## Audio System Toolbox™

Reference

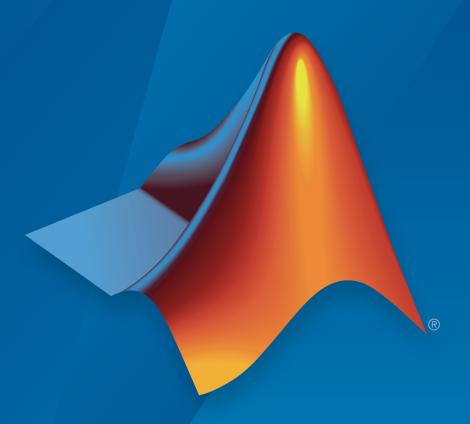

# MATLAB® SIMULINK®

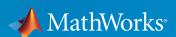

#### How to Contact MathWorks

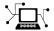

Latest news: www.mathworks.com

Sales and services: www.mathworks.com/sales\_and\_services

User community: www.mathworks.com/matlabcentral

Technical support: www.mathworks.com/support/contact\_us

T

Phone: 508-647-7000

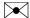

The MathWorks, Inc. 3 Apple Hill Drive Natick, MA 01760-2098

Audio System Toolbox™ Reference Guide

© COPYRIGHT 2016 by The MathWorks, Inc.

The software described in this document is furnished under a license agreement. The software may be used or copied only under the terms of the license agreement. No part of this manual may be photocopied or reproduced in any form without prior written consent from The MathWorks, Inc.

FEDERAL ACQUISITION: This provision applies to all acquisitions of the Program and Documentation by, for, or through the federal government of the United States. By accepting delivery of the Program or Documentation, the government hereby agrees that this software or documentation qualifies as commercial computer software or commercial computer software documentation as such terms are used or defined in FAR 12.212, DFARS Part 227.72, and DFARS 252.227-7014. Accordingly, the terms and conditions of this Agreement and only those rights specified in this Agreement, shall pertain to and govern the use, modification, reproduction, release, performance, display, and disclosure of the Program and Documentation by the federal government (or other entity acquiring for or through the federal government) and shall supersede any conflicting contractual terms or conditions. If this License fails to meet the government's needs or is inconsistent in any respect with federal procurement law, the government agrees to return the Program and Documentation, unused, to The MathWorks, Inc.

#### **Trademarks**

MATLAB and Simulink are registered trademarks of The MathWorks, Inc. See www.mathworks.com/trademarks for a list of additional trademarks. Other product or brand names may be trademarks or registered trademarks of their respective holders.

#### **Patents**

MathWorks products are protected by one or more U.S. patents. Please see www.mathworks.com/patents for more information.

#### **Revision History**

March 2016 Online only New for Version 1.0 (Release 2016a)
September 2016 Online only Revised for Version 1.1 (Release 2016b)

## **Contents**

| 1 | Apps in Audio System Toolbox           |
|---|----------------------------------------|
| 2 | Functions in Audio System Toolbox      |
| 3 | System objects in Audio System Toolbox |
| 4 | Classes in Audio System Toolbox        |
| 5 | Blocks in Audio System Toolbox         |

## **Apps in Audio System Toolbox**

## **Audio Test Bench**

Develop, debug, test, and tune audio plugin

## **Description**

The **Audio Test Bench** provides a graphical interface through which you can develop, debug, test, and tune your audio plugin in real time. You can interact with properties of your audio plugin using associated parameter graphical widgets. See audioPluginParameter for more information.

Using the Audio Test Bench, you can:

- Debug your audio plugin.
- · Simulate your audio plugin as generated in a digital audio workstation (DAW).
- Visualize your processing with time-domain and frequency-domain scopes.
- Interactively synchronize MIDI controls to plugin properties.
- · Run validation checks and generate VST plugins.

#### **Develop and Test Features**

| Button |                                                | Description                                                                                                    |
|--------|------------------------------------------------|----------------------------------------------------------------------------------------------------|
| •      | Run                                            | Run your audio plugin in an audio stream loop using the specified input and output configuration. You can tune parameters of your audio processing algorithm in real time. The MATLAB® command line and objects used by the test bench are locked while the test bench is running. |
| 11)    | Pause<br>(appears<br>while test<br>bench runs) | Pause audio stream loop. The MATLAB command line is released.  Objects used by the test bench remain locked.                                                                                                    |
|        | Step Forward                                   | Call the processing function of your audio plugin one time in an audio stream loop, with input and output specified by your input and output configuration.                                                                                                    |
| •      | Stop                                           | Stop the audio stream loop. The MATLAB command line and objects used by the test bench are released.                                                                                                    |

| Button Description |                                    | Description                                                                                                    |  |
|--------------------|------------------------------------|----------------------------------------------------------------------------------------------------|--|
| C                  | Reset                              | Reset internal states of your audio plugin and set parameters to their initial values.                                                                                                    |  |
| Ξ-                 | View Source<br>Code                | Open the source file of your audio plugin.                                                                                                    |  |
| 2                  | Time Scope                         | Open an instance of dsp.TimeScope, which provides a time-domain visualization of the output from your audio stream loop.                                                                                                    |  |
|                    | Spectrum<br>Analyzer               | Open an instance of dsp.SpectrumAnalyzer, which provides a frequency-domain visualization of the output from your audio stream loop.                                                                                                    |  |
| •                  | Synchronize<br>to MIDI<br>Controls | Start the configureMIDI user interface (UI) for your plugin object.                                                                                                    |  |
| <u></u>            | Generate<br>VST 2 Audio<br>Plugin  | Open a UI to validate and generate your plugin object. For Audio System Toolbox <sup>TM</sup> System objects, the <b>Audio Test Bench</b> creates an audioPlugin class using the createAudioPluginClass method of the object. The created plugin class is used to generate a plugin object. For more information, see validateAudioPlugin, generateAudioPlugin, and the createAudioPluginClass method of your System object <sup>TM</sup> . |  |
| ?                  | Help                               | Open MATLAB documentation for <b>Audio Test Bench</b> .                                                                                                    |  |
| 0                  | Configure<br>Input                 | Open the input configuration UI. The UI options depend on your choice of input to the audio stream loop. See the corresponding documentation for your input choice:                                                                                                    |  |
|                    |                                    | Audio File Reader — dsp.AudioFileReader                                                                                                    |  |
|                    |                                    | Audio Device Reader — audioDeviceReader                                                                                                    |  |
|                    |                                    | Audio Oscillator — audioOscillator                                                                                                    |  |
|                    |                                    | • Wavetable Synthesizer — wavetableSynthesizer                                                                                                    |  |
|                    |                                    | • Chirp Signal — dsp.Chirp                                                                                                    |  |
|                    |                                    | • Colored Noise — dsp.ColoredNoise                                                                                                    |  |

| Button | Description                                                                                                    |
|--------|----------------------------------------------------------------------------------------------------|
| Output | Open the output configuration UI. The UI options depend on whether you choose Audio File Writer or Audio Device Writer for the output from your audio stream loop. If you choose to output Both, two dialog boxes open: one for the Audio File Writer and one for the Audio Device Writer. For more information, see dsp.AudioFileWriter and audioDeviceWriter. |

## Open the Audio Test Bench App

MATLAB command prompt: Enter audioTestBench.

## **Examples**

· "Audio Test Bench Walkthrough"

### **Programmatic Use**

audioTestBench pluginClass opens the **Audio Test Bench** for an instance of pluginClass. The input to audioTestBench must derive from the audioPlugin class, not the audioPluginSource class.

audioTestBench (pluginClassInstance) opens the Audio Test Bench for pluginClassInstance, where pluginClassInstance is an instance of an audio plugin class. The input to audioTestBench must derive from the audioPlugin class, not the audioPluginSource class.

audioTestBench ASTSystemObject opens the Audio Test Bench for an instance of a compatible Audio System Toolbox System object.

audioTestBench (ASTSystemObjectInstance) opens the **Audio Test Bench** for ASTSystemObjectInstance, where ASTSystemObjectInstance is an instance of a compatible Audio System Toolbox System object.

## **More About**

"What Are DAWs, Audio Plugins, and MIDI Controllers?"

- "Design an Audio Plugin"
- "Audio Plugin Example Gallery"

### **See Also**

#### **Functions**

audioPluginInterface | audioPluginParameter | generateAudioPlugin |
validateAudioPlugin

#### Classes

audioPluginSource | audioPlugin

#### Introduced in R2016a

## Functions in Audio System Toolbox

## audioPluginInterface

Specify audio plugin interface

## **Syntax**

```
PluginInterface = audioPluginInterface
PluginInterface = audioPluginInterface(pluginParameters)
PluginInterface = audioPluginInterface(Name, Value)
```

## **Description**

PluginInterface = audioPluginInterface returns an object, PluginInterface, that specifies the interface of an audio plugin in a digital audio workstation (DAW) environment. It also specifies interface attributes, such as naming for identification.

PluginInterface = audioPluginInterface(pluginParameters) specifies audio plugin parameters, which are user-facing variables associated with audio plugin properties. See audioPluginParameter for more details.

PluginInterface = audioPluginInterface(Name, Value) specifies audioPluginInterface properties using one or more Name, Value pair arguments.

## **Examples**

#### **Specify Default Audio Plugin Interface**

Create a basic audio plugin class definition file.

```
classdef myAudioPlugin < audioPlugin
    methods
          function out = process(~,in)
          out = in;
     end
end
end</pre>
```

Add a constant property, PluginInterface, which is specified as an audioPluginInterface object.

```
classdef myAudioPlugin 
properties (Constant)
        PluginInterface = audioPluginInterface;
end
methods
      function out = process(~,in)
            out = in;
end
end
end
```

#### **Associate Property with Parameter**

Create a basic audio plugin class definition file. Specify a property, Gain, and a processing function that multiplies input by Gain.

```
classdef myAudioPlugin 
properties
    Gain = 1;
end
methods
    function out = process(plugin,in)
    out = in*plugin.Gain;
end
end
end
```

Add a constant property, PluginInterface, which is specified as an audioPluginInterface object.

```
classdef myAudioPlugin < audioPlugin
    properties
        Gain = 1;
end
    properties (Constant)
        PluginInterface = audioPluginInterface;
end
    methods
        function out = process(plugin,in)
            out = in*plugin.Gain;
    end
end</pre>
```

#### end

Pass audioPluginParameter to audioPluginInterface. To associate the plugin property, Gain, to a plugin parameter, specify the first argument of audioPluginParameter as the property name, 'Gain'.

If you generate and deploy myAudioPlugin to a digital audio workstation (DAW) environment, the plugin property, Gain, synchronizes with a user-facing plugin parameter.

#### **Specify Interface Properties**

Create a basic audio plugin class definition file. Specify the plugin name, vendor name, vendor version, unique identification, number of input channels, and number of output channels.

```
classdef monoGain < audioPlugin
    properties
        Gain = 1;
end
properties (Constant)
    PluginInterface = audioPluginInterface(...
        audioPluginParameter('Gain'),...
        'PluginName', 'Simple Gain',...
        'VendorName', 'Cool Company',...
        'VendorVersion', '1.0.0',...
        'UniqueId', '1a1Z',...
        'InputChannels',1,...
        'OutputChannels',1);</pre>
```

```
end
methods
    function out = process(plugin,in)
    out = in*plugin.Gain;
    end
end
end
```

## **Input Arguments**

#### pluginParameters - Audio plugin parameters

none (default) | one or more audioPluginParameter objects

Audio plugin parameters, specified as one or more audioPluginParameter objects.

To create an audio plugin parameter, use the audioPluginParameter function. In a digital audio workstation (DAW) environment, they synchronize plugin class properties with user-facing parameters.

#### Name-Value Pair Arguments

Specify optional comma-separated pairs of Name, Value arguments. Name is the argument name and Value is the corresponding value. Name must appear inside single quotes (' '). You can specify several name and value pair arguments in any order as Name1, Value1, ..., NameN, ValueN.

Example: 'PluginName', 'cool effect', 'VendorVersion', '1.0.2' specifies the name of the generated audio plugin as 'cool effect' and the vendor version as '1.0.2'.

#### 'PluginName' — Name of generated plugin

name of plugin class (default) | string

Name of your generated plugin, as seen by a host audio application, specified as a comma-separated pair consisting of 'PluginName' and a string of up to 127 characters. If 'PluginName' is not specified, the generated plugin is given the name of the audio plugin class it is generated from.

#### 'VendorName' — Vendor name of the plugin creator

```
''(default) | string
```

Vendor name of the plugin creator, specified as the comma-separated pair 'VendorName' and a string of up to 127 characters.

#### 'VendorVersion' — Vendor version

'1.0.0' (default) | dot-separated string

Vendor version used to track plugin releases, specified as a comma-separated pair consisting of 'VendorVersion' and a dot-separated string of 1-3 integers in the range 0 to 9.

```
Example: '1'
Example: '1.4'
Example: '1.3.5'
```

#### 'UniqueId' — Unique identifier of plugin

'MWap' (default) | four-character string

Unique identifier for your plugin, specified as a comma-separated pair consisting of 'UniqueID' and a four-character string, used for recognition in certain digital audio workstation (DAW) environments.

#### 'InputChannels' — Input channels

2 (default) | integer | vector of integers

Input channels, specified as a comma-separated pair consisting of 'InputChannels' and an integer or vector of integers. The *input channels* are the number of input data arguments and associated channels (columns) passed to the processing function of your audio plugin.

Example: 'InputChannels', 3 calls the processing function with one data argument containing 3 channels.

Example: 'InputChannels', [2,4,1,5] calls the processing function with 4 data arguments. The first argument contains 2 channels, the second contains 4 channels, the third contains 1 channel, and the fourth contains 5 channels.

**Note:** This property is not applicable for audio source plugins, and must be omitted.

#### 'OutputChannels' — Output channels

2 (default) | integer | vector of integers

Output channels, specified a comma-separated pair consisting of 'OutputChannels' and an integer or vector of integers. The *output channels* are the number of input data arguments and associated channels (columns) passed from the processing function of your audio plugin.

Example: 'OutputChannels', 3 specifies the processing function to output one data argument containing 3 channels.

Example: 'OutputChannels', [2,4,1,5] specifies the processing function to output 4 data arguments. The first argument contains 2 channels, the second contains 4 channels, the third contains 1 channel, and the fourth contains 5 channels.

#### More About

• "Design an Audio Plugin"

#### See Also

#### Classes

audioPlugin | audioPluginSource

#### **Functions**

 $audio Plugin Parameter \mid generate Audio Plugin \mid validate Audio Plugin$ 

#### Introduced in R2016a

## audioPluginParameter

Specify audio plugin parameters

## **Syntax**

```
pluginParameter = audioPluginParameter(propertyName)
pluginParameter = audioPluginParameter(propertyName,Name,Value)
```

## **Description**

pluginParameter = audioPluginParameter(propertyName) returns an object, pluginParameter, that associates an audio plugin parameter to the audio plugin property specified by propertyName. Use the plugin parameter object, pluginParameter, as an argument to an audioPluginInterface function in your plugin class definition.

In a digital audio workstation (DAW) environment, or when using Audio Test Bench in the MATLAB environment, plugin parameters are tunable, user-facing variables with defined ranges mapped to controls. When you modify a parameter value using a control, the associated plugin property is also modified. If the audio processing algorithm of the plugin depends on properties, the algorithm is also modified.

To visualize the relationship between plugin properties, parameters, and the environment in which a plugin is run, see "Implementation of Audio Plugin Parameters" on page 2-13.

pluginParameter = audioPluginParameter(propertyName,Name,Value) specifies audioPluginParameter properties using one or more Name,Value pair arguments.

## **Examples**

#### **Associate Property with Parameter**

Create a basic audio plugin class definition file. Specify a property, Gain, and a processing function that multiplies input by Gain.

```
classdef myAudioPlugin < audioPlugin</pre>
    properties
        Gain = 1;
    end
    methods
        function out = process(plugin,in)
             out = in*plugin.Gain;
        end
    end
end
Add a constant property, PluginInterface, which is specified as an
audioPluginInterface object.
classdef myAudioPlugin < audioPlugin</pre>
    properties
        Gain = 1;
    end
    properties (Constant)
        PluginInterface = audioPluginInterface;
    end
    methods
        function out = process(plugin,in)
             out = in*plugin.Gain;
        end
    end
end
Pass audioPluginParameter to audioPluginInterface. To associate the
plugin property, Gain, to a plugin parameter, specify the first argument of
audioPluginParameter as the property name, 'Gain'.
```

```
end
end
```

#### **Specify Parameter Information**

```
Create a basic plugin class definition file. Specify 'DisplayName' as 'Awesome Gain', 'Label' as '(linear)', and 'Mapping' as {'lin',0,20}.
```

```
classdef myAudioPlugin < audioPlugin</pre>
    properties
        Gain = 1:
    properties (Constant)
        PluginInterface = audioPluginInterface(...
            audioPluginParameter('Gain',...
            'DisplayName', 'Awesome Gain',...
            'Label', '(linear)',...
            'Mapping', {'lin',0,20}));
    end
    methods
        function out = process(plugin,in)
            out = in*plugin.Gain;
        end
    end
end
```

## **Input Arguments**

#### propertyName — Name of audio plugin property

character vector

Name of the audio plugin property that you want to associate with a parameter, specified as a character vector. Enter the property name exactly as it is defined in the property section of your audio plugin class.

#### Name-Value Pair Arguments

Specify optional comma-separated pairs of Name, Value arguments. Name is the argument name and Value is the corresponding value. Name must appear inside single quotes (' '). You can specify several name and value pair arguments in any order as Name1, Value1, ..., NameN, ValueN.

Example: 'DisplayName', 'Gain', 'Label', 'dB' specifies the display name of your parameter as 'Gain' and the display label for parameter value units as 'dB'.

#### 'DisplayName' — Display name of parameter

associated property name (default) | character vector

Display name of your parameter, specified as a comma-separated pair consisting of 'DisplayName' and a character vector. If 'DisplayName' is not specified, the name of the associated property is used.

The display name of your parameter is used in a digital audio workstation (DAW) environment, and when using Audio Test Bench in the MATLAB environment.

#### 'Labe1' — Display label for parameter value units

''(default) | character vector

Display label for parameter value units, specified as a comma-separated pair consisting of 'Label' and a character vector.

The display label for parameter value units is used in a digital audio workstation (DAW) environment, and when using Audio Test Bench in the MATLAB environment.

The 'Label' name-value pair is ignored for nonnumeric parameters.

## 'Mapping' — Mapping between property and parameter range cell array

Mapping between property and parameter range, specified as a comma-separated pair consisting of 'Mapping' and a cell array.

*Parameter range mapping* specifies a mapping between a property and the associated parameter range.

The first element of the cell array is a character vector specifying the kind of mapping. The valid values are 'lin', 'log', 'pow', 'int' and 'enum'. The subsequent elements of the cell array depend on the kind of mapping. The valid mappings depend on the property data type.

| Property Data Type | Valid Mappings              | Default               |
|--------------------|-----------------------------|-----------------------|
| double             | 'lin','log','pow',<br>'int' | {'lin', 0, 1}         |
| logical            | 'enum'                      | {'enum', 'off', 'on'} |

| Property Data Type | Valid Mappings | Default          |
|--------------------|----------------|------------------|
| enumeration class  | 'enum'         | enumeration name |

'lin' — Specifies a linear relationship with given minimum and maximum values.

Example: {'lin', 0, 24} specifies a linear relationship with a minimum of 0 and maximum of 24.

'log' — Specifies a logarithmic relationship with given minimum and maximum values, where the control position maps to the logarithm of the property value. The minimum value must be greater than 0.

Example: {'log', 1, 22050} specifies a logarithmic relationship with a minimum of 1 and a maximum of 22050.

'pow' — Specifies a power law relationship with given exponent, minimum, and maximum values. The property value is related to the control position raised to the exponent:  $(property\,value) = \min + (\max - \min) \times (parameter\,value)^{\exp}$ .

Example: {'pow', 2, 0, 10} specifies a power law relationship with an exponent of 2, a minimum of 0, and a maximum of 10.

'int' — Quantizes the control position and maps it to the range of consecutive integers with given minimum and maximum values.

Example: {'int', -100, 3} specifies a linear, quantized, relationship with a minimum of -100 and maximum of 3. The property value is mapped as an integer in the range -100 to 3.

'enum' (logical) — Optionally provides character vectors for display on the plugin dialog box.

Example: { 'enum', 'unvoiced speech', 'voiced speech'} specifies the character vector 'unvoiced speech' if the parameter value is false and 'voiced speech' if the parameter value is true.

'enum' (enumeration class) — Optionally provides character vectors for the members of the enumeration class.

Example: {'enum', 'white noise', 'pink noise', 'brown noise'} specifies the character vectors 'white noise', 'pink noise', 'brown noise'.

### More About

#### Implementation of Audio Plugin Parameters

Audio plugin parameters are visible and tunable in both the MATLAB and digital audio workstation (DAW) environments.

**MATLAB Environment.** Use Audio Test Bench to interact with plugin parameters in the MATLAB environment.

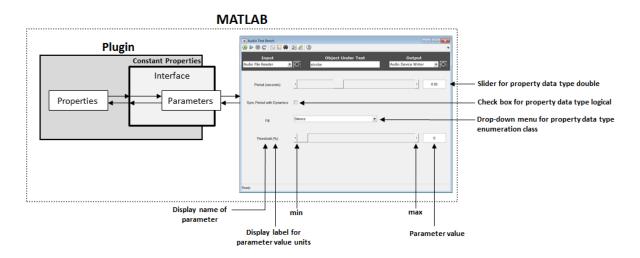

**DAW Environment.** Use generateAudioPlugin to deploy your audio plugin to a DAW environment. The DAW environment determines the exact layout of plugin parameters as seen by the plugin user.

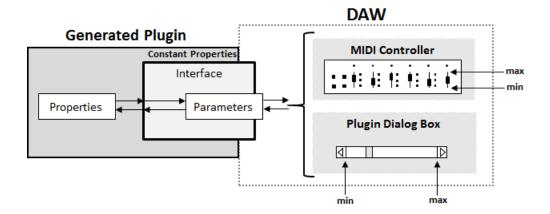

• "Design an Audio Plugin"

#### See Also

#### Classes

audioPluginSource | audioPlugin

#### **Functions**

audioPluginInterface | generateAudioPlugin | validateAudioPlugin

#### Introduced in R2016a

## configureMIDI

Configure MIDI connections between audio plugin and MIDI controller

## **Syntax**

```
configureMIDI(myAudioPlugin)
configureMIDI(myAudioPlugin,propertyName)
configureMIDI(myAudioPlugin,propertyName,controlNumber)
configureMIDI(myAudioPlugin,propertyName,controlNumber,'DeviceName',
deviceNameValue)
```

## **Description**

configureMIDI (myAudioPlugin) opens a MIDI configuration user interface (UI). Use the UI to synchronize parameters of the plugin, myAudioPlugin, to MIDI controls on your default MIDI device. You can also generate MATLAB code corresponding to the MIDI configuration developed using the configureMIDI UI.

To set your default device, type this syntax in the command line:

```
setpref midi DefaultDevice deviceNameValue
```

deviceNameValue is the MIDI device name, assigned by the device manufacturer or host operating system.

configureMIDI (myAudioPlugin, propertyName) makes the plugin property, propertyName, respond to any control on the default MIDI device.

configureMIDI (myAudioPlugin, propertyName, controlNumber) makes the plugin property respond to the MIDI control specified by controlNumber.

configureMIDI (myAudioPlugin, propertyName, controlNumber, 'DeviceName', deviceNameValue) makes the plugin property respond to the MIDI control specified by controlNumber on the device specified by deviceNameValue.

## **Examples**

#### Synchronize Plugin Parameters to MIDI Controls

- 1 Open the MIDI configuration UI for a parametric equalizer plugin object.
  - parametricEQPlugin = audiopluginexample.ParametricEqualizer; configureMIDI(parametricEQPlugin);
- 2 In the UI, select a property to synchronize with your default MIDI device.

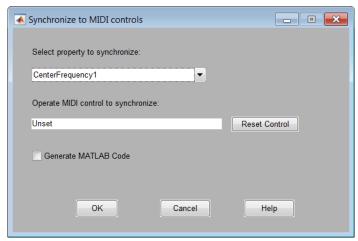

3 On your MIDI device, operate the control that you want to synchronize to the selected plugin property. The control appears in the **Operate MIDI control to synchronize** box.

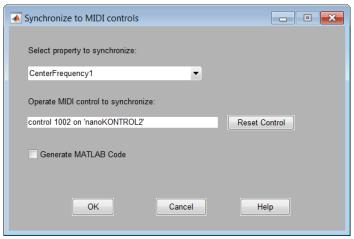

**4** Repeat steps 2 and 3 as needed to synchronize multiple properties to multiple MIDI controls.

To disconnect the property and control currently displayed on your configureMIDI UI, click **Reset Control** at any time.

5 Click OK.

The specified MIDI controls and properties and now synchronized.

#### Generate MATLAB Code from configureMIDI UI

Generate MATLAB code corresponding to the MIDI configuration developed using the configureMIDI UI. You can embed the MATLAB code in your simulation so that you do not need to reopen the UI to restore your chosen MIDI connections.

1 Open the MIDI configuration UI for a parametric equalizer plugin object.

```
parametricEQPlugin = audiopluginexample.ParametricEqualizer;
configureMIDI(parametricEQPlugin);
```

**2** In the UI, select a property to synchronize with your default MIDI device.

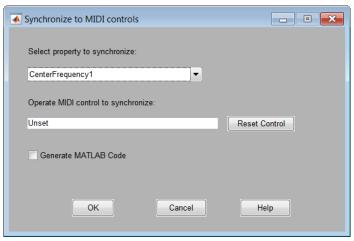

3 On your MIDI device, operate the control that you want to synchronize to the selected plugin property. The control appears in the **Operate MIDI control to synchronize** box.

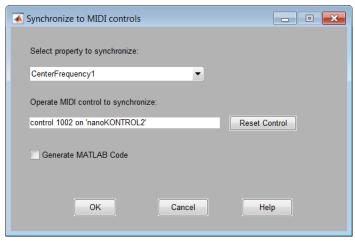

4 Select the Generate MATLAB Code check box.

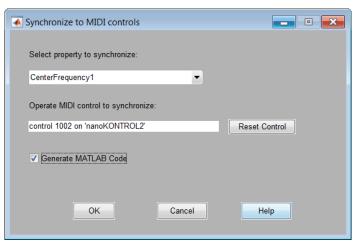

**5** Click **OK**. The generated MATLAB code corresponds to the MIDI configuration that you developed.

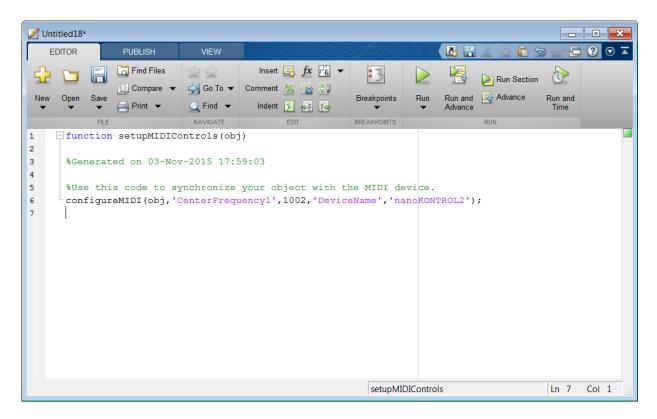

#### Make Plugin Property Respond to Any MIDI Control

Make a plugin property respond to any control on your default MIDI device.

```
parametricEQPlugin = audiopluginexample.ParametricEqualizer;
configureMIDI(parametricEQPlugin, 'CenterFrequency1');
```

#### Make Plugin Property Respond to Specific MIDI Control on Default MIDI Device

Make a plugin property respond to a specific MIDI control on your default MIDI device.

Create an object of the audio plugin example audiopluginexample.ParametricEqualizer.

```
parametricEQPlugin = audiopluginexample.ParametricEqualizer;
```

```
Use midiid to identify a MIDI control to synchronize with your property.
[controlNumber,device] = midiid
Move the control you wish to identify; type ^C to abort.
Waiting for control message... done
controlNumber =
        1003
device =
nanoKONTROL2
Use configureMIDI to synchronize your chosen MIDI control, specified by
controlNumber, with a property.
configureMIDI(parametricEQPlugin, 'CenterFrequency1',controlNumber);
Make Plugin Property Respond to Specific MIDI Control on a Specific MIDI Device
Make a plugin property respond to any control on your default MIDI device.
Create an object of the audio plugin example,
audiopluginexample.ParametricEqualizer.
parametricEQPlugin = audiopluginexample.ParametricEqualizer;
Use midiid to identify a specific MIDI control on a specific MIDI device.
[controlNumber,device] = midiid
Move the control you wish to identify; type ^C to abort.
Waiting for control message... done
controlNumber =
        1003
device =
```

nanoKONTROL2

Use configureMIDI to synchronize a property with your chosen MIDI control, specified by controlNumber, on your chosen MIDI device, specified by device.

configureMIDI(parametricEQPlugin, 'CenterFrequency1', controlNumber, 'DeviceName', device)

## **Input Arguments**

#### myAudioPlugin — Audio plugin

object

Audio plugin, specified as an object that inherits from the audioPlugin class.

#### propertyName - Name of audio plugin property

character vector

Name of the audio plugin property, specified as a character vector. Enter the property name exactly as it is defined in the property section of your audio plugin class.

#### controlNumber - MIDI device control number

integer values

MIDI device control number, specified as an integer. The value is assigned to the control by the device manufacturer. It is used for identification purposes.

#### deviceNameValue - MIDI device name

character vector

MIDI device name, assigned by the device manufacturer or host operating system, specified as a character vector. If you do not specify a MIDI device name, the default MIDI device is used.

#### Limitations

For MIDI connections established by configureMIDI, moving a MIDI control sends a callback to update the associated plugin property values. To synchronize your MIDI device in an audio stream loop, you might need to use the drawnow command for the callback to process immediately. For efficiency, use the drawnow limitrate syntax.

For example, to synchronize your MIDI device and audio plugin, uncomment the drawnow limitrate command from this code:

```
fileReader = dsp.AudioFileReader(...
    'Filename','RockDrums-44p1-stereo-11secs.mp3');
deviceWriter = audioDeviceWriter;
dRC = compressor;

configureMIDI(compressor,'Threshold');
while ~isDone(fileReader)
    input = fileReader();
    output = dRC(input);
    deviceWriter(output);
%    drawnow limitrate;
end

release(fileReader);
release(deviceWriter);
```

If your audio stream loop includes visualizing data on a scope, such as dsp.SpectrumAnalyzer, dsp.TimeScope, or dsp.ArrayPlot, the drawnow command is not required.

#### More About

- "MIDI Control for Audio Plugins"
- "Musical Instrument Digital Interface (MIDI)"

#### See Also

#### Classes

audioPlugin | audioPluginSource

#### **Functions**

disconnectMIDI | getMIDIConnections | midicallback | midicontrols |
midiid | midiread | midisync

#### Introduced in R2016a

## designParamEQ

Design parametric equalizer

## **Syntax**

```
[B,A] = designParamEQ(N,gain,centerFreq,bandwidth)
[B,A] = designParamEQ(N,gain,centerFreq,bandwidth,mode)
```

## **Description**

[B,A] = designParamEQ(N,gain,centerFreq,bandwidth) designs an Nth-order parametric equalizer with specified gain, center frequency, and bandwidth. B and A are matrices of numerator and denominator coefficients, with columns corresponding to cascaded second-order section (SOS) filters.

[B,A] = designParamEQ(N,gain,centerFreq,bandwidth,mode) specifies whether the parametric equalizer is implemented with second-order sections or fourth-order sections (FOS).

## **Examples**

#### **Design Two-Band Parametric Equalizer**

Specify the filter order, peak gain in dB, normalized center frequencies, and normalized bandwidth of the bands of your parametric equalizer.

```
N = [2,4];
gain = [6,-4];
centerFreq = [0.25,0.75];
bandwidth = [0.12,0.10];
```

Generate the filter coefficients using the specifed parameters.

```
[B,A] = designParamEQ(N,gain,centerFreq,bandwidth);
```

Create a filter matrix compatible with fvtool.

SOS = [B',[ones(sum(N)/2,1),A']];

Visualize your filter design.

fvtool(SOS)

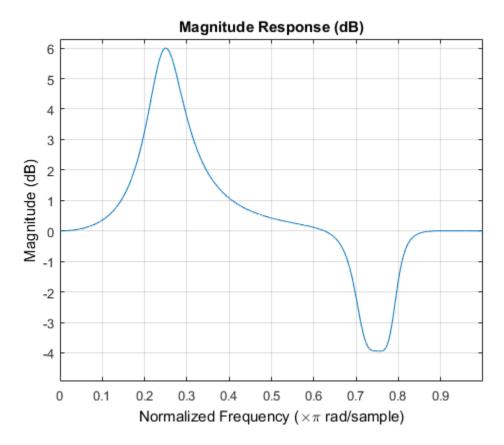

#### Filter Audio Using SOS Parametric Equalizer

Design a second-order sections (SOS) parametric equalizer using designParamEQ, and filter an audio stream.

Construct audio file reader and audio device writer System objects. Use the sample rate of the reader as the sample rate of the writer. Call setup to reduce the computational load of initialization in an audio stream loop.

```
frameSize = 256;
fileReader = dsp.AudioFileReader(...
    'RockGuitar-16-44p1-stereo-72secs.wav',...
    'SamplesPerFrame', frameSize);
sampleRate = fileReader.SampleRate;
deviceWriter = audioDeviceWriter(...
    'SampleRate', sampleRate);
setup(fileReader);
setup(deviceWriter,ones(frameSize,2));
Play the audio signal through your device.
count = 0;
while count < 2500
    audio = fileReader();
    deviceWriter(audio);
    count = count+1;
end
reset(fileReader);
Design a SOS parametric equalizer.
N = [4,4];
gain = [-25,35];
centerFreq = [0.01,0.5];
bandwidth = [0.35, 0.5];
[B,A] = designParamEQ(N,gain,centerFreq,bandwidth);
Visualize your filter design.
SOS = [B', [ones(4,1),A']];
fvtool(SOS,...
    'Fs',fileReader.SampleRate,...
    'FrequencyScale', 'Log');
```

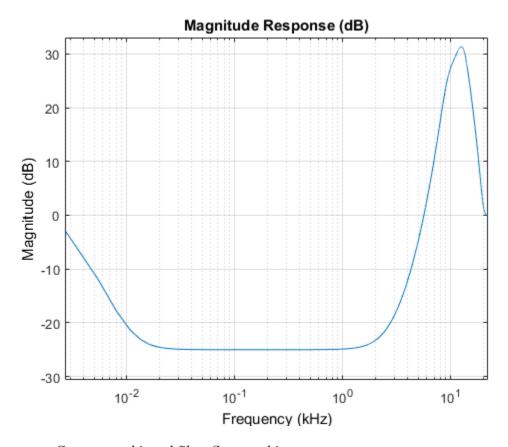

Construct a biquad filter System object.

```
myFilter = dsp.BiquadFilter(...
    'SOSMatrixSource','Input port',...
    'ScaleValuesInputPort',false);
```

Construct a spectrum analyzer to visualize the original audio signal and the audio signal passed through your parametric equalizer.

```
scope = dsp.SpectrumAnalyzer(...
    'SampleRate',sampleRate,...
    'PlotAsTwoSidedSpectrum',false,...
    'FrequencyScale','Log',...
    'FrequencyResolutionMethod','WindowLength',...
```

```
'WindowLength',frameSize,...
'Title','Original and Equalized Signals',...
'ShowLegend',true,...
'ChannelNames',{'Original Signal','Equalized Signal'});
```

Play the filtered audio signal and visualize the original and filtered spectrums.

```
setup(scope,ones(frameSize,2));
count = 0;
while count < 2500
    originalSignal = fileReader();
    equalizedSignal = myFilter(originalSignal,B,A);
    scope([originalSignal(:,1),equalizedSignal(:,1)]);
    deviceWriter(equalizedSignal);
    count = count+1;
end

release(scope)
release(deviceWriter)
release(fileReader)</pre>
```

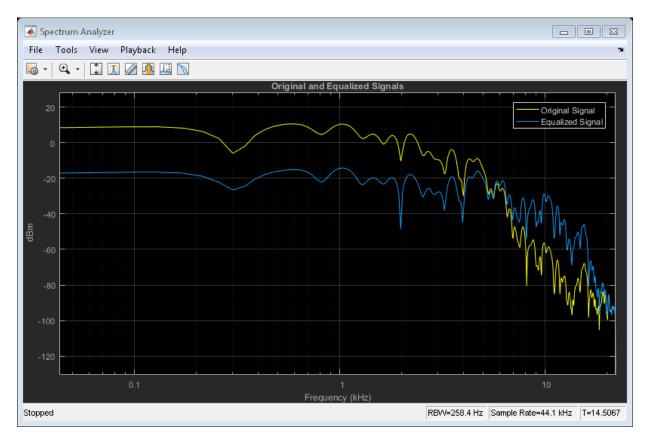

### Filter Audio Using FOS Parametric Equalizer

Design a fourth-order sections (FOS) parametric equalizer using  ${\tt designParamEQ}$ , and filter an audio stream.

Construct audio file reader and audio device writer System objects. Use the sample rate of the reader as the sample rate of the writer. Call setup to reduce the computational load of initialization in an audio stream loop.

```
frameSize = 256;
fileReader = dsp.AudioFileReader(...
    'RockGuitar-16-44p1-stereo-72secs.wav',...
'SamplesPerFrame',frameSize);
```

```
sampleRate = fileReader.SampleRate;
deviceWriter = audioDeviceWriter(...
    'SampleRate', sampleRate);
setup(fileReader);
setup(deviceWriter,ones(frameSize,2));
Play the audio signal through your device.
count = 0;
while count < 2500
    x = fileReader();
    deviceWriter(x);
    count = count+1;
end
reset(fileReader);
Design FOS parametric equalizer coefficients.
N = [2,4];
gain = [5,10];
centerFreq = [0.025, 0.65];
bandwidth = [0.025, 0.35];
mode = 'fos';
[B,A] = designParamEQ(N,gain,centerFreq,bandwidth,mode);
Construct FOS IIR filters.
section1 = dsp.IIRFilter('Numerator',B(:,1)','Denominator',[1,A(:,1)']);
section2 = dsp.IIRFilter('Numerator',B(:,2)','Denominator',[1,A(:,2)']);
Visualize the frequency response of your parameteric equalizer.
[H1,w] = freqz(section1,8192,sampleRate);
H2 = freqz(section2,8192,sampleRate);
H = 20.*log10(abs(H1.*H2));
semilogx(w,H);
title('Magnitude Response (dB)')
xlabel('Frequency (Hz)')
vlabel('Magnitude (dB)')
grid on
```

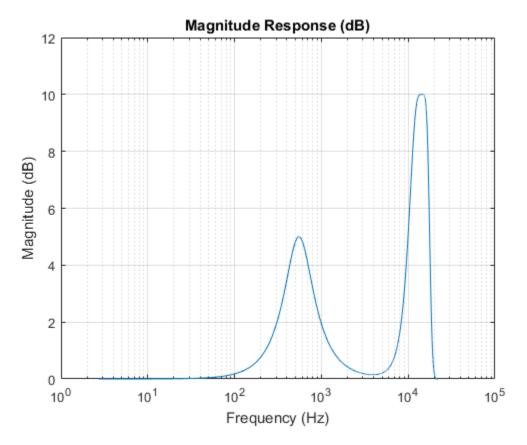

Construct a spectrum analyzer to visualize the original audio signal and the audio signal passed through your parametric equalizer.

```
scope = dsp.SpectrumAnalyzer(...
    'SampleRate',sampleRate,...
    'PlotAsTwoSidedSpectrum',false,...
    'FrequencyScale','Log',...
    'FrequencyResolutionMethod','WindowLength',...
    'WindowLength',frameSize,...
    'Title','Original and Equalized Signals',...
    'ShowLegend',true,...
    'ChannelNames',{'Original Signal','Equalized Signal'});
```

Play the filtered audio signal, and visualize the original and filtered spectrums.

```
setup(scope,ones(frameSize,2));
count = 0;
while count < 2500
    x = fileReader();
    y = section1(x);
    z = section2(y);
    scope([x(:,1),z(:,1)]);
    deviceWriter(z);
    count = count + 1;
end

release(fileReader)
release(deviceWriter)
release(scope)</pre>
```

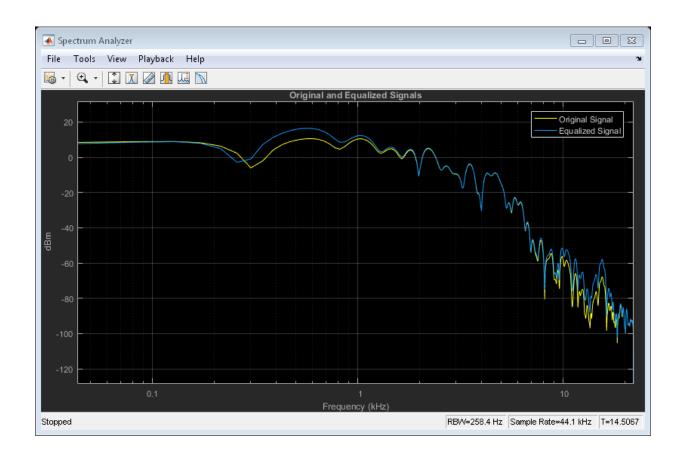

## **Input Arguments**

#### N - Filter order

scalar | row vector

Filter order, specified as a scalar or row vector the same length as centerFreq. Elements of the vector must be even integers.

### gain — Peak gain (dB)

scalar | row vector

Peak gain in dB, specified as a scalar or row vector the same length as centerFreq. Elements of the vector must be real-valued.

#### centerFreq — Normalized center frequency of equalizer bands

scalar | row vector

Normalized center frequency of equalizer bands, specified as a scalar or row vector of real values in the range 0 to 1, where 1 corresponds to the Nyquist frequency ( $\pi$  rad/sample). If centerFreq is specified as a row vector, separate equalizers are designed for each element of centerFreq.

#### bandwidth - Normalized bandwidth

scalar | row vector

Normalized bandwidth, specified as a scalar or row vector the same length as centerFreq. Elements of the vector are specified as real values in the range 0 to 1, where 1 corresponds to the Nyquist frequency ( $\pi$  rad/sample).

Normalized bandwidth is measured at gain/2 dB. If gain is set to -Inf (notch filter), normalized bandwidth is measured at the 3 dB attenuation point:  $10 \times \log_{10}(0.5)$ .

To convert octave bandwidth to normalized bandwidth, calculate the associated Q-factor as

$$Q = \frac{\sqrt{2^{\left(octave\ bandwidth\right)}}}{2^{\left(octave\ bandwidth\right)} - 1}\,.$$

Then convert to bandwidth

$$bandwidth = \frac{centerFreq}{Q}.$$

### mode — Design mode

'sos' (default) | 'fos'

Design mode, specified as 'sos' or 'fos'.

- 'sos' Implements your equalizer as cascaded second-order filters.
- 'fos' Implements your equalizer as cascaded fourth-order filters. Because fourth-order sections do not require the computation of roots, they are generally more computationally efficient.

## **Output Arguments**

#### B — Numerator filter coefficients

matrix

Numerator filter coefficients, returned as a matrix. Each column of B corresponds to the numerator coefficients of a different second-order or fourth-order section of your cascaded equalizer.

#### A — Denominator filter coefficients

matrix

Denominator filter coefficients, returned as a matrix. Each column of A corresponds to the denominator coefficients of a different second-order or fourth-order section of your cascaded equalizer.

A does not include the leading unity coefficient for each section.

### More About

- "Parametric Equalizer Design"
- "Equalization"

### See Also

#### **Functions**

designShelvingEQ | designVarSlopeFilter

### System Objects

multibandParametricEQ | dsp.BiquadFilter

#### Introduced in R2016a

# designShelvingEQ

Design shelving equalizer

## **Syntax**

```
[B,A] = designShelvingEQ(gain,slope,Fc)
[B,A] = designShelvingEQ(gain,slope,Fc,type)
```

## **Description**

[B,A] = designShelvingEQ(gain, slope, Fc) designs a low-shelf equalizer with the specified gain, slope, and cutoff frequency, Fc. The equalizer is returned as cascaded second-order section (SOS) IIR filters.

[B,A] = designShelvingEQ(gain,slope,Fc,type) specifies the design type as a low-shelving or high-shelving equalizer.

## **Examples**

### **Design Low-Shelf Equalizer**

Design three second-order IIR low-shelf equalizers using designShelvingEQ. The three shelving equalizers use three separate slope specifications.

Specify sampling frequency, peak gain, slope coefficient, and normalized cutoff frequency for three shelving equalizers. The sampling frequency is in Hz. The peak gain is in dB.

```
Fs = 44.1e3;
gain = 5;
slope1 = 0.5;
slope2 = 0.75;
slope3 = 1;
```

```
Fc = 1000/(Fs/2);
Design the filter coefficients using the specified parameters.
[B1,A1] = designShelvingEQ(gain,slope1,Fc);
[B2,A2] = designShelvingEQ(gain,slope2,Fc);
[B3,A3] = designShelvingEQ(gain,slope3,Fc);
Create filter matrices compatible with fvtool.
SOS1 = [B1',[1,A1']];
SOS2 = [B2',[1,A2']];
SOS3 = [B3', [1,A3']];
Visualize your filter design.
fvtool(...
    dsp.BiquadFilter('SOSMatrix',SOS1),...
    dsp.BiquadFilter('SOSMatrix',SOS2),...
    dsp.BiquadFilter('SOSMatrix',SOS3),...
    'Fs',Fs,...
    'FrequencyScale', 'Log');
legend('slope = 0.1',...
    'slope = 0.5',...
```

'slope = 1');

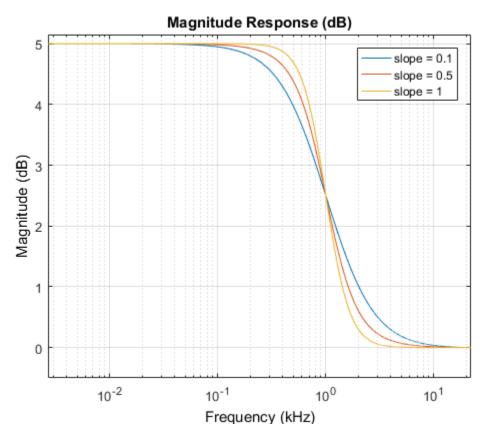

### Filter Audio Using Low-Shelf Equalizer

Design a low-shelf equalizer, and then use it to filter an audio signal.

Construct audio file reader and audio device writer objects. Use the sample rate of the reader as the sample rate of the writer. Call setup to reduce the computational load of initialization in an audio stream loop.

```
frameSize = 256;
fileReader = dsp.AudioFileReader(...
    'RockGuitar-16-44p1-stereo-72secs.wav',...
'SamplesPerFrame',frameSize);
```

```
sampleRate = fileReader.SampleRate;
deviceWriter = audioDeviceWriter(...
    'SampleRate', sampleRate);
setup(fileReader);
setup(deviceWriter,ones(frameSize,2));
Play the audio signal through your device.
count = 0;
while count < 2500
    audio = step(fileReader);
    play(deviceWriter, audio);
    count = count+1;
end
reset(fileReader)
Design a second-order sections (SOS) low-shelf equalizer.
gain = 10;
slope = 3;
Fc = 0.025;
[B,A] = designShelvingEQ(gain,slope,Fc);
Visualize your equalizer design.
SOS = [B',[1,A']];
fvtool(dsp.BiquadFilter('SOSMatrix',SOS),...
    'Fs',fileReader.SampleRate,...
    'FrequencyScale', 'Log');
```

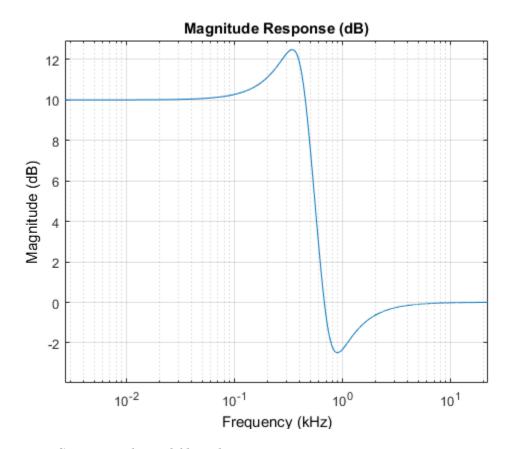

Construct a biquad filter object.

```
myFilter = dsp.BiquadFilter(...
    'SOSMatrixSource','Input port',...
    'ScaleValuesInputPort',false);
```

Construct a spectrum analyzer object to visualize the original audio signal and the audio signal passed through your low-shelf equalizer.

```
scope = dsp.SpectrumAnalyzer(...
    'SampleRate',sampleRate,...
    'PlotAsTwoSidedSpectrum',false,...
    'FrequencyScale','Log',...
    'FrequencyResolutionMethod','WindowLength',...
```

```
'WindowLength',frameSize,...
'Title','Original and Equalized Signal',...
'ShowLegend',true,...
'ChannelNames',{'Original Signal','Equalized Signal'});
```

Play the equalized audio signal and visualize the original and equalized spectrums.

```
setup(scope,ones(frameSize,2));
count = 0;
while count < 2500
    originalSignal = fileReader();
    equalizedSignal = myFilter(originalSignal,B,A);
    scope([originalSignal(:,1),equalizedSignal(:,1)]);
    deviceWriter(equalizedSignal);
    count = count+1;
end

release(fileReader)
release(scope)
release(deviceWriter)</pre>
```

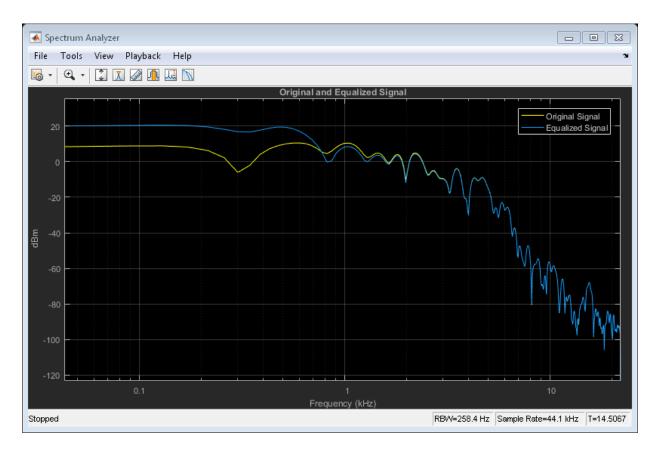

### Design High-Shelf Equalizer

Design three second-order IIR high shelf equalizers using designShelvingEQ. The three shelving equalizers use three separate gain specifications.

Specify sampling frequency, peak gain, slope coefficient, and normalized cutoff frequency for three shelving equalizers. The sampling frequency is in Hz. The peak gain is in dB

```
Fs = 44.1e3;
gain1 = -6;
gain2 = 6;
gain3 = 12;
```

```
slope = 0.8;
Fc = 18000/(Fs/2);
Design the filter coefficients using the specified parameters.
[B1,A1] = designShelvingEQ(gain1,slope,Fc,'hi');
[B2,A2] = designShelvingEQ(gain2,slope,Fc,'hi');
[B3,A3] = designShelvingEQ(gain3,slope,Fc,'hi');
Create filter matrices compatible with fvtool.
SOS1 = [B1',[1,A1']];
SOS2 = [B2',[1,A2']];
SOS3 = [B3',[1,A3']];
Visualize your filter design.
fvtool(dsp.BiquadFilter('SOSMatrix',SOS1),...
    dsp.BiquadFilter('SOSMatrix',SOS2),...
    dsp.BiquadFilter('SOSMatrix',SOS3),...
    'Fs',Fs);
legend('gain = -6 dB',...
    'gain = 6 dB', \dots
    'gain = 12 dB', \dots
    'Location', 'NorthWest')
```

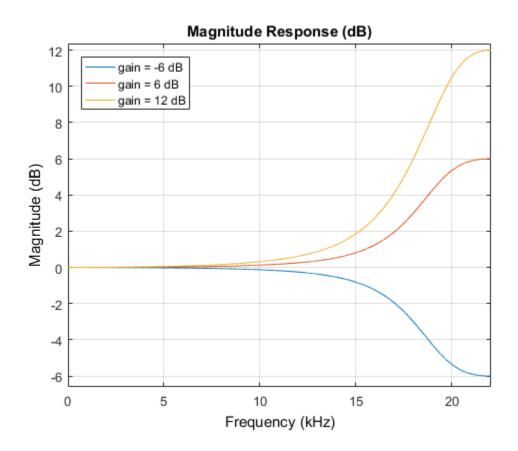

# **Input Arguments**

### gain — Peak gain (dB)

real scalar in the range -12 to 12

Peak gain in dB, specified as a real scalar in the range -12 to 12.

### slope — Slope coefficient

real scalar in the range 0 to 5

Slope coefficient, specified as a real scalar in the range 0 to 5.

#### Fc — Normalized cutoff frequency

real scalar in the range 0 to 1

Normalized cutoff frequency, specified as a real scalar in the range 0 to 1, where 1 corresponds to the Nyquist frequency ( $\pi$  rad/sample).

Normalized cutoff frequency is implemented as half the shelving filter gain, or gain/2 dB.

### type - Filter type

```
'lo' (default) | 'hi'
```

Filter type, specified as 'lo' or 'hi'.

- '10'— Low shelving equalizer
- · 'hi'— High shelving equalizer

## **Output Arguments**

#### B — Numerator filter coefficients

three-element column vector

Numerator filter coefficients of the designed second-order IIR filter, retuned as a three-element column vector.

#### A — Denominator filter coefficients

two-element column vector.

Denominator filter coefficients of the designed second-order IIR filter, returned as a twoelement column vector. A does not include the leading unity coefficient.

### More About

- · "Parametric Equalizer Design"
- "Equalization"

### **See Also**

#### **Functions**

designParamEQ | designVarSlopeFilter

System Objects multibandParametricEQ

Introduced in R2016a

# designVarSlopeFilter

Design variable slope lowpass or highpass IIR filter

## **Syntax**

```
[B,A] = designVarSlopeFilter(slope,Fc)
[B,A] = designVarSlopeFilter(slope,Fc,type)
```

## **Description**

[B,A] = designVarSlopeFilter(slope,Fc) designs a lowpass filter with the specified slope and cutoff frequency. B and A are matrices of numerator and denominator coefficients, with columns corresponding to cascaded second-order sections (SOS).

[B,A] = designVarSlopeFilter(slope,Fc,type) specifies the design type as a lowpass or highpass filter.

## **Examples**

### Design Lowpass IIR Filter

Design two second-order section (SOS) lowpass IIR filters using designVarSlopeFilter.

Specify the sampling frequency, slope, and normalized cutoff frequency for two lowpass IIR filters. The sampling frequency is in Hz. The slope is in dB/octave.

```
Fs = 48e3;

slope = 18;

Fc1 = 10000/(Fs/2);

Fc2 = 16000/(Fs/2);
```

Design the filter coefficients using the specified parameters.

```
[B1,A1] = designVarSlopeFilter(slope,Fc1);
[B2,A2] = designVarSlopeFilter(slope,Fc2);

Create filter matrices compatible with fvt001.

SOS1 = [B1',[ones(4,1),A1']];
SOS2 = [B2',[ones(4,1),A2']];

Visualize your filter design.

fvt001(SOS1,SOS2,'Fs',Fs);

legend('Fc = 10000 Hz',...
   'Fc = 16000 Hz',...
   'Location','SouthWest');
```

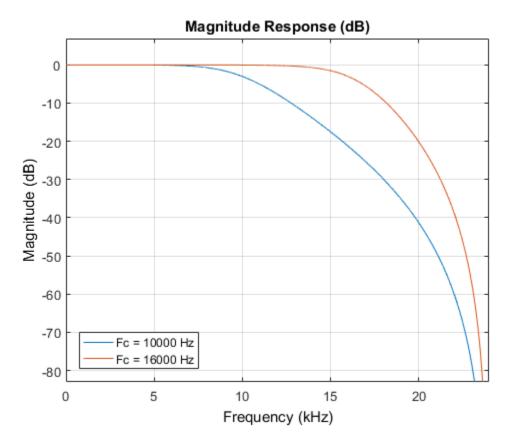

### **Process Audio Using Lowpass Filter**

Design a second-order section (SOS) lowpass IIR filter using designVarSlopeFilter. Use your lowpass filter to process an audio signal.

Construct audio file reader and audio device writer System objects. Use the sample rate of the reader as the sample rate of the writer. Call setup to reduce the computational load of initialization in an audio stream loop.

```
frameSize = 256;
fileReader = dsp.AudioFileReader( ...
   'RockGuitar-16-44p1-stereo-72secs.wav', ...
   'SamplesPerFrame',frameSize);
```

```
sampleRate = fileReader.SampleRate;
deviceWriter = audioDeviceWriter( ...
    'SampleRate',sampleRate);
setup(fileReader);
setup(deviceWriter,ones(frameSize,2));
Play the audio signal through your device.
count = 0;
while count < 2500
    audio = fileReader();
    deviceWriter(audio);
    count = count+1;
end
reset(fileReader);
Design a lowpass filter with a 12 dB/octave slope and a 0.15 normalized frequency cutoff.
[B,A] = designVarSlopeFilter(12,0.15);
Visualize your filter design.
SOS = [B', [ones(4,1),A']];
fvtool(SOS, ...
    'Fs', sampleRate);
```

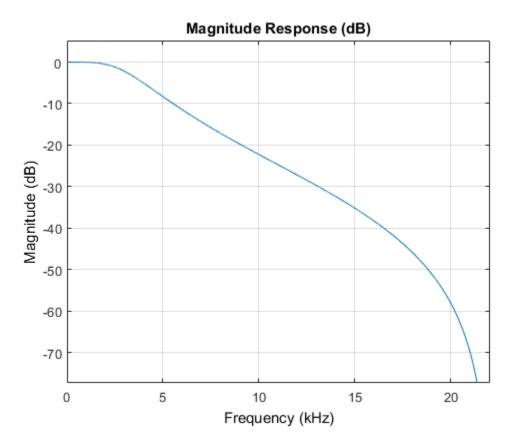

Construct a biquad filter System object.

```
myFilter = dsp.BiquadFilter( ...
    'SOSMatrixSource', 'Input port', ...
    'ScaleValuesInputPort', false);
```

Construct a spectrum analyzer System object to visualize the original audio signal and the audio signal passed through your lowpass filter.

```
scope = dsp.SpectrumAnalyzer( ...
    'SampleRate',sampleRate, ...
    'PlotAsTwoSidedSpectrum',false, ...
    'FrequencyScale','Log', ...
    'FrequencyResolutionMethod','WindowLength', ...
```

```
'WindowLength', frameSize, ...
'Title', 'Original and Equalized Signal', ...
'ShowLegend', true, ...
'ChannelNames', {'Original Signal', 'Filtered Signal'});
```

Play the filtered audio signal and visualize the original and filtered spectrums.

```
setup(scope,ones(frameSize,2));
count = 0;
while count < 2500
    originalSignal = fileReader();
    filteredSignal = myFilter(originalSignal,B,A);
    scope([originalSignal(:,1),filteredSignal(:,1)]);
    deviceWriter(filteredSignal);
    count = count+1;
end</pre>
```

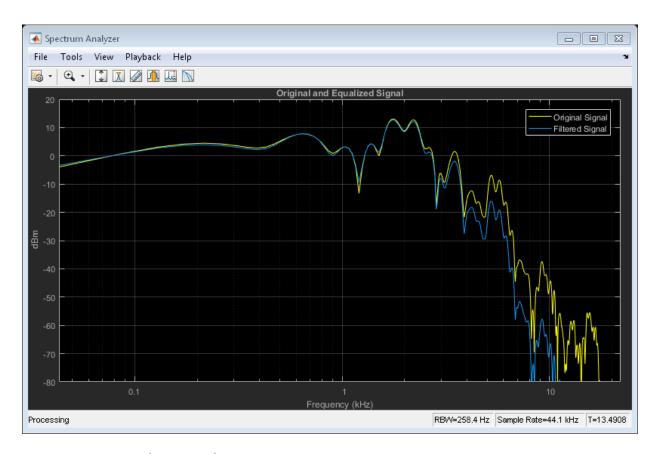

### **Design Highpass IIR Filter**

Design two second-order section (SOS) highpass IIR filters using  ${\tt designVarSlopeFilter}.$ 

Specify the sampling frequency in Hz, the slope in dB/octave, and the normalized cutoff frequency.

```
Fs = 48e3;
slope1 = 18;
slope2 = 36;
Fc = 4000/(Fs/2);
```

Design the filter coefficients using the specifed parameters.

```
[B1,A1] = designVarSlopeFilter(slope1,Fc,'hi');
[B2,A2] = designVarSlopeFilter(slope2,Fc,'hi');
Create filter matrices compatible with fvtool.

SOS1 = [B1',[ones(4,1),A1']];
SOS2 = [B2',[ones(4,1),A2']];
Visualize your filter design.

fvtool(SOS1,SOS2,...
    'Fs',Fs,...
    'FrequencyScale','Log');
legend('slope = 18 dB/octave',...
    'slope = 36 dB/octave',...
    'Location','NorthWest')
```

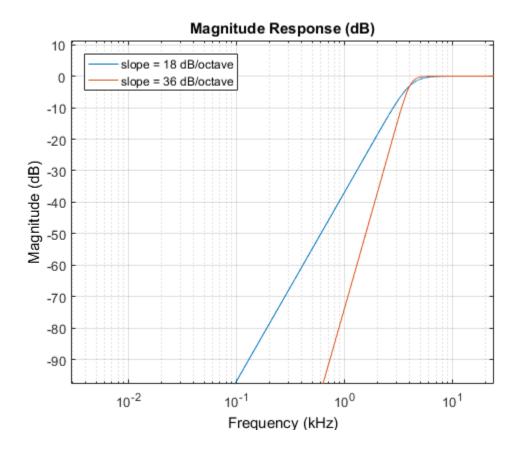

# **Input Arguments**

### slope — Filter slope (dB/octave)

real scalar in the range [0:6:48]

Filter slope in dB/octave, specified as a real scalar in the range [0:6:48]. Values that are not multiples of 6 are rounded.

### Fc — Normalized cutoff frequency

real scalar in the range 0 to 1

Normalized cutoff frequency, specified as a real scalar in the range 0 to 1, where 1 corresponds to the Nyquist frequency ( $\pi$  rad/sample).

```
type — Filter type
'lo' (default) | 'hi'
```

Filter type, specified as 'lo' or 'hi'.

- · 'lo'—Lowpass filter
- 'hi'— Highpass filter

## **Output Arguments**

#### B — Numerator filter coefficients

3-by-4 matrix

Numerator filter coefficients, returned as a 3-by-4 matrix. Each column of B corresponds to the numerator coefficients of a different second-order section of your cascaded IIR filter.

#### A — Denominator filter coefficients

2-by-4 matrix

Denominator filter coefficients, returned as a 2-by-4 matrix. Each column of A corresponds to the denominator coefficients of a different second-order section of your cascaded IIR filter.

A does not include the leading unity coefficient for each section.

### More About

- "Parametric Equalizer Design"
- "Equalization"

### See Also

#### **Functions**

designParamEQ | designShelvingEQ

System Objects multibandParametricEQ

Introduced in R2016a

## disconnectMIDI

Disconnect MIDI controls from audio plugin

## **Syntax**

disconnectMIDI(myAudioPlugin)

## **Description**

disconnectMIDI (myAudioPlugin) disconnects MIDI controls from your audio plugin object, myAudioPlugin. Only those MIDI connections established using configureMIDI are disconnected.

## **Examples**

### **Disconnect MIDI Controls from Audio Plugin**

Create an object of the audio plugin example audiopluginexample. Echo.

```
echoPlugin = audiopluginexample.Echo;
```

Get the MIDI connections of echoPlugin and verify that it has no MIDI connections.

```
myMIDIConnections = getMIDIConnections(echoPlugin);
isempty(myMIDIConnections)
ans =
```

Add MIDI connections using configureMIDI.

```
configureMIDI(echoPlugin, 'Delay1');
```

Get the MIDI connections of echoPlugin using getMIDIConnections. The MIDI connections you configured are saved as a structure. View details of the MIDI connections using dot notation.

```
myMIDIConnections = getMIDIConnections(echoPlugin);
```

#### myMIDIConnections.Delay1

```
ans =

Law: 'lin'
Min: 0
Max: 1
MIDIControl: 'any control on 'BCF2000''
```

Use disconnectMIDI to remove MIDI connections between your echoPlugin object and your MIDI device.

```
disconnectMIDI(echoPlugin);
```

Get MIDI connections of echoPlugin and verify that you have successfully disconnected MIDI controls from your plugin.

```
myMIDIConnections = getMIDIConnections(echoPlugin);
isempty(myMIDIConnections)
ans =
```

### **Input Arguments**

### myAudioPlugin — Audio plugin

object

Audio plugin, specified as an object that inherits from the audioPlugin class or the audioPluginSource class.

### More About

- "MIDI Control for Audio Plugins"
- "Musical Instrument Digital Interface (MIDI)"

### See Also

#### Classes

audioPlugin | audioPluginSource

### **Functions**

 $configure \texttt{MIDI} \mid \texttt{getMIDIConnections} \mid \texttt{midicallback} \mid \texttt{midicontrols} \mid \texttt{midiid} \mid \texttt{midiread} \mid \texttt{midisync}$ 

### Introduced in R2016a

# fdesign.parameq

Parametric equalizer filter specification

## Syntax

```
d = fdesign.parameq(spec, specvalue1, specvalue2, ...)
d = fdesign.parameq(... fs)
```

## **Description**

d = fdesign.parameq(spec, specvalue1, specvalue2, ...) constructs a parametric equalizer filter design object, where spec is a non-case sensitive character vector. The choices for spec are as follows:

```
• 'FO, BW, BWp, Gref, GO, GBW, Gp' (minimum order default)
```

```
'FO, BW, BWst, Gref, GO, GBW, Gst'
```

- 'FO, BW, BWp, Gref, GO, GBW, Gp, Gst'
- · 'N, FO, BW, Gref, GO, GBW'
- 'N, FO, BW, Gref, GO, GBW, Gp'
- 'N, FO, Fc, Qa, GO'
- 'N, F0, Fc, S, G0'
- 'N, FO ,BW, Gref, GO, GBW, Gst'
- 'N, FO, BW, Gref, GO, GBW, Gp, Gst'
- 'N, Flow, Fhigh, Gref, GO, GBW'
- · 'N, Flow, Fhigh, Gref, GO, GBW, Gp'
- · 'N, Flow, Fhigh, Gref, GO, GBW, Gst'
- 'N, Flow, Fhigh, Gref, GO, GBW, Gp, Gst'

where the parameters are defined as follows:

- BW Bandwidth
- BWp Passband Bandwidth

- BWst Stopband Bandwidth
- Gref Reference Gain (decibels)
- G0 Center Frequency Gain (decibels)
- GBW Gain at which Bandwidth (BW) is measured (decibels)
- Gp Passband Gain (decibels)
- Gst Stopband Gain (decibels)
- · N Filter Order
- F0 Center Frequency
- Fc— Cutoff frequency
- · Fhigh Higher Frequency at Gain GBW
- · Flow Lower Frequency at Gain GBW
- · Qa-Quality Factor
- S-Slope Parameter for Shelving Filters

Regardless of the specification chosen, there are some conditions that apply to the specification parameters. These are as follows:

- · Specifications for parametric equalizers must be given in decibels
- To boost the input signal, set GO > Gref; to cut, set Gref > GO
- For boost: GO > Gp > GBW > Gst > Gref; For cut: GO < Gp < GBW < Gst < Gref</li>
- Bandwidth must satisfy: BWst > BW > BWp

d = fdesign.parameq(... fs) adds the input sampling frequency. Fs must be specified as a scalar trailing the other numerical values provided, and is assumed to be in Hz.

## **Examples**

Design a Chebyshev Type II parametric equalizer filter that cuts by 12 dB:

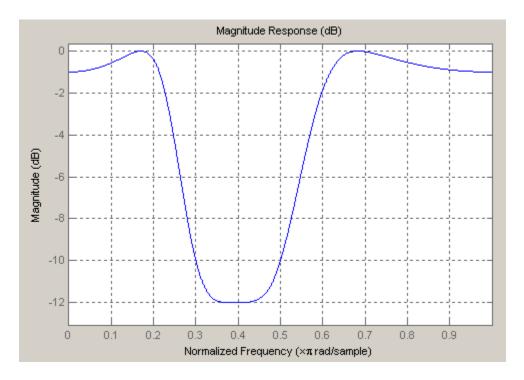

Design a 4th order audio lowpass (F0 = 0) shelving filter with cutoff frequency of Fc = 0.25, quality factor Qa = 10, and boost gain of G0 = 8 dB:

```
\label{eq:design} \begin{array}{ll} d = fdesign.parameq(\ 'N,F0,Fc,Qa,G0\ ',4,0,0.25,10,8); \\ Hd = design(d); \\ fvtool(Hd) \end{array}
```

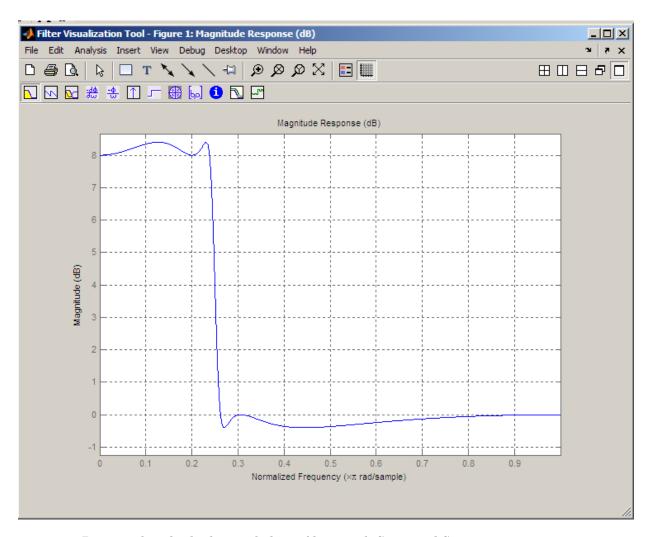

Design 4th-order highpass shelving filters with S=1.5 and S=3:

```
N=4;
F0 = 1;
Fc = .4; % Cutoff Frequency
G0 = 10;
S = 1.5;
S2=3;
f = fdesign.parameq('N,F0,Fc,S,G0',N,F0,Fc,S,G0);
```

```
h1 = design(f);
f.S=3;
h2=design(f);
hfvt=fvtool([h1 h2]);
set(hfvt,'Filters',[h1 h2]);
legend(hfvt,'S=1.5','S=3');
```

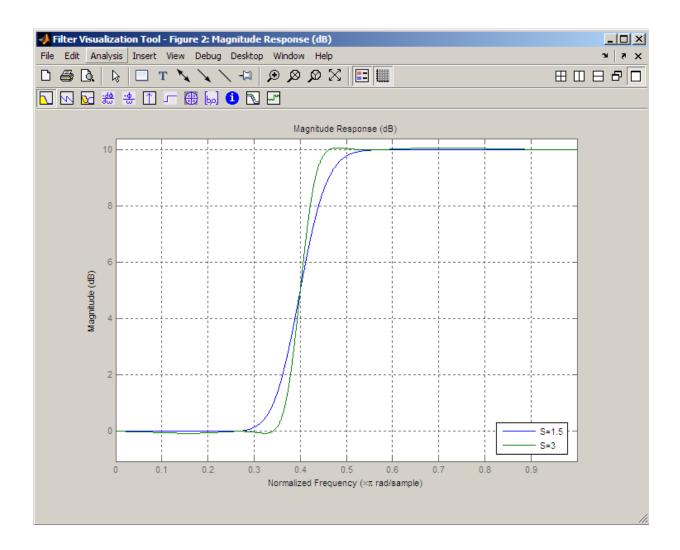

# **More About**

• "Parametric Equalizer Design"

# See Also

fdesign

# generateAudioPlugin

Generate audio plugin from MATLAB class

## **Syntax**

generateAudioPlugin className generateAudioPlugin options className

# **Description**

generateAudioPlugin className generates a VST 2 audio plugin from a MATLAB class specified by className. See "Supported Compilers" on page 2-69 for a list of compilers supported by generateAudioPlugin.

generateAudioPlugin options className specifies nondefault output folder, plugin name, or file type. Options can be specified in any grouping, and in any order.

# **Examples**

### Generate Audio Plugin

generateAudioPlugin audiopluginexample.Echo

A VST 2 plugin named Echo is saved to your current folder. The extension of your plugin depends on your operating system.

### Specify Output Folder for Generated Plugin

 ${\tt generateAudioPlugin - outdir \ myPluginFolder \ audiopluginexample. Echo}$ 

A VST 2 plugin named Echo is saved to your specified folder. The extension of your plugin depends on your operating system.

### Specify File Name of Generated Plugin

generateAudioPlugin -output awesomeEffect audiopluginexample.Echo

A VST 2 plugin named awesomeEffect is saved to your current folder. The extension of your plugin depends on your operating system.

#### Specify Output Folder and File Name of Generated Plugin

generateAudioPlugin -output coolEffect -outdir myPluginFolder audiopluginexample.Echo

A VST 2 plugin named coolEffect is saved to your specified folder. The extension of your plugin depends on your operating system.

#### Generate win32 Plugin from win64 System

generateAudioPlugin -win32 audiopluginexample.Echo

A 32-bit VST 2 plugin named Echo.dll is saved to your current folder.

# **Input Arguments**

### options — Options to specify output folder, plugin name, and file type

-outdir folder | -output pluginName | -win32

Options can be specified in any grouping, and in any order.

| Option             | Description                                                                                                    |
|--------------------|----------------------------------------------------------------------------------------------------|
| -outdir folder     | Generates a plugin to a specific folder. By default, the generated plugin is placed in the current folder. If <i>folder</i> is not in the current directory, specify the exact path.                                     |
| -output pluginName | Specifies the file name of the generated plugin. The appropriate extension is appended to the <i>pluginName</i> based on the platform on which the plugin is generated. By default, the plugin is named after the class. |
| -win32             | Creates a 32-bit audio plugin. Valid only on win64.                                                                                                    |

### className — Name of the plugin class to generate

plugin class

Name of the plugin class to generate. The plugin class must be on the MATLAB path. It must derive from either the audioPlugin class or the audioPluginSource class.

**Note:** className is not the name of a file. Arguments such as 'myPlugin.m' issue an error.

## **More About**

### **Supported Compilers**

Compilers supported by generateAudioPlugin.

| Operating System | Supported Compilers                                                                                                    |
|------------------|----------------------------------------------------------------------------------------------------|
| win64            | Microsoft Visual C++ 2013 Professional                                                                                                    |
|                  | Microsoft Visual C++ 2012 Professional                                                                                                    |
|                  | Visual Studio Community 2013 is reported to work. Full support of Visual Studio Community 2013 has not been qualified by MathWorks <sup>®</sup> . |
| maci64           | Xcode 6.2                                                                                                    |

## **Generated Plugin File Extension**

The extension of your generated plugin depends on your operating system.

| Operating System | File Extension |
|------------------|----------------|
| Windows          | .dll           |
| OSX              | .vst           |

- "Design an Audio Plugin"
- "Export a MATLAB Plugin to a DAW"

## **See Also**

### **Apps**

Audio Test Bench

#### **Functions**

validateAudioPlugin

### Classes

audioPlugin | audioPluginSource

Introduced in R2016a

# integratedLoudness

Measure integrated loudness and loudness range

# **Syntax**

```
loudness = integratedLoudness(audioIn,Fs)
loudness = integratedLoudness(audioIn,Fs,channelWeights)
[loudness,loudnessRange] = integratedLoudness(____)
```

# **Description**

loudness = integratedLoudness(audioIn,Fs) returns the integrated loudness of an audio signal, audioIn, with sample rate Fs. The ITU-R BS.1770-4 and EBU R 128 standards define the algorithms to calculate integrated loudness.

loudness = integratedLoudness(audioIn,Fs,channelWeights) specifies the channel weights used to compute the integrated loudness. channelWeights must be a row vector with the same number of elements as the number of channels in audioIn.

[loudness,loudnessRange] = integratedLoudness(\_\_\_\_) returns the loudness range of the audio signal using either of the previous syntaxes. The EBU R 128 Tech 3342 standard defines the loudness range computation.

# **Examples**

### **Determine Integrated Loudness**

Determine the integrated loudness of an audio signal.

Create a two-second sine wave with a 0 dB amplitude, a 1 kHz frequency, and a 48 kHz sample rate.

```
sampleRate = 48e3;
increment = sampleRate*2;
amplitude = 10^(0/20);
frequency = 1e3;
sineGenerator = audioOscillator(...
```

```
'SampleRate', sampleRate,...
'SamplesPerFrame', increment,...
'Amplitude', amplitude,...
'Frequency', frequency);

signal = sineGenerator();

Calculate the integrated loudness of the audio signal at the specified sample rate.

loudness = integratedLoudness(signal, sampleRate)

loudness =

-3.0036
```

#### **Specify Nondefault Channel Weights**

Read in a four-channel audio signal. Specify a nondefault weighting vector with four elements.

```
[signal,fs] = audioread('AudioArray-16-16-4channels-20secs.wav');
weightingVector = [1,0.8,0.8,1.2];
```

Calculate the integrated loudness with the default channel weighting and the nondefault channel weighting vector.

```
standardLoudness = integratedLoudness(signal,fs,weightingVector)
nonStandardLoudness = integratedLoudness(signal,fs)

standardLoudness =
   -11.6825

nonStandardLoudness =
   -11.0121
```

### **Determine Loudness Range**

Read in an audio signal. Clip 3 five-second intervals out of the signal.

```
[x,fs] = audioread('FunkyDrums-44p1-stereo-25secs.mp3');
```

```
x3 = x(end-5*fs:end,:);
Calculate the loudness and loudness range of the total signal and of each interval.
[L,LRA] = integratedLoudness(x,fs);
[L1,LRA1] = integratedLoudness(x1,fs);
[L2,LRA2] = integratedLoudness(x2,fs);
[L3,LRA3] = integratedLoudness(x3,fs);
fprintf(['Loudness: %0.2f\n',...
    'Loudness range: %0.2f\n\n',...
    'Beginning loudness: %0.2f\n',...
    'Beginning loudness range: %0.2f\n\n',...
    'Middle loudness: %0.2f\n',...
    'Middle loudness range: %0.2f\n\n',...
    'End loudness: %0.2f\n',...
    'End loudness range: %0.2f\n'],...
    L, LRA, L1, LRA1, L2, LRA2, L3, LRA3);
Loudness: -22.93
Loudness range: 1.50
Beginning loudness: -23.29
Beginning loudness range: 1.17
Middle loudness: -22.99
Middle loudness range: 1.12
Fnd loudness: -22.10
End loudness range: 1.82
```

## **Input Arguments**

x1 = x(1:fs\*5,:);x2 = x(5e5:5e5+5\*fs,:);

### audioIn — Input signal

matrix

Input signal, specified as a matrix. The columns of the matrix are treated as audio channels.

The maximum number of columns of the input signal depends on your channelWeights specification:

- If you use the default channelWeights, the input signal has a maximum of five channels. Specify the channels in this order: [Left, Right, Center, Left surround, Right surround].
- If you specify nondefault channelWeights, the input signal must have the same number of columns as the number of elements in the channelWeights vector.

Data Types: single | double

#### Fs — Sample rate (Hz)

positive scalar

Sample rate of the input signal in Hz, specified as a positive scalar.

Data Types: single | double

### channelWeights — Linear weighting applied to each input channel

[1.0, 1,0, 1.0, 1.41, 1.41] (default) | nonnegative row vector

Linear weighting applied to each input channel, specified as a row vector of nonnegative values. The number of elements in the row vector must be equal to or greater than the number of input channels. Excess values in the vector are ignored.

The default channel weights follow the ITU-R BS.1170-4 standard. To use the default channel weights, specify the channels of the audioIn matrix in this order: [Left, Right, Center, Left surround, Right surround].

It is a best practice to specify the channelWeights vector in order: [Left, Right, Center, Left surround, Right surround].

Data Types: single | double

## **Output Arguments**

### 1 oudness — Integrated loudness (LUFS)

scalar

Integrated loudness in loudness units relative to full scale (LUFS), returned as a scalar.

The ITU-R BS.1770-4 and EBU R 128 standards define the integrated loudness. The algorithm computes the loudness by breaking down the audio signal into 0.4-second segments with 75% overlap. If the input signal is less than 0.4 seconds, loudness is returned empty.

Data Types: single | double

#### 1oudnessRange — Loudness range (LU)

scalar

Loudness range in loudness units (LU), returned as a scalar.

The EBU R 128 Tech 3342 standard defines the loudness range. The algorithm computes the loudness range by breaking down the audio into 3-second segments with 2.9-second overlap. If the input signal is less than three seconds, loudnessRange is returned empty.

Data Types: single | double

## More About

### **Algorithms**

The integratedLoudness function returns the integrated loudness and loudness range (LRA) of an audio signal. You can specify any number of channels and nondefault channel weights used for loudness measurements. The integratedLoudness algorithm is described for the general case of n channels.

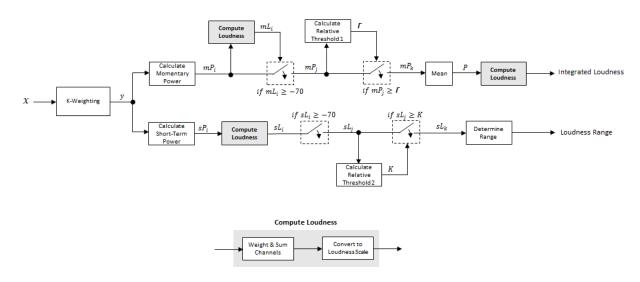

## Integrated Loudness and Loudness Range

The input channels, *x*, pass through a K-weighted weightingFilter. The K-weighted filter shapes the frequency spectrum to reflect perceived loudness.

#### **Integrated Loudness**

The K-weighted channels, y, are divided into 0.4-second segments with 0.3-second overlap. The power (mean square) of each segment of the K-weighted channels is calculated:

$$mP_i = \frac{1}{w} \sum_{k=1}^{w} y_i^2[k]$$

- $mP_i$  is the momentary power of the ith segment of a channel.
- w is the segment length in samples.
- **2** The momentary loudness, mL, is computed for each segment:

$$mL_i = -0.691 + 10 \log_{10} \left( \sum_{c=1}^n G_c \times mP_{(i,c)} \right)$$
 LUFS

- $G_c$  is the weighting for channel c.
- **3** The momentary power is gated using the momentary loudness calculation:

$$mP_i \to mP_j$$

$$j = \{ i \mid mL_i \ge -70 \}$$

**4** The relative threshold,  $\Gamma$ , is computed:

$$\Gamma = -0.691 + 10 \log_{10} \left( \sum_{c=1}^{n} G_c \times l_c \right) - 10$$

$$l_c = \frac{1}{|j|} \sum_{j} m P_{(j,c)}$$

**5** The momentary power subset,  $mP_i$ , is gated using the relative threshold:

$$mP_j \rightarrow mP_k$$

$$k = \left\{ j \mid mP_j \geq \Gamma \right\}$$

**6** The momentary power segments are averaged:

$$P = \frac{1}{|k|} \sum_{k} mP_{k}$$

7 The integrated loudness is computed by passing the mean momentary power subset, *P*, through the Compute Loudness system:

$$Integrated \ \ Loudness \ = -\,0.691 + 10\log_{10}\!\left(\sum_{c=1}^{n}G_{c}\times\!P_{c}\right) \ \ LUFS$$

## **Loudness Range**

1 The K-weighted channels, *y*, are divided into 3-second segments with 2.9-second overlap. The power (mean square) of each segment of the K-weighted channels is calculated:

$$sP_i = \frac{1}{w} \sum_{k=1}^{w} y_i^2[k]$$

- $sP_i$  is the short-term power of the ith segment of a channel.
- w is the segment length in samples.
- **2** The short-term loudness, sL, is computed for each segment:

$$sL_i = -0.691 + 10 \log_{10} \left( \sum_{c=1}^n G_c \times sP_{(i,c)} \right)$$

- $G_c$  is the weighting for channel c.
- **3** The short-term loudness is gated using an absolute threshold:

$$sL_i \rightarrow sL_j$$

$$j = \{ i \mid sL_i \ge -70 \}$$

**4** The gated short-term loudness is converted back to linear, and then the mean is taken:

$$sP_j = \frac{1}{|j|} \sum_j 10^{\left(sL_j\right)}_{10}$$

The relative threshold, K, is computed:

$$K = -20 + 10\log_{10}\left(sP_j\right)$$

5 The short-term loudness subset,  $sL_j$ , is gated using the relative threshold:

$$sL_i \rightarrow sL_k$$

$$k = \left\{ j \mid sL_j \geq K \right\}$$

**6** The short-term loudness subset,  $sL_k$ , is sorted. The loudness range is calculated as between the 10th and 95th percentiles of the distribution, and is returned in loudness units (LU).

### References

- [1] International Telecommunication Union; Radiocommunication Sector. *Algorithms* to Measure Audio Programme Loudness and True-Peak Audio Level. ITU-R BS.1770-4. 2015.
- [2] European Broadcasting Union. Loudness Normalisation and Permitted Maximum Level of Audio Signals. EBU R 128. 2014.
- [3] European Broadcasting Union. Loudness Metering: 'EBU Mode' Metering to Supplement EBU R 128 Loudness Normalization. EBU R 128 Tech 3341. 2014.
- [4] European Broadcasting Union. Loudness Range: A Measure to Supplement EBU R 128 Loudness Normalization. EBU R 128 Tech 3342. 2016.

### See Also

#### **System Objects**

loudnessMeter | weightingFilter

#### **Blocks**

Loudness Meter

Introduced in R2016b

# getMIDIConnections

Get MIDI connections of audio plugin

# **Syntax**

connectionInfo = getMIDIConnections(myAudioPlugin)

# **Description**

connectionInfo = getMIDIConnections(myAudioPlugin) returns a structure, connectionInfo, containing information about the MIDI connections for your audio plugin, myAudioPlugin. Only those MIDI connections established using configureMIDI are returned.

The connectionInfo structure contains a substructure for each tunable property of myAudioPlugin that has established MIDI connections. Each substructure contains the control number, the device name of the corresponding MIDI control, and the property mapping information (mapping rule, minimum value, and maximum value).

# **Examples**

### **Get MIDI Connections of Plugin**

Create an object of the audio plugin example audiopluginexample. Echo.

```
echoEffect = audiopluginexample.Echo;
```

Use configureMIDI to synchronize echoEffect properties with specific MIDI controls on the default MIDI device.

```
configureMIDI(echoEffect, 'Delay1',1001);
configureMIDI(echoEffect, 'Gain1',1002);
configureMIDI(echoEffect, 'Delay2',1003);
configureMIDI(echoEffect, 'Gain2',1004);
```

Use getMIDIConnections to view the MIDI connections you established.

```
connectionInfo = getMIDIConnections(echoEffect)
```

```
connectionInfo =

Delay1: [1x1 struct]
   Gain1: [1x1 struct]
   Delay2: [1x1 struct]
   Gain2: [1x1 struct]
```

View details of the Delay1 MIDI connection using dot notation.

#### connectionInfo.Delay1

```
ans =

Law: 'lin'
Min: 0
Max: 1
MIDIControl: 'control 1001 on 'nanoKONTROL2''
```

## Input Arguments

```
myAudioPlugin — Audio plugin object
```

Audio plugin, specified as an object that inherits from the audioPlugin class.

# **Output Arguments**

#### connectionInfo — Information about MIDI connection

structure

Information about MIDI connection between the specified audio plugin object and MIDI devices, returned as a structure. Only those MIDI connections established using configureMIDI are returned. The connectionInfo structure contains a substructure for each established MIDI connection. Each substructure contains the control number, the device name of the corresponding MIDI control, and the property mapping information (mapping rule, minimum value, and maximum value).

## **More About**

"MIDI Control for Audio Plugins"

• "Musical Instrument Digital Interface (MIDI)"

## See Also

#### Classes

audioPlugin | audioPluginSource

#### **Functions**

 $\verb|configureMIDI| | \verb|disconnectMIDI| | \verb|midicallback| | \verb|midicontrols| | \verb|midiid| | \\ \verb|midiread| | \verb|midisync| | \\$ 

### Introduced in R2016a

# loadAudioPlugin

Load VST and VST3 plugins into MATLAB environment

## **Syntax**

hostedPlugin = loadAudioPlugin(pluginpath)

## **Description**

hostedPlugin = loadAudioPlugin(pluginpath) loads the 64-bit VST or VST3 audio plugin specified by pluginpath.

You can interact with and exercise the hosted plugin using the following functions.

audioOut = process(hostedPlugin,audioIn)

Returns an audio signal processed according to the algorithm and parameters of the hosted plugin. For source plugins, call process without an audio input.

value = getParameter(hostedPlugin,parameter)

Returns the normalized value of the specified hosted plugin parameter. Normalized values are in the range [0,1]. You can specify a parameter by its name or by its index. To specify the name, use a character vector.

setParameter(hostedPlugin,parameter,newValue)

Sets the normalized value of the specified hosted plugin parameter to newValue. Normalized values are in the range [0,1].

dispParameter(hostedPlugin)

Displays all parameters and associated indices, values, displayed values, and display labels of the hosted plugin.

pluginInfo = info(hostedPlugin)

Returns a structure containing information about the hosted plugin.

sampleRate = getSampleRate(hostedPlugin)

Returns the sample rate in Hz at which the plugin is being run.

setSampleRate(hostedPlugin,sampleRate)

Sets the sample rate of the hosted plugin to the value specified by sampleRate.

frameSize = getSamplesPerFrame(hostedPlugin)

Returns the frame size that the hosted plugin returns in subsequent calls to its processing function (source plugins only).

setSamplesPerFrame(hostedPlugin,frameSize)

Sets the frame size that the hosted plugin must return in subsequent calls to its processing function (source plugins only).

# **Examples**

#### Host External Plugin in MATLAB

Use loadAudioPlugin to host a VST external plugin and a VST external source plugin.

Use the fullfile command to determine the full path to the oscillator VST plugin and parametric equalizer VST plugin included with Audio System Toolbox. If you are using a Mac, replace the .dll file extension with .vst.

```
oscPluginPath = ...
   fullfile(matlabroot, 'toolbox/audio/samples/oscillator.dll');
EQPluginPath = ...
   fullfile(matlabroot, 'toolbox/audio/samples/ParametricEqualizer.dll');
```

Create external plugin objects by calling loadAudioPlugin for each of the plugin paths.

```
hostedSourcePlugin = loadAudioPlugin(oscPluginPath);
hostedPlugin = loadAudioPlugin(EQPluginPath);
```

Hosted plugins derive from either externalAudioPlugin or externalAudioSourcePlugin. Because oscillator.dll is a source audio plugin, the hosted object derives from externalAudioSourcePlugin. Use class() to verify the class of the hosted plugins.

```
class(hostedPlugin)
```

ans =

externalAudioPlugin

#### class(hostedSourcePlugin)

ans =

externalAudioPluginSource

Call the hosted plugins to display basic information about them. This information includes the format, the plugin name, the number of channels in and out, and the tunable parameters of the plugin, which are summarized in a table. Source plugins also display the frame size of the plugin.

#### hostedSourcePlugin hostedPlugin

hostedSourcePlugin =

VST plugin 'oscillator' source, 1 out, 256 samples

|   | Parameter  | Value  | Display |         |
|---|------------|--------|---------|---------|
| 1 | Frequency: | 0.5659 | 100.000 | -<br>Hz |
| 2 | Amplitude: | 0.1000 | 1.000   | ΑU      |
| 3 | DC Offset: | 0.5000 | 0.000   | ΑU      |

hostedPlugin =

VST plugin 'ParametricEQ' 2 in, 2 out

|   | Parameter                | Value  | Display  |    |
|---|--------------------------|--------|----------|----|
| 1 | Low Peak Gain:           | 0.5000 | 0.000    | dB |
| 2 | Low Center Frequency:    | 0.2330 | 100.000  | Ηz |
| 3 | Low Q Factor:            | 0.2822 | 2.000    |    |
| 4 | Medium Peak Gain:        | 0.5000 | 0.000    | dB |
| 5 | Medium Center Frequency: | 0.5663 | 1000.000 | Ηz |

4 parameters not displayed. Use dispParameter(hostedPlugin) to see all 9 params.

#### **Specify Hosted Plugin Parameter Values**

Load a VST audio plugin into MATLAB® by specifying its full path. If you are using a Mac, replace the .dll file extension with .vst.

```
pluginPath = fullfile(matlabroot, 'toolbox/audio/samples/ParametricEqualizer.dll');
hostedPlugin = loadAudioPlugin(pluginPath)
```

hostedPlugin =

VST plugin 'ParametricEQ' 2 in, 2 out

|   |     |         | Parameter          | Value     | Display    |           |    |     |     |   |       |    |
|---|-----|---------|--------------------|-----------|------------|-----------|----|-----|-----|---|-------|----|
|   | 1 . |         | Low Peak Gain:     | 0.5000    | 0.000      | dB        |    |     |     |   |       |    |
|   | 2   | Low     | Center Frequency:  | 0.2330    | 100.000    | Hz        |    |     |     |   |       |    |
|   | 3   |         | Low Q Factor:      | 0.2822    | 2.000      |           |    |     |     |   |       |    |
|   | 4   |         | Medium Peak Gain:  | 0.5000    | 0.000      | dB        |    |     |     |   |       |    |
|   | 5   | Medium  | Center Frequency:  | 0.5663    | 1000.000   | Hz        |    |     |     |   |       |    |
| 4 | par | ameters | not displayed. Use | dispParam | neter(host | edPlugin) | to | see | all | 9 | param | S. |

Use info to return information about the hosted plugin.

#### info(hostedPlugin)

Use setParameter to change the normalized value of the Medium Center Frequency parameter to 0.75. Specify the parameter by its index.

```
setParameter(hostedPlugin, 5, 0.75)
```

When you set the normalized parameter value, the parameter display value is automatically updated. The normalized parameter value generally corresponds to the position of a UI widget or MIDI controller. The parameter display value typically reflects the value used internally for processing.

Use dispParameter to display the updated table of parameters.

dispParameter(hostedPlugin)

|   |        | Parameter         | Value  | Display      |
|---|--------|-------------------|--------|--------------|
| 1 |        | Low Peak Gain:    | 0.5000 | 0.000 dB     |
| 2 | Low    | Center Frequency: | 0.2330 | 100.000 Hz   |
| 3 |        | Low Q Factor:     | 0.2822 | 2.000        |
| 4 |        | Medium Peak Gain: | 0.5000 | 0.000 dB     |
| 5 | Medium | Center Frequency: | 0.7500 | 3556.559 Hz  |
| 6 |        | Medium Q Factor:  | 0.2822 | 2.000        |
| 7 |        | High Peak Gain:   | 0.5000 | 0.000 dB     |
| 8 | High   | Center Frequency: | 0.8997 | 10000.000 Hz |
| 9 |        | High Q Factor:    | 0.2822 | 2.000        |

Alternatively, you can use **getParameter** to return the normalized value of a single parameter.

```
parameterIndex = 5;
parameterValue = getParameter(hostedPlugin,parameterIndex)
parameterValue =
    0.7500
```

## **Run External Plugin in MATLAB**

Load a VST audio plugin into MATLAB<sup>TM</sup> by specifying its full path. If you are using a Mac, replace the .dll file extension with .vst.

```
pluginPath = ...
fullfile(matlabroot, 'toolbox/audio/samples/ParametricEqualizer.dll');
```

```
hostedPlugin = loadAudioPlugin(pluginPath);
```

Create input and output objects for an audio stream loop that reads from a file and writes to your audio device. Set the sample rate of the hosted plugin to the sample rate of the input to the plugin.

```
fileReader = dsp.AudioFileReader('FunkyDrums-44p1-stereo-25secs.mp3');
deviceWriter = audioDeviceWriter('SampleRate',fileReader.SampleRate);
setSampleRate(hostedPlugin,fileReader.SampleRate);
```

Set the normalized value of the Medium Peak Gain parameter value to zero.

```
parameterValue = 0;
setParameter(hostedPlugin, 'Medium Peak Gain', parameterValue)
```

Use the hosted plugin to process the audio file in an audio stream loop. Sweep the medium peak gain upward in the loop to hear the effect.

```
while parameterValue < 0.995
    parameterValue = parameterValue + 0.001;
    setParameter(hostedPlugin, 'Medium Peak Gain', parameterValue);
    x = fileReader();
    y = process(hostedPlugin,x);
    deviceWriter(y);
end

release(fileReader)
release(deviceWriter)</pre>
```

#### **Specify Hosted Source Plugin Parameter Values**

Load a VST audio source plugin into MATLAB® by specifying its full path. If you are using a Mac, replace the .dll file extension with .vst.

```
pluginPath = fullfile(matlabroot, 'toolbox/audio/samples/oscillator.dll');
hostedSourcePlugin = loadAudioPlugin(pluginPath)

hostedSourcePlugin =
   VST plugin 'oscillator' source, 1 out, 256 samples
        Parameter Value Display
```

```
1 Frequency: 0.5659 100.000 Hz
2 Amplitude: 0.1000 1.000 AU
3 DC Offset: 0.5000 0.000 AU
```

Use info to return information about the hosted plugin.

#### info(hostedSourcePlugin)

Use setParameter to change the normalized value of the Frequency parameter to 0.8. Specify the parameter by its index.

```
setParameter(hostedSourcePlugin,1,0.8)
```

When you set the normalized parameter value, the parameter display value is automatically updated. Generally, the normalized parameter value corresponds to the position of a UI widget or MIDI controller. The parameter display value typically reflects the value used internally by the plugin for processing.

Use dispParameter to display the updated table of parameters.

dispParameter(hostedSourcePlugin)

|   | Parameter  | Value  | Display  |    |
|---|------------|--------|----------|----|
| 1 | Frequency: | 0.8000 | 1741.101 | Hz |
| 2 | Amplitude: | 0.1000 | 1.000    | ΑU |
| 3 | DC Offset: | 0.5000 | 0.000    | ΑU |

Alternatively, you can use getParameter to return the normalized value of a single parameter.

```
getParameter(hostedSourcePlugin,1)
ans =
    0.8000
```

#### Run External Source Plugin in MATLAB

Load a VST audio source plugin into MATLAB™ by specifying its full path. If you are using a Mac, replace the .dll file extension with .vst.

```
pluginPath = fullfile(matlabroot, 'toolbox', 'audio', 'samples', 'oscillator.dll');
hostedSourcePlugin = loadAudioPlugin(pluginPath);
```

Set the normalized value of the Amplitude parameter to 0.05. Set the normalized value of the Frequency parameter to 0.8.

```
setParameter(hostedSourcePlugin, 'Amplitude', 0.05);
frequencyParameterValue = 0.8;
setParameter(hostedSourcePlugin, 'Frequency', frequencyParameterValue);
```

Set the sample rate at which to run the plugin. Create an output object to write to your audio device.

```
setSampleRate(hostedSourcePlugin,44100);
deviceWriter = audioDeviceWriter('SampleRate',44100);
```

Use the hosted source plugin to output an audio stream. The processing in the audio stream loop ramps the frequency parameter down and then up.

```
k = 1;
for i = 1:1000
    frequencyParameterValue = frequencyParameterValue - 0.0004*k;
    setParameter(hostedSourcePlugin, 'Frequency', frequencyParameterValue);
    y = process(hostedSourcePlugin);
    deviceWriter(y);
    if i == 500
        k = -1;
    end
end
```

release(deviceWriter)

## **Input Arguments**

#### pluginpath — Location of external plugin

character vector

Location of the external plugin, specified as a character vector. Use the full path to specify the audio plugin you want to host in MATLAB. If the plugin is located in the current folder, specify it by its name.

Example: loadAudioPlugin('coolPlugin.dll')

Example: loadAudioPlugin('C:\Program Files\VSTPlugins\coolPlugin.dll')

# **Plugin Path for Macs**

For Macs, the plugin locations are predetermined depending on if the plugin was saved system wide or for a particular user.

This table shows the system-wide paths.

| Plugin Type | Path                                         |
|-------------|----------------------------------------------|
| VST2        | /Library/Audio/Plug-Ins/VST/coolPlugin.vst   |
| VST3        | /Library/Audio/Plug-Ins/VST3/coolPlugin.vst3 |

This table shows the user-specific paths.

| Plugin Type | Path                                          |
|-------------|-----------------------------------------------|
| VST2        | ~/Library/Audio/Plug-Ins/VST/coolPlugin.vst   |
| VST3        | ~/Library/Audio/Plug-Ins/VST3/coolPlugin.vst3 |

## **Output Arguments**

### hostedPlugin — Object of external plugin

externalAudioPlugin | externalAudioSourcePlugin

Object of an external plugin, derived from externalAudioPlugin or externalAudioSourcePlugin. You can interact with the hosted plugin as a DAW would, with the additional functionality of the MATLAB environment.

## **More About**

"Host External Audio Plugins"

## **See Also**

#### Classes

audioPlugin | audioPluginSource | externalAudioPlugin | externalAudioPluginSource

#### Introduced in R2016b

## midicallback

Call function handle when MIDI controls change value

## **Syntax**

```
oldFunctionHandle = midicallback(midicontrolsObject,functionHandle)
oldFunctionHandle = midicallback(midicontrolsObject,[])
currentFunctionHandle = midicallback(midicontrolsObject)
```

## **Description**

oldFunctionHandle = midicallback(midicontrolsObject,functionHandle) sets functionHandle as the function handle called when midicontrolsObject changes value, and returns the previous function handle, oldFunctionHandle.

oldFunctionHandle = midicallback(midicontrolsObject,[]) clears the function handle.

currentFunctionHandle = midicallback(midicontrolsObject) returns the current function handle.

# **Examples**

### **Interactively Read MIDI Controls**

Create a default MIDI controls object. Use midicallback to associate an anonymous function with your MIDI controls object, mc.

```
mc = midicontrols;
midicallback(mc,@(x)disp(midiread(x)));
```

Move any control on your default MIDI device to display its current normalized value on the command line.

0.5079

- 0.5000
- 0.4921
- 0.4841
- 0.4762
- 0.4683
- 0.4603
- 0.4683

#### Use midicallback to Update Plot

Use midiid to identify the name of your MIDI device and a specified control. Move the MIDI control you want to identify.

```
[controlNumber,deviceName] = midiid;
Move the control you wish to identify; type ^C to abort.
Waiting for control message...
```

Create an object that responds to the control you specified.

```
midicontrolsObject = midicontrols(controlNumber);
```

Define a function that plots a sinusoid with the amplitude set by your MIDI control. Make the axis constant.

```
axis([0,2*pi,-1,1]);
axis manual
hold on
sinePlotter = @(obj) plot(0:0.1:2*pi,midiread(obj).*sin(0:0.1:2*pi));
```

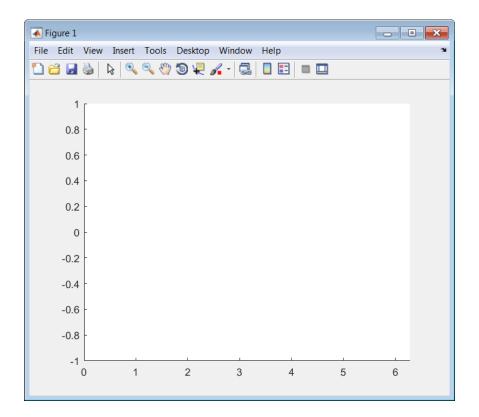

Use the midicallback function to associate your sinePlotter function with the control specified by your midicontrolsObject. Move your specified MIDI control. The plot updates automatically with the sinusoid amplitude specified by your MIDI control.

midicallback(midicontrolsObject,sinePlotter)

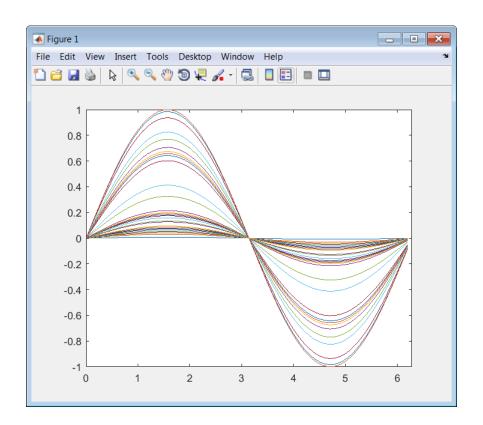

## **Change Function Handle Associated with MIDI Control**

Create an object that responds to any control on the default MIDI device.

```
midicontrolsObject = midicontrols;
```

Define an anonymous function to display the current value of the MIDI control. Use midicallback to associate your MIDI control object with the function you created. Verify that your object is associated with your function.

```
displayControlValue = @(object) disp(midiread(object));
midicallback(midicontrolsObject,displayControlValue);
currentFunctionHandle = midicallback(midicontrolsObject)

currentFunctionHandle =
```

```
@(object)disp(midiread(object))
```

Move any control on your default MIDI device to display its current normalized value on the command line.

- 0.3095
- 0.4603
- 0.6746
- 0.7381
- 0.8175
- 0.8571
- 0.9048

Define an anonymous function to print the current value of the MIDI control rounded to two significant digits. Use midicallback to associate your MIDI controls object with the function you created. Return the old function handle.

```
displayRoundedControlValue = @(object) fprintf('%.2f\n',midiread(object));
oldFunctionHandle = midicallback(midicontrolsObject,displayRoundedControlValue)
oldFunctionHandle =
    @(object)disp(midiread(object))
```

Move a control to display its current normalized value rounded to two significant digits.

- 0.91
- 0.67
- 0.49
- 0.29
- 0.18
- 0.05

Remove the association between the object and the function. Return the old function handle.

```
oldFunctionHandle = midicallback(midicontrolsObject,[])
```

```
oldFunctionHandle =
    @(object)fprintf('%.2f\n',midiread(object))

Verify that no function is associated with your MIDI controls object.
currentFunctionHandle = midicallback(midicontrolsObject)
currentFunctionHandle =
    []
```

#### Associate a Function with MIDI Controls

Define this function and save it to your current folder.

```
function plotSine(midicontrolsObject)
frequency = midiread(midicontrolsObject);
x = 0:0.01:10;
sinusoid = sin(2*pi*frequency.*x);
plot(x,sinusoid)
axis([0,10,-1.1,1.1]);
ylabel('Amplitude');
xlabel('Time (s)');
title('Sine Plot')
legend(sprintf('Frequency = %0.2f Hz',frequency));
end
```

Create a midicontrols object. Create a function handle for your plotSine function. Use midicallback to associate your midicontrolsObject with plotSineHandle.

Move any controller on your MIDI device to plot a sinusoid. The sinusoid frequency updates when you move MIDI controls.

```
midicontrolsObject = midicontrols;
plotSineHandle = @plotSine;
midicallback(midicontrolsObject,plotSineHandle);
```

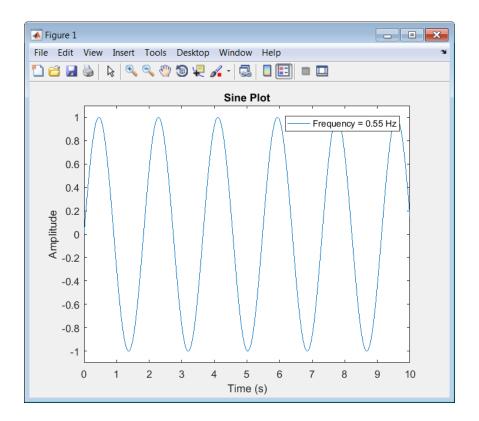

# **Input Arguments**

# ${\tt midicontrolsObject}$ — Object that listens to the controls on a MIDI device ${\tt object}$

Object that listens to the controls on a MIDI device, specified as an object created by midicontrols.

### functionHandle — New function handle

function handle

New function handle, specified as a function handle that contains one input argument. The new function handle is called when midicontrolsObject changes value. For information on what function handles are, see "Function Handles".

# **Output Arguments**

### oldFunctionHandle - Old function handle

function handle

Old function handle set by the previous call to midicallback, returned as a function handle.

### currentFunctionHandle — Current function handle

function handle

The function handle set by the most recent call to midicallback, returned as a function handle.

### More About

- "Musical Instrument Digital Interface (MIDI)"
- "MIDI Control for Audio Plugins"

### **See Also**

### **Functions**

configureMIDI | disconnectMIDI | getMIDIConnections | midicontrols |
midiid | midiread | midisync | setpref

# midicontrols

Open group of MIDI controls for reading

# **Syntax**

```
midicontrolsObject = midicontrols
midicontrolsObject = midicontrols(controlNumbers)
midicontrolsObject = midicontrols(controlNumbers,initialValues)
midicontrolsObject = midicontrols(____,'MIDIDevice',deviceName)
midicontrolsObject = midicontrols(____,'OutputMode',mode)
```

# **Description**

midicontrolsObject = midicontrols returns an object that listens to all controls on your default MIDI device.

Call midiread with the object to return the values of controls on your MIDI device. If you call midiread before a control is moved, midiread returns the initial value of your midicontrols object.

midicontrolsObject = midicontrols(controlNumbers) listens to controls
specified by controlNumbers on your default MIDI device.

midicontrolsObject = midicontrols(controlNumbers,initialValues)
specifies initialValues associated with controlNumbers.

midicontrolsObject = midicontrols(\_\_\_\_, 'MIDIDevice', deviceName)
specifies the MIDI device your midicontrols object listens to, using any of the previous
syntaxes.

midicontrolsObject = midicontrols(\_\_\_\_, 'OutputMode', mode) specifies the range of values returned by midiread and accepted as initialValues for midicontrols and as controlValues for midisync.

# **Examples**

### Listen to Any Control on Default Device

Create a midicontrols object and read the default control value.

```
midicontrolsObject = midicontrols
midiread(midicontrolsObject)

midicontrolsObject =

midicontrols object: any control on 'BCF2000'
ans =
    0
```

Move any control on your MIDI device. Use midiread to return the most recent value of the last control moved.

```
midiread(midicontrolsObject)
ans =
    0.3810
```

### **Listen to Specific Control**

Use midiid to identify the name of your MIDI device and a specified control. Move the MIDI control you want to identify.

```
[controlNumber,deviceName] = midiid;
Move the control you wish to identify; type ^C to abort.
Waiting for control message...
Create an object that responds to the control you specified.
midicontrolsObject = midicontrols(controlNumber);
Move your selected MIDI control, and then use midiread to return its most recent value.
midicontrolsObject = midiread(midicontrolsObject);
```

```
ans = 0.4048
```

### **Specify Control Numbers and Initial Value**

Determine the control numbers of four different controls on your MIDI device.

```
[controlNumber1,~] = midiid;
[controlNumber2,~] = midiid;
[controlNumber3,~] = midiid;
[controlNumber4,~] = midiid;
controlNumbers = [controlNumber1,controlNumber3;...
                  controlNumber2,controlNumber4]
Move the control you wish to identify; type ^C to abort.
Waiting for control message... done
Move the control you wish to identify; type ^C to abort.
Waiting for control message... done
Move the control you wish to identify; type ^C to abort.
Waiting for control message... done
Move the control you wish to identify; type ^C to abort.
Waiting for control message... done
controlNumbers =
        1081
                    1085
        1082
                    1087
```

Create a midicontrols object that listens to your specified controls. Specify an initial value for all controls

```
initialValue = 0.5;
midicontrolsObject = midicontrols(controlNumbers,initialValue);
```

Move one of your specified controls, and then read the latest value of all your specified controls.

```
midiread(midicontrolsObject)
```

```
ans = 0.0873 0.5000
```

```
0.5000 0.5000
```

### Specify Controls Numbers, Initial Value, and Output Mode

Determine the control numbers of two different controls on your MIDI device.

```
[controlNumber1,~] = midiid;
[controlNumber2,~] = midiid;
controlNumbers = [controlNumber1,controlNumber2];
Move the control you wish to identify; type ^C to abort.
Waiting for control message... done
Move the control you wish to identify; type ^C to abort.
Waiting for control message... done
```

Create a midicontrols object that listens to your specified controls. Specify an initial value for all controls.

```
initialValue = 12;
midicontrolsObject = midicontrols(controlNumbers,initialValue,'OutputMode','rawmidi');
```

Move one of your specified controls, and then read the latest value of all your specified controls.

```
midiread(midicontrolsObject)
ans =
63 12
```

#### Set the Default MIDI Device

Assume that your MIDI device is a Behringer BCF2000. Enter this syntax at the MATLAB command line:

```
setpref midi DefaultDevice BCF2000
```

This preference persists across MATLAB sessions. You do not need to set it again unless you want to change your default device.

### Specify Control Numbers and MIDI Device Name

Assume that your MIDI device is a Behringer BCF2000 and has a control with identification number 1001. Create a midicontrols object, which listens to control number 1001 on your Behringer BCF2000 device.

```
midicontrolsObject = midicontrols(1001, 'MIDIDevice', 'BCF2000');
```

# Input Arguments

### controlNumbers - MIDI device control numbers

integer | array of integers

uint32 | uint64

MIDI device control numbers, specified as an integer or array of integers. Use midiid to interactively identify the control numbers of your device. See "MIDI Device Control Numbers" on page 2-107 for an advanced explanation of how controlNumbers are determined.

If you specify controlNumbers as an empty vector, [ ], then the midicontrols object responds to any control on your MIDI device.

```
Example: 1081

Data Types: double | single | int8 | int16 | int32 | int64 | uint8 | uint16 |
```

#### initial Values — Initial values of MIDI controls

O (default) | scalar | array the same size as controlNumbers

Initial values of MIDI controls, specified as a scalar or an array the same size as controlNumbers. If you specify initialValues as a scalar, all controls specified by controlNumbers are assigned that value.

The value associated with your MIDI controls cannot be determined until you move a MIDI control. If you specify an initial value associated with your MIDI control, the initial value is returned by the midiread function until the MIDI control is moved.

- If OutputMode is specified as 'normalized', then initial values must be in the range [0,1]. Actual initial values are quantized and can be slightly different from initial values specified when your midicontrols object is created.
- If OutputMode is specified as 'rawmidi', then initial values must be integers in the range [0,127]

```
Example: 0.3
Example: [0,0.3,0.6]
```

```
Example: 5
```

Example: [5;15;20]

Data Types: double | single | int8 | int16 | int32 | int64 | uint8 | uint16 |

uint32 | uint64

### deviceName - MIDI device name

string

MIDI device name, assigned by the device manufacturer or host operating system, specified as a string. The specified deviceName can be a substring of the exact name of your device. If you do not specify deviceName, the default MIDI device is used. See "Set the Default MIDI Device" on page 2-104 for an example of specifying a default MIDI device.

If you do not set a default MIDI device, the host operating system chooses the default device in an unspecified way. As a best practice, use midid to identify the name of the device you want.

```
Example: 'MIDIDevice', 'BCF2000 MIDI 1'
Data Types: char
```

### mode — Output mode for MIDI control value

```
'normalized' (default) | 'rawmidi'
```

Output mode for MIDI control value, specified as 'normalized' or 'rawmidi'.

- 'normalized' Values of your MIDI control are normalized. If your midicontrols object is called by midiread, then values in the range [0,1] are returned.
- 'rawmidi' Values of your MIDI control are not normalized. If your midicontrols object is called by midiread, then integer values in the range [0,127] are returned.

```
Example: 'OutputMode', 'normalized'
Example: 'OutputMode', 'rawmidi'
Data Types: char
```

# **Output Arguments**

midicontrolsObject — Object that listens to the controls on a MIDI device object

Object that listens to the controls on a MIDI device.

### More About

### MIDI Device Control Numbers

MATLAB defines MIDI device control numbers as (MIDI Channel Number)  $\times$  1000 + (MIDI Controller Number).

- *MIDI Channel Number* is the transmission channel that your device uses to send messages. This value is in the range 1–16.
- *MIDI Controller Number* is a number assigned to an individual control on your MIDI device. This value is in the range 1–127.

Your MIDI device determines the values of MIDI Channel Number and MIDI Controller Number.

- "Musical Instrument Digital Interface (MIDI)"
- "MIDI Control for Audio Plugins"

## **See Also**

#### **Functions**

configureMIDI | disconnectMIDI | getMIDIConnections | midicallback |
midiid | midiread | midisync | setpref

# midiid

Interactively identify MIDI control

# **Syntax**

[controlNumber,deviceName] = midiid

# **Description**

[controlNumber,deviceName] = midiid returns the control number and device name of the MIDI control you move. Call the function and then move the control you want to identify. The function detects which control you move and returns the control number and device name that specify that control.

# **Examples**

### **Identify Control Number and Device Name**

Call midiid and then move the control you want to identify on the MIDI device you want to identify.

```
[ctl,dev] = midiid;
Move the control you wish to identify; type ^C to abort.
Waiting for control message...
ctl =
1002
dev =
nanoKONTROL
```

# **Output Arguments**

```
{\tt controlNumber-MIDI\ device\ control\ number}
```

integer

MIDI device control number, specified as an integer. The device manufacturer assigns the value to the control for identification purposes.

### deviceName — MIDI device name

string

MIDI device name assigned by the device manufacturer or host operating system, specified as a string.

# **More About**

- "Musical Instrument Digital Interface (MIDI)"
- "MIDI Control for Audio Plugins"

### See Also

### **Functions**

configureMIDI | disconnectMIDI | getMIDIConnections | midicallback |
midicontrols | midiread | midisync | setpref

# midiread

Return most recent value of MIDI controls

# **Syntax**

```
controlValues = midiread(midicontrolsObject)
```

# **Description**

controlValues = midiread(midicontrolsObject) returns the most recent value of the MIDI controls associated with the specified midicontrolsObject. To create this object, use the midicontrols function.

# **Examples**

### **Read Control Values of MIDI Device**

```
midicontrolsObject = midicontrols;
controlValue = midiread(midicontrolsObject);
```

### Read Multiple Control Values of MIDI Device

Identify two MIDI controls on your MIDI device.

```
controlTwo =
```

Create a MIDI controls object that listens to both controls you identified.

```
controlNumbers = [controlOne,controlTwo];
midicontrolsObject = midicontrols(controlNumbers);
```

Move your specified MIDI controls and return their values. The values are returned as a vector that corresponds to your control numbers vector, controlNumbers.

```
tic
while toc < 5
    controlValues = midiread(midicontrolsObject)
end
controlValues =
    0.0397    0.0556</pre>
```

### Read Control Values in an Audio Stream Loop

Use midiid to identify the name of your MIDI device and a specified control. Move the MIDI control you want to identify.

```
[controlNumber, deviceName] = midiid;
Move the control you wish to identify; type ^C to abort.
Waiting for control message... done
```

Create a MIDI controls object. The value associated with your MIDI controls object cannot be determined until you move the MIDI control. Specify an initial value associated with your MIDI control. The midiread function returns the initial value until the MIDI control is moved.

```
initialControlValue = 1;
midicontrolsObject = midicontrols(controlNumber,initialControlValue);
```

Create a dsp.AudioFileReader System object with default settings. Create an audioDeviceWriter System object and specify the sample rate.

```
fileReader = dsp.AudioFileReader('RockDrums-44p1-stereo-11secs.mp3');
deviceWriter = audioDeviceWriter(...
```

```
'SampleRate', fileReader. SampleRate);
```

In an audio stream loop, read an audio signal frame from the file, apply gain specified by the control on your MIDI device, and then write the frame to your audio output device. By default, the control value returned by midiread is normalized.

```
while ~isDone(fileReader)
    audioData = step(fileReader);

controlValue = midiread(midicontrolsObject);

gain = controlValue*2;
    audioDataWithGain = audioData*gain;

play(deviceWriter,audioDataWithGain);
end

Close the input file and release your output device.

release(fileReader);
release(deviceWriter);
```

# **Input Arguments**

midicontrolsObject — Object that listens to the controls on a MIDI device object

Object that listens to the controls on a MIDI device, specified as an object created by midicontrols.

# **Output Arguments**

```
controlValues — Most recent values of MIDI controls
```

```
[0,1] (default) | integer values in the range [0,127]
```

Most recent values of MIDI controls, returned as normalized values in the range [0,1], or as integer values in the range [0,127]. The output values depend on the OutputMode specified when your midicontrols object is created.

• If OutputMode was specified as 'normalized', then midiread returns values in the range [0,1]. The default OutputMode is 'normalized'.

• If OutputMode was specified as 'rawmidi', then midiread returns integer values in the range [0,127], and no quantization is required.

## More About

- "Musical Instrument Digital Interface (MIDI)"
- "MIDI Control for Audio Plugins"

## See Also

### **Functions**

configureMIDI | disconnectMIDI | getMIDIConnections | midicallback |
midicontrols | midiid | midisync | setpref

# midisync

Send values to MIDI controls for synchronization

# **Syntax**

```
midisync(midicontrolsObject)
midisync(midicontrolsObject,controlValues)
```

# **Description**

midisync (midicontrolsObject) sends the initial values of controls to your MIDI device, as specified by your MIDI controls object. To create this object, use the midicontrols function. If your MIDI device can receive and respond to messages, it adjusts its controls as specified.

**Note:** Many MIDI devices are not bidirectional. Calling midisync with a unidirectional device has no effect. midisync cannot tell whether a value is successfully sent to a device or even whether the device is bidirectional. If sending a value fails, no errors or warnings are generated.

midisync(midicontrolsObject, controlValues) sends controlValues to the MIDI controls associated with the specified midicontrolsObject.

# **Examples**

### Synchronize MIDI Control to Initial Value

Use midiid to identify a control on your default MIDI device.

```
[controlNumber,~] = midiid;
Move the control you wish to identify; type ^C to abort.
Waiting for control message... done
```

Create a MIDI controls object. Specify an initial value for your control. Call midisync to set the specified control on your device to the initial value.

```
initialValue = 0.5;
midicontrolsObject = midicontrols(controlNumber,initialValue);
midisync(midicontrolsObject);
```

### Synchronize MIDI Control to Specified Value

Use midiid to identify three controls on your default MIDI device.

```
[controlNumber1,~] = midiid;
[controlNumber3,~] = midiid;
[controlNumber3,~] = midiid;
controlNumbers = [controlNumber1,controlNumber2,controlNumber3];

Move the control you wish to identify; type ^C to abort.
Waiting for control message... done
Move the control you wish to identify; type ^C to abort.
Waiting for control message... done
Move the control you wish to identify; type ^C to abort.
Waiting for control message... done
```

Create a MIDI controls object. Specify initial values for your controls. Call midisync to set the specified control on your device to the initial value.

```
controlValues = [0,0,1];
midicontrolsObject = midicontrols(controlNumbers,controlValues);
midisync(midicontrolsObject);
```

Create a loop that updates your control values and synchronizes those values to the physical controls on your device.

```
for i = 1:100
    controlValues = controlValues + [0.006,0.008,-0.008];
    midisync(midicontrolsObject,controlValues);
    pause(0.1)
end
```

### Create UI Slider and Synchronize with MIDI Control

Define this function and save it to your current folder.

```
function trivialmidigui(controlNumber,deviceName)
```

```
slider = uicontrol('Style','slider');
mc = midicontrols(controlNumber,'MIDIDevice',deviceName);
midisync(mc);
set(slider,'Callback',@slidercb);
midicallback(mc, @mccb);

function slidercb(slider,~)
    val = get(slider,'Value');
    midisync(mc, val);
    disp(val);
end

function mccb(mc)
    val = midiread(mc);
    set(slider,'Value',val);
    disp(val);
end
```

Use midiid to identify a control number and device name. Call the function you created, specifying the control number and device name as inputs.

```
[controlNumber,deviceName] = midiid;
trivialmidigui(controlNumber,deviceName)
```

The slider on the user interface is synchronized with the specified control on your device. Move one to see the other respond.

# Input Arguments

end

# midicontrolsObject — Object that listens to the controls on a MIDI device object

Object that listens to the controls on a MIDI device, specified as an object created by midicontrols.

### controlValues - Values sent to MIDI device

```
initial values specified by midicontrolsObject (default) | scalar | array
```

Values sent to MIDI device, specified as a scalar or an array the same size as controlNumbers of the associated midicontrols object. If you do not specify

controlValues, the default value is the initialValues of the associated midicontrols object.

The possible range for controlValues depends on the OutputMode of the associated midicontrols object.

- If OutputMode is specified as 'normalized', then controlValues must consist of values in the range [0,1]. The default OutputMode is 'normalized'.
- If OutputMode is specified as 'rawmidi', then controlValues must consist of integer values in the range [0,127].

Example: 0.3

Example: [0,0.3,0.6]

Example: 5

Example: [5;15;20]

Data Types: double | single | int8 | int16 | int32 | int64 | uint8 | uint16 |

uint32 | uint64

### More About

- "Musical Instrument Digital Interface (MIDI)"
- "MIDI Control for Audio Plugins"

### **See Also**

### **Functions**

configureMIDI | disconnectMIDI | getMIDIConnections | midicallback |
midicontrols | midiid | midiread | setpref

# validateAudioPlugin

Test MATLAB source code for audio plugin

# **Syntax**

validateAudioPlugin pluginClass validateAudioPlugin options pluginClass

# **Description**

validateAudioPlugin pluginClass generates and runs a "Test Bench Procedure" on page 2-120 that exercises your audio plugin class.

validateAudioPlugin options pluginClass specifies options to modify the default "Test Bench Procedure" on page 2-120.

# **Examples**

### Validate Audio Plugin

validateAudioPlugin audiopluginexample.Echo

```
Checking plug-in class 'audiopluginexample.Echo'... passed. Generating testbench file 'testbench_Echo.m'... done. Running testbench... passed. Generating mex file 'testbench_Echo_mex.mexw64'... done. Running mex testbench... passed. Deleting testbench... Ready to generate audio plug-in.
```

### Skip MEX Version of Test Bench

```
validateAudioPlugin -nomex audiopluginexample.Echo
```

```
Checking plug-in class 'audiopluginexample.Echo'... passed. Generating testbench file 'testbench_Echo.m'... done. Running testbench... passed. Skipping mex.
```

Deleting testbench.

### **Keep Test Benches After Validation**

validateAudioPlugin -keeptestbench audiopluginexample.Echo

```
Checking plug-in class 'audiopluginexample.Echo'... passed. Generating testbench file 'testbench_Echo.m'... done. Running testbench... passed. Generating mex file 'testbench_Echo_mex.mexw64'... done. Running mex testbench... passed. Keeping testbench.
Ready to generate audio plug-in.
```

Two test benches are saved to your current folder:

- testbench\_Echo.m
- testbench\_Echo\_mex.mexw64

### Skip MEX Version and Keep Test Bench

```
validateAudioPlugin -keeptestbench -nomex audiopluginexample.Echo
```

```
Checking plug-in class 'audiopluginexample.Echo'... passed. Generating testbench file 'testbench_Echo.m'... done. Running testbench... passed. Skipping mex. Keeping testbench.
```

One test bench is saved to your current folder:

testbench Echo.m

# **Input Arguments**

### options — Options to modify test bench procedure

```
-nomex | -keeptestbench
```

Options to modify test bench procedure, specified as -nomex or -keeptestbench. Options can be specified together or separately, and in any order.

 -nomex — validateAudioPlugin does not generate and run a MEX version of the test bench file. This option significantly reduces run time of the test bench procedure.  -keeptestbench — validateAudioPlugin saves the generated test benches to the current folder.

### pluginClass — Name of the plugin class to validate

plugin class

Name of the plugin class to validate. The plugin class must derive from either the audioPlugin class or the audioPluginSource class. The validateAudioPlugin function exercises an instance of the specified plugin class.

### Limitations

The valdiateAudioPlugin function is compatible with Windows and Mac operating systems. It is not compatible with Linux.

### More About

### **Test Bench Procedure**

The valudateAudioPlugin function uses dynamic testing to find common audio plugin programming mistakes not found by the static checks performed by generateAudioPlugin. The function:

- 1 Runs a subset of error checks performed by generateAudioPlugin.
- **2** Generates and runs a MATLAB test bench to exercise the class.
- **3** Generates and runs a MEX version of the test bench.
- **4** Removes the generated test benches.

If the plugin class fails testing, step 4 is automatically omitted. To debug your plugin, step through the saved generated test bench.

If you use the -keeptestbench option, or if an error occurs during validation, the test bench files are saved to your current folder.

• "Design an Audio Plugin"

### See Also

### **Functions**

generateAudioPlugin

### Classes

audioPlugin | audioPluginSource

Introduced in R2016a

# System objects in Audio System Toolbox

# audioDeviceReader System object

Record from sound card

# **Description**

The audioDeviceReader System object reads audio samples using your computer's audio device. See "Audio Device Reader System Interaction" on page 3-12 for a visualization of how the audioDeviceReader acquires data.

To stream data from an audio device:

- 1 Define and set up your audio device reader. See "Construction" on page 3-2.
- **2** Call step or record to stream data from your audio device.

**Note:** Starting in R2016b, instead of using the step method to perform the operation defined by the System object, you can call the object with arguments, as if it were a function. For example, y = step(obj,x) and y = obj(x) perform equivalent operations.

# **Construction**

aDR = audioDeviceReader returns a System object, aDR, that reads audio samples using an audio input device in real time.

aDR = audioDeviceReader(sampleRateValue) sets the SampleRate property to sampleRateValue.

aDR = audioDeviceReader(sampleRateValue, samplesPerFrameValue) sets the SamplesPerFrame property to samplesPerFrameValue.

aDR = audioDeviceReader(Name, Value) sets each property Name to the specified Value. Unspecified properties have default values.

Example: aDR = audioDeviceReader(12000, 'BitDepth', '8-bit integer') creates a System object, aDR, with the SampleRate property set to 12000 and the BitDepth property set to '8-bit integer'.

# **Properties**

### Driver — Driver used to access audio device (Windows only)

'DirectSound' (default) | 'ASIO'

Driver used to access your audio device, specified as 'DirectSound' or 'ASIO'. ASIO drivers do not come pre-installed on Windows machines. You must install an ASIO driver outside of MATLAB to use the 'ASIO' driver option.

**Note:** If Driver is specified as 'ASIO', open the ASIO UI outside of MATLAB to set the sound card buffer size to the SamplesPerFrame value of your audioDeviceReader System object. See your ASIO driver documentation for more information.

This property applies only on Windows machines. Linux machines always use the ALSA driver. Mac machines always use the CoreAudio driver.

### Device — Device used to acquire audio samples

default audio device (default) | character vector

Device used to acquire audio samples, specified as a character vector. Use the getAudioDevices method to list available devices.

### NumChannels - Number of input channels acquired by audio device

1 (default) | integer

Number of input channels acquired by audio device, specified as an integer. The range of NumChannels depends on your audio hardware.

This property is available when you set  ${\tt Channel Mapping Source}$  to 'Auto'.

### SamplesPerFrame — Frame size read from audio device

1024 (default) | integer

Frame size read from audio device, specified as a positive integer. SamplesPerFrame is also the size of your device buffer, and the number of columns of the output matrix returned when calling step or record on audioDeviceReader.

### SampleRate — Sample rate used by device to acquire audio data (Hz)

44100 (default) | positive integer

Sample rate used by device to acquire audio data, in Hz, specified as a positive integer. The range of SampleRate depends on your audio hardware.

### BitDepth — Data type used by device to acquire audio data

```
'16-bit integer' (default) | '8-bit integer' | '32-bit float' | '24-bit float'
```

Data type used by device to acquire audio data, specified as a character vector.

# ChannelMappingSource — Source of mapping between channels of input device and columns of output matrix

```
'Auto' (default) | 'Property'
```

Source of mapping between the channels of your audio input device and columns of the output matrix, specified as 'Auto' or 'Property'.

- 'Auto' The default settings determine the mapping between device channels and output matrix. For example, suppose that your audio device has six channels available, and you set NumChannels to 6. The output from a call to step or record is a six-column matrix. Column 1 corresponds with channel 1, column 2 corresponds with channel 2, and so on.
- 'Property' The ChannelMapping property determines mapping between channels of your audio device and columns of the output matrix.

# ChannelMapping — Nondefault mapping between channels of input device and columns of output matrix

```
[1:MaximumInputChannels] (default) | scalar | vector
```

Nondefault mapping between channels of your audio input device and columns of the output matrix, specified as a vector of valid channel indices. See the "Specify Channel Mapping for audioDeviceReader" on page 3-9 example for more information.

This property is available when you set ChannelMappingSource to 'Property'.

### OutputDataType — Data type of the output

```
'double' (default) | 'single' | 'int32' | 'int16' | 'uint8'
```

Data type of the output, specified as a character vector.

**Note:** If OutputDataType is specified as 'double' or 'single', the audio device reader outputs data in the range [-1, 1]. For other data types, the range is [min, max] of the specified data type.

# **Methods**

clone Create copy of System object with same

property values

getAudioDevices List available audio input devices

info Get information about selected device

isLocked Locked status for input attributes and

nontunable properties

record Stream audio data from input device

release Enable property values and input

characteristics to change

step Stream audio data from input device

# **Examples**

### Read from Microphone and Write to Audio File

Record ten seconds of speech with a microphone and send the output to a .wav file.

Create an audioDeviceReader System object™ with default settings. Call setup to reduce the computational load of initialization in an audio stream loop.

```
deviceReader = audioDeviceReader;
setup(deviceReader);
```

Create a dsp.AudioFileWriter System object. Specify the file name and type to write.

```
fileWriter = dsp.AudioFileWriter(...
    'mySpeech.wav',...
    'FileFormat','WAV');
```

Record 10 seconds of speech. In an audio stream loop, read an audio signal frame from the device, and write the audio signal frame to a specified file. The file saves to your current folder.

```
disp('Speak into microphone now.');
tic;
while toc < 10</pre>
```

```
acquiredAudio = deviceReader();
  fileWriter(acquiredAudio);
end
disp('Recording complete.');
Speak into microphone now.
Recording complete.
Release the audio device and close the output file.
release(deviceReader);
release(fileWriter);
```

### Reduce Latency Due to Input Device Buffer

Latency due to the input device buffer is the time delay of acquiring one frame of data. In this example, you modify default properties of your audioDeviceReader System object<sup>TM</sup> to reduce latency.

Create an audioDeviceReader System object with default settings.

```
deviceReader = audioDeviceReader
```

Calculate the latency due to your device buffer.

```
fprintf('Latency due to device buffer: %f seconds.\n',...
```

```
deviceReader.SamplesPerFrame/deviceReader.SampleRate);
```

```
Latency due to device buffer: 0.023220 seconds.
```

Set the SamplesPerFrame property of your audioDeviceReader System object to 64. Calculate the latency.

```
deviceReader.SamplesPerFrame = 64;
fprintf('Latency due to device buffer: %f seconds.\n',...
    deviceReader.SamplesPerFrame/deviceReader.SampleRate);
Latency due to device buffer: 0.001451 seconds.
```

Set the SampleRate property of your audioDeviceReader System object to 96,000. Calculate the latency.

```
deviceReader.SampleRate = 96000;
fprintf('Latency due to device buffer: %f seconds.\n',...
    deviceReader.SamplesPerFrame/deviceReader.SampleRate);
Latency due to device buffer: 0.000667 seconds.
```

### **Determine and Decrease Overrun**

Overrun refers to input signal drops, which occur when the audio stream loop does not keep pace with the device. Determine overrun of an audio stream loop, add an artificial computational load to the audio stream loop, and then modify properties of your audioDeviceReader System object<sup>TM</sup> to decrease overrun. Your results depend on your computer.

Create an audioDeviceReader System object with SamplesPerFrame set to 256 and SampleRate set to 44,100. Call setup to reduce the computational load of initialization in an audio stream loop.

Create a dsp.AudioFileWriter System object. Specify the file name and type to write.

```
fileWriter = dsp.AudioFileWriter(...
    'mySpeech.wav',...
    'FileFormat','WAV');
```

Record 5 seconds of speech. In an audio stream loop, read an audio signal frame from your device, and write the audio signal frame to a specified file.

```
totalOverrun = 0;
disp('Speak into microphone now.');
tic;
while toc < 5
    [input,numOverrun] = deviceReader();
    totalOverrun = totalOverrun + numOverrun;
    fileWriter(input);
end
fprintf('Recording complete.\n')
fprintf('Total number of samples overrun: %d.\n',...
    totalOverrun);
fprintf('Total seconds overrun: %d.\n',...
    double(totalOverrun)/double(deviceReader.SampleRate));
Speak into microphone now.
Recording complete.
Total number of samples overrun: 0.
Total seconds overrun: 0.
```

Release your audioDeviceReader and dsp.AudioDeviceWriter System objects and zero your counter variable.

```
release(fileWriter);
release(deviceReader);
totalOverrun = 0;
```

Add an artificial computational load to your audio stream loop. The computational load causes the audio stream loop to go slower than the device, which causes acquired samples to be dropped.

```
disp('Speak into microphone now.');
tic;
while toc < 5
    [input,numOverrun] = deviceReader();
    totalOverrun = totalOverrun + numOverrun;
    fileWriter(input);
    pause(0.01)
end
fprintf('Recording complete.\n')
fprintf('Total number of samples overrun: %d.\n',...
    totalOverrun);
fprintf('Total seconds overrun: %d.\n',...</pre>
```

#### double(totalOverrun)/double(deviceReader.SampleRate));

```
Speak into microphone now.
Recording complete.
Total number of samples overrun: 93440.
Total seconds overrun: 2.118821e+00.
```

Release your audioDeviceReader and dsp.AudioFileWriter System objects, and set the SamplePerFrame property to 512. The device buffer size increases so that the device now takes longer to acquire a frame of data. Set your counter variable to zero.

```
release(fileWriter);
release(deviceReader);
deviceReader.SamplesPerFrame = 512;
totalOverrun = 0;
```

Calculate the total overrun of the audio stream loop using your modified SamplesPerFrame property.

```
disp('Speak into microphone now.');
tic;
while toc < 5
    [input,numOverrun] = deviceReader();
    totalOverrun = totalOverrun + numOverrun;
    fileWriter(input);
    pause(0.01)
end
fprintf('Recording complete.\n')
fprintf('Total number of samples overrun: %d.\n',...
    totalOverrun);
fprintf('Total seconds overrun: %f.\n',...
    totalOverrun/deviceReader.SampleRate);
Speak into microphone now.
Recording complete.
Total number of samples overrun: 0.
Total seconds overrun: 0.000000.
```

### Specify Channel Mapping for audioDeviceReader

Specify non-default channel mapping for an audioDeviceReader System object<sup>TM</sup>. This example is hardware specific. It assumes that your computer has a default audio input device with two available channels.

Create an audioDeviceReader System object with default settings.

```
deviceReader = audioDeviceReader;
```

The default number of channels is 1. Call your audioDeviceReader System object like a function with no arguments to read one frame of data from your audio device. Verify that the output data matrix has one column.

Use info to determine the maximum number of input channels available with your specified Driver and Device configuration.

```
info(deviceReader)
```

Set ChannelMappingSource to 'Property'. The audioDeviceReader System object must be unlocked to change this property.

```
release(deviceReader);
deviceReader.ChannelMappingSource = 'Property'

deviceReader =
   System: audioDeviceReader
```

```
Properties:

Driver: 'DirectSound'
Device: 'Default'
SamplesPerFrame: 1024
SampleRate: 44100

Advanced properties:
BitDepth: '16-bit integer'
ChannelMappingSource: 'Property'
ChannelMapping: [1 2]
OutputDataType: 'double'
```

By default, if ChannelMappingSource is set to 'Property', all available channels are mapped to the output. Call your audioDeviceReader System object to read one frame of data from your audio device. Verify that the output data matrix has two columns.

Use the ChannelMapping property to specify an alternative mapping between channels of your device and columns of the output matrix. Indicate the input channel number at an index corresponding to the output column. To change this property, first unlock the audioDeviceReader System object.

```
release(deviceReader);
deviceReader.ChannelMapping = [2,1];
```

If you call your audioDeviceReader:

• Input channel 1 of your device maps to the second column of your output matrix.

· Input channel 2 of your device maps to the first column of your output matrix.

Acquire a specific channel from your input device.

```
deviceReader.ChannelMapping = 2;
```

If you call your audioDeviceReader, input channel 2 of your device maps to an output vector.

### More About

### **Audio Device Reader System Interaction**

The audio device reader specifies the driver, the device and its attributes, and the data type and size output from your System object.

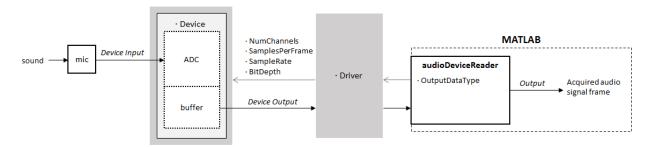

### See Also

### **Blocks**

Audio Device Reader

### **System Objects**

audioDeviceWriter | dsp.AudioFileReader

### **More About**

- "Audio I/O: Buffering, Latency, and Throughput"
- "Run Audio I/O Features Outside MATLAB and Simulink"

• "Real-Time Audio in MATLAB"

### clone

System object: audioDeviceReader

Create copy of System object with same property values

# **Syntax**

aDRclone = clone(aDR)

# **Description**

aDRclone = clone(aDR) creates an audio device reader System object, aDRclone, with the same property values as aDR. If the original object is locked, then clone creates a copy that is also locked. This copy has states initialized to the same values as the original. If the original object is not locked, then clone creates a new unlocked object with uninitialized states.

# getAudioDevices

System object: audioDeviceReader

List available audio input devices

## **Syntax**

devices = getAudioDevices(aDR)

# **Description**

devices = getAudioDevices(aDR) returns a cell array listing available audio input devices. The list of available input devices depends on the specified Driver property of your audioDeviceReader object.

# info

System object: audioDeviceReader

Get information about selected device

# **Syntax**

aDRInfo = info(aDR)

# **Description**

aDRInfo = info(aDR) returns a structure containing information about your audioDeviceReader System object. The structure contains information about the driver, device, and maximum number of input channels for your audioDeviceReader System object.

### isLocked

System object: audioDeviceReader

Locked status for input attributes and nontunable properties

### **Syntax**

L = isLocked(aDR)

# **Description**

L = isLocked(aDR) returns a logical value, L, that indicates whether input attributes and nontunable properties are locked for the audio device reader, aDR.

The aDR object performs an internal initialization the first time you execute step or record. The initialization locks nontunable properties and input specifications, such as the dimensions, complexity, and data type of the input data. After the object is locked, the isLocked method returns a true value.

### record

System object: audioDeviceReader

Stream audio data from input device

### **Syntax**

[x,numOverrun] = record(aDR)

## **Description**

[x,numOverrun] = record(aDR) reads one frame of audio samples from the selected audio input device and returns the number of samples by which the audio device reader's queue was overrun since the last call to record.

When you call the record method of an audioDeviceReader System object, the audio device specified by the Device property is locked. An audio device can be locked by only one audioDeviceReader at a time. Call the release method of the audioDeviceReader System object to release the audio device.

**Note:** The System object performs an internal initialization the first time you execute record. This initialization locks nontunable properties and input specifications, such as the dimensions, complexity, and data type of the input data. If you change a nontunable property or an input specification, the System object issues an error. To change nontunable properties or inputs, you must first call the release method to unlock the object.

### release

System object: audioDeviceReader

Enable property values and input characteristics to change

## **Syntax**

release(aDR)

# **Description**

release (aDR) releases system resources, such as memory, from your audio device reader, aDR. After you call release, all properties and input characteristics of aDR can change.

**Note:** Once you call release on a System object, subsequent calls to setup, step, record, reset, or release do not support code generation.

### step

**System object:** audioDeviceReader

Stream audio data from input device

### **Syntax**

[x,numOverrun] = step(aDR)

### **Description**

**Note:** Starting in R2016b, instead of using the step method to perform the operation defined by the System object, you can call the object with arguments, as if it were a function. For example, y = step(obj) and y = obj() perform equivalent operations.

[x,numOverrun] = step(aDR) reads one frame of audio samples from the selected audio input device and returns the number of samples by which the audio device reader's queue was overrun since the last call to step.

When you call the step method of an audioDeviceReader System object, the audio device specified by the Device property is locked. An audio device can be locked by only one audioDeviceReader at a time. Call the release method of the audioDeviceReader System object to release the audio device.

**Note:** The System object performs an internal initialization the first time you execute step. This initialization locks nontunable properties and input specifications, such as the dimensions, complexity, and data type of the input data. If you change a nontunable property or an input specification, the System object issues an error. To change nontunable properties or inputs, you must first call the release method to unlock the object.

# audioDeviceWriter System object

Play to sound card

# **Description**

The audioDeviceWriter System object writes audio samples to an audio output device. See "Audio Device Writer System Interaction" on page 3-30 for a visualization of how the audioDeviceWriter System object plays audio samples.

To stream data to an audio device:

- 1 Define and set up your audio device writer. See "Construction" on page 3-21.
- **2** Call step or play to stream data to an audio device.

**Note:** Starting in R2016b, instead of using the step method to perform the operation defined by the System object, you can call the object with arguments, as if it were a function. For example, y = step(obj,x) and y = obj(x) perform equivalent operations.

#### **Construction**

aDW = audioDeviceWriter returns a System object, aDW that writes audio samples to an audio output device in real time.

aDW = audioDeviceWriter(sampleRateValue) sets the SampleRate property to sampleRateValue.

aDW = audioDeviceWriter(Name, Value) sets each property Name to the specified Value. Unspecified properties have default values.

Example: aDW = audioDeviceWriter(12000, 'BitDepth', '8-bit integer') creates a System object, aDW, with the SampleRate property set to 12000 and the BitDepth property set to '8-bit integer'.

### **Properties**

#### Driver — Driver used to access audio device (Windows only)

```
'DirectSound' (default) | 'ASIO'
```

Driver used to access your audio device, specified as 'DirectSound' or 'ASIO'. ASIO drivers do not come pre-installed on Windows machines. Install an ASIO driver outside of MATLAB to use the 'ASIO' driver option.

**Note:** If Driver is specified as 'ASIO', open the ASIO UI outside of MATLAB to set the sound card buffer size to the BufferSize value of your audioDeviceWriter System object. See the documentation of your ASIO driver for more information.

This property applies only on Windows machines. Linux machines always use the ALSA driver. Mac machines always use the CoreAudio driver.

To specify nondefault Driver values, you must install Audio System Toolbox. If the toolbox is not installed, specifying nondefault Driver values returns an error.

#### Device — Device used to play audio samples

default audio device (default) | character vector

Device used to play audio samples, specified as a character vector. Use the getAudioDevices method to list available devices.

#### SampleRate — Sample rate of signal sent to audio device (Hz)

```
44100 (default) | positive integer
```

Sample rate of signal sent to audio device, in Hz, specified as a positive integer. The range of SampleRate depends on your audio hardware.

#### BitDepth — Data type used by the device

```
'16-bit integer' (default) | '8-bit integer' | '24-bit integer' | '32-bit float'
```

Data type used by the device, specified as a character vector. Before performing digital-to-analog conversion, the input data is cast to a data type specified by BitDepth.

To specify a nondefault BitDepth, you must install Audio System Toolbox. If the toolbox is not installed, specifying a nondefault BitDepth returns an error.

#### SupportVariableSizeInput — Option to support variable frame size

false (default) | true

Option to support variable frame size, specified as true or false.

- false If the audioDeviceWriter object is locked, the input must have the same frame size at each call to step or play. The buffer size of your audio device is the same as the input frame size.
- true If the audioDeviceWriter object is locked, the input frame size can change at each call to step or play. The buffer size of your audio device is specified through the BufferSize property.

#### BufferSize — Buffer size of audio device

4096 (default) | positive integer

Buffer size of audio device, specified as a positive integer.

**Note:** If Driver is specified as 'ASIO', open the ASIO UI to set the sound card buffer size to the BufferSize value of your audioDeviceWriter System object.

This property is available when you set SupportVariableSizeInput to true.

# ChannelMappingSource — Source of mapping between columns of input matrix and channels of output device

'Auto' (default) | 'Property'

Source of mapping between columns of input matrix and channels of audio output device, specified as 'Auto' or 'Property'.

- 'Auto' Default settings determine the mapping between columns of input matrix
  and channels of audio output device. For example, suppose your input is a matrix
  with four columns, and your audio device has four channels available. Column 1 of
  your input data writes to channel 1 of your device, column 2 of your input data writes
  to channel 2 of your device, and so on.
- 'Property' The ChannelMapping property determines the mapping between columns of input matrix and channels of audio output device.

# ChannelMapping — Nondefault mapping between columns of input matrix and channels of output device

[1:MaximumOutputChannels] (default) | scalar | vector

Nondefault mapping between columns of input matrix and channels of output device, specified as a scalar or vector of valid channel indices. See the "Specify Channel Mapping for audioDeviceWriter" on page 3-28 example for more information.

This property is available when you set ChannelMappingSource to 'Property'.

To selectively map between columns of the input matrix and your sound card's output channels, you must install Audio System Toolbox. If the toolbox is not installed, specifying a nondefault ChannelMapping returns an error.

### **Methods**

| clone           | Create copy of System object with same property values       |  |
|-----------------|--------------------------------------------------------------|--|
| getAudioDevices | List available audio input devices                           |  |
| info            | Get information about selected device                        |  |
| isLocked        | Locked status for input attributes and nontunable properties |  |
| play            | Stream audio data to output device                           |  |
| release         | Enable property values and input characteristics to change   |  |
| step            | Stream audio data to output device                           |  |

### **Examples**

#### Read from File and Write to Audio Device

Read an MP3 audio file and play it through your default audio output device.

Create a dsp.AudioFileReader System object<sup>TM</sup> with default settings. Use the audioinfo function to return a structure containing information about the audio file.

```
fileReader = dsp.AudioFileReader('speech_dft.mp3');
fileInfo = audioinfo('speech_dft.mp3');
```

Create an audioDeviceWriter System object and specify the sample rate. Call setup to reduce the computational load of initialization in an audio stream loop.

In an audio stream loop, read an audio signal frame from the file, and write the frame to your device.

```
while ~isDone(fileReader)
    audioData = fileReader();
    deviceWriter(audioData);
end
```

Close the input file and release the device.

```
release(fileReader);
release(deviceWriter);
```

#### Reduce Latency due to Output Device Buffer

Modify default properties of your audioDeviceWriter System object<sup>TM</sup> to reduce latency due to device buffer size.

Create a dsp.AudioFileReader System object to read an audio file with default settings.

```
fileReader = dsp.AudioFileReader('speech dft.mp3');
```

Create an audioDeviceWriter System object and specify the sample rate to match that of the audio file reader.

Calculate the latency due to your device buffer, in seconds.

bufferLatency = fileReader.SamplesPerFrame/deviceWriter.SampleRate

```
bufferLatency = 0.0464
```

Set the SamplesPerFrame property of your dsp.AudioFileReader System object to 256. Calculate the buffer latency in seconds.

```
fileReader.SamplesPerFrame = 256;
bufferLatency = fileReader.SamplesPerFrame/deviceWriter.SampleRate
bufferLatency =
    0.0116
```

#### Determine and Decrease Underrun

*Underrun* refers to output signal silence, which occurs when the audio stream loop does not keep pace with the output device. Determine the underrun of an audio stream loop, add artificial computational load to the audio stream loop, and then modify properties of your audioDeviceWriter System object<sup>TM</sup> to decrease underrun. Your results depend on your computer.

Create a dsp.AudioFileReader System object, and specify the file to read. Use the audioinfo function to return a structure containing information about the audio file.

```
fileReader = dsp.AudioFileReader('speech_dft.mp3');
fileInfo = audioinfo('speech_dft.mp3');
```

Create an audioDeviceWriter System object. Use the SampleRate of the file reader as the SampleRate of the device writer. Call setup to reduce the computational load of initialization in an audio stream loop.

Run your audio stream loop with input from file and output to device. Print the total samples underrun and the underrun in seconds.

```
totalUnderrun = 0;
while ~isDone(fileReader)
    input = fileReader();
    numUnderrun = deviceWriter(input);
    totalUnderrun = totalUnderrun + numUnderrun;
end
fprintf('Total samples underrun: %d.\n',...
    totalUnderrun);
fprintf('Total seconds underrun: %d.\n',...
    double(totalUnderrun)/double(deviceWriter.SampleRate));
```

```
Total samples underrun: 0. Total seconds underrun: 0.
```

Release your dsp.AudioFileReader and audioDeviceWriter System objects and set your counter variable to zero.

```
release(fileReader);
release(deviceWriter);
totalUnderrun = 0;
```

Use a pause to mimic an algorithm that takes 0.075 seconds to process. The pause causes the audio stream loop to go slower than the device, which results in periods of silence in the output audio signal.

```
while ~isDone(fileReader)
   input = fileReader();
   numUnderrun = deviceWriter(input);
   totalUnderrun = totalUnderrun + numUnderrun;
   pause(0.075)
end
fprintf('Total samples underrun: %d.\n',...
   totalUnderrun);
fprintf('Total seconds underrun: %d.\n',...
   double(totalUnderrun)/double(deviceWriter.SampleRate));
Total samples underrun: 70656.
Total seconds underrun: 3.204354e+00.
```

Release your audioDeviceReader and dsp.AudioFileWriter and set the counter variable to zero.

```
release(fileReader);
release(deviceWriter);
totalUnderrun = 0;
```

Set the frame size of your audio stream loop to 2048. Because the SupportVariableSizeInput property of your audioDeviceWriter System object is set to false, the buffer size of your audio device is the same size as the input frame size. Increasing your device buffer size decreases underrun.

```
setup(deviceWriter,...
    zeros(fileReader.SamplesPerFrame,fileInfo.NumChannels));

Calculate the total underrun.

while ~isDone(fileReader)
    input = fileReader();
    numUnderrun = deviceWriter(input);
    totalUnderrun = totalUnderrun + numUnderrun;
    pause(0.075)
end

fprintf('Total samples underrun: %d.\n',...
    totalUnderrun);

fprintf('Total seconds underrun: %d.\n',...
    double(totalUnderrun)/double(deviceWriter.SampleRate));

Total samples underrun: 0.
Total seconds underrun: 0.
```

The increased frame size reduces the total underrun of your audio stream loop. However, increasing the frame size also increases latency. Other approaches to reduce underrun include:

- Increase the buffer size independent of input frame size. To increase buffer size independent of input frame size, you must first set SupportVariableSizeInput to true. This approach also increases latency.
- Decrease the sample rate. Decreasing the sample rate reduces both latency and underrun at the cost of signal resolution.
- Choose an optimal driver and device for your system.

#### Specify Channel Mapping for audioDeviceWriter

Specify non-default channel mapping for an audioDeviceWriter System object™. This example is hardware specific. It assumes that your computer has a default audio output device with two available channels.

Create an audioDeviceWriter System object<sup>TM</sup> with default settings.

```
deviceWriter = audioDeviceWriter;
```

By default, the audioDeviceWriter System object writes the max number of channels available, corresponding to the columns of the input matrix. Use info to get the max number of channels of your device.

If deviceWriter is called with one column of data, two channels are written to your audio output device. Both channels correspond to the one column of data.

Use the audioOscillator System object to output a tone to your audioDeviceWriter System object. Your object, sineGenerator, returns a vector when called.

```
sineGenerator = audioOscillator;
```

Write the sine tone to your audio device. If you are using headphones, you can hear the tone from both channels.

```
count = 0;
while count < 500
    sine = sineGenerator();
    deviceWriter(sine);
    count = count + 1;
end
```

If your audioDeviceWriter System object is called with two columns of data, two channels are written to your audio output device. The first column corresponds to channel 1 of your audio output device, and the second column corresponds to channel 2 of your audio output device.

Write a two-column matrix to your audio output device. Column one corresponds to the sine tone and column two corresponds to a static signal. If you are using headphones, you can hear the tone from one speaker and the static from the other speaker.

```
count = 0;
while count < 500
    sine = sineGenerator();
    static = randn(length(sine),1);
    deviceWriter([sine,static]);
```

```
count = count + 1;
end
```

Specify alternative mappings between channels of your device and columns of the output matrix by indicating the output channel number at an index corresponding to the input column. Set ChannelMappingSource to 'Property'. Indicate that the first column of your input data writes to channel 2 of your output device, and that the second column of your input data writes to channel 1 of your output device. To modify the channel mapping, you must first unlock the audioDeviceReader System object.

```
release(deviceWriter);
deviceWriter.ChannelMappingSource = 'Property';
deviceWriter.ChannelMapping = [2,1];
```

Play your audio signals with reversed mapping. If you are using headphones, notice that the tone and static have switched speakers.

```
count = 0;
while count < 500
    sine = sineGenerator();
    static = randn(length(sine),1);
    deviceWriter([sine,static]);
    count = count + 1;
end
```

### More About

### **Audio Device Writer System Interaction**

Properties of the audio device writer specify the driver, the device, and device attributes such as sample rate, bit depth, and buffer size.

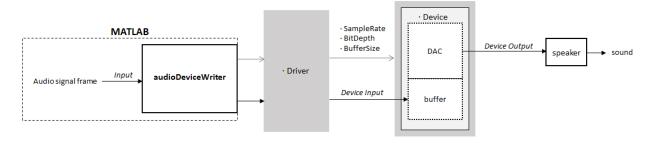

See "Audio I/O: Buffering, Latency, and Throughput" for a detailed explanation of the audio device writer data flow.

### See Also

#### **Blocks**

Audio Device Writer

#### **System Objects**

audioDeviceReader | dsp.AudioFileWriter | dsp.AudioFileReader

### **More About**

- "Run Audio I/O Features Outside MATLAB and Simulink"
- · "Audio I/O: Buffering, Latency, and Throughput"
- Measure Audio Latency
- "Real-Time Audio in MATLAB"

### clone

System object: audioDeviceWriter

Create copy of System object with same property values

### **Syntax**

aDWclone = clone(aDW)

# **Description**

aDWclone = clone (aDW) creates an audio device writer System object, aDWclone, with the same property values as aDW. If the original object is locked, then clone creates a copy that is also locked. This copy has states initialized to the same values as the original. If the original object is not locked, then clone creates a new unlocked object with uninitialized states.

# getAudioDevices

System object: audioDeviceWriter

List available audio input devices

# **Syntax**

devices = getAudioDevices(aDW)

# **Description**

devices = getAudioDevices(aDW) returns a cell array listing available audio output devices. The list of available output devices depends on the specified Driver property of your audioDeviceWriter object.

## info

System object: audioDeviceWriter

Get information about selected device

# **Syntax**

aDWInfo = info(aDW)

# **Description**

aDWInfo = info(aDW) returns a structure containing information about your audioDeviceWriter System object. The structure contains information about the driver, device, and maximum number of input channels for your audioDeviceWriter System object.

### isLocked

System object: audioDeviceWriter

Locked status for input attributes and nontunable properties

### **Syntax**

L = isLocked(aDW)

# **Description**

L = isLocked(aDW) returns a logical value, L, that indicates whether input attributes and nontunable properties are locked for the audio device writer, aDW.

The aDW object performs an internal initialization the first time you execute step or play The initialization locks nontunable properties and input specifications, such as the dimensions, complexity, and data type of the input data. After the object is locked, the isLocked method returns a true value.

# play

System object: audioDeviceWriter

Stream audio data to output device

# **Syntax**

numUnderrun = play(aDW,x)

## **Description**

numUnderrun = play(aDW,x) writes one frame of audio samples, x, to the audio output device specified by the audio device writer System object, aDW. The number of samples underrun since the last call to play is returned.

If x is of data type 'double' or 'single', the audio device writer clips values outside the range [-1, 1]. For other data types, the allowed input range is [min, max] of the specified data type.

When you call the play method of an audioDeviceWriter System object, the audio device specified by the Device property is locked. An audio device can be locked by only one audioDeviceWriter at a time. Call the release method of the audioDeviceWriter System object to release the audio device.

**Note:** The System object performs an internal initialization the first time you execute play. This initialization locks nontunable properties and input specifications, such as the dimensions, complexity, and data type of the input data. If you change a nontunable property or an input specification, the System object issues an error. To change nontunable properties or inputs, you must first call the release method to unlock the object.

### release

System object: audioDeviceWriter

Enable property values and input characteristics to change

## **Syntax**

release(aDW)

# **Description**

release (aDW) releases system resources, such as memory, from your audio device writer, aDW. After you call release, all properties and input characteristics of aDW can change.

**Note:** Once you call release on a System object, subsequent calls to setup, step, play, reset, or release do not support code generation.

### step

System object: audioDeviceWriter

Stream audio data to output device

# **Syntax**

numUnderrun = step(aDW,x)

## **Description**

**Note:** Starting in R2016b, instead of using the step method to perform the operation defined by the System object, you can call the object with arguments, as if it were a function. For example, y = step(obj,x) and y = obj(x) perform equivalent operations.

numUnderrun = step(aDW,x) writes one frame of audio samples, x, to the audio output device specified by the audio device writer System object, aDW. The number of samples underrun since the last call to step is returned.

If x is of data type 'double' or 'single', the audio device writer clips values outside the range [-1, 1]. For other data types, the allowed input range is [min, max] of the specified data type.

When you call the step method of an audioDeviceWriter System object, the audio device specified by the Device property is locked. An audio device can be locked by only one audioDeviceWriter at a time. Call the release method of the audioDeviceWriter System object to release the audio device.

**Note:** The System object performs an internal initialization the first time you execute step. This initialization locks nontunable properties and input specifications, such as the dimensions, complexity, and data type of the input data. If you change a nontunable property or an input specification, the System object issues an error. To change

nontunable properties or inputs, you must first call the  $\verb"release"$  method to unlock the object.

# audioOscillator System object

Generate sine, square, and sawtooth waveforms

### **Description**

The audioOscillator System object generates tunable waveforms. Typical uses include the generation of test signals for test benches, and the generation of control signals for audio effects. Properties of the audioOscillator System object specify the type of waveform generated.

To generate tunable waveforms:

- 1 Define and set up your audio oscillator. See "Construction" on page 3-40.
- 2 Call step to generate a waveform according to the properties of your audioOscillator object. The object has internal memory suited to frame-based processing.

**Note:** Starting in R2016b, instead of using the step method to perform the operation defined by the System object, you can call the object with arguments, as if it were a function. For example, y = step(obj,x) and y = obj(x) perform equivalent operations.

#### **Construction**

osc = audioOscillator creates an audio oscillator System object, osc, with default property values.

osc = audioOscillator(signalTypeValue) sets the SignalType property to signalTypeValue.

osc = audioOscillator(signalTypeValue, frequencyValue) sets the Frequency property to frequencyValue.

osc = audioOscillator(Name, Value) sets each property Name to the specified Value. Unspecified properties have default values.

Example: osc = audioOscillator('SignalType','sine','Frequency',8000, 'DCOffset',1) creates a System object, osc, which generates sine waveforms with Frequency set to 8000 and DCOffset set to 1.

### **Properties**

If a property is listed as tunable, then you can change its value even when the object is locked.

#### SignalType — Type of generated waveform

```
'sine' (default) | 'square' | 'sawtooth'
```

Type of waveform generated by your audioOscillator object, specified as 'sine', 'square', or 'sawtooth'.

The waveforms are generated using the algorithms specified by the Sin, square, and sawtooth functions.

#### Tunable: No

#### Frequency - Frequency of generated waveform (Hz)

100 (default) | real scalar | vector of real scalars

Frequency of generated waveform in Hz, specified as a real scalar or vector of real scalars greater than or equal to 0.

- For sine waveforms, specify Frequency as a scalar or as a vector of length NumTones.
- For square waveforms, specify Frequency as a scalar.
- For sawtooth waveforms, specify Frequency as a scalar.

#### **Tunable:** Yes

#### Amplitude — Amplitude of generated waveform

```
1 (default) | real scalar | vector of real scalars
```

Amplitude of generated waveform, specified as a real scalar or vector of real scalars greater than or equal to 0.

- For sine waveforms, specify Amplitude as a vector of length NumTones.
- For square waveforms, specify Amplitude as a scalar.

For sawtooth waveforms, specify Amplitude as a scalar.

The generated waveform is multiplied by the value specified by Amplitude at the output, before DC offset is applied.

#### Tunable: Yes

#### PhaseOffset — Normalized phase offset of generated waveform

O (default) | real scalar | vector of real scalars

Normalized phase offset of generated waveform, specified as a real scalar or vector of real scalars with values in the range 0 to 1. The range is a normalized  $2\pi$  radians interval.

- For sine waveforms, specify PhaseOffset as a vector of length NumTones.
- For square waveforms, specify PhaseOffset as a scalar.
- For sawtooth waveforms, specify PhaseOffset as a scalar.

#### Tunable: No

#### DCOffset — Value added to each element of generated waveform

0 (default) | real scalar | vector of real scalars

Value added to each element of generated waveform, specified as a real scalar or vector of real scalars.

- For sine waveforms, specify DCOffset as a vector of length NumTones.
- For square waveforms, specify DCOffset as a scalar.
- For sawtooth waveforms, specify DCOffset as a scalar.

#### Tunable: Yes

#### NumTones — Number of pure sine waveform tones

1 (default) | positive integer

Number of pure sine waveform tones summed and then generated by the audio oscillator, specified as a positive integer. This property applies when you set the SignalType property to 'sine'.

Individual tones are generated based on values specified by Frequency, Amplitude, PhaseOffset, and DCOffset.

#### Tunable: Yes

#### DutyCycle — Square waveform duty cycle

0.5 (default) | scalar in the range 0 to 1

Square waveform duty cycle, specified as a scalar in the range 0 to 1. This property applies when you set the SignalType property to 'square'.

*Square waveform duty cycle* is the percentage of one period in which the waveform is above the median amplitude. A **DutyCycle** of 1 or 0 is equivalent to a DC offset.

#### Tunable: Yes

#### Width - Sawtooth width

1 (default) | real positive scalar

Sawtooth width, specified as a scalar in the range 0 to 1. This property applies when you set the SignalType property to 'sawtooth'.

Sawtooth width determines the point in a sawtooth waveform period at which the maximum occurs.

#### **Tunable:** Yes

#### SamplesPerFrame — Number of samples per frame

512 (default) | positive integer

Number of samples per frame, specified as a positive integer in the range 1 to 192,000.

This property determines the vector length that the step method of your audioOscillator object outputs.

#### Tunable: Yes

#### SampleRate — Sample rate of generated waveform (Hz)

44100 (default) | positive scalar

Sample rate of generated waveform in Hz, specified as a positive scalar greater than twice the value specified by Frequency.

#### **Tunable:** Yes

#### OutputDataType — Data type of generated waveform

'double' (default) | 'single'

Data type of generated waveform, specify as 'double' or 'single'.

Tunable: No

### **Methods**

clone Create copy of System object with same

property values

configure MIDI connections between

System object and MIDI controller

createAudioPluginClass Create audio plugin class that implements

functionality of System object

disconnect MIDI controls from System

object

getMIDIConnections Get MIDI connection information

isLocked Locked status for input attributes and

nontunable properties

release Enable property values and input

characteristics to change

reset Reset internal states of System object

step Generate tunable waveforms

# **Examples**

#### Generate Variable-Frequency Sine Wave

Use the audioOscillator System object™ to generate a variable-frequency sine wave.

Create an audio oscillator to generate a sine wave. Use the default settings.

osc = audioOscillator;

Create a time scope to visualize the variable-frequency sine wave generated by the audio oscillator.

```
scope = dsp.TimeScope(...
    'SampleRate',osc.SampleRate,...
    'TimeSpan',0.1,...
    'YLimits',[-1.5,1.5],...
    'TimeSpanOverrunAction', 'Scroll', ...
    'ShowGrid',true,...
    'Title','Variable-Frequency Sine Wave');
```

Place the audio oscillator in an audio stream loop. Increase the frequency of your sinewave in 50 Hz increments.

```
counter = 0;
while (counter < 1e4)
    counter = counter + 1;
    sineWave = osc();
    scope(sineWave);
    if mod(counter,1000)==0
        osc.Frequency = osc.Frequency + 50;
    end
end
```

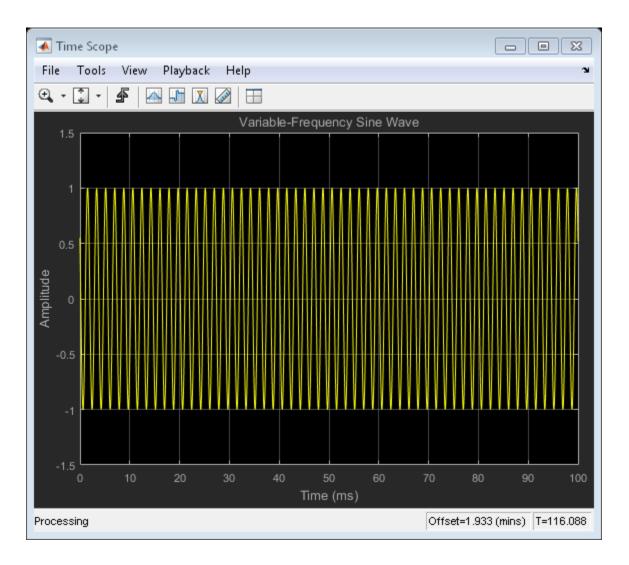

### **See Also**

System Objects wavetableSynthesizer

### clone

System object: audioOscillator

Create copy of System object with same property values

# **Syntax**

oscClone = clone(osc)

# **Description**

oscClone = clone(osc) creates an audio oscillator System object, oscClone, with the same property values as osc. If the original object is locked, then clone creates a copy that is also locked. This copy has states initialized to the same values as the original. If the original object is not locked, then clone creates a new unlocked object with uninitialized states.

# configureMIDI

System object: audioOscillator

Configure MIDI connections between System object and MIDI controller

# **Syntax**

```
configureMIDI(osc)
configureMIDI(osc,propName)
configureMIDI(osc,propName,controlNumber)
configureMIDI(osc,propName,controlNumber,'DeviceName',deviceName)
```

# **Description**

configureMIDI (osc) starts a MIDI configuration user interface (UI). Use the UI to synchronize tunable properties of the audio oscillator System object, osc, to MIDI controls of your choice.

configureMIDI (osc, propName) makes the System object property, propName, respond to any control on the default MIDI device.

configureMIDI(osc,propName,controlNumber) makes the property respond to the MIDI control specified by controlNumber.

configureMIDI (osc, propName, controlNumber, 'DeviceName', deviceName) makes the property respond to the MIDI control specified by controlNumber on the device specified by deviceName.

Each tunable property of the audioOscillator System object maps to MIDI controls with a specified range.

| Property  | Range                                  | Mapping |
|-----------|----------------------------------------|---------|
| Frequency | $0.1~\mathrm{Hz}$ to $20~\mathrm{kHz}$ | log     |
| Amplitude | 0 to 10                                | linear  |
| DCOffset  | -10 to 10                              | linear  |

| Property                                                  | Range  | Mapping |
|-----------------------------------------------------------|--------|---------|
| DutyCycle (available when you set SignalType to 'square') | 0 to 1 | linear  |
| Width (available when you set SignalType to 'sawtooth')   | 0 to 1 | linear  |

# createAudioPluginClass

System object: audioOscillator

Create audio plugin class that implements functionality of System object

## **Syntax**

createAudioPluginClass(osc)
createAudioPluginClass(osc,pluginName)

## **Description**

createAudioPluginClass(osc) creates a System object source plugin that implements the functionality of the audioOscillator System object, osc. The name of the created class is the audioOscillator System object variable name followed by 'Plugin', for example, oscPlugin. By default, the created class outputs a one-channel (column) matrix.

createAudioPluginClass(osc,pluginName) specifies the name of your created System object source plugin class.

**Example:** createAudioPluginClass(osc, 'myOscillator') creates a System object source plugin with class name myOscillator.

Each tunable property of the audioOscillator System object maps to a plugin parameter with a default range.

| Property                                                  | Plugin Parameter Range                 | Mapping |
|-----------------------------------------------------------|----------------------------------------|---------|
| Frequency                                                 | $0.1~\mathrm{Hz}$ to $20~\mathrm{kHz}$ | log     |
| Amplitude                                                 | 0 to 10                                | linear  |
| DCOffset                                                  | -10 to 10                              | linear  |
| DutyCycle (available when you set SignalType to 'square') | 0 to 1                                 | linear  |

| Property                                                | Plugin Parameter Range | Mapping |
|---------------------------------------------------------|------------------------|---------|
| Width (available when you set SignalType to 'sawtooth') | 0 to 1                 | linear  |

# **disconnectMIDI**

System object: audioOscillator

Disconnect MIDI controls from System object

# **Syntax**

disconnectMIDI(osc)

# **Description**

disconnectMIDI (osc) disconnects MIDI controls from your audio oscillator, osc. Only those MIDI connections established using configureMIDI are disconnected.

# getMIDIConnections

System object: audioOscillator

Get MIDI connection information

### **Syntax**

connectionInfo = getMIDIConnections(osc)

## **Description**

connectionInfo = getMIDIConnections(osc) returns a structure, connectionInfo, containing information about the MIDI connections for your audio oscillator, osc. Only those MIDI connections established using configureMIDI are returned. The connectionInfo structure contains a substructure for each tunable property of osc that has established MIDI connections. Each substructure contains the control number, the device name of the corresponding MIDI control, and the property mapping information (mapping rule, minimum value, and maximum value).

### isLocked

System object: audioOscillator

Locked status for input attributes and nontunable properties

### **Syntax**

L = isLocked(osc)

# **Description**

L = isLocked(osc) returns a logical value, L, that indicates whether input attributes and nontunable properties are locked for the audio oscillator, osc.

The osc object performs an internal initialization the first time you execute step. The initialization locks nontunable properties and input specifications, such as the dimensions, complexity, and data type of the input data. After the object is locked, the isLocked method returns a true value.

### release

System object: audioOscillator

Enable property values and input characteristics to change

## **Syntax**

release(osc)

# **Description**

release (OSC) releases system resources, such as memory, from your audio oscillator, OSC. After you call release, all properties and input characteristics of OSC can change.

**Note:** Once you call release on a System object, subsequent calls to setup, step, reset, or release do not support code generation.

### reset

System object: audioOscillator

Reset internal states of System object

# **Syntax**

reset(osc)

# **Description**

reset(osc) resets internal states of the audio oscillator, osc, to their initial values.

### step

System object: audioOscillator

Generate tunable waveforms

## **Syntax**

y = step(osc)

# **Description**

**Note:** Starting in R2016b, instead of using the step method to perform the operation defined by the System object, you can call the object with arguments, as if it were a function. For example, y = step(obj) and y = obj() perform equivalent operations.

y = step(osc) generates a waveform output, y. The type of waveform is specified by the algorithm and properties of the System object, osc.

**Note:** The System object performs an internal initialization the first time you execute step. This initialization locks nontunable properties and input specifications, such as the dimensions, complexity, and data type. If you change a nontunable property or an input specification, the System object issues an error. To change nontunable properties or inputs, you must first call the release method to unlock the object.

# crossoverFilter System object

Audio crossover filter

## **Description**

The crossoverFilter System object implements an audio crossover filter, which is used to split an audio signal into two or more frequency bands. Crossover filters are multiband filters whose overall magnitude frequency response is flat.

To implement an audio crossover filter:

- 1 Define and set up your crossover filter. See "Construction" on page 3-58.
- 2 Call step to implement a crossover filter on each channel of the input signal according to the properties of your crossoverFilter object. The input must be a real-valued, double-precision or single-precision matrix. The crossoverFilter object treats each column of the input as an independent channel.

**Note:** Starting in R2016b, instead of using the step method to perform the operation defined by the System object, you can call the object with arguments, as if it were a function. For example, y = step(obj,x) and y = obj(x) perform equivalent operations.

### **Construction**

crossFilt = crossoverFilter creates a System object, crossFilt, that implements an audio crossover filter.

crossFilt = crossoverFilter(numCrossoversValue) sets the NumCrossovers
property to numCrossoversValue.

crossFilt = crossoverFilter(numCrossoversValue,
crossoverFrequenciesValue) sets the CrossoverFrequencies property to
crossoverFrequenciesValue.

crossFilt = crossoverFilter(numCrossoversValue,
crossoverFrequenciesValue, crossoverSlopesValue) sets the
CrossoverSlopes property to crossoverSlopesValue.

crossFilt = crossoverFilter(numCrossoversValue,
crossoverFrequenciesValue,crossoverSlopesValue,Fs) sets the SampleRate
property to Fs.

crossFilt = crossoverFilter(\_\_\_\_, Name, Value) sets each property Name to the
specified Value. Unspecified properties have default values.

Example: crossFilt = crossoverFilter(2, 'CrossoverFrequencies', [100,800], 'CrossoverSlopes', [6,48]) creates a System object, crossFilt, with the NumCrossovers property set to 2, the CrossoverFrequencies property set to [100,800], and the CrossoverSlopes property set to [6,48].

To visualize the crossover bands of the crossFilt System object, use the visualize method of the object.

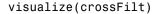

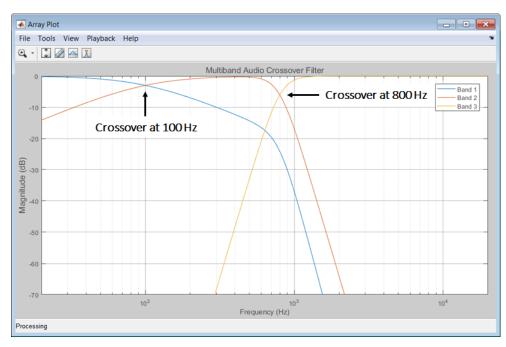

## **Properties**

If a property is listed as tunable, then you can change its value even when the object is locked.

#### NumCrossovers — Number of magnitude response band crossings

1 (default) | 2 | 3 | 4

Number of magnitude response band crossings, specified as a scalar integer in the range 1 to 4.

The number of bands output when crossoverFilter is called by step is one more than the NumCrossovers value.

| Number of magnitude response band crossings | Number of bands output |
|---------------------------------------------|------------------------|
| 1                                           | two-band               |
| 2                                           | three-band             |
| 3                                           | four-band              |
| 4                                           | five-band              |

#### Tunable: No

#### CrossoverFrequencies — Crossover frequencies (Hz)

100 (default) | scalar | vector

Crossover frequencies in Hz, specified as a scalar or vector of real values of length NumCrossovers.

*Crossover frequencies* are the intersections of magnitude response bands of the individual two-band crossover filters used in the multiband crossover filter.

#### Tunable: Yes

### CrossoverSlopes — Crossover slopes (dB/octave)

12 (default) | scalar | vector

Crossover slopes in dB/octave, specified as a scalar or vector of real values in the range [6:6:48]. If a crossover slope is not specified inside the range, it is rounded to the nearest allowed value.

- If CrossoverSlopes is a scalar, all two-band component crossovers slopes take that value.
- If CrossoverSlopes is a vector of length NumCrossovers, the respective two-band component crossover slopes take those values.

*Crossover slopes* are the slopes of individual bands at the associated crossover frequency, as specified in the two-band component crossover.

Tunable: Yes

#### SampleRate — Input sample rate (Hz)

44100 (default) | positive scalar

Input sample rate in Hz, specified as a positive scalar.

Tunable: Yes

### **Methods**

clone Create copy of System object with same

property values

configure MIDI connections between

System object and MIDI controller

cost Implementation cost of System object

createAudioPluginClass Create audio plugin class that implements

functionality of System object

disconnect MIDI controls from System

object

getMIDIConnections Get MIDI connection information

isLocked Locked status for input attributes and

nontunable properties

release Enable property values and input

characteristics to change

reset Reset internal states of System object

step Implement audio crossover filter

visualize

Visualize magnitude response of System object

## **Examples**

#### Pass Noise Signal Through Crossover Filter

Use the crossoverFilter System object™ to split Gaussian noise into three separate frequency bands.

Create a 5 second noise signal that assumes a 12,000 Hz sample rate.

```
noise = randn(12000*5,1);
```

Create a crossoverFilter System object with 2 crossovers (3 bands), crossover frequencies at 4 kHz and 8 kHz, a slope of 48 dB/octave, and a sample rate of 24 kHz.

```
crossFilt = crossoverFilter(...
   'NumCrossovers',2,...
   'CrossoverFrequencies',[4000,8000],...
   'CrossoverSlopes',48,...
   'SampleRate',24000);
```

Visualize the magnitude response of your crossover filter object.

```
visualize(crossFilt);
```

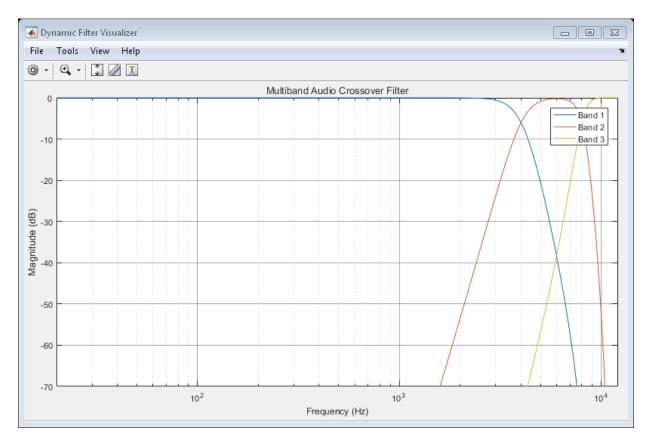

Call your crossover filter like a function with the noise signal as the argument.

```
[y1,y2,y3] = crossFilt(noise);
```

Visualize the results using a spectrogram.

```
figure('Position',[100,100,800,700]);
subplot(4,1,1)
    spectrogram(noise,120,100,6000,24000,'yaxis');
        title('Noise');
subplot(4,1,2)
    spectrogram(y1,120,100,6000,24000,'yaxis');
        title('y1');
subplot(4,1,3)
    spectrogram(y2,120,100,6000,24000,'yaxis');
```

```
title('y2');
subplot(4,1,4)
    spectrogram(y3,120,100,6000,24000,'yaxis');
        title('y3');
```

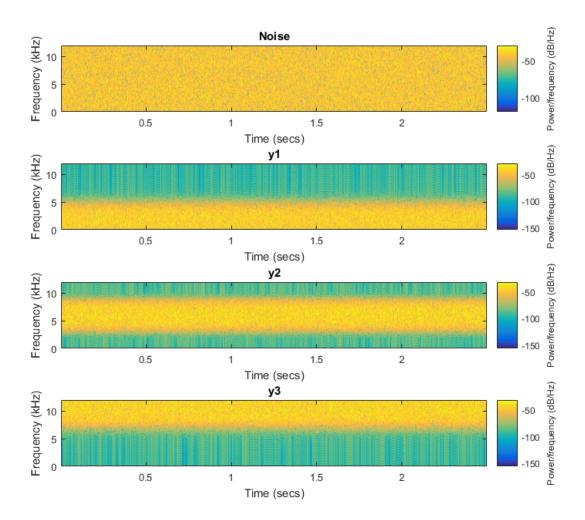

### **Split Audio Signal into Three Bands**

Use the  ${\tt crossoverFilter}$  System object  ${\tt TM}$  to split an audio signal into three frequency bands.

Construct the audio file reader and audio device writer System objects. Use the sample rate of the reader as the sample rate of the writer. Call setup to reduce the computation load of initialization in an audio stream loop.

```
samplesPerFrame = 256;
fileReader = dsp.AudioFileReader(...
    'RockGuitar-16-44p1-stereo-72secs.wav',...
    'SamplesPerFrame',samplesPerFrame);
deviceWriter = audioDeviceWriter(...
    'SampleRate',fileReader.SampleRate);
setup(fileReader);
setup(deviceWriter,ones(samplesPerFrame,2));
```

Create a crossover filter System object with 2 crossovers (3 bands), crossover frequencies at 500 Hz and 1 kHz, and a slope of 18 dB/octave. Use the sample rate of the reader as the sample rate of the crossover filter.

```
crossFilt = crossoverFilter(...
    'NumCrossovers',2,...
    'CrossoverFrequencies',[500,1000],...
    'CrossoverSlopes',18,...
    'SampleRate',fileReader.SampleRate);
setup(crossFilt,ones(samplesPerFrame,2));
Visualize the bands of the crossover filter.
visualize(crossFilt);
```

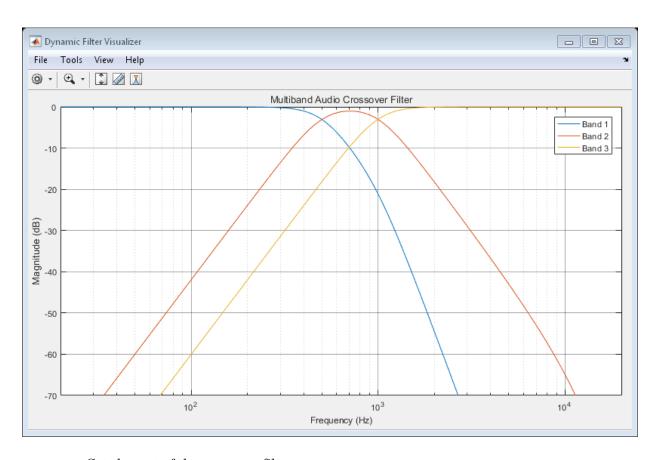

Get the cost of the crossover filter.

#### cost(crossFilt)

ans =
 struct with fields:

NumCoefficients: 48 NumStates: 18

MultiplicationsPerInputSample: 48
AdditionsPerInputSample: 37

Create a spectrum analyzer to visualize the effect of the crossover filter.

```
scope = dsp.SpectrumAnalyzer(...
    'SampleRate',fileReader.SampleRate,...
    'PlotAsTwoSidedSpectrum',false,...
    'FrequencyScale','Log',...
    'FrequencyResolutionMethod','WindowLength',...
    'WindowLength',samplesPerFrame,...
    'Title',...
    'Crossover Bands and Reconstructed Signal',...
    'ShowLegend',true,...
    'ChannelNames',{'Original Signal','Band 1',...
    'Band 2','Band 3','Sum'});
```

Play 10 seconds of the audio signal. Visualize the spectrum of the original audio, the crossover bands, and the reconstructed signal (sum of bands).

```
setup(scope,ones(samplesPerFrame,5));
count = 0;
while count < (fileReader.SampleRate/samplesPerFrame)*10</pre>
    originalSignal = fileReader();
    [band1,band2,band3] = crossFilt(originalSignal);
    sumOfBands = band1 + band2 + band3;
    step(scope,...
        [originalSignal(:,1),...
        band1(:,1),...
        band2(:,1),...
        band3(:,1),...
        sumOfBands(:,1)]);
    deviceWriter(sumOfBands);
    count = count+1;
end
release(fileReader)
release(crossFilt)
release(scope)
release(deviceWriter)
```

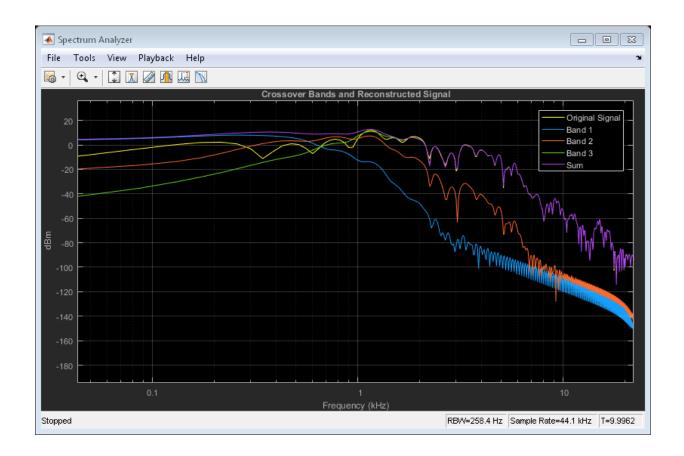

# **Algorithms**

The crossover System object is implemented as a binary tree of crossover pairs with additional phase-compensating sections [1]. Odd-order crossovers are implemented with Butterworth filters, while even-order crossovers are implemented with cascaded Butterworth filters (Linkwitz-Riley filters).

### **Odd-Order Crossover Pair**

Odd-order two-band (one crossover) filters are implemented as parallel complementary highpass and lowpass filters.

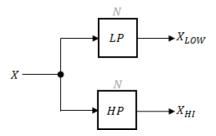

*LP* and *HP* are Butterworth filters of order *N*, implemented as direct-form II transposed second-order sections. The shared cutoff frequency used in their design corresponds to the crossover of the resulting bands.

### **Even-Order Crossover Pair**

Even-order two-band (one crossover) filters are implemented as parallel complementary highpass and lowpass filters.

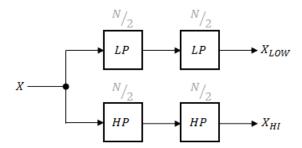

LP and HP are Butterworth filters of order N/2, where N is the order of the overall filter. The filters are implemented as direct-form II transposed second-order sections.

For overall filters of orders 2 and 6,  $X_{HI}$  is multiplied by -1 internally so that the branches of your crossover pair are in-phase.

### **Even-Order Three-Band Filter**

Even-order three-band (two crossovers) filters are implemented as parallel complementary highpass and lowpass filters organized in a tree structure.

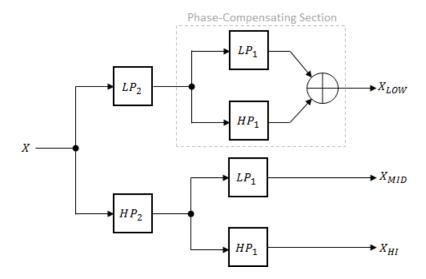

The phase-compensating section is equivalent to an allpass filter.

The design of four-band and five-band filters (three and four crossovers) are extensions of the pattern developed for even-order and odd-order crossovers and the tree structure specified for three-band (two crossover) filters.

### References

[1] D'Appolito, Joseph A. "Active Realization of Multiway All-Pass Crossover Systems". Journal of Audio Engineering Society. Vol. 35, Issue 4, pp. 239–245.

### See Also

#### **Blocks**

Crossover Filter

#### **System Objects**

multibandParametricEQ

### clone

System object: crossoverFilter

Create copy of System object with same property values

## **Syntax**

crossFiltClone = clone(crossFilt)

# **Description**

crossFiltClone = clone(crossFilt) creates a crossover filter System object, crossFiltClone, with the same property values as crossFilt. If the original object is locked, then clone creates a copy that is also locked. This copy has states initialized to the same values as the original. If the original object is not locked, then clone creates a new unlocked object with uninitialized states.

# configureMIDI

System object: crossoverFilter

Configure MIDI connections between System object and MIDI controller

## **Syntax**

```
configureMIDI(crossFilt)
configureMIDI(crossFilt,propName)
configureMIDI(crossFilt,propName,controlNumber)
configureMIDI(crossFilt,propName,controlNumber,'DeviceName',
deviceName)
```

## **Description**

configureMIDI (crossFilt) starts a MIDI configuration user interface (UI). Use the UI to synchronize tunable properties of the crossover filter System object, crossFilt, to MIDI controls of your choice.

configureMIDI(crossFilt,propName) makes the System object property, propName, respond to any control on the default MIDI device.

configureMIDI (crossFilt,propName,controlNumber) makes the property respond to the MIDI control specified by controlNumber.

configureMIDI(crossFilt,propName,controlNumber,'DeviceName', deviceName) makes the property respond to the MIDI control specified by controlNumber on the device specified by deviceName.

Each tunable property of the crossoverFilter System object maps to MIDI controls with a specified range.

| Property             | Range        | Unit          |
|----------------------|--------------|---------------|
| CrossoverFrequencies | 20 to 20,000 | $\mathrm{Hz}$ |
| CrossoverSlopes      | 6 to 48      | dB/octave     |

### cost

System object: crossoverFilter

Implementation cost of System object

# **Syntax**

C = cost(crossFilt)

# **Description**

C = cost(crossFilt) returns a structure, C, whose fields contain information about the computation cost of implementing the crossover filter, crossFilt.

| Structure Field               | Description                                                                    |
|-------------------------------|--------------------------------------------------------------------------------|
| NumCoefficients               | Number of filter coefficients (excluding coefficients with values 0, 1, or -1) |
| NumStates                     | Number of states                                                               |
| MultiplicationsPerInputSample | Number of multiplications per input sample                                     |
| AdditionsPerInputSample       | Number of additions per input sample                                           |

# createAudioPluginClass

System object: crossoverFilter

Create audio plugin class that implements functionality of System object

## **Syntax**

createAudioPluginClass(crossFilt)
createAudioPluginClass(crossFilt,pluginName)

## **Description**

createAudioPluginClass(crossFilt) creates a System object plugin that implements the functionality of the crossoverFilter System object, crossFilt. The name of the created class is the crossoverFilter System object variable name followed by 'Plugin', for example, crossFiltPlugin.

**Note:** If the object is locked, the number of input and output channels of the plugin is equal to the number of channels of the object. Otherwise, the number of channels is equal to 2.

createAudioPluginClass(crossFilt,pluginName) specifies the name of your created System object plugin class.

**Example:** createAudioPluginClass(crossFilt, 'xOverFilter') creates a System object plugin with class name xOverFilter.

Each tunable property of the crossoverFilter System object maps to a plugin parameter with a default range.

| Property             | Plugin Parameter Range | Unit          |
|----------------------|------------------------|---------------|
| CrossoverFrequencies | 20 to 20,000           | $\mathrm{Hz}$ |
| CrossoverSlopes      | 6 to 48                | dB/octave     |

# **disconnectMIDI**

System object: crossoverFilter

Disconnect MIDI controls from System object

# **Syntax**

disconnectMIDI(crossFilt)

# **Description**

disconnectMIDI(crossFilt) disconnects MIDI controls from your crossover filter, crossFilt. Only those MIDI connections established using configureMIDI are disconnected.

# getMIDIConnections

System object: crossoverFilter

Get MIDI connection information

### **Syntax**

connectionInfo= getMIDIConnections(crossFilt)

## **Description**

connectionInfo= getMIDIConnections(crossFilt) returns a structure, connectionInfo, containing information about the MIDI connections for your crossover filter, crossFilt. Only those MIDI connections established using configureMIDI are returned. The connectionInfo structure contains a substructure for each tunable property of crossFilt that has established MIDI connections. Each substructure contains the control number, the device name of the corresponding MIDI control, and the property mapping information (mapping rule, minimum value, and maximum value).

## isLocked

System object: crossoverFilter

Locked status for input attributes and nontunable properties

### **Syntax**

L = isLocked(crossFilt)

# **Description**

L = isLocked(crossFilt) returns a logical value, L, that indicates whether input attributes and nontunable properties are locked for the crossover filter, crossFilt.

The crossFilter object performs an internal initialization the first time you execute step. The initialization locks nontunable properties and input specifications, such as the dimensions, complexity, and data type of the input data. After the object is locked, the isLocked method returns a true value.

### release

System object: crossoverFilter

Enable property values and input characteristics to change

## **Syntax**

release(crossFilt)

# **Description**

release (crossFilt) releases system resources, such as memory, of your crossover filter, crossFilt. After you call release, all properties and input characteristics of crossFilt can change.

**Note:** Once you call release on a System object, subsequent calls to setup, step, reset, or release do not support code generation.

### reset

System object: crossoverFilter

Reset internal states of System object

# **Syntax**

reset(crossFilter)

# **Description**

reset(crossFilter) resets internal states of the crossover filter, crossFilt, to their initial values.

### step

System object: crossoverFilter

Implement audio crossover filter

## **Syntax**

```
[band1, band2, ..., bandN] = step(crossFilt, x)
```

## **Description**

**Note:** Starting in R2016b, instead of using the step method to perform the operation defined by the System object, you can call the object with arguments, as if it were a function. For example, y = step(obj,x) and y = obj(x) perform equivalent operations.

[band1,band2,...,bandN] = step(crossFilt,x) applies a crossover filter on the input, x, and returns the filtered output bands, [band1,band2,...,bandN], where N = NumCrossovers + 1.

x must be a real-valued, double-precision or single-precision matrix. The System object treats each column of the input as an independent channel.

**Note:** The System object performs an internal initialization the first time you execute step. This initialization locks nontunable properties and input specifications, such as the dimensions, complexity, and data type of the input data. If you change a nontunable property or an input specification, the System object issues an error. To change nontunable properties or inputs, you must first call the release method to unlock the object.

# visualize

System object: crossoverFilter

Visualize magnitude response of System object

## **Syntax**

```
visualize(crossFilt)
visualize(crossFilt,N)
```

# **Description**

visualize(crossFilt) plots the magnitude response of each individual filter band. The plot is updated automatically when properties of the object change.

visualize(crossFilt,N) specifies an N-point FFT used to calculate the magnitude response. The default is 2048.

# compressor System object

Dynamic range compressor

## **Description**

The compressor System object performs dynamic range compression independently across each input channel. Dynamic range compression attenuates the volume of loud sounds that cross a given threshold. It uses specified attack and release times to achieve a smooth applied gain curve. Properties of the compressor System object specify the type of dynamic range compression.

To perform dynamic range compression on your input:

- 1 Define and set up your dynamic range compressor. See "Construction" on page 3-85.
- 2 Call step to perform dynamic range compression on each channel of the input signal according to the properties of your compressor object. The input must be a real-valued, double-precision or single-precision matrix. The compressor object treats each column of the input as an independent channel.

**Note:** Starting in R2016b, instead of using the step method to perform the operation defined by the System object, you can call the object with arguments, as if it were a function. For example, y = step(obj,x) and y = obj(x) perform equivalent operations.

### **Construction**

dRC = compressor creates a System object, dRC, that performs dynamic range compression independently across each input channel over time.

dRC = compressor(thresholdValue) sets the Threshold property to thresholdValue.

dRC = compressor(thresholdValue, ratioValue) sets the Ratio property to ratioValue.

dRC = compressor(Name, Value) sets each property Name to the specified Value. Unspecified properties have default values.

**Example:** dRC = compressor('AttackTime',0.01, 'SampleRate',16000) creates a System object, dRC, with the AttackTime property set to 0.01 and the SampleRate property set to 16000.

## **Properties**

If a property is listed as tunable, then you can change its value even when the object is locked.

### Threshold — Operation threshold (dB)

-10 (default) | real scalar

Operation threshold in dB, specified as a real scalar.

Operation threshold is the level above which gain is applied to the input signal.

Tunable: Yes

### Ratio — Compression ratio

5 (default) | real scalar

Compression ratio, specified as a real scalar greater than or equal to 1.

Compression ratio is the input/output ratio for signals that overshoot the operation threshold.

Assuming a hard knee characteristic and a steady-state input such that x[n] dB >

thresholdValue, the compression ratio is defined as  $R = \frac{(x[n] - T)}{(y[n] - T)}$ 

- *R* is the compression ratio.
- x[n] is the input signal in dB.
- y[n] is the output signal in dB.
- *T* is the threshold in dB.

#### Tunable: Yes

#### KneeWidth - Knee width (dB)

0 (default) | real scalar

Knee width in dB, specified as a real scalar greater than or equal to 0.

*Knee width* is the transition area in the compression characteristic.

For soft knee characteristics, the transition area is defined by the relation

$$y = x + \frac{\left(\frac{1}{R} - 1\right) \times \left(x - T + \frac{W}{2}\right)^{2}}{\left(2 \times W\right)}$$

for the range  $(2 \times |x - T|) \le W$ 

- *y* is the output level in dB.
- *x* is the input level in dB.
- R is the compression ratio.
- *T* is the threshold in dB.
- *W* is the knee width in dB.

#### Tunable: Yes

### AttackTime — Attack time (s)

0.05 (default) | real scalar

Attack time in seconds, specified as a real scalar greater than or equal to 0.

*Attack time* is the time it takes the compressor gain to rise from 10% to 90% of its final value when the input goes above the threshold.

#### Tunable: Yes

### ReleaseTime — Release time (s)

0.2 (default) | real scalar

Release time in seconds, specified as a real scalar greater than or equal to 0.

*Release time* is the time it takes the compressor gain to drop from 90% to 10% of its final value when the input goes below the threshold.

Tunable: Yes

#### MakeUpGainMode — Make-up gain mode

```
'Auto' (default) | 'Property'
```

Make-up gain mode, specified as 'Auto' or 'Property'.

- 'Auto' Make-up gain is applied at the output of the dynamic range compressor such that a steady-state 0 dB input has a 0 dB output.
- 'Property' Make-up gain is set to the value specified in the MakeUpGain property.

#### MakeUpGain — Make-up gain (dB)

0 (default) | real scalar

Make-up gain in dB, specified as a real scalar.

*Make-up gain* compensates for gain lost during compression. It is applied at the output of the dynamic range compressor. This property is available when you set MakeUpGainMode to 'Property'.

Tunable: Yes

### SampleRate — Input sample rate (Hz)

44100 (default) | positive scalar

Input sample rate in Hz, specified as a positive scalar.

**Tunable:** Yes

### **Methods**

clone Create copy of System object with same

property values

configure MIDI connections between

System object and MIDI controller

createAudioPluginClass Create audio plugin class that implements

functionality of System object

disconnect MIDI controls from System

object

getMIDIConnections Get MIDI connection information

isLocked Locked status for input attributes and

nontunable properties

release Enable property values and input

characteristics to change

reset Reset internal states of System object step Perform dynamic range compression

visualize Visualize static compression characteristics

of System object

## **Examples**

### **Compress Audio Signal**

Use dynamic range compression to attenuate the volume of loud sounds.

Set up the audio file reader and audio device writer System objects.

```
frameLength = 1024;
fileReader = dsp.AudioFileReader(...
    'Filename','RockDrums-44p1-stereo-11secs.mp3',...
    'SamplesPerFrame',frameLength);
deviceWriter = audioDeviceWriter(...
    'SampleRate',fileReader.SampleRate);
```

Set up the compressor to have a threshold of -15 dB, a ratio of 7, and a knee width of 5. Use the sample rate of your audio file reader.

```
dRC = compressor(-15,7,...
    'KneeWidth',5,...
    'SampleRate',fileReader.SampleRate);
```

Visualize the compression static characteristic.

```
visualize(dRC);
```

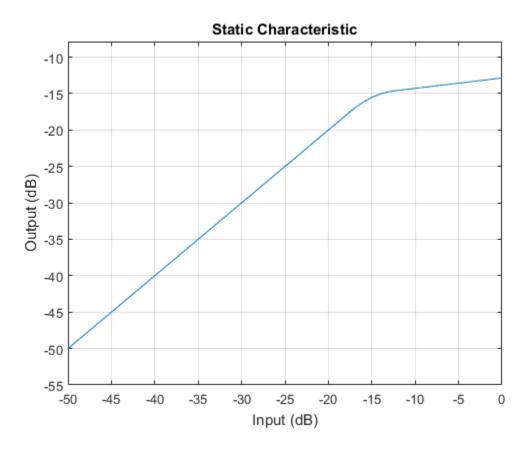

Set up the scope to visualize the original audio signal, the compressed audio signal, and the applied compressor gain.

```
scope = dsp.TimeScope(...
    'SampleRate',fileReader.SampleRate,...
    'TimeSpan',1,...
    'BufferLength',44100*4,...
    'YLimits',[-1,1],...
    'TimeSpanOverrunAction','Scroll',...
    'ShowGrid',true,...
    'LayoutDimensions',[2,1],...
    'NumInputPorts',2,...
    'Title',...
['Original vs. Compressed Audio (top)'...
```

```
' and Compressor Gain in dB (bottom)']);
scope.ActiveDisplay = 2;
scope.YLimits = [-4,0];
scope.YLabel = 'Gain (dB)';

Play the processed audio and visualize it on the scope.

while ~isDone(fileReader)
    x = fileReader();
    [y,g] = dRC(x);
    deviceWriter(y);
    scope([x(:,1),y(:,1)],g(:,1))
end

release(dRC)
release(deviceWriter)
release(scope)
```

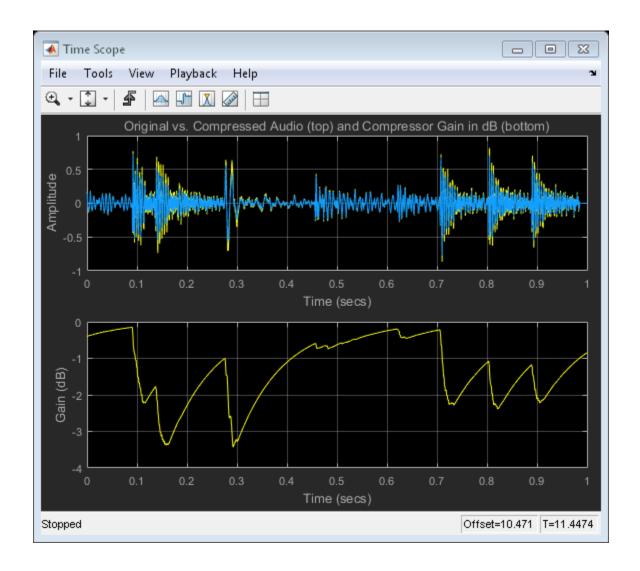

# **Algorithms**

The compressor System object processes a signal frame by frame and element by element.

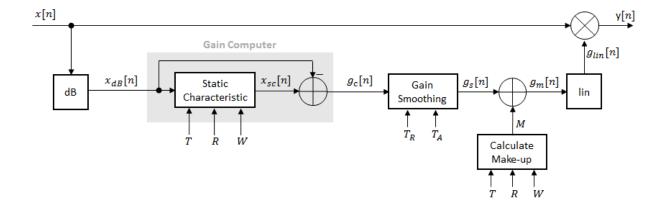

**1** The *N*-point signal, x[n], is converted to decibels:

$$x_{dB}[n] = 20 \times \log_{10} |x[n]|$$

 $x_{dB}[n]$  passes through the gain computer. The gain computer uses the static characteristic properties of the dynamic range compressor to attenuate gain that is above the threshold.

If you specified a soft knee, the gain computer has the following static characteristic:

$$x_{sc}\left(x_{dB}\right) = \begin{cases} x_{dB} & x_{dB} < \left(T - \frac{W}{2}\right) \\ x_{dB} + \frac{\left(\frac{1}{R} - 1\right)\left(x_{dB} - T + \frac{W}{2}\right)^{2}}{2W} & \left(T - \frac{W}{2}\right) \leq x_{dB} \leq \left(T + \frac{W}{2}\right) \\ T + \frac{\left(x_{dB} - T\right)}{R} & x_{dB} > \left(T + \frac{W}{2}\right) \end{cases},$$

where T is the threshold, R is the ratio, and W is the knee width.

If you specified a hard knee, the gain computer has the following static characteristic:

$$x_{sc}(x_{dB}) = \begin{cases} x_{dB} & x_{dB} < T \\ T + \frac{\left(x_{dB} - T\right)}{R} & x_{dB} \ge T \end{cases}$$

**3** The computed gain,  $g_c[n]$ , is calculated as

$$g_c[n] = x_{sc}[n] - x_{dB}[n].$$

**4**  $g_c[n]$  is smoothed using specified attack and release time properties:

$$g_s[n] = \begin{cases} \alpha_A g_s[n-1] + (1-\alpha_A)g_c[n], & g_c[n] > g_s[n-1] \\ \alpha_R g_s[n-1] + (1-\alpha_R)g_c[n], & g_c[n] \le g_s[n-1] \end{cases}$$

The attack time coefficient,  $a_A$ , is calculated as

$$\alpha_A = \exp\left(\frac{-\log(9)}{Fs \times T_A}\right).$$

The release time coefficient,  $a_R$  , is calculated as

$$\alpha_R = \exp\left(\frac{-\log(9)}{Fs \times T_R}\right).$$

 $T_A$  is the attack time period, specified by the AttackTime property.  $T_R$  is the release time period, specified by the ReleaseTime property.  $F_S$  is the input sampling rate, specified by the SampleRate property.

5 If MakeUpGainMode is set to the default 'Auto', the make-up gain is calculated as the negative of the computed gain for a 0 dB input,

$$M = -x_{sc}(x_{dB} = 0).$$

Given a steady-state input of 0 dB, this configuration achieves a steady-state output of 0 dB. The make-up gain is determined by the Threshold, Ratio, and KneeWidth properties. It does not depend on the input signal.

**6** The make-up gain, M, is added to the smoothed gain,  $g_s[n]$ :

$$g_m[n] = g_s[n] + M$$

**7** The calculated gain in dB,  $g_m[n]$ , is translated to a linear domain:

$$g_{lin}[n] = 10^{\left(\frac{g_m[n]}{20}\right)}$$

**8** The output of the dynamic range compressor is given as

$$y[n] = x[n] \times g_{lin}[n].$$

### References

[1] Giannoulis, Dimitrios, Michael Massberg, and Joshua D. Reiss. "Digital Dynamic Range Compressor Design—A Tutorial And Analysis". *Journal of Audio Engineering Society*. Vol. 60, Issue 6, pp. 399–408.

### See Also

#### **Blocks**

Compressor

### **System Objects**

expander | noiseGate | limiter

### More About

• "Dynamic Range Control"

### clone

System object: compressor

Create copy of System object with same property values

## **Syntax**

dRCclone = clone(dRC)

## **Description**

dRCclone = clone(dRC) creates a dynamic range compressor System object, dRCclone, with the same property values as dRC. If the original object is locked, then clone creates a copy that is also locked. This copy has states initialized to the same values as the original. If the original object is not locked, then clone creates a new unlocked object with uninitialized states.

# configureMIDI

System object: compressor

Configure MIDI connections between System object and MIDI controller

## **Syntax**

```
configureMIDI(dRC)
configureMIDI(dRC,propName)
configureMIDI(dRC,propName,controlNumber)
configureMIDI(dRC,propName,controlNumber,'DeviceName',deviceName)
```

## **Description**

configureMIDI (dRC) starts a MIDI configuration user interface (UI). Use the UI to synchronize tunable properties of the dynamic range compressor System object, dRC, to MIDI controls of your choice.

configureMIDI(dRC, propName) makes the System object property, propName, respond to any control on the default MIDI device.

configureMIDI(dRC,propName,controlNumber) makes the property respond to the MIDI control specified by controlNumber.

configureMIDI(dRC,propName,controlNumber, 'DeviceName',deviceName) makes the property respond to the MIDI control specified by controlNumber on the device specified by deviceName.

Each tunable property of the compressor System object maps to MIDI controls with a specified range.

| Property  | Range    | Unit |
|-----------|----------|------|
| Threshold | -50 to 0 | dB   |
| Ratio     | 1 to 50  | none |
| KneeWidth | 0 to 20  | dB   |

| Property                                                                  | Range     | Unit    |
|---------------------------------------------------------------------------|-----------|---------|
| AttackTime                                                                | 0 to 4    | seconds |
| ReleaseTime                                                               | 0 to 4    | seconds |
| MakeUpGain (available<br>when you set<br>MakeUpGainMode to<br>'Property') | -10 to 24 | dB      |

# createAudioPluginClass

System object: compressor

Create audio plugin class that implements functionality of System object

### **Syntax**

createAudioPluginClass(dRC)
createAudioPluginClass(dRC,pluginName)

## **Description**

createAudioPluginClass(dRC) creates a System object plugin that implements the functionality of the compressor System object, dRC. The name of the created class is the compressor System object variable name followed by 'Plugin', for example, dRCPlugin.

**Note:** If the object is locked, the number of input and output channels of the plugin is equal to the number of channels of the object. Otherwise, the number of channels is equal to 2.

createAudioPluginClass(dRC,pluginName) specifies the name of your created System object plugin class.

**Example:** createAudioPluginClass(dRC, 'myCompressor') creates a System object plugin with class name myCompressor.

Each tunable property of the compressor System object maps to a plugin parameter with a default range.

| Property  | Plugin Parameter Range | Unit |
|-----------|------------------------|------|
| Threshold | -50 to 0               | dB   |
| Ratio     | 1 to 50                | none |
| KneeWidth | 0 to 20                | dB   |

| Property                                                                  | Plugin Parameter Range | Unit    |
|---------------------------------------------------------------------------|------------------------|---------|
| AttackTime                                                                | 0 to 4                 | seconds |
| ReleaseTime                                                               | 0 to 4                 | seconds |
| MakeUpGain (available<br>when you set<br>MakeUpGainMode to<br>'Property') | -10 to 24              | dB      |

## **disconnectMIDI**

System object: compressor

Disconnect MIDI controls from System object

## **Syntax**

disconnectMIDI(dRC)

# **Description**

disconnectMIDI(dRC) disconnects MIDI controls from your dynamic range compressor, dRC. Only those MIDI connections established using configureMIDI are disconnected.

# getMIDIConnections

System object: compressor

Get MIDI connection information

## **Syntax**

connectionInfo = getMIDIConnections(dRC)

## **Description**

connectionInfo = getMIDIConnections(dRC) returns a structure, connectionInfo, containing information about the MIDI connections for your dynamic range compressor, dRC. Only those MIDI connections established using configureMIDI are returned. The connectionInfo structure contains a substructure for each tunable property of dRC that has established MIDI connections. Each substructure contains the control number, the device name of the corresponding MIDI control, and the property mapping information (mapping rule, minimum value, and maximum value).

## isLocked

System object: compressor

Locked status for input attributes and nontunable properties

### **Syntax**

L = isLocked(dRC)

## **Description**

L = isLocked(dRC) returns a logical value, L, that indicates whether input attributes and nontunable properties are locked for the dynamic range compressor, dRC.

The dRC object performs an internal initialization the first time you execute step. The initialization locks nontunable properties and input specifications, such as the dimensions, complexity, and data type of the input data. After the object is locked, the isLocked method returns a true value.

### release

System object: compressor

Enable property values and input characteristics to change

## **Syntax**

release(dRC)

## **Description**

release (dRC) releases system resources, such as memory, from your dynamic range compressor, dRC. After you call release, all properties and input characteristics of dRC can change.

**Note:** Once you call release on a System object, subsequent calls to setup, step, reset, or release do not support code generation.

### reset

System object: compressor

Reset internal states of System object

# **Syntax**

reset(dRC)

# **Description**

reset (dRC) resets internal states of the dynamic range compressor, dRC, to their initial values.

## step

System object: compressor

Perform dynamic range compression

## **Syntax**

```
y = step(dRC,x)
[y,g] = step(dRC,x)
```

## **Description**

**Note:** Starting in R2016b, instead of using the step method to perform the operation defined by the System object, you can call the object with arguments, as if it were a function. For example, y = step(obj,x) and y = obj(x) perform equivalent operations.

y = step(dRC,x) performs dynamic range compression on the input signal, x, and returns the compressed signal, y. The type of dynamic range compression is specified by the algorithm and properties of the compressor System object, dRC.

**x** must be a real-valued, double-precision or single-precision matrix. The System object treats each column of the input as an independent channel.

**Note:** The System object performs an internal initialization the first time you execute step. This initialization locks nontunable properties and input specifications, such as the dimensions, complexity, and data type of the input data. If you change a nontunable property or an input specification, the System object issues an error. To change nontunable properties or inputs, you must first call the release method to unlock the object.

[y,g] = step(dRC,x) also returns the gain, in dB, applied at each input sample.

## visualize

System object: compressor

Visualize static compression characteristics of System object

### **Syntax**

```
visualize(dRC)
visualize(dRC,myInputRange)
Y = visualize(____)
```

## **Description**

visualize(dRC) plots the static compression characteristic of the dynamic range compressor, dRC. The method computes the dB output level for the input range [-50:0.01:0] dB. The plot is updated automatically when properties of the object change.

visualize(dRC, myInputRange) enables you to specify the input range in dB. Specify myInputRange as a vector of ascending values.

Y = Visualize(\_\_\_\_) returns the dB output level, Y, corresponding to the input range. You can use any of the input arguments from previous syntaxes.

# expander System object

Dynamic range expander

## **Description**

The expander System object performs dynamic range expansion independently across each input channel. Dynamic range expansion attenuates the volume of quiet sounds below a given threshold. It uses specified attack, release, and hold times to achieve a smooth applied gain curve. Properties of the expander System object specify the type of dynamic range expansion.

To perform dynamic range expansion on your input:

- 1 Define and set up your dynamic range expander. See "Construction" on page 3-109.
- 2 Call step to perform dynamic range expansion on each channel of the input signal according to the properties of your expander object. The input must be a real-valued, double-precision or single-precision matrix. The expander object treats each column of the input as an independent channel.

**Note:** Starting in R2016b, instead of using the step method to perform the operation defined by the System object, you can call the object with arguments, as if it were a function. For example, y = step(obj,x) and y = obj(x) perform equivalent operations.

### **Construction**

dRE = expander creates a System object, dRE, that performs dynamic range expansion independently across each input channel.

dRE = expander(thresholdValue) sets the Threshold property to thresholdValue.

dRE = expander(thresholdValue, ratioValue) sets the Ratio property to ratioValue.

dRE = expander(Name, Value) sets each property Name to the specified Value. Unspecified properties have default values.

**Example:** dRE = expander('AttackTime',0.01,'SampleRate',16000) creates a System object, dRE, with the AttackTime property set to 0.01, and the SampleRate property set to 16000.

### **Properties**

If a property is listed as tunable, then you can change its value even when the object is locked.

### Threshold — Operation threshold (dB)

-10 (default) | real scalar

Operation threshold in dB, specified as a real scalar.

Operation threshold is the level below which gain is applied to the input signal.

Tunable: Yes

### Ratio — Expansion ratio

5 (default) | real scalar

Expansion ratio, specified as a real scalar greater than or equal to 1.

Expansion ratio is the input/output ratio for signals that undershoot the operation threshold.

Assuming a hard knee characteristic and a steady-state input such that x[n] dB <

threshold Value, the expansion ratio is defined as  $R = \frac{(\sqrt[]{n}] - T)}{(\sqrt[]{n}] - T)}$ 

- *R* is the expansion ratio.
- y[n] is the output signal in dB.
- x[n] is the input signal in dB.
- T is the threshold in dB.

#### Tunable: Yes

#### KneeWidth — Knee width (dB)

0 (default) | real scalar

Knee width in dB, specified as a real scalar greater than or equal to 0.

*Knee width* is the transition area in the expansion characteristic.

For soft knee characteristics, the transition area is defined by the relation

$$y = x + \frac{(1-R) \times \left(x - T - \frac{W}{2}\right)^2}{\left(2 \times W\right)}$$

for the range  $(2 \times |x - T|) \le W$ 

- *y* is the output level in dB.
- *x* is the input level in dB.
- R is the expansion ratio.
- *T* is the threshold in dB.
- *W* is the knee width in dB.

#### Tunable: Yes

### AttackTime — Attack time (s)

0.05 (default) | real scalar

Attack time in seconds, specified as a real scalar greater than or equal to 0.

*Attack time* is the time it takes the expander gain to rise from 10% to 90% of its final value when the input goes below the threshold.

#### **Tunable:** Yes

### ReleaseTime — Release time (s)

0.2 (default) | real scalar

Release time in seconds, specified as a real scalar greater than or equal to 0.

*Release time* is the time it takes the expander gain to drop from 90% to 10% of its final value when the input goes above the threshold.

#### Tunable: Yes

#### HoldTime — Hold time (s)

0.05 (default) | real scalar

Hold time in seconds, specified as a real scalar greater than or equal to 0.

*Hold time* is the period in which the applied gain is held constant before it starts moving toward its steady-state value. Hold time begins when the input level crosses the operation threshold.

#### Tunable: Yes

#### SampleRate — Input sample rate (Hz)

44100 (default) | positive scalar

Input sample rate in Hz, specified as a positive scalar.

#### **Tunable:** Yes

### **Methods**

| clone | Create copy of System object with same |
|-------|----------------------------------------|
|       |                                        |

property values

configure MIDI Connections between

System object and MIDI controller

createAudioPluginClass Create audio plugin class that implements

functionality of System object

disconnect MIDI Disconnect MIDI controls from System

object

getMIDIConnections Get MIDI connection information

isLocked Locked status for input attributes and

nontunable properties

release Enable property values and input

characteristics to change

reset Reset internal states of System object

step Perform dynamic range expansion

visualize Visualize static expander characteristics of

System object

## **Examples**

#### **Expand Audio Signal**

Use dynamic range expansion to attenuate background noise from an audio signal.

Set up the audio file reader and audio device writer System objects.

```
frameLength = 1024;
fileReader = dsp.AudioFileReader(...
    'Filename','Counting-16-44p1-mono-15secs.wav',...
    'SamplesPerFrame',frameLength);
deviceWriter = audioDeviceWriter(...
    'SampleRate',fileReader.SampleRate);
```

Corrupt the audio signal with Gausian noise. Play the audio.

```
while ~isDone(fileReader)
    x = fileReader();
    xCorrupted = x + (1e-2/4)*randn(frameLength,1);
    deviceWriter(xCorrupted);
end
release(fileReader);
```

Set up the expander with a threshold of -40 dB, a ratio of 10, an attack time of 0.01 seconds, a release time of 0.02 seconds, and a hold time of 0 seconds. Use the sample rate of your audio file reader.

```
dRE = expander(-40,10,...
    'AttackTime',0.01,...
    'ReleaseTime',0.02,...
    'HoldTime',0,...
```

```
'SampleRate', fileReader. SampleRate);
```

Visualize the expansion static characteristic.

visualize(dRE);

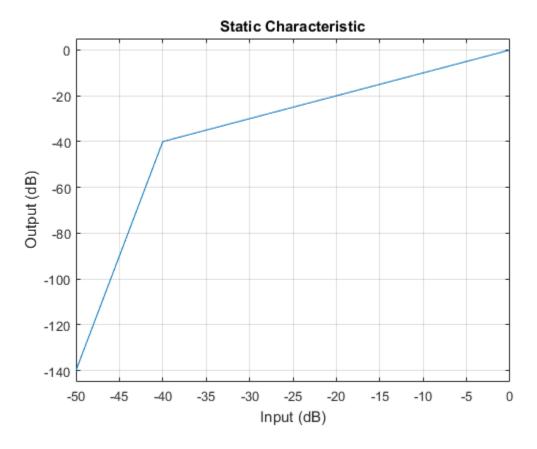

Set up the scope to visualize the signal before and after dynamic range expansion.

```
scope = dsp.TimeScope(...
    'SampleRate',fileReader.SampleRate,...
    'TimeSpanOverrunAction','Scroll',...
    'TimeSpan',16,...
    'BufferLength',1.5e6,...
```

```
'YLimits',[-1 1],...
    'ShowGrid',true,...
    'ShowLegend',true,...
    'Title', 'Corrupted vs. Expanded Audio');
Play the processed audio and visualize it on the scope.
while ~isDone(fileReader)
    x = fileReader();
    xCorrupted = x + (1e-2/4)*randn(frameLength,1);
    y = dRE(xCorrupted);
    deviceWriter(y);
    scope([xCorrupted,y])
end
release(fileReader)
release(dRE)
release(deviceWriter)
release(scope)
```

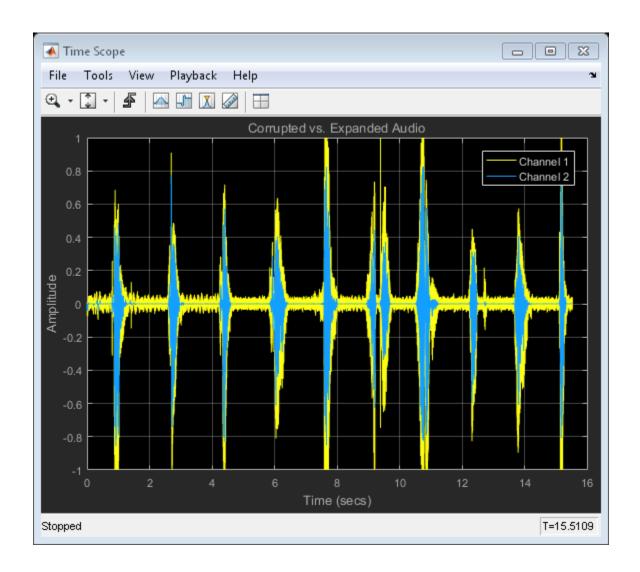

# **Algorithms**

The expander System object processes a signal frame by frame and element by element.

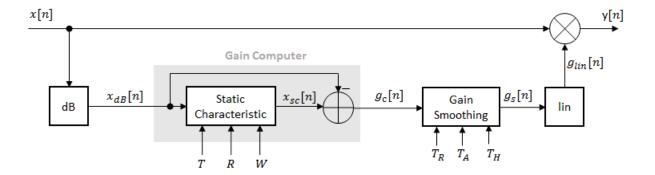

**1** The *N*-point signal, x[n], is converted to decibels:

$$x_{dB}[n] = 20 \times \log_{10} |x[n]|$$

 $x_{dB}[n]$  passes through the gain computer. The gain computer uses the static characteristic properties of the dynamic range expander to attenuate gain that is below the threshold.

If you specified a soft knee, the gain computer has the following static characteristic:

$$x_{sc}\left(x_{dB}\right) = \begin{cases} T + \left(x_{dB} - T\right) \times R & x_{dB} < \left(T - \frac{W}{2}\right) \\ x_{dB} + \frac{\left(1 - R\right)\left(x_{dB} - T - \frac{W}{2}\right)^{2}}{2W} & \left(T - \frac{W}{2}\right) \le x_{dB} \le \left(T + \frac{W}{2}\right) \\ x_{dB} & x_{dB} > \left(T + \frac{W}{2}\right) \end{cases},$$

where *T* is the threshold, *R* is the ratio, and *W* is the knee width.

If you specified a hard knee, the gain computer has the following static characteristic:

$$x_{sc}(x_{dB}) = \begin{cases} T + (x_{dB} - T) \times R & x_{dB} < T \\ x_{dB} & x_{dB} \ge T \end{cases}$$

**3** The computed gain,  $g_c[n]$ , is calculated as

$$g_c[n] = x_{sc}[n] - x_{dB}[n].$$

**4**  $g_c[n]$  is smoothed using specified attack, release, and hold time properties:

$$g_s[n] = \begin{cases} \alpha_A g_s[n-1] + (1-\alpha_A)g_c[n] & \left(C_A > T_H\right) \& \left(g_c[n] > g_s[n-1]\right) \\ g_s[n-1] & C_A \leq T_H \\ \alpha_R g_s[n-1] + (1-\alpha_R)g_c[n] & \left(C_R > T_H\right) \& \left(g_c[n] \leq g_s[n-1]\right) \\ g_s[n-1] & C_R \leq T_H \end{cases}$$

The attack time coefficient,  $a_A$ , is calculated as

$$\alpha_A = \exp\left(\frac{-\log(9)}{Fs \times T_A}\right).$$

The release time coefficient,  $a_R$ , is calculated as

$$\alpha_R = \exp\left(\frac{-\log(9)}{Fs \times T_R}\right).$$

 $T_A$  is the attack time period, specified by the AttackTime property.  $T_R$  is the release time period, specified by the ReleaseTime property.  $F_S$  is the input sampling rate, specified by the SampleRate property.

 $C_A$  and  $C_R$  are hold counters for attack and release, respectively. The limit,  $T_H$ , is determined by the HoldTime property.

**5** The smoothed gain in dB,  $g_s[n]$ , is translated to a linear domain:

**6** The output of the dynamic range expander is given as

$$y[n] = x[n] \times g_{lin}[n].$$

### References

[1] Giannoulis, Dimitrios, Michael Massberg, and Joshua D. Reiss. "Digital Dynamic Range Compressor Design—A Tutorial And Analysis". *Journal of Audio Engineering Society*. Vol. 60, Issue 6, pp. 399–408.

### See Also

### **Blocks**

Expander

### **System Objects**

noiseGate | compressor | limiter

### **More About**

• "Dynamic Range Control"

### clone

System object: expander

Create copy of System object with same property values

## **Syntax**

dREclone = clone(dRE)

## **Description**

dREclone = clone(dRE) creates a dynamic range expander System object, dREclone, with the same property values as dRE. If the original object is locked, then clone creates a copy that is also locked. This copy has states initialized to the same values as the original. If the original object is not locked, then clone creates a new unlocked object with uninitialized states.

# configureMIDI

System object: expander

Configure MIDI connections between System object and MIDI controller

## **Syntax**

```
configureMIDI(dRE)
configureMIDI(dRE,propName)
configureMIDI(dRE,propName,controlNumber)
configureMIDI(dRE,propName,controlNumber,'DeviceName',deviceName)
```

# **Description**

configureMIDI (dRE) starts a MIDI configuration user interface (UI). Use the UI to synchronize tunable properties of the dynamic range expander System object, dRE, to MIDI controls of your choice.

configureMIDI (dRE, propName) makes the System object property, propName, respond to any control on the default MIDI device.

configureMIDI(dRE,propName,controlNumber) makes the property respond to the MIDI control specified by controlNumber.

configureMIDI(dRE,propName,controlNumber, 'DeviceName',deviceName) makes the property respond to the MIDI control specified by controlNumber on the device specified by deviceName.

Each tunable property of the expander System object maps to MIDI controls with a specified range.

| Property  | Range     | Unit |
|-----------|-----------|------|
| Threshold | -140 to 0 | dB   |
| Ratio     | 1 to 50   | none |
| KneeWidth | 0 to 20   | dB   |

| Property    | Range  | Unit    |
|-------------|--------|---------|
| AttackTime  | 0 to 4 | seconds |
| ReleaseTime | 0 to 4 | seconds |
| HoldTime    | 0 to 4 | seconds |

# createAudioPluginClass

System object: expander

Create audio plugin class that implements functionality of System object

## **Syntax**

createAudioPluginClass(dRE)
createAudioPluginClass(dRE,pluginName)

# **Description**

createAudioPluginClass(dRE) creates a System object plugin that implements the functionality of the expander System object, dRE. The name of the created class is the expander System object variable name followed by 'Plugin', for example, dREPlugin.

**Note:** If the object is locked, the number of input and output channels of the plugin is equal to the number of channels of the object. Otherwise, the number of channels is equal to 2.

createAudioPluginClass(dRE,pluginName) specifies the name of your created System object plugin class.

**Example:** createAudioPluginClass(dRE, 'myExpander') creates a System object plugin with class name myExpander.

Each tunable property of the expander System object maps to a plugin parameter with a default range.

| Property  | Plugin Parameter Range | Unit |
|-----------|------------------------|------|
| Threshold | -140 to 0              | dB   |
| Ratio     | 1 to 50                | none |
| KneeWidth | 0 to 20                | dB   |

| Property    | Plugin Parameter Range | Unit    |
|-------------|------------------------|---------|
| AttackTime  | 0 to 4                 | seconds |
| ReleaseTime | 0 to 4                 | seconds |
| HoldTime    | 0 to 4                 | seconds |

# **disconnectMIDI**

System object: expander

Disconnect MIDI controls from System object

# **Syntax**

disconnectMIDI(dRE)

# **Description**

disconnectMIDI (dRE) disconnects MIDI controls from your dynamic range expander, dRE. Only those MIDI connections established using configureMIDI are disconnected.

# getMIDIConnections

System object: expander

Get MIDI connection information

## **Syntax**

connectionInfo = getMIDIConnections(dRE)

## **Description**

connectionInfo = getMIDIConnections(dRE) returns a structure, connectionInfo, containing information about the MIDI connections for your dynamic range expander, dRE. Only those MIDI connections established using configureMIDI are returned. The connectionInfo structure contains a substructure for each tunable property of dRE that has established MIDI connections. Each substructure contains the control number, the device name of the corresponding MIDI control, and the property mapping information (mapping rule, minimum value, and maximum value).

## isLocked

System object: expander

Locked status for input attributes and nontunable properties

### **Syntax**

L = isLocked(dRE)

# **Description**

L = isLocked(dRE) returns a logical value, L, that indicates whether input attributes and nontunable properties are locked for the dynamic range expander, dRE.

The dRE object performs an internal initialization the first time you execute step. The initialization locks nontunable properties and input specifications, such as the dimensions, complexity, and data type of the input data. After the object is locked, the isLocked method returns a true value.

### release

System object: expander

Enable property values and input characteristics to change

# **Syntax**

release(dRE)

# **Description**

release (dRE) releases system resources, such as memory, from your dynamic range expander, dRE. After you call release, all properties and input characteristics of dRE can change.

**Note:** Once you call release on a System object, subsequent calls to setup, step, reset, or release do not support code generation.

### reset

System object: expander

Reset internal states of System object

# **Syntax**

reset(dRE)

# **Description**

 ${\tt reset(dRE)}$  resets internal states of the dynamic range expander,  ${\tt dRE}$ , to their initial values.

### step

System object: expander

Perform dynamic range expansion

# **Syntax**

```
y = step(dRE,x)
[y,g] = step(dRE,x)
```

# **Description**

**Note:** Starting in R2016b, instead of using the step method to perform the operation defined by the System object, you can call the object with arguments, as if it were a function. For example, y = step(obj,x) and y = obj(x) perform equivalent operations.

y = step(dRE,x) performs dynamic range expansion on the input signal, X, and returns the expanded signal, y. The type of dynamic range expansion is specified by the algorithm and properties of the expander System object, dRE.

**x** must be a real-valued, double-precision or single-precision matrix. The System object treats each column of the input as an independent channel.

**Note:** The System object performs an internal initialization the first time you execute step. This initialization locks nontunable properties and input specifications, such as the dimensions, complexity, and data type of the input data. If you change a nontunable property or an input specification, the System object issues an error. To change nontunable properties or inputs, you must first call the release method to unlock the object.

[y,g] = step(dRE,x) also returns the gain, in dB, applied at each input sample.

### visualize

System object: expander

Visualize static expander characteristics of System object

## **Syntax**

```
visualize(dRE)
visualize(dRE,myInputRange)
Y = visualize( )
```

# **Description**

visualize(dRE) plots the static expansion characteristic of the dynamic range expander, dRE. The method computes the dB output level for the input range [-20:0.01:0] dB. The plot is updated automatically when properties of the object change.

visualize(dRE, myInputRange) enables you to specify the input range in dB. Specify myInputRange as a vector of ascending values.

Y = Visualize(\_\_\_\_) returns the dB output level, Y, corresponding to the input range. You can use any of the input arguments from previous syntaxes.

# limiter System object

Dynamic range limiter

## **Description**

The limiter System object performs brick-wall dynamic range limiting independently across each input channel. Dynamic range limiting suppresses the volume of loud sounds that cross a given threshold. It uses specified attack and release times to achieve a smooth applied gain curve. Properties of the limiter System object specify the type of dynamic range limiting.

To perform dynamic range limiting on your input:

- 1 Define and set up your dynamic range limiter. See "Construction" on page 3-133.
- 2 Call step to perform dynamic range limiting on each channel of the input signal according to the properties of your limiter object. The input must be a real-valued, double-precision or single-precision matrix. The limiter object treats each column of the input as an independent channel.

**Note:** Starting in R2016b, instead of using the step method to perform the operation defined by the System object, you can call the object with arguments, as if it were a function. For example, y = step(obj,x) and y = obj(x) perform equivalent operations.

#### **Construction**

dRL = limiter creates a System object, dRL, that performs brick-wall dynamic range limiting independently across each input channel.

dRL = limiter(thresholdValue) sets the Threshold property to thresholdValue.

dRL = limiter(Name, Value) sets each property Name to the specified Value. Unspecified properties have default values.

Example: dRL = limiter('AttackTime',0.01, 'SampleRate',16000) creates a System object, dRL, with AttackTime property set to 0.01 and SampleRate property set to 16000.

### **Properties**

If a property is listed as tunable, then you can change its value even when the object is locked.

#### Threshold — Operation threshold (dB)

-10 (default) | real scalar

Operation threshold in dB, specified as a real scalar.

Operation threshold is the level above which gain is applied to the input signal.

Tunable: Yes

#### KneeWidth — Knee width (dB)

0 (default) | real scalar

Knee width in dB, specified as a real scalar greater than or equal to 0.

 $\mathit{Knee}\ width$  is the transition area in the limiter characteristic.

For soft knee characteristics, the transition area is defined by the relation

$$y = x - \frac{\left(x - T + \frac{W}{2}\right)^2}{\left(2 \times W\right)}$$

for the range  $(2 \times |x - T|) \le W$ 

- *y* is the output level in dB.
- *x* is the input level in dB.
- *T* is the threshold in dB.
- W is the knee width in dB.

**Tunable:** Yes

#### AttackTime — Attack time (s)

0 (default) | real scalar

Attack time in seconds, specified as a real scalar greater than or equal to 0.

*Attack time* is the time it takes the limiter gain to rise from 10% to 90% of its final value when the input goes above the threshold.

#### Tunable: Yes

#### ReleaseTime — Release time (s)

0.2 (default) | real scalar

Release time in seconds, specified as a real scalar greater than or equal to 0.

*Release time* is the time it takes the limiter gain to drop from 90% to 10% of its final value when the input goes below the threshold.

#### **Tunable:** Yes

#### MakeUpGainMode - Make-up gain mode

'Auto' (default) | 'Property'

Make-up gain mode, specified as 'Auto' or 'Property'.

- 'Auto' Make-up gain is applied at the output of the dynamic range limiter such that a steady-state 0 dB input has a 0 dB output.
- 'Property' Make-up gain is set to the value specified in the MakeUpGain property.

#### MakeUpGain — Make-up gain (dB)

0 (default) | real scalar

Make-up gain in dB, specified as a real scalar.

Make-up gain compensates for gain lost during limiting. It is applied at the output of the dynamic range limiter. This property is available when you set MakeUpGainMode to 'Property'.

#### Tunable: Yes

#### SampleRate — Input sample rate (Hz)

44100 (default) | positive scalar

Input sample rate in Hz, specified as a positive scalar.

#### Tunable: Yes

### **Methods**

clone Create copy of System object with same

property values

configure MIDI connections between

System object and MIDI controller

createAudioPluginClass Create audio plugin class that implements

functionality of System object

disconnect MIDI Disconnect MIDI controls from System

object

getMIDIConnections Get MIDI connection information

isLocked Locked status for input attributes and

nontunable properties

release Enable property values and input

characteristics to change

reset Reset internal states of System object

step Perform dynamic range limiting

visualize Visualize static limiter characteristics of

System object

# **Examples**

#### **Limit Audio Signal**

Use dynamic range limiting to suppress the volume of loud sounds.

Set up the audio file reader and audio device writer System objects.

```
frameLength = 1024;
fileReader = dsp.AudioFileReader(...
    'Filename','RockDrums-44p1-stereo-11secs.mp3',...
    'SamplesPerFrame',frameLength);
deviceWriter = audioDeviceWriter(...
    'SampleRate',fileReader.SampleRate);
```

Set up the limiter to have a threshold of -15 dB, an attack time of 0.005 seconds, and a release time of 0.1 seconds. Set make-up gain to 0 dB (default). To specify this value, set the make-up gain mode to 'Property' but do not specify the MakeUpGain property. Use the sample rate of your audio file reader.

```
dRL = limiter(-15,...
   'AttackTime',0.005,...
   'ReleaseTime',0.1,...
   'MakeUpGainMode','Property',...
   'SampleRate',fileReader.SampleRate);
```

Visualize the static characteristic of the limiter.

visualize(dRL);

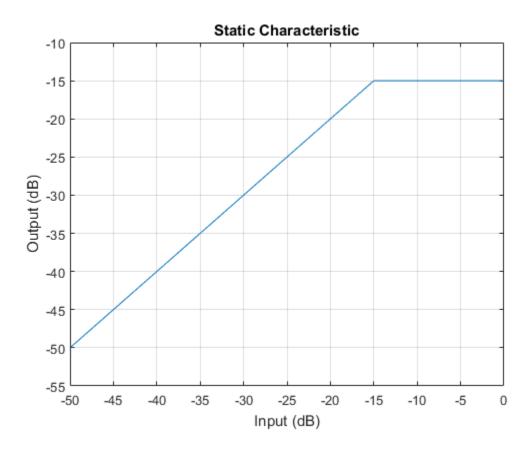

Set up a time scope to visualize the original signal and the limited signal.

```
scope = dsp.TimeScope(...
    'SampleRate',fileReader.SampleRate,...
    'TimeSpanOverrunAction','Scroll',...
    'TimeSpan',1,...
    'BufferLength',44100*4,...
    'YLimits',[-1 1],...
    'ShowGrid',true,...
    'LayoutDimensions',[2,1],...
    'NumInputPorts',2,...
    'ShowLegend',true,...
    'Title',['Original vs. Limited Audio (top)'...
    ' and Limiter Gain in dB (bottom)']);
```

Play the processed audio and visualize it on the scope.

```
while ~isDone(fileReader)
    x = fileReader();
    [y,g] = dRL(x);
    deviceWriter(y);
    x1 = x(:,1);
    y1 = y(:,1);
    g1 = g(:,1);
    scope([x1,y1],g1);
end

release(fileReader)
release(dRL)
release(deviceWriter)
release(scope)
```

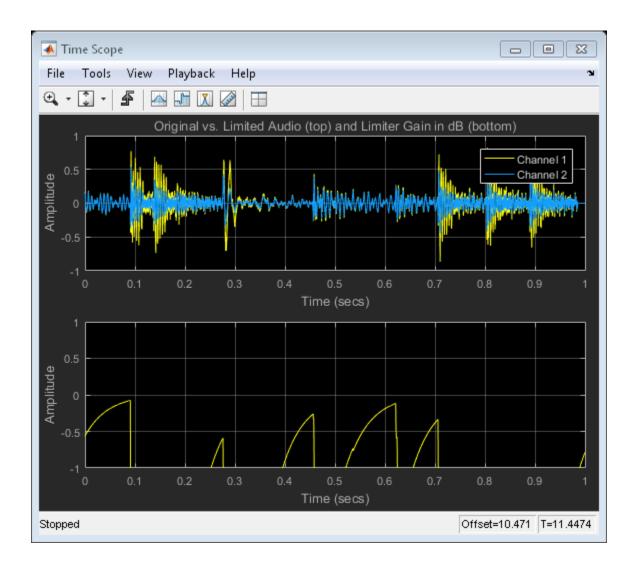

# **Algorithms**

The limiter System object processes a signal frame by frame and element by element.

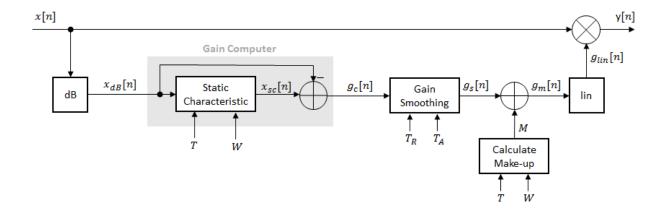

**1** The *N*-point signal, x[n], is converted to decibels:

$$x_{dB}[n] = 20 \times \log_{10} |x[n]|$$

**2**  $x_{dB}[n]$  passes through the gain computer. The gain computer uses the static characteristic properties of the dynamic range limiter to brickwall gain that is above the threshold.

If you specified a soft knee, the gain computer has the following static characteristic:

$$x_{dB} \qquad \qquad x_{dB} < \left(T - \frac{W}{2}\right)$$
 
$$x_{dB} - \frac{\left(x_{dB} - T + \frac{W}{2}\right)^2}{2W} \qquad \left(T - \frac{W}{2}\right) \le x_{dB} \le \left(T + \frac{W}{2}\right) \quad ,$$
 
$$T \qquad \qquad x_{dB} > \left(T + \frac{W}{2}\right)$$

where *T* is the threshold and *W* is the knee width.

If you specified a hard knee, the gain computer has the following static characteristic:

$$x_{sc}(x_{dB}) = \begin{cases} x_{dB} & x_{dB} < T \\ T & x_{dB} \ge T \end{cases}$$

**3** The computed gain,  $g_c[n]$ , is calculated as

$$g_c[n] = x_{sc}[n] - x_{dB}[n].$$

**4**  $g_c[n]$  is smoothed using specified attack and release time properties:

$$g_s[n] = \begin{cases} \alpha_A g_s[n-1] + (1-\alpha_A)g_c[n], & g_c[n] > g_s[n-1] \\ \alpha_R g_s[n-1] + (1-\alpha_R)g_c[n], & g_c[n] \le g_s[n-1] \end{cases}$$

The attack time coefficient,  $a_A$ , is calculated as

$$\alpha_A = \exp\left(\frac{-\log(9)}{Fs \times T_A}\right).$$

The release time coefficient,  $a_R$ , is calculated as

$$\alpha_R = \exp\left(\frac{-\log(9)}{Fs \times T_R}\right).$$

 $T_A$  is the attack time period, specified by the AttackTime property.  $T_R$  is the release time period, specified by the ReleaseTime property.  $F_S$  is the input sampling rate, specified by the SampleRate property.

5 If MakeUpGainMode is set to the default 'Auto', the make-up gain is calculated as the negative of the computed gain for a 0 dB input:

$$M = -x_{sc}(x_{dR} = 0)$$

Given a steady-state input of 0 dB, this configuration achieves a steady-state output of 0 dB. The make-up gain is determined by the Threshold and KneeWidth properties. It does not depend on the input signal.

$$g_m[n] = g_s[n] + M$$

**7** The calculated gain in dB,  $g_m[n]$ , is translated to a linear domain:

$$g_{lin}[n] = 10^{\left(\frac{g_m[n]}{20}\right)}$$

**8** The output of the dynamic range limiter is given as

$$y[n] = x[n] \times g_{lin}[n].$$

#### References

[1] Giannoulis, Dimitrios, Michael Massberg, and Joshua D. Reiss. "Digital Dynamic Range Compressor Design—A Tutorial And Analysis". *Journal of Audio Engineering Society*. Vol. 60, Issue 6, pp. 399–408.

#### See Also

#### **Blocks**

Limiter

#### System Objects

noiseGate | compressor | expander

#### More About

• "Dynamic Range Control"

## clone

System object: limiter

Create copy of System object with same property values

# **Syntax**

dRLclone = clone(dRL)

# **Description**

dRLclone = clone(dRL) creates a dynamic range limiter System object, dRLclone, with the same property values as dRL. If the original object is locked, then clone creates a copy that is also locked. This copy has states initialized to the same values as the original. If the original object is not locked, then clone creates a new unlocked object with uninitialized states.

# configureMIDI

System object: limiter

Configure MIDI connections between System object and MIDI controller

# **Syntax**

```
configureMIDI(dRL)
configureMIDI(dRL,propName)
configureMIDI(dRL,propName,controlNumber)
configureMIDI(dRL,propName,controlNumber,'DeviceName',deviceName)
```

# **Description**

configureMIDI (dRL) starts a MIDI configuration user interface (UI). Use the UI to synchronize tunable properties of the dynamic range limiter System object, dRL, to MIDI controls of your choice.

configureMIDI (dRL, propName) makes the System object property, propName, respond to any control on the default MIDI device.

configureMIDI(dRL,propName,controlNumber) makes the property respond to the MIDI control specified by controlNumber.

configureMIDI(dRL,propName,controlNumber, 'DeviceName',deviceName) makes the property respond to the MIDI control specified by controlNumber on the device specified by deviceName.

Each tunable property of the lLimiter System object maps to a MIDI control with a specified range.

| Property   | Range    | Unit    |
|------------|----------|---------|
| Threshold  | -50 to 0 | dB      |
| KneeWidth  | 0 to 20  | dB      |
| AttackTime | 0 to 4   | seconds |

| Property                                                                  | Range     | Unit    |
|---------------------------------------------------------------------------|-----------|---------|
| ReleaseTime                                                               | 0 to 4    | seconds |
| MakeUpGain (available<br>when you set<br>MakeUpGainMode to<br>'Property') | -10 to 24 | dB      |

# createAudioPluginClass

System object: limiter

Create audio plugin class that implements functionality of System object

## **Syntax**

createAudioPluginClass(dRL)
createAudioPluginClass(dRL,pluginName)

## **Description**

createAudioPluginClass(dRL) creates a System object plugin that implements the functionality of the dynamicRangeLimiter System object, dRL. The name of the created class is the limiter System object variable name followed by 'Plugin', for example, dRLPlugin.

**Note:** If the object is locked, the number of input and output channels of the plugin is equal to the number of channels of the object. Otherwise, the number of channels is equal to 2.

createAudioPluginClass(dRL,pluginName) specifies the name of your created System object plugin class.

**Example:** createAudioPluginClass(dRL, 'myLimiter') creates a System object plugin with class name myLimiter.

Each tunable property of the limiter System object maps to a plugin parameter with a default range.

| Property   | Plugin Parameter Range | Unit |
|------------|------------------------|------|
| Threshold  | -50 to 0               | dB   |
| KneeWidth  | 0 to 20                | dB   |
| AttackTime | 0 to 4                 | s    |

| Property                                                                  | Plugin Parameter Range | Unit |
|---------------------------------------------------------------------------|------------------------|------|
| ReleaseTime                                                               | 0 to 4                 | s    |
| MakeUpGain (available<br>when you set<br>MakeUpGainMode to<br>'Property') | -10 to 24              | dB   |

# **disconnectMIDI**

System object: limiter

Disconnect MIDI controls from System object

# **Syntax**

disconnectMIDI(dRL)

# **Description**

disconnectMIDI (dRL) disconnects MIDI controls from your dynamic range limiter, dRL. Only those MIDI connections established using configureMIDI are disconnected.

# getMIDIConnections

System object: limiter

Get MIDI connection information

## **Syntax**

connectionInfo = getMIDIConnections(dRL)

# **Description**

connectionInfo = getMIDIConnections(dRL) returns a structure, connectionInfo, containing information about the MIDI connections for your dynamic range limiter, dRL. Only those MIDI connections established using configureMIDI are returned. The connectionInfo structure contains a substructure for each tunable property of dRL that has established MIDI connections. Each substructure contains the control number, the device name of the corresponding MIDI control, and the property mapping information (mapping rule, minimum value, and maximum value).

## isLocked

System object: limiter

Locked status for input attributes and nontunable properties

### **Syntax**

L = isLocked(dRL)

# **Description**

L = isLocked(dRL) returns a logical value, L, that indicates whether input attributes and nontunable properties are locked for the dynamic range limiter, dRL.

The dRL object performs an internal initialization the first time you execute step. The initialization locks nontunable properties and input specifications, such as the dimensions, complexity, and data type of the input data. After the object is locked, the isLocked method returns a true value.

### release

System object: limiter

Enable property values and input characteristics to change

## **Syntax**

release(dRL)

# **Description**

release (dRL) releases system resources, such as memory, from your dynamic range limiter, dRL. After you call release, all properties and input characteristics of dRL can change.

**Note:** Once you call release on a System object, subsequent calls to setup, step, reset, or release do not support code generation.

### reset

System object: limiter

Reset internal states of System object

# **Syntax**

reset(dRL)

# **Description**

 ${\tt reset(dRL)}$  resets internal states of the dynamic range limiter,  ${\tt dRL}$ , to their initial values.

### step

System object: limiter

Perform dynamic range limiting

## **Syntax**

```
y = step(dRL,x)
[y,g] = step(dRL,x)
```

# **Description**

**Note:** Starting in R2016b, instead of using the step method to perform the operation defined by the System object, you can call the object with arguments, as if it were a function. For example, y = step(obj,x) and y = obj(x) perform equivalent operations.

y = step(dRL,x) performs dynamic range limiting on the input signal, x, and returns the limited signal, y. The type of dynamic range limiting is specified by the algorithm and properties of the limiter System object, dRL.

**x** must be a real-valued, double-precision or single-precision matrix. The System object treats each column of the input as an independent channel.

**Note:** The System object performs an internal initialization the first time you execute step. This initialization locks nontunable properties and input specifications, such as the dimensions, complexity, and data type of the input data. If you change a nontunable property or an input specification, the System object issues an error. To change nontunable properties or inputs, you must first call the release method to unlock the object.

[y,g] = step(dRL,x) also returns the gain, in dB, applied at each input sample.

### visualize

System object: limiter

Visualize static limiter characteristics of System object

## **Syntax**

```
visualize(dRL)
visualize(dRL,myInputRange)
Y = visualize(____)
```

# **Description**

visualize(dRL) plots the static compression characteristic of the dynamic range limiter, dRL. The method computes the dB output level for the input range [-50:0.01:0] dB. The plot is updated automatically when properties of the object change.

visualize(dRL,myInputRange) enables you to specify the input range in dB. Specify myInputRange as a vector of ascending values.

Y = visualize(\_\_\_\_) returns the dB output level, Y, corresponding to the input range. You can use any of the input arguments from previous syntaxes.

# loudnessMeter System object

Standard-compliant loudness measurements

## **Description**

The loudnessMeter System object computes the loudness, loudness range, and truepeak of an audio signal in accordance with EBU R 128 and ITU-R BS.1770-4 standards.

To implement loudness metering on your input:

- 1 Define and set up your loudness meter. See "Construction" on page 3-156.
- Call step to perform loudness metering on the input signal according to the properties of your loudnessMeter object. The input must be a real-valued, double-precision or single-precision matrix. The loudnessMeter object treats each column of the input as an independent channel. If you use the default ChannelWeights, specify the input channels in order: [Left, Right, Center, Left surround, Right surround].

**Note:** Alternatively, instead of using the step method to perform the operation defined by the System object, you can call the object with arguments, as if it were a function. For example, y = step(obj, x) and y = obj(x) perform equivalent operations.

### **Construction**

loudMtr = loudnessMeter creates a System object, loudMtr, that performs loudness
metering independently across each input channel.

loudMtr = loudnessMeter(Name, Value) sets each property Name to the specified Value. Unspecified properties have default values.

Example: loudMtr = loudnessMeter('ChannelWeights',[1.2, 0.8], 'SampleRate', 12000) creates a System object, loudMtr, with channel weights of 1.2 and 0.8, and a sample rate of 12,000 Hz.

# **Properties**

If a property is listed as tunable, then you can change its value even when the object is locked.

### ChannelWeights - Linear weighting applied to each input channel

```
[1, 1, 1, 1.41, 1.41] (default) | nonnegative row vector
```

Linear weighting applied to each input channel, specified as a row vector of nonnegative values. The number of elements in the row vector must be equal to or greater than the number of input channels. Excess values in the vector are ignored.

The default channel weights follow the ITU-R BS.1170-4 standard. To use the default channel weights, specify the input signal channels as a matrix in this order: [Left, Right, Center, Left surround, Right surround].

It is a best practice to specify the ChannelWeights property in order: [Left, Right, Center, Left surround, Right surround].

#### Tunable: Yes

#### UseRelativeScale — Use relative scale for loudness measurements

false (default) | true

Use relative scale for loudness measurements, specified as a logical scalar.

- false The loudness measurements are absolute, and returned in loudness units full scale (LUFS).
- true The loudness measurements are relative to the TargetLoudness value, and returned in loudness units (LU).

#### Tunable: No

### TargetLoudness — Target loudness level for relative scale (LUFS)

-23 (default) | real scalar

Target loudness level for relative scale in LUFS, specified as a real scalar.

For example, if the TargetLoudness is -23 LUFS, then a loudness value of -23 LUFS is reported as 0 LU.

Tunable: Yes

# **Dependencies**

To enable this property, set UseRelativeScale to true.

### SampleRate — Input sample rate (Hz)

44100 (default) | positive scalar

Input sample rate in Hz, specified as a positive scalar.

Tunable: Yes

## **Methods**

alono

| cione    | property values                                                   |
|----------|-------------------------------------------------------------------|
| isLocked | Locked status for input attributes and nontunable properties      |
| release  | Enable property values and input characteristics to change        |
| reset    | Reset internal states of System object                            |
| step     | Compute loudness in accordance with EBU R 128 and ITU-R BS.1770-4 |

Create convert System object with some

Open 'EBU Mode' meter display

# **Examples**

visualize

### **Loudness of Audio Signal**

Create a file reader object to read in an audio file. Create a loudnesMeter System object. Use the sample rate of the audio file as the sample rate of the loudnessMeter.

```
fileReader = dsp.AudioFileReader('RockDrums-44p1-stereo-11secs.mp3');
```

```
loudMtr = loudnessMeter('SampleRate',fileReader.SampleRate);
```

Read in the audio file in an audio stream loop. Use the loudness meter to determine the momentary, short-term, and integrated loudness of the audio signal. Cache the loudness measurements for analysis.

```
momentary = [];
shortTerm = [];
integrated = [];

while ~isDone(fileReader)
    x = fileReader();
    [m,s,i] = loudMtr(x);
    momentary = [momentary;m];
    shortTerm = [shortTerm;s];
    integrated = [integrated;i];
end

release(fileReader)
```

Plot the momentary, short-term, and integrated loudness of the audio signal.

```
t = linspace(0,11,length(momentary));
plot(t,[momentary,shortTerm,integrated])
title('Loudness Measurements')
legend('Momentary','Short-term','Integrated')
xlabel('Time (seconds)');ylabel('LUFS')
```

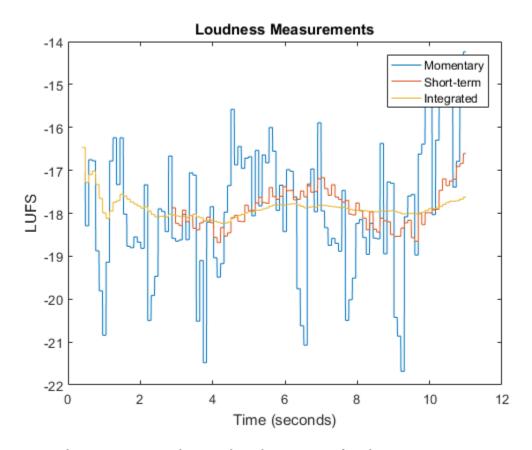

## Plot Momentary Loudness and Loudness Range of Audio Stream

Create an audio file reader and an audio device writer.

```
'LayoutDimensions',[2,1], ...
'TimeSpan',5, ...
'BufferLength',5*fs);

% Top subplot of scope
timeScope.Title = 'Momentary Loudness';
timeScope.YLabel = 'LUFS';
timeScope.YLimits = [-40, 0];

% Bottom subplot of scope
timeScope.ActiveDisplay = 2;
timeScope.Title = 'Loudness Range';
timeScope.YLabel = 'LU';
timeScope.YLimits = [-1, 2];
```

Create a loudness meter. Use the sample rate of your input file as the sample rate of your loudness meter. Call visualize to open an 'EBU-mode' visualization for your loudness meter.

```
loudMtr = loudnessMeter('SampleRate',fs);
visualize(loudMtr);
```

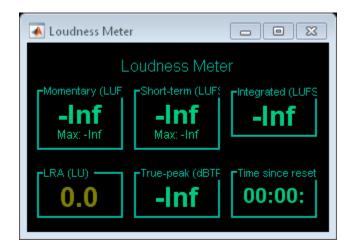

In an audio stream loop:

- · Read in your audio file.
- · Compute the momentary loudness and loudness range.

- · Visualize the momentary loudness and loudness range on your time scope.
- · Listen to the audio signal.

The 'EBU-mode' loudness meter visualization updates automatically while it is open. As a best practice, release your file reader and device writer once the loop is completed.

```
while ~isDone(fileReader)
   audioIn = fileReader();
   [momentaryLoudness,~,~,LRA] = loudMtr(audioIn);
   timeScope(momentaryLoudness,LRA);
   deviceWriter(audioIn);
end

release(fileReader)
release(deviceWriter)
```

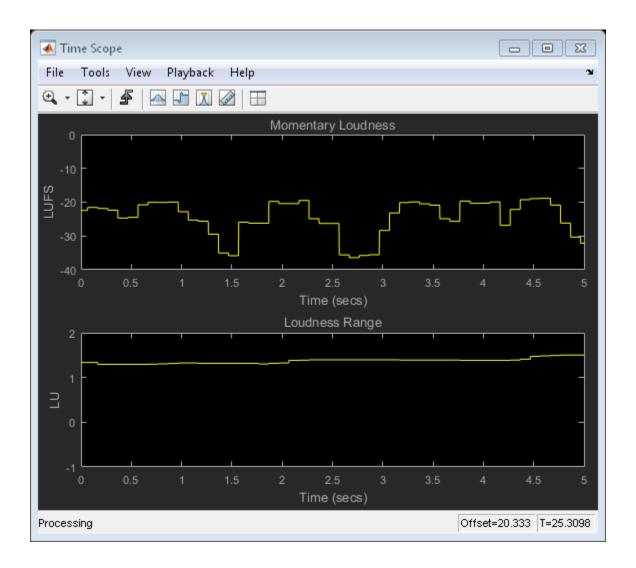

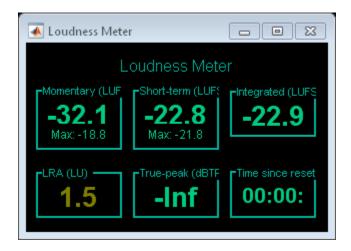

#### Relative Scale for Loudness Measurements

Create an audio file reader to read in an audio file. Create an audio device writer to write the audio file to your audio device. Use the sample rate of your file reader as the sample rate of your device writer.

Create a loudness meter with the target loudness set to the default -23 LUFS. Open the 'EBU-mode' loudness meter visualization.

```
loudMtr = loudnessMeter('UseRelativeScale',true);
visualize(loudMtr)
```

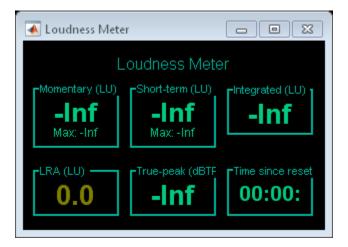

Create a time scope to visualize your audio signal and its measured relative momentary and short-term loudness.

```
scope = dsp.TimeScope( ...
    'NumInputPorts',3, ...
    'SampleRate',fs, ...
    'TimeSpanOverrunAction','Scroll', ...
    'TimeSpan',5, ...
    'BufferLength',5*fs, ...
    'Title','Audio Signal, Momentary Loudness, and Short-Term Loudness', ...
    'ChannelNames',{'Audio signal','Momentary loudness','Short-term loudness'}, ...
    'YLimits',[-16,16], ...
    'YLabel','Amplitude / LU', ...
    'ShowLegend',true);
```

In an audio stream loop, listen to and visualize the audio signal.

```
while ~isDone(fileReader)
    x = fileReader();
    [momentary,shortTerm] = loudMtr(x);
    scope(x,momentary,shortTerm)
    deviceWriter(x);
end

release(deviceWriter)
release(fileReader)
```

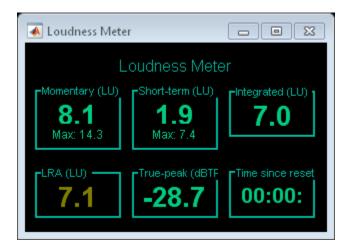

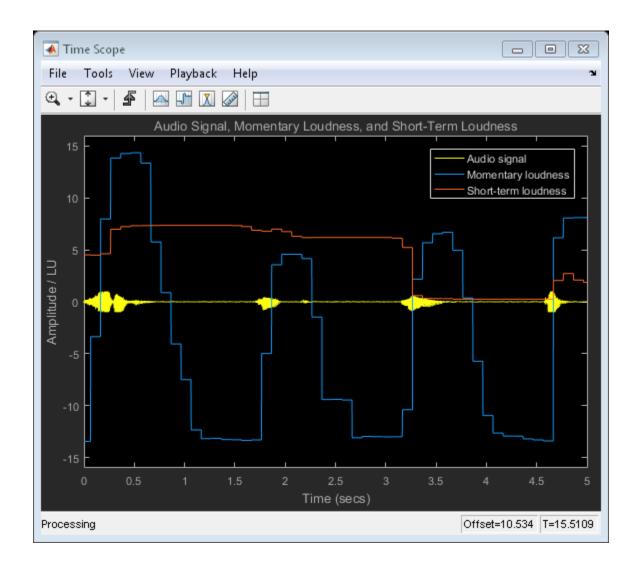

# **Algorithm**

The loudnessMeter System object calculates the momentary loudness, short-term loudness, integrated loudness, loudness range (LRA), and true-peak value of an audio signal. You can specify any number of channels and nondefault channel weights used for

loudness measurements. The loudnessMeter algorithm is described for the general case of n channels with default channel weights.

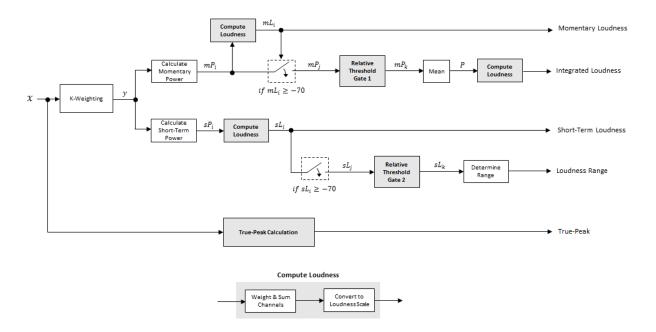

## **Loudness Measurements**

The input channels, *x*, pass through a K-weighted weightingFilter. The K-weighted filter shapes the frequency spectrum to reflect perceived loudness.

### Momentary Loudness and Integrated Loudness

1 The K-weighted channels, y, are divided into 0.4-second segments with 0.3-second overlap. If the required number of samples have not been collected yet, the loudnessMeter object returns the last computed values for momentary and integrated loudness. If enough samples have been collected, then the power (mean square) of each segment of the K-weighted channels is calculated:

$$mP_i = \frac{1}{w} \sum_{k=1}^{w} y_i^2[k]$$

- $mP_i$  is the momentary power of the *i*th segment.
- w is the segment length in samples.
- **2** The momentary loudness, mL, is computed for each segment:

$$mL_i = -0.691 + 10 \log_{10} \left( \sum_{c=1}^{n} G_c \times mP_{(i,c)} \right) LUFS$$

•  $G_c$  is the weighting for channel c.

mL is the momentary loudness returned by your loudnessMeter System object. It is also used internally to calculate the integrated loudness (steps 3-6).

3 The *integrated loudness* measurement considers the audio signal since the last reset of your loudness meter. To calculate integrated loudness, the momentary power is passed through a gating system. The gate system pauses the measurement during periods of low sound, such as stretches of silence in a movie.

The momentary power segment is gated using the corresponding momentary loudness segment calculation:

$$mP_i \rightarrow mP_j$$

$$j = \left\{ i \mid mL_i \ge -70 \right\}$$

 $mP_j$  is cached until your loudnessMeter is reset.

**4** The momentary power subset,  $mP_i$ , passes through a relative threshold gate.

# 

**a** The relative threshold,  $\Gamma$ , is computed:

$$\Gamma = -0.691 + 10 \log_{10} \left( \sum_{c=1}^{n} G_c \times l_c \right) - 10$$

 $l_c$  is the mean momentary power of channel c:

$$l_c = \frac{1}{|j|} \sum_{j} m P_{(j,c)}$$

**b** The momentary power subset,  $mP_j$ , is gated using relative threshold  $\Gamma$ :

$$mP_j \rightarrow mP_k$$

$$k = \{ j \mid mP_j \ge \Gamma \}$$

The relative threshold is recomputed during each call to your loudnessMeter object. The cached values of  $mP_j$  are gated again depending on the updated value of  $\Gamma$ .

**5** The momentary power segments are averaged:

$$P = \frac{1}{|k|} \sum_{k} m P_{k}$$

**6** The integrated loudness is computed by passing the mean momentary power, *P*, through the Compute Loudness system:

Integrated Loudness = 
$$-0.691+10\log_{10}\left(\sum_{c=1}^{n}G_{c}\times P_{c}\right)$$
 LUFS

### Short-Term Loudness and Loudness Range

1 The K-weighted channels, *y*, are divided into 3-second segments with 2.9-second overlap. If the required number of samples have not been collected yet, the loudnessMeter object returns the last computed values for short-term loudness

and loudness range. If enough samples have been collected, then the power (mean square) of each K-weighted channel is calculated:

$$sP_i = \frac{1}{w} \sum_{k=1}^w y_i^2[k]$$

- $sP_i$  is the short-term power of the *i*th segment of a channel.
- w is the segment length in samples.
- **2** The short-term loudness, sL, is computed for each segment:

$$sL_i = -0.691 + 10 \log_{10} \left( \sum_{c=1}^n G_c \times sP_{(i,c)} \right) \quad LUFS$$

•  $G_c$  is the weighting for channel c.

sL is the short-term loudness returned by your loudnessMeter System object. It is also used internally to calculate the loudness range (steps 3–5).

**3** The short-term loudness is gated using an absolute threshold:

$$sL_i \rightarrow sL_j$$

$$j = \left\{ i \mid sL_i \ge -70 \right\}$$

 $sL_j$  is cached until your loudnessMeter is reset.

**4** The short-term loudness subset,  $sL_j$  passes through a relative threshold gate.

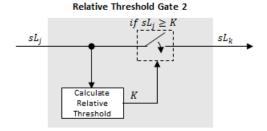

**a** The gated short-term loudness is converted back to linear and then the mean is taken:

$$sP_j = \frac{1}{|j|} \sum_j 10^{\binom{sL_j}{10}}$$

The relative threshold, K, is computed:

$$K = -20 + 10\log_{10}\left(sP_j\right)$$

**b** The short-term loudness subset,  $sL_j$ , is gated using the relative threshold:

$$sL_j \rightarrow sL_k$$

$$k = \{ j \mid sL_j \ge K \}$$

The relative threshold, K, is recomputed during each call to your loudnessMeter object. The cached values of  $sL_j$  are gated again depending on the updated value of K.

**5** The short-term loudness subset,  $sL_k$ , is sorted. The loudness range is calculated as between the 10th and 95th percentiles of the distribution, and is returned in loudness units (LU).

### True-Peak

The *true-peak* measurement considers only the current input frame of a call to your loudness meter.

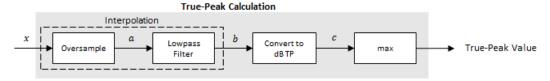

1 The signal is oversampled to at least 192 kHz. To optimize processing, the input sample rate determines the exact oversampling. An input sample rate below 750 Hz is not considered.

| Input Sample Rate (kHz) | Upsample Factor |
|-------------------------|-----------------|
| [0.75,1.5)              | 256             |
| [1.5,3)                 | 128             |
| [3,6)                   | 64              |
| [6,12)                  | 32              |
| [12,24)                 | 16              |
| [24,48)                 | 8               |
| [48,96)                 | 4               |
| [96,192)                | 2               |
| [192,∞)                 | Not required    |

- **2** The oversampled signal,  $\alpha$ , passes through a lowpass filter with a half-polyphase length of 12 and stopband attenuation of 80 dB. The filter design uses designMultirateFIR.
- **3** The filtered signal, *b*, is rectified and converted to the dB TP scale:

$$c = 20 \times \log_{10}(|b|)$$

**4** The true-peak is determined as the maximum of the converted signal, *c*.

## References

- [1] International Telecommunication Union; Radiocommunication Sector. *Algorithms* to Measure Audio Programme Loudness and True-Peak Audio Level. ITU-R BS.1770-4. 2015.
- [2] European Broadcasting Union. Loudness Normalisation and Permitted Maximum Level of Audio Signals. EBU R 128. 2014.
- [3] European Broadcasting Union. Loudness Metering: 'EBU Mode' Metering to Supplement EBU R 128 Loudness Normalization. EBU R 128 Tech 3341. 2014.
- [4] European Broadcasting Union. Loudness Range: A Measure to Supplement EBU R 128 Loudness Normalization. EBU R 128 Tech 3342. 2016.

## **See Also**

## **System Objects**

weightingFilter | octaveFilter

### **Blocks**

Loudness Meter

### **Functions**

integratedLoudness

# clone

System object: loudnessMeter

Create copy of System object with same property values

# **Syntax**

loudMtrClone = clone(loudMtr)

# **Description**

loudMtrClone = clone(loudMtr) creates a loudness meter System object, loudMtrClone, with the same property values as loudMtr. If the original object is locked, then clone creates a copy that is also locked. This copy has states initialized to the same values as the original. If the original object is not locked, then clone creates a new unlocked object with uninitialized states.

# isLocked

System object: loudnessMeter

Locked status for input attributes and nontunable properties

# **Syntax**

L = isLocked(loudMtr)

# **Description**

L = isLocked(loudMtr) returns a logical value, L, that indicates whether input attributes and nontunable properties are locked for the frequency weighting filter, loudMtr.

The loudMtr object performs an internal initialization the first time you execute step. The initialization locks nontunable properties and input specifications, such as the dimensions, complexity, and data type of the input data. After the object is locked, the isLocked method returns a true value.

## release

System object: loudnessMeter

Enable property values and input characteristics to change

# **Syntax**

release(loudMtr)

# **Description**

release (loudMtr) releases system resources, such as memory, from your loudness meter, loudMtr. After you call release, all properties and input characteristics of loudMtr can change.

**Note:** Once you call release on a System object, subsequent calls to setup, step, reset, or release do not support code generation.

## reset

System object: loudnessMeter

Reset internal states of System object

# **Syntax**

reset(loudMtr)

# **Description**

 $\verb"reset" (loudMtr")$  resets internal states of the loudness meter,  $\verb"loudMtr"$ , to their initial values.

# step

System object: loudnessMeter

Compute loudness in accordance with EBU R 128 and ITU-R BS.1770-4

# **Syntax**

[momentary,shortTerm,integrated,range,peak] = step(loudMtr,x)

# **Description**

**Note:** Alternatively, instead of using the step method to perform the operation defined by the System object, you can call the object with arguments, as if it were a function. For example, y = step(obj, x) and y = obj(x) perform equivalent operations.

[momentary, shortTerm, integrated, range, peak] = step(loudMtr, x) returns measurement values for momentary and short-term loudness of the input to your loudness meter, and the true-peak value of the current input frame, x. It also returns the integrated loudness and loudness range of the input to your loudness meter since the last time reset was called. By default, loudness measurements are returned in loudness units full scale (LUFS). If you set the UseRelativeScale property to true, loudness measurements are returned in loudness units (LU). The true-peak value is returned in dB TP.

x must be a real-valued, double-precision or single-precision matrix. The System object treats each column of the input as an independent channel. If you use the default ChannelWeights of the loudnessMeter, as a best practice, specify the input channels in this order: [Left, Right, Center, Left surround, Right surround].

momentary, shortTerm, integrated, and range are column vectors with the same number of rows as X. peak is a scalar value.

**Note:** The System object performs an internal initialization the first time you execute step. This initialization locks nontunable properties and input specifications, such as

the dimensions, complexity, and data type of the input data. If you change a nontunable property or an input specification, the System object issues an error. To change nontunable properties or inputs, you must first call the release method to unlock the object.

# visualize

System object: loudnessMeter

Open 'EBU Mode' meter display

# **Syntax**

visualize(loudMtr)

# **Description**

visualize(loudMtr) opens an 'EBU Mode' loudness meter display. The values of momentary loudness, short-term loudness, integrated loudness, loudness range, and true-peak are updated as the simulation progresses. The display also shows the maximum value of momentary and short-term loudness, and the time since the last call to reset.

As per the EBU R 128 standard, the loudness range value is displayed in yellow for the first 60 seconds after reset. The yellow indicates that the value is not yet considered stable.

# multibandParametricEQ System object

Multiband parametric equalizer

# **Description**

The multibandParametricEQ System object performs multiband parametric equalization independently across each channel of input using specified center frequencies, gains, and quality factors. You can configure the System object with up to 10 bands. You can add low-shelf and high-shelf filters, as well as highpass (low-cut) and lowpass (high-cut) filters.

To implement a multiband parametric equalizer:

- 1 Define and set up your multiband parametric equalizer. See "Construction" on page 3-182.
- 2 Call step to perform multiband parametric equalization on each channel of the input signal according to the properties of your multibandParametricEQ object. The input must be a real-valued, double-precision or single-precision matrix. The multibandParametricEQ object treats each column of the input as an independent channel.

**Note:** Starting in R2016b, instead of using the step method to perform the operation defined by the System object, you can call the object with arguments, as if it were a function. For example, y = step(obj,x) and y = obj(x) perform equivalent operations.

## **Construction**

mPEQ = multibandParametricEQ creates a System object, mPEQ, that performs multiband parametric equalization.

mPEQ = multibandParametricEQ(Name, Value) sets each construction argument or property Name to the specified Value. Unspecified properties and construction arguments have default values.

Example: mPEQ = multibandParametricEQ('NumEQBands',3,'Frequencies', [300,1200,5000]) creates a multiband parametric equalizer System object, mPEQ, with NumEQBands set to 3 and the Frequencies property set to [300,1200,5000].

**Note:** The value specified by NumEQBands must be the length of the row vectors specified by Frequencies, QualityFactors, and PeakGains. During construction, the first property you specify locks the value.

## **Construction Arguments**

### NumEQBands - Number of equalizer bands

3 (default) | integer in the range 1 to 10

Number of equalizer bands, specified as an integer in the range 1 to 10. The number of equalizer bands does not include shelving filters, highpass filters, or lowpass filters.

NumEQBands must be set during construction. It cannot be modified after construction.

Example: mPEQ = multibandParametricEQ('NumEQBands',5) constructs a multiband parametric equalizer with 5 bands.

### EQOrder - Order of individual equalizer bands

2 (default) | even integer

Order of individual equalizer bands, specified as an even integer. All equalizer bands have the same order.

**EQOrder** must be set during construction. It cannot be modified after construction.

Example: mPEQ = multibandParametricEQ('EQOrder',6) constructs a multiband parametric equalizer with the default 3 bands, all of order 6.

### HasLowShelfFilter - Low-shelf filter toggle

false (default) | true

Low-shelf filter toggle, specified as false or true.

- false Do not include low-shelf filter in multiband parametric equalizer implementation.
- $\quad \hbox{\tt true} \hbox{\tt Include low-shelf filter in multiband parametric equalizer implementation}.$

HasLowpassFilter must be set during construction. It cannot be modified after construction.

Example: mPEQ = multibandParametricEQ('HasLowShelfFilter',true) constructs a default multiband parametric equalizer with low-shelf filtering enabled.

### HasHighShelfFilter - High-shelf filter toggle

false (default) | true

High-shelf filter toggle, specified as false or true.

- false Do not include high-shelf filter in multiband parametric equalizer implementation.
- true Include high-shelf filter in multiband parametric equalizer implementation.

HasHighShelfFilter must be set during construction. It is cannot be modified after construction.

Example: mPEQ = multibandParametricEQ('HasHighShelfFilter', true) constructs a default multiband parametric equalizer with high-shelf filtering enabled.

### HasLowpassFilter - Lowpass filter toggle

false (default) | true

Lowpass filter toggle, specified as false or true.

- false Do not include lowpass filter in multiband parametric equalizer implementation.
- true Include lowpass filter in multiband parametric equalizer implementation.

HasLowpassFilter must be set during construction. It cannot be modified after construction.

Example: mPEQ = multibandParametricEQ('HasLowpassFilter',true) constructs a default multiband parametric equalizer with lowpass filtering enabled.

## HasHighpassFilter — Highpass filter toggle

false (default) | true

Highpass filter toggle, specified as false or true.

false — Do not include highpass filter in multiband parametric equalizer implementation.

true — Include highpass filter in multiband parametric equalizer implementation.

HasHighpassFilter must be set during construction. It cannot be modified after construction.

Example: mPEQ = multibandParametricEQ('HasHighpassFilter',true) constructs a default multiband parametric equalizer with highpass filtering enabled.

### Oversample - Oversample toggle

false (default) | true

Oversample toggle, specified as false or true.

- false Runs the multiband parametric equalizer at the input sample rate.
- true Runs the multiband parametric equalizer at two times the input sample rate.
   Oversampling minimizes the frequency warping effects introduced by the bilinear transformation.

A halfband interpolator implements oversampling before equalization. A halfband decimator reduces the sample rate back to the input sampling rate after equalization.

Oversample must be set during construction. It cannot be modified after construction.

Example: mPEQ = multibandParametricEQ('Oversample',true) constructs a default multiband parametric equalizer with oversampling enabled.

# **Properties**

If a property is listed as tunable, then you can change its value even when the object is locked.

## **Multiband Equalizer**

### Frequencies — Center frequencies of equalizer bands (Hz)

[100,181,325] (default) | row vector of length NumEQBands

Center frequencies of equalizer bands in Hz, specified as a row vector of length NumEQBands. The vector consists of real scalars in the range 0 to SampleRate/2.

Tunable: Yes

### QualityFactors — Quality factors of equalizer bands

[1.6,1.6,1.6] (default) | row vector of length NumEQBands

Quality factors of equalizer bands, specified as a row vector of length NumEQBands. The vector consists of real scalars in the range 0.2 to 700. Any values outside the range are saturated.

Tunable: Yes

### PeakGains — Peak or dip filter gains (dB)

[0,0,0] (default) | row vector of length NumEQBands

Peak or dip filter gains in dB, specified as a row vector of length NumEQBands. The vector consists of real scalars in the range —Inf to 20. Values above 20 are saturated.

Tunable: Yes

## **Low-Shelf Filter**

### LowShelfCutoff - Low-shelf filter cutoff (Hz)

200 (default) | scalar

Low-shelf filter cutoff in Hz, specified as a scalar greater than or equal to 0.

This property is available when you set HasLowShelfFilter to true during construction.

**Tunable:** Yes

### LowShelfSlope - Low-shelf filter slope coefficient

1.5 (default) | real scalar in the range 0.1 to 5

Low-shelf filter slope coefficient, specified as a real scalar in the range 0.1 to 5. Values outside the range are saturated.

This property is available when you set HasLowShelfFilter to true during construction.

**Tunable:** Yes

### LowShelfGain - Low-shelf filter gain (dB)

0 (default) | real scalar in the range -12 to 12

Low-shelf filter gain in dB, specified as a real scalar in the range -12 to 12. Values outside the range are saturated.

This property is available when you set HasLowShelfFilter to true during construction.

**Tunable:** Yes

## **High-Shelf Filter**

### HighShelfCutoff — High-shelf filter cutoff (Hz)

15000 (default) | nonnegative real scalar

High-shelf filter cutoff in Hz, specified as a real scalar greater than or equal to 0.

This property is available when you set HasHighShelfFilter to true during construction.

Tunable: Yes

### HighShe1fSlope — High-shelf slope coefficient

1.5 (default) | real scalar in the range 0.1 to 5

High-shelf filter slope coefficient, specified as a real scalar in the range 0.1 to 5. Values outside the range are saturated.

This property is available when you set HasHighShelfFilter to true during construction.

**Tunable:** Yes

### HighShelfGain — High-shelf filter gain (dB)

0 (default) | real scalar in the range -12 to 12

High-shelf filter gain in dB, specified as a real scalar in the range -12 to 12. Values outside the range are saturated.

This property is available when you set HasHighShelfFilter to true during construction.

**Tunable:** Yes

## **Lowpass Filter**

### LowpassCutoff - Lowpass filter cutoff frequency (Hz)

18000 (default) | nonnegative real scalar

Lowpass filter cutoff frequency in Hz, specified as a real scalar greater than or equal to 0.

This property is available when you set HasLowpassFilter to true during construction.

**Tunable:** Yes

### LowpassSlope - Lowpass filter slope (dB/octave)

12 (default) | real scalar in the range [0:6:48]

Lowpass filter slope in dB/octave, specified as a real scalar in the range [0:6:48]. Values that are not multiples of 6 are rounded.

This property is available when you set HasLowpassFilter to true during construction.

Tunable: Yes

## **Highpass Filter**

### HighpassCutoff — Highpass filter cutoff frequency (Hz)

20 (default) | nonnegative real scalar

Highpass filter cutoff in Hz, specified as a real scalar greater than or equal to 0.

This property is available when you set HasHighpassFilter to true during construction.

Tunable: Yes

### HighpassSlope — Highpass filter slope (dB/octave)

30 (default) | real scalar in the range [0:6:48]

Highpass filter slope in dB/octave, specified as a real scalar in the range [0:6:48]. Values that are not multiples of 6 are rounded.

This property is available when you set HasHighpassFilter to true during construction.

### Tunable: Yes

## Sampling

### SampleRate — Input sample rate (Hz)

44100 (default) | positive scalar

Input sample rate in Hz, specified as a positive scalar.

Tunable: Yes

## **Methods**

clone Create copy of System object with same

property values

configure MIDI Connections between

System object and MIDI controller

createAudioPluginClass Create audio plugin class that implements

functionality of System object

isLocked Locked status for input attributes and

nontunable properties

release Enable property values and input

characteristics to change

reset Reset internal states of System object

step Perform multiband parametric equalization

visualize Visualize magnitude response of System

object

# **Examples**

### **Multiband Parametric Equalization**

Create audio file reader and audio device writer System objects<sup>™</sup>. Use the sample rate of the reader as the sample rate of the writer. Call **setup** to reduce the computational load of initialization in an audio stream loop.

```
frameLength = 512;
fileReader = dsp.AudioFileReader(...
    'Filename', 'RockDrums-48-stereo-11secs.mp3',...
    'SamplesPerFrame', frameLength);
deviceWriter = audioDeviceWriter(...
    'SampleRate', fileReader. SampleRate);
setup(deviceWriter,ones(frameLength,2));
Construct a three-band parametric equalizer with a high-shelf filter.
mPEQ = multibandParametricEQ(...
    'NumEQBands',3,...
    'Frequencies',[300,1200,5000],...
    'QualityFactors',[1,1,1],...
    'PeakGains',[8,-10,7],...
    'HasHighShelfFilter',true,...
    'HighShelfCutoff',14000,...
    'HighShelfSlope',0.3,...
    'HighShelfGain',-5,...
    'SampleRate', fileReader. SampleRate);
Visualize the magnitude frequency response of your multiband parametric equalizer.
visualize(mPEQ);
```

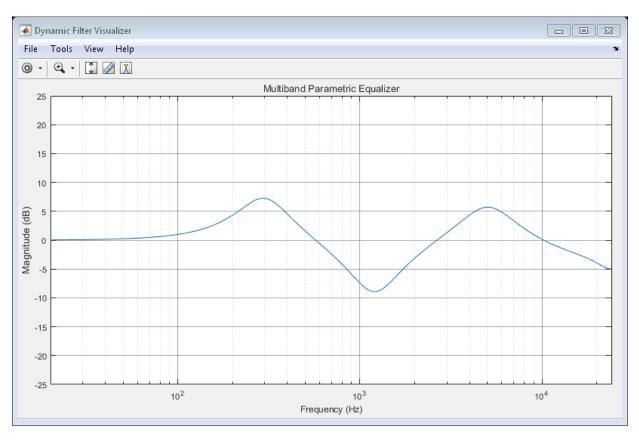

Play the equalized audio signal. Update the peak gains of your equalizer band to hear the effect of the equalizer and visualize the changing magnitude response.

```
count = 0;
while ~isDone(fileReader)
    originalSignal = fileReader();
    equalizedSignal = mPEQ(originalSignal);
    deviceWriter(equalizedSignal);
    if mod(count,100) == 0
        mPEQ.PeakGains(1) = mPEQ.PeakGains(1) - 1.5;
        mPEQ.PeakGains(2) = mPEQ.PeakGains(2) + 1.5;
        mPEQ.PeakGains(3) = mPEQ.PeakGains(3) - 1.5;
    end
    count = count + 1;
    visualize(mPEQ)
```

### end

release(fileReader)
release(mPEQ)
release(deviceWriter)

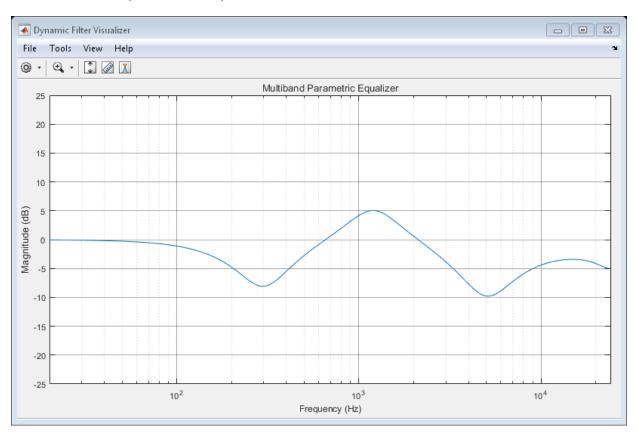

## Oversample Audio Signal

Reduce warping by specifying your multibandParametricEQ System object  $^{TM}$  to perform oversampling before equalization.

Create a one-band equalizer. Visualize the equalizer band as its center frequency approaches the Nyquist rate.

```
mPEQ = multibandParametricEQ(...
```

```
'NumEQBands',1,...
'Frequencies',9.5e3,...
'PeakGains',10);
visualize(mPEQ)
for i = 1:1000
    mPEQ.Frequencies = mPEQ.Frequencies + 8;
end
```

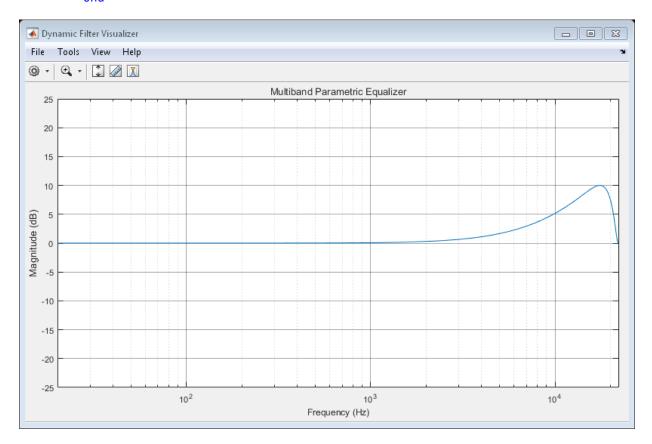

The equalizer band is warped.

Create a one-band equalizer with Oversample set to true. Visualize the equalizer band as its center frequency approaches the Nyquist rate.

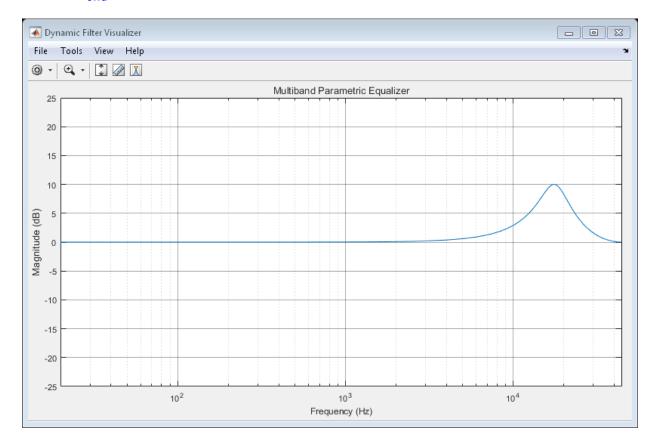

Warping is reduced.

### See Also

#### **Blocks**

Parametric EQ Filter

#### **Functions**

 $\tt designParamEQ \mid designShelvingEQ \mid designVarSlopeFilter$ 

### **More About**

- "Parametric Equalizer Design"
- "Equalization"

### clone

System object: multibandParametricEQ

Create copy of System object with same property values

# **Syntax**

mPEQClone = clone(mPEQ)

# **Description**

mPEQClone = clone(mPEQ) creates a multibandParametricEQ System object, mPEQclone, with the same property values as mPEQ. If the original object is locked, then clone creates a copy that is also locked. This copy has states initialized to the same values as the original. If the original object is not locked, then clone creates a new unlocked object with uninitialized states.

# configureMIDI

System object: multibandParametricEQ

Configure MIDI connections between System object and MIDI controller

# **Syntax**

```
configureMIDI(mPEQ)
configureMIDI(mPEQ,propName)
configureMIDI(mPEQ,propName,controlNumber)
configureMIDI(mPEQ,propName,controlNumber,'DeviceName',deviceName)
```

# **Description**

configureMIDI (mPEQ) starts a MIDI configuration user interface (UI). Use the UI to synchronize tunable properties of the multiband parametric equalizer System object, mPEQ, to MIDI controls of your choice.

configureMIDI (mPEQ, propName) makes the System object property, propName, respond to any control on the default MIDI device.

configureMIDI (mPEQ, propName, controlNumber) makes the property respond to the MIDI control specified by controlNumber.

configureMIDI (mPEQ, propName, controlNumber, 'DeviceName', deviceName) makes the property respond to the MIDI control specified by controlNumber on the device specified by deviceName.

Each tunable property of the multibandParametricEQ System object maps to MIDI controls with a specified range.

| Property       | Range                    | Unit          |
|----------------|--------------------------|---------------|
| Frequencies    | 20 to 20,000 (log scale) | $\mathrm{Hz}$ |
| QualityFactors | 0.2 to 700               | none          |
| PeakGains      | -50 to 20                | dB            |

| Property        | Range                    | Unit      |
|-----------------|--------------------------|-----------|
| LowShelfCutoff  | 20 to 20,000 (log scale) | Hz        |
| LowShelfSlope   | 0.1 to 5                 | none      |
| LowShelfGain    | -12 to 12                | dB        |
| HighShelfCutoff | 20 to 20,000 (log scale) | Hz        |
| HighShelfSlope  | 0.1 to 5                 | none      |
| HighShelfGain   | -12 to 12                | dB        |
| LowpassCutoff   | 20 to 20,000 (log scale) | Hz        |
| LowpassSlope    | 0 to 48                  | dB/octave |
| HighpassCutoff  | 20 to 20,000 (log scale) | Hz        |
| HighpassSlope   | 0 to 48                  | dB/octave |

# createAudioPluginClass

System object: multibandParametricEQ

Create audio plugin class that implements functionality of System object

## **Syntax**

createAudioPluginClass(mPEQ)
createAudioPluginClass(mPEQ,pluginName)

# **Description**

createAudioPluginClass(mPEQ) creates a System object plugin that implements the functionality of the multibandParametricEQ System object, mPEQ. The name of the created class is the multibandParametricEQ System object variable name followed by 'Plugin', for example, mPEQPlugin.

**Note:** If the object is locked, the number of input and output channels of the plugin is equal to the number of channels of the object. Otherwise, the number of channels is equal to 2.

createAudioPluginClass(mPEQ,pluginName) specifies the name of your created System object plugin class.

Example: createAudioPluginClass(mPEQ, 'Equalizer') creates a System object plugin with class name Equalizer.

Each tunable property of the multibandParametricEQ System object maps to a plugin parameter with a default range. For vector properties such as Frequencies, each element of the vector maps to a plugin parameter.

| Property       | Plugin Parameter Range     | Unit |
|----------------|----------------------------|------|
| Frequencies    | 20 to 20,000 (log mapping) | Hz   |
| QualityFactors | 0.2 to 700                 | none |

| Property        | Plugin Parameter Range     | Unit      |
|-----------------|----------------------------|-----------|
| PeakGains       | -50 to 20                  | dB        |
| LowShelfCutoff  | 20 to 20,000 (log mapping) | Hz        |
| LowShelfSlope   | 0.1 to 5                   | none      |
| LowShelfGain    | -12 to 12                  | dB        |
| HighShelfCutoff | 20 to 20,000 (log mapping) | Hz        |
| HighShelfSlope  | 0.1 to 5                   | none      |
| HighShelfGain   | -12 to 12                  | dB        |
| LowpassCutoff   | 20 to 20,000 (log mapping) | Hz        |
| LowpassSlope    | 0 to 48                    | dB/octave |
| HighpassCutoff  | 20 to 20,000 (log mapping) | Hz        |
| HighpassSlope   | 0 to 48                    | dB/octave |

## isLocked

System object: multibandParametricEQ

Locked status for input attributes and nontunable properties

## **Syntax**

L = isLocked(mPEQ)

# **Description**

L = isLocked(mPEQ) returns a logical value, L, that indicates whether input attributes and nontunable properties are locked for the multiband parametric equalizer, mPEQ.

The mPEQ object performs an internal initialization the first time you execute step. The initialization locks nontunable properties and input specifications, such as the dimensions, complexity, and data type of the input data. After the object is locked, the isLocked method returns a true value.

### release

System object: multibandParametricEQ

Enable property values and input characteristics to change

## **Syntax**

release(mPEQ)

# **Description**

release (mPEQ) releases system resources, such as memory, from your multiband parametric equalizer, mPEQ. After you call release, all properties and input characteristics of mPEQ can change.

**Note:** Once you call release on a System object, subsequent calls to setup, step, reset, or release do not support code generation.

### reset

System object: multibandParametricEQ

Reset internal states of System object

# **Syntax**

reset(mPEQ)

# **Description**

reset (mPEQ) resets internal states of the multiband parametric equalizer, mPEQ, to their initial values.

### step

System object: multibandParametricEQ

Perform multiband parametric equalization

## **Syntax**

```
y = step(mPEQ,x)
```

# **Description**

**Note:** Starting in R2016b, instead of using the step method to perform the operation defined by the System object, you can call the object with arguments, as if it were a function. For example, y = step(obj,x) and y = obj(x) perform equivalent operations.

y = step(mPEQ,x) performs multiband parametric equalization on the input signal, x, and returns the filtered signal, y. The type of equalization is specified by the algorithm and properties of the multibandParametricEQ System object, mPEQ.

x must be a real-valued, double-precision or single-precision matrix. The System object treats each column of the input as an independent channel.

**Note:** The System object performs an internal initialization the first time you execute step. This initialization locks nontunable properties and input specifications, such as the dimensions, complexity, and data type of the input data. If you change a nontunable property or an input specification, the System object issues an error. To change nontunable properties or inputs, you must first call the release method to unlock the object.

# visualize

System object: multibandParametricEQ

Visualize magnitude response of System object

# **Syntax**

visualize(mPEQ)
visualize(mPEQ,N)

# **Description**

visualize (mPEQ) plots the magnitude response of the multiband parametric equalizer. The plot includes any enabled shelving filters, lowpass filters, or highpass filters. The plot is updated automatically when properties of the object change.

visualize(mPEQ,N) specifies an N-point FFT used to calculate the magnitude response. The default is 2048.

# noiseGate System object

Dynamic range gate

# **Description**

The noiseGate System object performs dynamic range gating independently across each input channel. Dynamic range gating suppresses signals below a given threshold. It uses specified attack, release, and hold times to achieve a smooth applied gain curve. Properties of the noiseGate System object specify the type of dynamic range gating.

To perform dynamic range gating on your input:

- 1 Define and set up your dynamic range gate. See "Construction" on page 3-206.
- 2 Call step to perform dynamic range gating on each channel of the input signal according to the properties of your noiseGate object. The input must be a real-valued, double-precision or single-precision matrix. The noiseGate object treats each column of the input as an independent channel.

**Note:** Starting in R2016b, instead of using the step method to perform the operation defined by the System object, you can call the object with arguments, as if it were a function. For example, y = step(obj,x) and y = obj(x) perform equivalent operations.

### **Construction**

dRG = noiseGate creates a System object, dRG, that performs dynamic range gating independently across each input channel.

dRG = noiseGate(thresholdValue) sets the Threshold property to thresholdValue.

dRG = noiseGate(Name, Value) sets each property Name to the specified Value. Unspecified properties have default values.

**Example:** dRG = noiseGate('AttackTime',0.01, 'SampleRate',16000) creates a System object, dRG, with the AttackTime property set to 0.01, and the SampleRate property set to 16000.

### **Properties**

If a property is listed as tunable, then you can change its value even when the object is locked.

#### Threshold — Operation threshold (dB)

-10 (default) | real scalar

Operation threshold in dB, specified as a real scalar.

Operation threshold is the level below which gain is applied to the input signal.

#### Tunable: Yes

#### AttackTime — Attack time (s)

0.05 (default) | real scalar

Attack time in seconds, specified as a real scalar greater than or equal to 0.

*Attack time* is the time it takes the applied gain to rise from 10% to 90% of its final value when the input goes below the threshold.

#### **Tunable:** Yes

#### ReleaseTime — Release time (s)

0.02 (default) | real scalar

Release time in seconds, specified as a real scalar greater than or equal to 0.

*Release time* is the time it takes the applied gain to drop from 90% to 10% of its final value when the input goes above the threshold.

#### Tunable: Yes

#### HoldTime — Hold time (s)

0.05 (default) | real finite scalar

Hold time in seconds, specified as a real scalar greater than or equal to 0.

*Hold time* is the period in which the applied gain is held constant before it starts moving toward its steady-state value. Hold time begins when the input level crosses the operation threshold.

Tunable: Yes

#### SampleRate — Input sample rate (Hz)

44100 (default) | positive scalar

Input sample rate in Hz, specified as a positive scalar.

**Tunable:** Yes

### **Methods**

| clone                     | Create copy of System object with same property values                   |
|---------------------------|--------------------------------------------------------------------------|
| configureMIDI             | Configure MIDI connections between<br>System object and MIDI controller  |
| create Audio Plugin Class | Create audio plugin class that implements functionality of System object |
| disconnectMIDI            | Disconnect MIDI controls from System object                              |
| getMIDIConnections        | Get MIDI connection information                                          |
| isLocked                  | Locked status for input attributes and nontunable properties             |
| release                   | Enable property values and input                                         |

reset characteristics to change
Reset internal states of System object

step Perform dynamic range gating

visualize Visualize static gate characteristics of

System object

# **Examples**

#### **Gate Audio Signal**

Use dynamic range gating to attenuate background noise from an audio signal.

Set up the audio file reader and audio device writer System objects.

```
frameLength = 1024;
fileReader = dsp.AudioFileReader(...
    'Filename', 'Counting-16-44p1-mono-15secs.wav',...
    'SamplesPerFrame', frameLength);
deviceWriter = audioDeviceWriter(...
    'SampleRate', fileReader.SampleRate);

Corrupt the audio signal with Gaussian noise. Play the audio.
while ~isDone(fileReader)
    x = fileReader();
    xCorrupted = x + (1e-2/4)*randn(frameLength,1);
    deviceWriter(xCorrupted);
end
```

Set up a dynamic range gate with a threshold of -25 dB, an attack time of 0.01 seconds, a release time of 0.02 seconds, and a hold time of 0 seconds. Use the sample rate of your audio file reader.

```
gate = noiseGate(-25,...
    'AttackTime',0.01,...
    'ReleaseTime',0.02,...
    'HoldTime',0,...
    'SampleRate',fileReader.SampleRate);
```

Visualize the static characteristic of the gate.

```
visualize(gate);
```

release(fileReader);

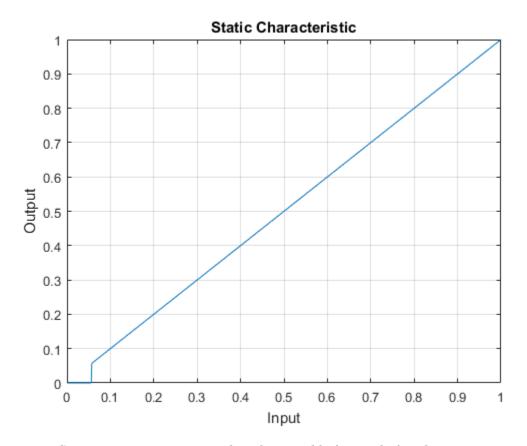

Set up a time scope to visualize the signal before and after dynamic range gating.

```
scope = dsp.TimeScope(...
    'SampleRate',fileReader.SampleRate,...
    'TimeSpanOverrunAction','Scroll',...
    'TimeSpan',16,...
    'BufferLength',1.5e6,...
    'YLimits',[-1 1],...
    'ShowGrid',true,...
    'ShowLegend',true,...
    'Title','Corrupted vs. Gated Audio');
```

Play the processed audio and visualize it on scope.

```
while ~isDone(fileReader)
```

```
x = fileReader();
xCorrupted = x + (1e-2/4)*randn(frameLength,1);
y = gate(xCorrupted);
deviceWriter(y);
scope([xCorrupted,y]);
end

release(fileReader)
release(gate)
release(deviceWriter)
release(scope)
```

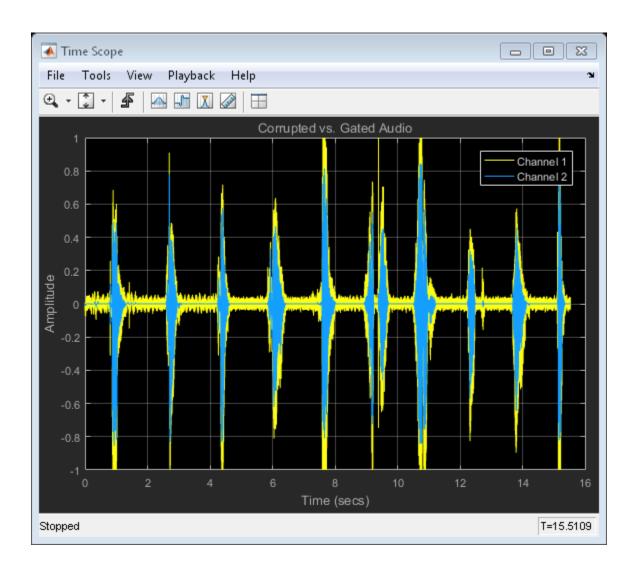

# **Algorithms**

The  ${\tt noiseGate}$  System object processes a signal frame by frame and element by element.

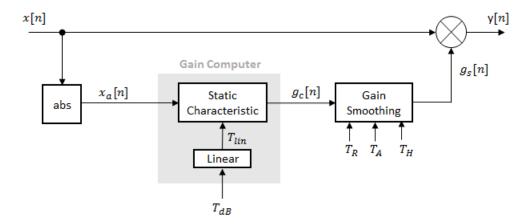

**1** The *N*-point signal, x[n], is converted to magnitude:

$$x_a[n] = |x[n]|$$

 $x_a[n]$  passes through the gain computer. The gain computer uses the static characteristic properties of the dynamic range gate to determine a brickwall gain for signal below the threshold:

$$g_c(x_a) = \begin{cases} 0 & x_a < T_{lin} \\ 1 & x_a \ge T_{lin} \end{cases}$$

 $T_{\rm lin}$  is the threshold property converted to a linear domain:

$$T_{lin}=10^{\binom{T_{dB}}{20}}$$

**3** The computed gain,  $g_c[n]$ , is smoothed using specified attack, release, and hold time properties:

$$g_s[n] = \begin{cases} \alpha_A g_s[n-1] + (1-\alpha_A)g_c[n] & if \left(C_A > T_H\right) \& \left(g_c[n] > g_s[n-1]\right) \\ g_s[n-1] & if \ C_A \leq T_H \\ \alpha_R g_s[n-1] + (1-\alpha_R)g_c[n] & if \left(C_R > T_H\right) \& \left(g_c[n] \leq g_s[n-1]\right) \\ g_s[n-1] & if \ C_R \leq T_H \end{cases}$$

The attack time coefficient,  $a_A$ , is calculated as

$$\alpha_A = \exp\left(\frac{-\log(9)}{Fs \times T_A}\right).$$

The release time coefficient,  $a_R$ , is calculated as

$$\alpha_R = \exp\left(\frac{-\log(9)}{Fs \times T_R}\right).$$

 $T_A$  is the attack time period, specified by the AttackTime property.  $T_R$  is the release time period, specified by the ReleaseTime property.  $F_S$  is the input sampling rate, specified by the SampleRate property.

 $C_A$  and  $C_R$  are hold counters for attack and release, respectively. The limit,  $T_H$ , is determined by the HoldTime property.

**4** The output of the dynamic range gate is given as

$$y[n] = x[n] \times g_s[n].$$

### **References**

[1] Giannoulis, Dimitrios, Michael Massberg, and Joshua D. Reiss. "Digital Dynamic Range Compressor Design—A Tutorial And Analysis". *Journal of Audio Engineering Society*. Vol. 60, Issue 6, pp. 399–408.

### See Also

#### **Blocks**

Noise Gate

#### System Objects

expander | compressor | limiter

#### **More About**

• "Dynamic Range Control"

### clone

System object: noiseGate

Create copy of System object with same property values

## **Syntax**

dRGclone = clone(dRG)

# **Description**

dRGclone = clone(dRG) creates a dynamic range gate System object, dRGclone, with the same property values as dRG. If the original object is locked, then clone creates a copy that is also locked. This copy has states initialized to the same values as the original. If the original object is not locked, then clone creates a new unlocked object with uninitialized states.

# configureMIDI

System object: noiseGate

Configure MIDI connections between System object and MIDI controller

## **Syntax**

```
configureMIDI(dRG)
configureMIDI(dRG,propName)
configureMIDI(dRG,propName,controlNumber)
configureMIDI(dRG,propName,controlNumber,'DeviceName',deviceName)
```

# **Description**

configureMIDI (dRG) starts a MIDI configuration user interface (UI). Use the UI to synchronize tunable properties of the dynamic range gate System object, dRG, to MIDI controls of your choice.

configureMIDI (dRG, propName) makes the System object property, propName, respond to any control on the default MIDI device.

configureMIDI(dRG,propName,controlNumber) makes the property respond to the MIDI control specified by controlNumber.

configureMIDI (dRG, propName, controlNumber, 'DeviceName', deviceName) makes the property respond to the MIDI control specified by controlNumber on the device specified by deviceName.

Each tunable property of the noiseGate System object maps to MIDI controls with a specified range.

| Property    | Range     | Unit    |
|-------------|-----------|---------|
| Threshold   | -140 to 0 | dB      |
| AttackTime  | 0 to 4    | seconds |
| ReleaseTime | 0 to 4    | seconds |

| Property | Range  | Unit    |
|----------|--------|---------|
| HoldTime | 0 to 4 | seconds |

# createAudioPluginClass

System object: noiseGate

Create audio plugin class that implements functionality of System object

## **Syntax**

createAudioPluginClass(dRG)
createAudioPluginClass(dRG,pluginName)

# **Description**

createAudioPluginClass(dRG) creates a System object plugin that implements the functionality of the noiseGate System object, dRG. The name of the created class is the noiseGate System object variable name followed by 'Plugin', for example, dRGPlugin.

**Note:** If the object is locked, the number of input and output channels of the plugin is equal to the number of channels of the object. Otherwise, the number of channels is equal to 2.

createAudioPluginClass(dRG,pluginName) specifies the name of your created System object plugin class.

**Example:** createAudioPluginClass(dRG, 'myGate') creates a System object plugin with class name myGate.

Each tunable property of the noiseGate System object maps to a plugin parameter with a default range.

| Property    | Plugin Parameter Range | Unit         |
|-------------|------------------------|--------------|
| Threshold   | -140 to 0              | dB           |
| AttackTime  | 0 to 4                 | $\mathbf{s}$ |
| ReleaseTime | 0 to 4                 | s            |

| Property | Plugin Parameter Range | Unit |
|----------|------------------------|------|
| HoldTime | 0 to 4                 | s    |

# **disconnectMIDI**

System object: noiseGate

Disconnect MIDI controls from System object

# **Syntax**

disconnectMIDI(dRG)

# **Description**

disconnectMIDI (dRG) disconnects MIDI controls from your dynamic range gate, dRG. Only those MIDI connections established using configureMIDI are disconnected.

# getMIDIConnections

System object: noiseGate

Get MIDI connection information

## **Syntax**

connectionInfo = getMIDIConnections(dRG)

# **Description**

connectionInfo = getMIDIConnections(dRG) returns a structure, connectionInfo, containing information about the MIDI connections for your dynamic range gate, dRG. Only those MIDI connections established using configureMIDI are returned. The connectionInfo structure contains a substructure for each tunable property of dRG that has established MIDI connections. Each substructure contains the control number, the device name of the corresponding MIDI control, and the property mapping information (mapping rule, minimum value, and maximum value).

## isLocked

Locked status for input attributes and nontunable properties

# **Syntax**

L = isLocked(dRG)

# **Description**

L = isLocked(dRG) returns a logical value, L, that indicates whether input attributes and nontunable properties are locked for the dynamic range gate, dRG.

The dRG object performs an internal initialization the first time you execute step. The initialization locks nontunable properties and input specifications, such as the dimensions, complexity, and data type of the input data. After the object is locked, the isLocked method returns a true value.

### release

System object: noiseGate

Enable property values and input characteristics to change

# **Syntax**

release(dRG)

# **Description**

release (dRG) releases system resources, such as memory, from your dynamic range gate, dRG. After you call release, all properties and input characteristics of dRG can change.

**Note:** Once you call release on a System object, subsequent calls to setup, step, reset, or release do not support code generation.

### reset

System object: noiseGate

Reset internal states of System object

# **Syntax**

reset(dRG)

# **Description**

reset (dRG) resets internal states of the dynamic range gate, dRG, to their initial values.

### step

System object: noiseGate

Perform dynamic range gating

# **Syntax**

```
y = step(dRG,x)
[y,g] = step(dRG,x)
```

## **Description**

**Note:** Starting in R2016b, instead of using the step method to perform the operation defined by the System object, you can call the object with arguments, as if it were a function. For example, y = step(obj,x) and y = obj(x) perform equivalent operations.

y = step(dRG,x) performs dynamic range gating on the input signal, x, and returns the gated signal, y. The type of dynamic range gating is specified by the algorithm and properties of the noiseGate System object, dRG.

x must be a real-valued, double-precision or single-precision matrix. The System object treats each column of the input as an independent channel.

**Note:** The System object performs an internal initialization the first time you execute step. This initialization locks nontunable properties and input specifications, such as the dimensions, complexity, and data type of the input data. If you change a nontunable property or an input specification, the System object issues an error. To change nontunable properties or inputs, you must first call the release method to unlock the object.

[y,g] = step(dRG,x) also returns the gain, in dB, applied at each input sample.

## visualize

System object: noiseGate

Visualize static gate characteristics of System object

## **Syntax**

```
visualize(dRG)
visualize(dRG,myInputRange)
Y = visualize(____)
```

# **Description**

visualize(dRG) plots the static gate characteristics of the dynamic range gate, dRG. The method computes the dB output level for the input range [0:0.001:1] dB. The plot is updated automatically when properties of the object change.

visualize(dRG,myInputRange) enables you to specify the input range in dB. Specify myInputRange as a vector of ascending values.

Y = visualize(\_\_\_\_) returns the dB output level, Y, corresponding to the input range. You can use any of the input arguments from previous syntaxes.

# octaveFilter System object

Octave-band and fractional octave-band filter

## **Description**

The octaveFilter System object performs octave-band or fractional octave-band filtering independently across each input channel. An octave-band is a frequency band where the highest frequency is twice the lowest frequency. Octave-band and fractional octave-band filters are commonly used to mimic how humans perceive loudness. Octave filters are best understood when viewed on a logarithmic scale, which models how the human ear weights the spectrum.

To perform octave-band filtering on your input:

- 1 Define and set up your octave-band filter. See "Construction" on page 3-229.
- 2 Call step to perform octave-band filtering on each channel of the input signal according to the properties of your octaveFilter object. The input must be a real-valued, double-precision or single-precision matrix. The octaveFilter object treats each column of the input as an independent channel.

**Note:** Alternatively, instead of using the step method to perform the operation defined by the System object, you can call the object with arguments, as if it were a function. For example, y = step(obj, x) and y = obj(x) perform equivalent operations.

### **Construction**

octFilt = octaveFilter creates a System object, octFilt, that performs octaveband filtering independently across each input channel.

octFilt = octaveFilter(centerFreq) sets the CenterFrequency property to centerFreq.

octFilt = octaveFilter(centerFreq,bw) sets the Bandwidth property to bw.

octFilt = octaveFilter(\_\_\_\_, Name, Value) sets each property Name to the specified Value. Unspecified properties have default values.

Example: octFilt = octaveFilter(1000, '1/3 octave', 'SampleRate', 96000) creates a System object, octFilt, with a center frequency of 1000 Hz, a 1/3 octave filter bandwidth, and a sample rate of 96,000 Hz.

### **Properties**

If a property is listed as tunable, then you can change its value even when the object is locked.

#### FilterOrder - Order of octave filter

6 (default) | even integer

Order of the octave filter, specified as an even integer.

Tunable: No

#### CenterFrequency — Center frequency of octave filter (Hz)

1000 (default) | positive scalar

Center frequency of the octave filter in Hz, specified as a positive scalar.

- The maximum center frequency is the value that causes the upper band edge to be equal to the Nyquist frequency, Fs/2. Frequencies above this value are saturated.
- The minimum center frequency is the value that causes the lower band edge to be equal to 1 Hz. Frequencies below this value are quantized to the value that corresponds to lower band edge equal to 1 Hz.

Tunable: Yes

#### Bandwidth — Filter bandwidth (octaves)

```
'1 octave' (default) | '1/2 octave' | '1/3 octave' | '1/6 octave' | '1/12 octave' | '1/24 octave' | '1/48 octave'
```

Filter bandwidth in octaves, specified as '1 octave', '1/2 octave', '1/3 octave', '1/6 octave', '1/12 octave', '1/24 octave', or '1/48 octave'.

**Tunable:** Yes

#### Oversample — Oversample toggle

false (default) | true

Oversample toggle, specified as false or true.

- false The octave filter runs at the input sample rate.
- true The octave filter runs at two times the input sample rate. Oversampling
  minimizes the frequency warping effects introduced by the bilinear transformation.
  An FIR halfband interpolator implements oversampling before octave filtering. A
  halfband decimator reduces the sample rate back to the input sampling rate after
  octave filtering.

Tunable: No

#### SampleRate — Input sample rate (Hz)

44100 (default) | positive scalar

Input sample rate in Hz, specified as a positive scalar.

Tunable: Yes

### **Methods**

clone Create copy of System object with same

property values

configure MIDI Connections between

System object and MIDI controller

createAudioPluginClass Create audio plugin class that implements

functionality of System object

disconnect MIDI controls from System

object

getANSICenterFrequencies Get the list of valid ANSI S1.11-2004 center

frequencies

getFilter Return biquad filter object using octave

filter design

getMIDIConnections Get MIDI connection information

isLocked Locked status for input attributes and

nontunable properties

isStandardCompliant Verify filter design is ANSI S1.11-2004

compliant

release Enable property values and input

characteristics to change

reset Reset internal states of System object

step Apply octave-band filtering

visualize Visualize and validate filter response

# **Examples**

#### **Perform Fractional Octave-Band Filtering**

Use the octaveFilter System object™ to design a 1/3 octave-band filter centered at 1000 Hz. Process an audio signal using your octave filter design.

Create an audio file reader System object.

```
samplesPerFrame = 1024;
reader = dsp.AudioFileReader('Filename',...
    'RockGuitar-16-44p1-stereo-72secs.wav',...
    'SamplesPerFrame',samplesPerFrame,...
    'PlayCount',Inf);
```

Create an octave filter System object. Use the sample rate of the reader as the sample rate of the octave filter.

```
centerFreq = 1000;
bw = '1/3 octave';
Fs = reader.SampleRate;
octFilt = octaveFilter(centerFreq,bw,'SampleRate',Fs);
```

Visualize the filter response and verify that it fits within the class 0 mask of the ANSI S1.11-2004 standard.

```
visualize(octFilt, 'class 0');
```

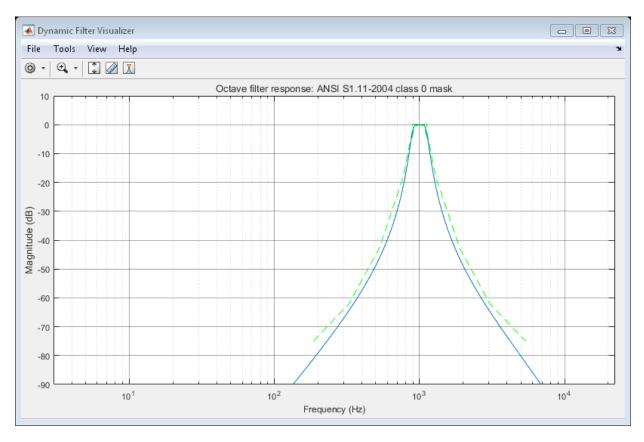

Create a spectrum analyzer to visualize the original audio signal and the audio signal after octave-band filtering.

```
scope = dsp.SpectrumAnalyzer(...
    'SampleRate',Fs,...
    'PlotAsTwoSidedSpectrum',false,...
    'FrequencyScale','Log',...
    'FrequencyResolutionMethod','WindowLength',...
    'WindowLength',samplesPerFrame,...
    'Title','Octave-Band Filtering',...
    'ShowLegend',true,...
    'ChannelNames',{'Original signal','Filtered signal'});
```

Process the audio signal in an audio stream loop. Visualize the filtered audio and the original audio. As a best practice, release the System objects when complete.

```
tic;
while toc < 20
    x = reader();
    y = octFilt(x);
    scope([x(:,1),y(:,1)]);
end

release(octFilt);
release(scope);
release(reader);</pre>
```

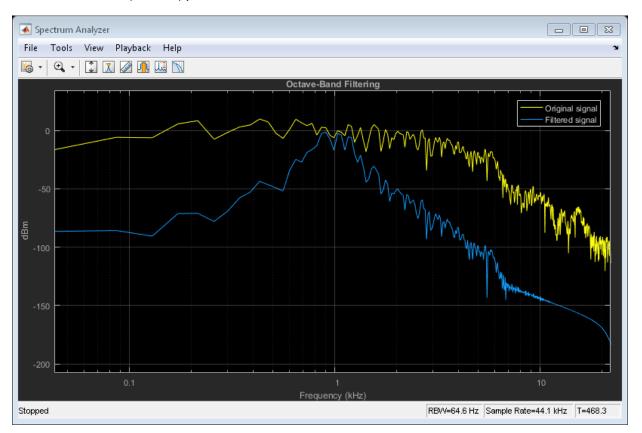

#### **Create Octave-Band Filter Bank**

Create an octave-band filter bank that conforms to ANSI S1.11-2004. Pass white noise through the filter bank and inspect the resulting power in each band.

Create an octave filter with default settings. Visualize the filter design and verify that it conforms to ANSI S1.11-2004 for class 0.

```
octFilt = octaveFilter;
visualize(octFilt, 'class 0');
```

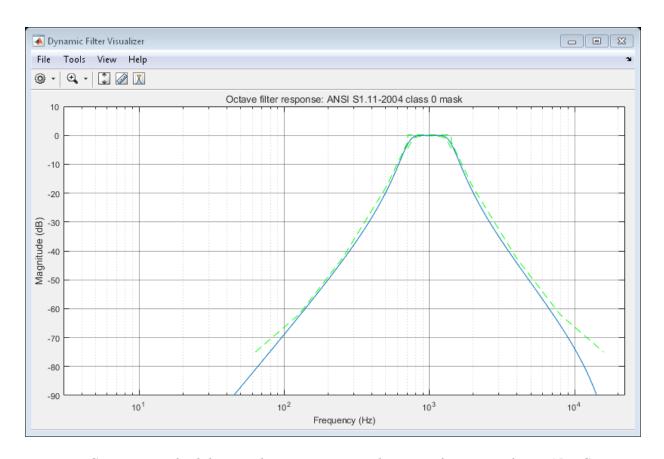

Get a vector of valid center frequencies, given the center frequency of octFilt. Create an octave filter bank using the valid center frequencies.

```
centerFrequencies = getANSICenterFrequencies(octFilt);
for i = 1:11
    octaveFilterBank{i} = octaveFilter(centerFrequencies(i), 'FilterOrder', 12);
end
```

Use getFilter to return biquad filter objects for each filter in your octave filter bank. Visualize the octave filter bank with a linear frequency scale.

```
plotter = fvtool(getFilter(octaveFilterBank{1}),...
    getFilter(octaveFilterBank{2}),...
    getFilter(octaveFilterBank{3}),...
    getFilter(octaveFilterBank{4}),...
    getFilter(octaveFilterBank{5}),...
    getFilter(octaveFilterBank{6}),...
    getFilter(octaveFilterBank{7}),...
    getFilter(octaveFilterBank{8}),...
    getFilter(octaveFilterBank{9}),...
    getFilter(octaveFilterBank{10}),...
    getFilter(octaveFilterBank{11}),...
    'Fs',octaveFilterBank{11}.SampleRate);
```

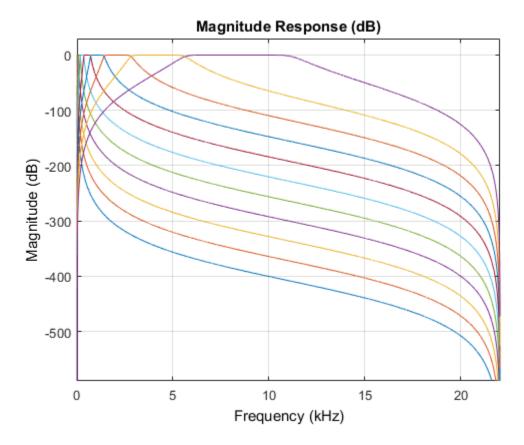

Visualize the octave filter bank with a logarithmic frequency scale. The logarithmic frequency scale makes the center frequencies appear evenly distributed.

```
set(plotter, 'FrequencyScale', 'Log');
```

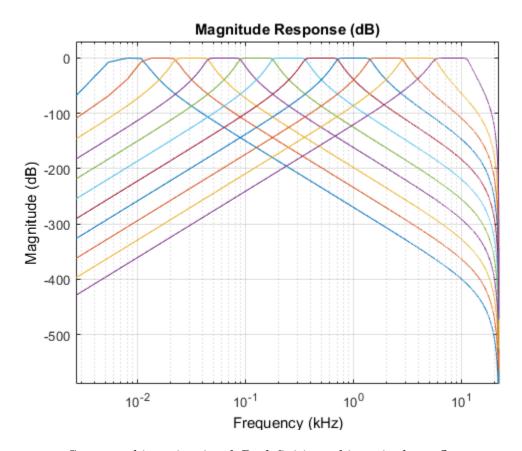

Create a white noise signal. By definition, white noise has a flat power spectral density.

```
whiteNoiseGenerator = dsp.ColoredNoise(0,1024);
whiteNoise = whiteNoiseGenerator();
```

Pass the white noise signal through the octave-band filter bank.

```
for i=1:11
    filteredWhiteNoise(:,i) = octaveFilterBank{i}(whiteNoise);
end
```

Calculate and plot the power in each octave.

```
for i = 1:11
```

```
powerPerBand(i) = bandpower(filteredWhiteNoise(:,i));
end

bar(powerPerBand);
title('Power Distribution of Octave Band Filter Bank');
set(gca,'XTickLabel',{round(centerFrequencies)})
xlabel('Center Frequency of Octave Band Filter (Hz)')
ylabel('Normalized Power')
```

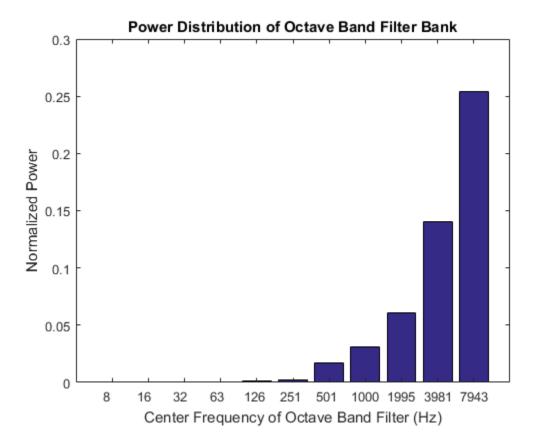

The bandpower increases by approximately a factor of two, because the octave bandwidth increases by a factor of two. The power distribution of an octave filter bank mimics how

higher frequencies are percieved louder in white noise. You can use octave filter banks to weight a spectrum for percieved loudness.

#### Effect of Center Frequency on Octave-Band Filtering

Process a speech signal using different octave bands from an octave-band filter bank.

Design a 1/2 octave filter with an estimated center frequency of 800 Hz. Use isStandardCompliant to find the nearest compliant center frequency.

```
octFilt = octaveFilter(800,'1/2 octave');
[complianceStatus, suggestedCenterFrequency] = isStandardCompliant(octFilt,'class 0')

complianceStatus =
  logical
  0

suggestedCenterFrequency =
  841.3951
```

Change the center frequency of the octFilt object to the suggested center frequency returned by isStandardCompliant. Get a list of valid ANSI S1.11-2004 center frequencies, given your specified octFilt center frequency.

```
Fo = getANSICenterFrequencies(octFilt);

Create an audio file reader and audio device writer.

fileReader = dsp.AudioFileReader('Counting-16-44p1-mono-15secs.wav');
deviceWriter = audioDeviceWriter('SampleRate', fileReader.SampleRate);
```

Create a scope to visualize the filtered and unfiltered signals.

octFilt.CenterFrequency = suggestedCenterFrequency;

```
scope = dsp.SpectrumAnalyzer(...
    'PlotAsTwoSidedSpectrum',false,...
    'FrequencyScale','Log',...
```

```
'Title','Octave-Band Filtering',...
'ShowLegend',true,...
'ChannelNames',{'Original signal','Filtered signal'});
```

In an audio stream loop, process the audio signal using your octave-band filter. Vary the center frequency to hear the effect. As a best practice, release your objects after processing.

```
index = 12;
octFilt.CenterFrequency = Fo(index);
count = 1;
while ~isDone(fileReader)
    x = fileReader();
    y = octFilt(x);
    scope([x,y]);
    deviceWriter(y);
    if mod(count,100)==0
        octFilt.CenterFrequency = Fo(index);
        index = index+1;
    end
    count = count+1;
end
release(scope);
release(deviceWriter);
release(fileReader);
```

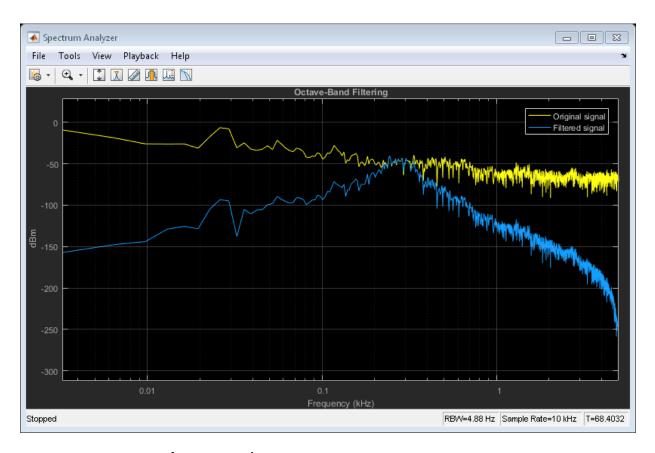

#### Remove Noise from Tone Scale

Remove additive noise from an audio tone scale using an  $\mathtt{octaveFilter}$  System object<sup>TM</sup>.

Create audioOscillator and audioDeviceWriter objects with default properties. Create an octaveFilter object with the center frequency set to 100 Hz.

```
osc = audioOscillator;
deviceWriter = audioDeviceWriter;
octFilt = octaveFilter(100);
```

In an audio stream loop, listen to a tone created by your audio oscillator. The tone contains additive Gaussian noise.

```
for i=1:400
    x = osc();
    x1 = x + 0.1*randn(512,1);
    deviceWriter(x1);
    if rem(i,100)==0
        osc.Frequency = osc.Frequency*2;
    end
end
```

Create a spectrum analyzer to view your filtered and unfiltered signals.

```
scope = dsp.SpectrumAnalyzer(...
    'PlotAsTwoSidedSpectrum',false,...
    'FrequencyScale','Log',...
    'FrequencyResolutionMethod','WindowLength',...
    'Title','Octave-Band Filtering',...
    'ShowLegend',true,...
    'SpectralAverages',10,...
    'ChannelNames',{'Original signal','Filtered signal'});
```

Reset the frequency of your audio oscillator to its default, 100 Hz.

```
osc.Frequency = 100;
```

In an audio stream loop, filter the corrupted tone using your octave-band filter. When the tone changes frequency in the loop, change the center frequency of your octave filter to match. As a best practice, release your audio device once done.

```
for i=1:400
    x = osc();
    x1 = x + 0.1*randn(512,1);
    x2 = octFilt(x1);
    deviceWriter(x2);
    if rem(i,100)==0
        osc.Frequency = osc.Frequency*2;
        octFilt.CenterFrequency = octFilt.CenterFrequency*2;
end
    scope([x1,x2]);
end
```

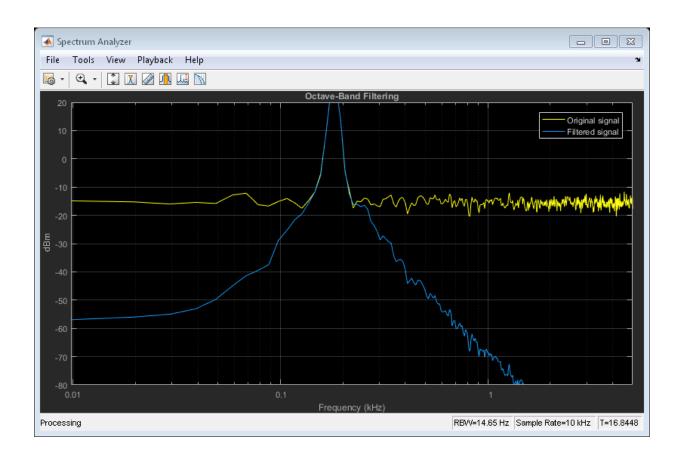

# **Algorithm**

## Octave Bandwidth to Band Edge Conversion

The octaveFilter System object uses the specified center frequency and filter bandwidth in octaves to determine the normalized band edges [2].

First the object normalizes the specified center frequency:

$$f_c = \frac{2 \times CenterFrequency}{SampleRate}$$

Then the object computes the band edge frequencies:

$$f_{pa} = f_c \times G^{-1/2b}$$

$$f_{pb} = f_c \times G^{1/2b}$$

- *b* is the octave bandwidth specified by the Bandwidth property. For example, if Bandwidth is specified as '1/3 octave', the value of *b* is 3.
- G is a conversion constant:  $G = 10^{3/10}$

### **Digital Filter Design**

The octaveFilter System object implements a higher-order digital bandpass filter design method specified in [1].

In this design method, a desired digital bandpass filter maps to a Butterworth lowpass analog prototype, which is then mapped back to a digital bandpass filter:

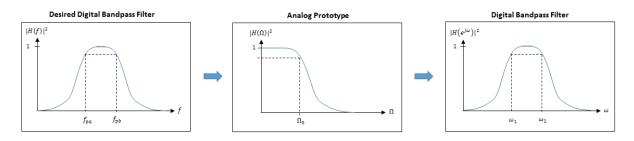

1 The analog Butterworth filter is expressed as a cascade of second-order sections:

$$H(s) = H_0(s)H_1(s)H_2(s)\cdots H_K(s)$$
, where:

$$H_0(s) = \begin{cases} 1, & \text{if } N = 2K \\ \frac{1}{1 + \frac{1}{\Omega_0}}, & \text{if } N = 2K + 1 \end{cases}$$

$$\overset{\bullet}{H_{i}(s)} = \frac{1}{1 - 2\frac{s}{\Omega_{0}}\cos\theta_{i} + \frac{s^{2}}{\Omega_{0}^{2}}}, \quad i = 1, 2, ..., K$$

• 
$$\theta_i = \frac{\pi}{2N}(N-1+2i), \quad i = 1, 2, ..., N, ..., 2N$$

**2** The analog Butterworth filter is mapped to a digital filter using a bandpass version of the bilinear transformation:

$$s = \frac{1 - cz^{-1} + z^{-2}}{1 - z^{-2}},$$

where

$$c = \frac{\sin(\omega_{pa} + \omega_{pb})}{\sin\omega_{pa} + \sin\omega_{pb}}.$$

This mapping results in the following substitution:

$$\Omega_0 = \frac{c - \cos \omega_{pb}}{\sin \omega_{pb}}$$

**3** The analog prototype is evaluated:

$$H_i(z) = \frac{1}{1 - 2\frac{s}{\Omega_0} \cos\theta_i + \frac{s^2}{\Omega_0^2}} \bigg|_{s = \frac{1 - 2cz^{-1} + z^{-2}}{1 - z^{-2}}}$$

Because s is second-order in z, the bandpass version of the bilinear transformation is fourth-order in z.

### **Definitions**

### **Band Edge**

A band edge frequency refers to the lower or upper edge of the passband of a bandpass filter.

### **Center Frequency of Octave Filter**

The *center frequency of an octave filter* is the geometric mean of the lower and upper band edge frequencies.

#### References

- [1] Orfanidis, Sophocles J. *Introduction to Signal Processing*. Englewood Cliffs, NJ: Prentice Hall, 2010.
- [2] Acoustical Society of America. American National Standard Specification for Octave-Band and Fractional-Octave-Band Analog and Digital Filters. ANSI S1.11-2004. Melville: NY, 2009.

### See Also

#### **Blocks**

Octave Filter

#### **System Objects**

multibandParametricEQ | weightingFilter | dsp.BiquadFilter

### **More About**

"Octave-Band and Fractional Octave-Band Filters"

### clone

System object: octaveFilter

Create copy of System object with same property values

## **Syntax**

octFiltclone = clone(octFilt)

# **Description**

octFiltclone = clone(octFilt) creates an octave filter System object, octFiltclone, with the same property values as octFilt. If the original object is locked, then clone creates a copy that is also locked. This copy has states initialized to the same values as the original. If the original object is not locked, then clone creates a new unlocked object with uninitialized states.

# configureMIDI

System object: octaveFilter

Configure MIDI connections between System object and MIDI controller

# **Syntax**

```
configureMIDI(octFilt)
configureMIDI(octFilt,propName)
configureMIDI(octFilt,propName,controlNumber)
configureMIDI(octFilt,propName,controlNumber,'DeviceName',
deviceName)
```

# **Description**

configureMIDI (octFilt) starts a MIDI configuration user interface (UI). Use the UI to synchronize tunable properties of the octave filter System object, octFilt, to MIDI control of your choice.

configureMIDI(octFilt,propName) makes the System object property, propName, respond to any control on the default MIDI device.

configureMIDI(octFilt,propName,controlNumber) makes the property respond to the MIDI control specified by controlNumber.

configureMIDI(octFilt,propName,controlNumber,'DeviceName', deviceName) makes the property respond to the MIDI control specified by controlNumber on the device specified by deviceName.

Each tunable property of the octaveFilter System object maps to MIDI controls with a specified range.

| Property        | Range                                | Mapping |
|-----------------|--------------------------------------|---------|
| CenterFrequency | $3~\mathrm{Hz}$ to $22~\mathrm{kHz}$ | log     |

| Property  | Range                                                                                                | Mapping                                                                                                    |
|-----------|----------------------------------------------------------------------------------------------------|----------------------------------------------------------------------------------------------------|
| Bandwidth | '1 octave', '1/2 octave', '1/3 octave', '1/6 octave', '1/12 octave', '1/24 octave', or '1/48 octave' | Your MIDI controller range<br>is discretized into seven<br>levels, corresponding to the<br>seven Bandwidth choices. |

# createAudioPluginClass

System object: octaveFilter

Create audio plugin class that implements functionality of System object

## **Syntax**

createAudioPluginClass(octFilt)
createAudioPluginClass(octFilt,pluginName)

# **Description**

createAudioPluginClass(octFilt) creates a System object plugin that implements the functionality of the octaveFilter System object, octFilt. The name of the created class is the octaveFilter System object variable name followed by 'Plugin', for example, octFiltPlugin.

**Note:** If the object is locked, the number of input and output channels of the plugin is equal to the number of channels of the object. Otherwise, the number of channels is equal to 2.

createAudioPluginClass(octFilt,pluginName) specifies the name of your created
System object plugin class.

**Example:** createAudioPluginClass(octFilt, 'octaveBandFilter') creates a System object plugin with class name octaveBandFilter.

Each tunable property of the octaveFilter System object maps to a plugin parameter with a default range.

| Property        | Range                                | Mapping |
|-----------------|--------------------------------------|---------|
| CenterFrequency | $3~\mathrm{Hz}$ to $22~\mathrm{kHz}$ | $\log$  |

| Property  | Range                                                                                                    | Mapping |
|-----------|----------------------------------------------------------------------------------------------------|---------|
| Bandwidth | '1 octave', '1/2<br>octave', '1/3 octave',<br>'1/6 octave', '1/12<br>octave', '1/24 octave',<br>or '1/48 octave' | enum    |

# **disconnectMIDI**

System object: octaveFilter

Disconnect MIDI controls from System object

# **Syntax**

disconnectMIDI(octFilt)

# **Description**

disconnectMIDI(octFilt) disconnects MIDI controls from your octave filter, octFilt. Only those MIDI connections established using configureMIDI are disconnected.

# getANSICenterFrequencies

System object: octaveFilter

Get the list of valid ANSI S1.11-2004 center frequencies

## **Syntax**

centerFrequencies = getANSICenterFrequencies(octFilt)

# **Description**

centerFrequencies = getANSICenterFrequencies(octFilt) returns a vector of valid center frequencies as specified by the ANSI S1.11-2004 standard.

The range for computing valid center frequencies is 3 Hz to (Fs/2) Hz, where the SampleRate property of your octave filter defines Fs.

# getFilter

System object: octaveFilter

Return biquad filter object using octave filter design

# **Syntax**

biquad = getFilter(octFilt)

# **Description**

biquad = getFilter(octFilt) returns a dsp.BiquadFilter object, biquad. The SOSMatrix and ScaleValues properties of the biquad filter object are set as specified by the octaveFilter object, octFilt.

Use getFilter for the design capabilities of the octaveFilter System object and the processing capabilities of the dsp.BiquadFilter System object.

# getMIDIConnections

System object: octaveFilter

Get MIDI connection information

## **Syntax**

connectionInfo = getMIDIConnections(octFilt)

## **Description**

connectionInfo = getMIDIConnections(octFilt) returns a structure, connectionInfo, containing information about the MIDI connections for your octave filter, octFilt. Only those MIDI connections established using configureMIDI are returned. The connectionInfo structure contains a substructure for each tunable property of octFilt that has established MIDI connections. Each substructure contains the control number, the device name of the corresponding MIDI control, and the property mapping information (mapping rule, minimum value, and maximum value).

## isLocked

System object: octaveFilter

Locked status for input attributes and nontunable properties

## **Syntax**

L = isLocked(octFilt)

# **Description**

L = isLocked(octFilt) returns a logical value, L, that indicates whether input attributes and nontunable properties are locked for the octave filter, octFilt.

The octFilt object performs an internal initialization the first time you execute step. The initialization locks nontunable properties and input specifications, such as the dimensions, complexity, and data type of the input data. After the object is locked, the isLocked method returns a true value.

# **isStandardCompliant**

**System object:** octaveFilter

Verify filter design is ANSI S1.11-2004 compliant

## **Syntax**

```
complianceStatus = isStandardCompliant(octFilt,classType)
[complianceStatus,centerFreq] =
isStandardCompliant(octFilt,classType)
```

# **Description**

complianceStatus = isStandardCompliant(octFilt,classType) returns a logical scalar, complianceStatus, indicating whether the octFilt filter design is compliant with the ANSI S1.11-2004 standard for classType. Specify classType as 'class 0', 'class 1', or 'class 2'.

The mask used to determine compliance is centered on the nearest ANSI-compliant center frequency that ensures the center frequency of the object falls between the upper and lower band edges of the mask.

```
[complianceStatus,centerFreq] = isStandardCompliant(octFilt,classType) also returns the ANSI-compliant center frequency used to create the mask.
```

If your octave filter is noncompliant, try any of the following:

- Set the center frequency to one of the values returned by getANSICenterFrequencies
- Increase filter order
- Increase sample rate

### release

System object: octaveFilter

Enable property values and input characteristics to change

# **Syntax**

release(octFilt)

# **Description**

release (octFilt) releases system resources, such as memory, from your octave filter, octFilt. After you call release, all properties and input characteristics of octFilt can change.

**Note:** After you call release on a System object, subsequent calls to setup, step, reset, or release do not support code generation.

### reset

System object: octaveFilter

Reset internal states of System object

# **Syntax**

reset(octFilt)

# **Description**

reset(octFilt) resets internal states of the octave filter, octFilt, to their initial values.

### step

System object: octaveFilter

Apply octave-band filtering

## **Syntax**

y = step(octFilt,x)

## **Description**

**Note:** Alternatively, instead of using the step method to perform the operation defined by the System object, you can call the object with arguments, as if it were a function. For example, y = step(obj, x) and y = obj(x) perform equivalent operations.

y = step(octFilt,x) applies octave-band filtering to the input signal, x, and returns the filtered signal, y. The type of filtering is specified by the algorithm and properties of the octaveFilter System object, octFilt.

x must be a real-valued, double-precision or single-precision matrix. The System object treats each column of the input as an independent channel.

**Note:** The System object performs an internal initialization the first time you execute step. This initialization locks nontunable properties and input specifications, such as the dimensions, complexity, and data type of the input data. If you change a nontunable property or an input specification, the System object issues an error. To change nontunable properties or inputs, you must first call the release method to unlock the object.

## visualize

System object: octaveFilter

Visualize and validate filter response

## **Syntax**

```
visualize(octFilt)
visualize(octFilt,N)
visualize( ,mType)
```

# **Description**

visualize(octFilt) plots the magnitude response of the octave-band filter, octFilt. The plot is updated automatically when properties of the object change.

visualize(octFilt,N) uses an N-point FFT to calculate the magnitude response. The default is 2048.

visualize(\_\_\_\_,mType) creates a mask based on the class of filter specified by mType, using either of the previous syntaxes. Specify mType as 'class 0', 'class 1', or 'class 2'. The mask attenuation limits are defined in the ANSI S1.11-2004 standard. The mask center frequency is the ANSI standard center frequency, with band edge frequencies on either side of the CenterFrequency set in octFilt.

- If the mask is green, the design is compliant with the ANSI S1.11-2004 standard.
- · If the mask is red, the design breaks compliance.

# reverberator System object

Add reverberation to audio signal

## **Description**

The reverberator System object adds reverberation to mono or stereo audio signals. Properties of the reverberator System object specify the "Reverberation Model" on page 3-273 used.

To add reverberation to your input:

- 1 Define and set up your reverberator. See "Construction" on page 3-263.
- 2 Call step to add reverberation to the input signal according to the properties of your reverberator object. The input must be a real-valued, double-precision or single-precision matrix. The input matrix must have one or two columns, corresponding to a mono or stereo signal, respectively. The output matrix always has two columns (stereo).

**Note:** Starting in R2016b, instead of using the step method to perform the operation defined by the System object, you can call the object with arguments, as if it were a function. For example, y = step(obj,x) and y = obj(x) perform equivalent operations.

### Construction

reverb = reverberator creates a System object, reverb, that adds artificial reverberation to an audio signal.

reverb = reverberator(Name, Value) sets each property Name to the specified Value. Unspecified properties have default values.

Example: reverb = reverberator('PreDelay',0.5, 'WetDryMix',1) creates a System object, reverb, with the PreDelay property set to 0.5 and the WetDryMix property set to 1.

## **Properties**

If a property is listed as tunable, then you can change its value even when the object is locked.

#### PreDelay - Pre-delay for reverberation (s)

0 (default) | real positive scalar

Pre-delay for reverberation in seconds, specified as a real scalar in the range 0 to 1.

*Pre-delay for reverberation* is the time between hearing direct sound and the first early reflection. The value of PreDelay is proportional to the size of the room being modeled.

Tunable: Yes

#### HighCutFrequency — Lowpass filter cutoff (Hz)

20000 (default) | real positive scalar

Lowpass filter cutoff in Hz, specified as a real positive scalar in the range 0 to

$$\left( rac{SampleRate}{2} 
ight)$$
.

Lowpass filter cutoff is the -3 dB cutoff frequency for the single-pole lowpass filter at the front of the reverberator structure. It prevents the application of reverberation to high-frequency components of the input.

**Tunable:** Yes

#### Diffusion — Density of reverb tail

0.5 (default) | real positive scalar

Density of reverb tail, specified as a real positive scalar in the range 0 to 1.

Diffusion is proportional to the rate at which the reverb tail builds in density. Increasing Diffusion pushes the reflections closer together, thickening the sound. Reducing Diffusion creates more discrete echoes.

Tunable: Yes

### DecayFactor - Decay factor of reverb tail

0.5 (default) | real positive scalar

Decay factor of reverb tail, specified as a real positive scalar in the range 0 to 1.

**DecayFactor** is proportional to the time it takes for reflections to run out of energy. To model a large room, use a long reverb tail (low decay factor). To model a small room, use a short reverb tail (high decay factor).

**Tunable:** Yes

### HighFrequencyDamping — High-frequency damping

0.0005 (default) | real scalar

High-frequency damping, specified as a real positive scalar in the range 0 to 1.

**HighFrequencyDamping** is proportional to the attenuation of high frequencies in the reverberation output. Setting **HighFrequencyDamping** to a large value makes high-frequency reflections decay faster than low-frequency reflections.

Tunable: Yes

### WetDryMix — Wet-dry mix

0.3 (default) | real scalar

Wet-dry mix, specified as a real positive scalar in the range 0 to 1.

*Wet-dry mix* is the ratio of wet (reverberated) to dry (original) signal that your reverberator System object outputs.

**Tunable:** Yes

### SampleRate — Input sample rate (Hz)

44100 (default) | positive scalar

Input sample rate in Hz, specified as a positive scalar.

Tunable: Yes

## **Methods**

clone

Create copy of System object with same property values

| configureMIDI             | Configure MIDI connections between<br>System object and MIDI controller  |
|---------------------------|--------------------------------------------------------------------------|
| create Audio Plugin Class | Create audio plugin class that implements functionality of System object |
| disconnectMIDI            | Disconnect MIDI controls from System object                              |
| getMIDIConnections        | Get MIDI connection information                                          |
| isLocked                  | Locked status for input attributes and nontunable properties             |
| release                   | Enable property values and input characteristics to change               |
| reset                     | Reset internal states of System object                                   |
| step                      | Add artificial reverberation                                             |

# **Examples**

### Add Reverberation to Audio Signal

Use the reverberator System object  $^{TM}$  to add artificial reverberation to an audio signal read from a file.

Construct the audio file reader and audio device writer System objects. Use the sample rate of the reader as the sample rate of the writer.

```
fileReader = dsp.AudioFileReader(...
    'FunkyDrums-44p1-stereo-25secs.mp3',...
    'SamplesPerFrame',1024);
deviceWriter = audioDeviceWriter(...
    'SampleRate',fileReader.SampleRate);

Play 10 seconds of the audio signal through your device.

tic
while toc < 10
    audio = fileReader();
    deviceWriter(audio);
end</pre>
```

```
release(fileReader);
```

Construct a reverberator System object with default settings.

Construct a time scope to visualize the original audio signal and the audio signal with added artificial reverberation.

```
scope = dsp.TimeScope(...
    'SampleRate',fileReader.SampleRate,...
    'TimeSpanOverrunAction','Scroll',...
    'TimeSpan',10,...
    'BufferLength',1.5e6,...
    'YLimits',[-1,1],...
    'ShowGrid',true,...
    'ShowLegend',true,...
    'Title','Audio with Reverberation vs. Original');
```

SampleRate: 44100

Play the audio signal with artificial reverberation. Visualize the audio with reverberation and the original audio.

```
while ~isDone(fileReader)
   audio = fileReader();
   audioWithReverb = reverb(audio);
   deviceWriter(audioWithReverb);
   scope([audioWithReverb(:,1),audio(:,1)]);
end
release(fileReader)
```

#### release(deviceWriter)

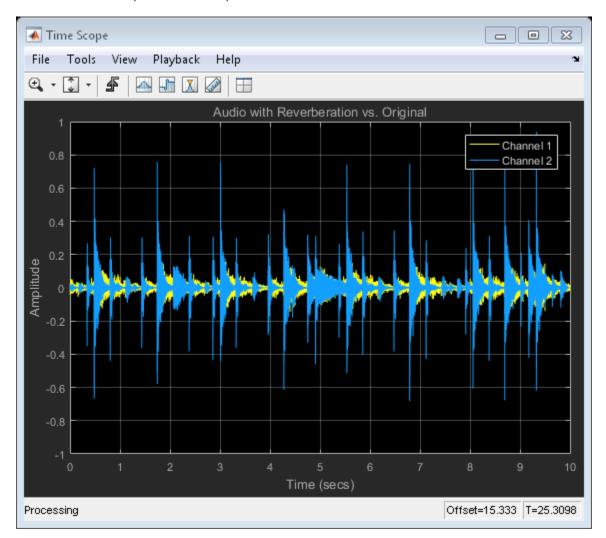

# **Algorithms**

The algorithm to add reverberation follows the plate-class reverberation topology described in [1] and is based on a 29,761 Hz sample rate.

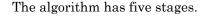

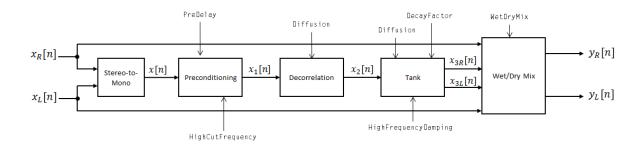

The description for the algorithm that follows is for a stereo input. A mono input is a simplified case.

### Stereo-to-Mono

A stereo signal is converted to a mono signal:  $x[n] = 0.5 \times (x_R[n] + x_L[n])$ .

# Preconditioning

A delay followed by a lowpass filter preconditions the mono signal.

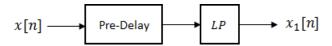

- The pre-delay output is determined as  $x_p[n] = x[n-k]$ , where the PreDelay property determines the value of k.
- The signal is fed through a single-pole lowpass filter with transfer function

$$LP(z) = \frac{1-\alpha}{1-\alpha z^{-1}},$$

where

$$\alpha = \exp\left(-2\pi \times \frac{f_c}{f_s}\right).$$

- $f_c$  is the cutoff frequency specified by the HighCutFrequency property.
- $f_s$  is the sampling frequency specified by the SampleRate property.

### **Decorrelation**

The signal is decorrelated by passing through a series of four allpass filters.

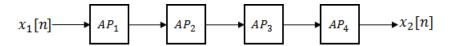

The allpass filters are of the form

$$AP(z) = \frac{\beta + z^{-k}}{1 + \beta z^{-k}},$$

where  $\beta$  is the coefficient specified by the **Diffusion** property and k is the delay as follows:

- For  $AP_1$ , k = 142.
- For  $AP_2$ , k = 107.
- For  $AP_3$ , k = 379.
- For  $AP_4$ , k = 277.

### Tank

The signal is fed into the tank, where it circulates to simulate the decay of a reverberation tail.

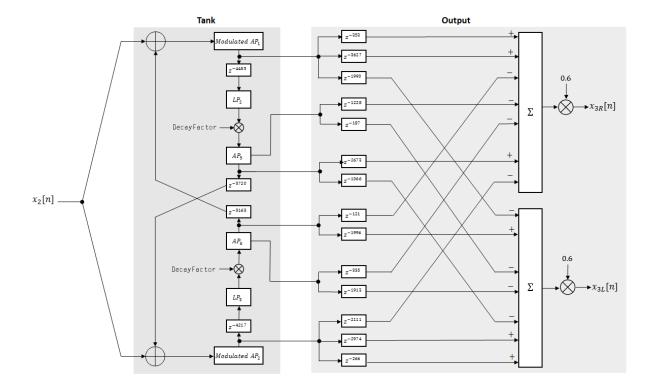

The following description tracks the signal as it progresses through the top of the tank. The signal progression through the bottom of the tank follows the same pattern, with different delay specifications.

- 1 The new signal enters the top of the tank and is added to the circulated signal from the bottom of the tank.
- **2** The signal passes through a modulated allpass filter:

$$Modulated \ AP_1(z) = \frac{-\beta + z^{-k}}{1 - \beta z^{-k}}$$

-  $\beta$  is the coefficient specified by the <code>Diffusion</code> property.

- *k* is the variable delay specified by a 1 Hz sinusoid with amplitude = (8/29761) \* SampleRate. To account for fractional delay resulting from the modulating *k*, allpass interpolation is used [2].
- 3 The signal is delayed again, and then passes through a lowpass filter:

$$LP_2(z) = \frac{1 - \varphi}{1 - \varphi z^{-1}}$$

- $\varphi$  is the coefficient specified by the HighFrequencyDamping property.
- **4** The signal is multiplied by a gain specified by the **DecayFactor** property. The signal then passes through an allpass filter:

$$AP_5(z) = \frac{\beta + z^{-k}}{1 + \beta z^{-k}}.$$

- $\beta$  is the coefficient specified by the Diffusion property.
- k is set to 1800 for the top of the tank and 2656 for the bottom of the tank.
- **5** The signal is delayed again and then circulated to the bottom half of the tank for the next iteration.

A similar pattern is executed in parallel for the bottom half of the tank. The output of the tank is calculated as the signed sum of delay lines picked off at various points from the tank. The summed output is multiplied by **0.6**.

### Wet/Dry Mix

The wet (processed) signal is then added to the dry (original) signal:

$$y_R[n] = (1 - \kappa)x_R[n] + \kappa x_{3R}[n],$$

$$y_L[n] = (1 - \kappa) x_L[n] + \kappa x_{3L}[n],$$

## **Definitions**

### **Reverberation Model**

Reverberation refers to the buildup and decay of reflected audio waves in a given space. Reverberation models are used in digital environments to mimic the physical effect of reverberation.

### References

- [1] Dattorro, Jon. "Effect Design, Part 1: Reverberator and Other Filters." *Journal of the Audio Engineering Society*. Vol. 45, Issue 9, pp. 660–684.
- [2] Dattorro, Jon. "Effect Design, Part 2: Delay-Line Modulation and Chorus." *Journal of the Audio Engineering Society.* Vol. 45, Issue 10, pp. 764–788.

### See Also

#### **Blocks**

Reverberator

## clone

System object: reverberator

Create copy of System object with same property values

# **Syntax**

reverbClone = clone(reverb)

# **Description**

reverbClone = clone(reverb) creates a reverberator System object, reverbClone, with the same property values as reverb. If the original object is locked, then clone creates a copy that is also locked. This copy has states initialized to the same values as the original. If the original object is not locked, then clone creates a new unlocked object with uninitialized states.

# configureMIDI

System object: reverberator

Configure MIDI connections between System object and MIDI controller

# **Syntax**

```
configureMIDI(reverb)
configureMIDI(reverb,propName)
configureMIDI(reverb,propName,controlNumber)
configureMIDI(reverb,propName,controlNumber,'DeviceName',deviceName)
```

# **Description**

configureMIDI (reverb) starts a MIDI configuration user interface (UI). Use the UI to synchronize tunable properties of the reverberator System object, reverb, to MIDI controls of your choice.

configureMIDI (reverb, propName) makes the System object property, propName, respond to any control on the default MIDI device.

configureMIDI (reverb, propName, controlNumber) makes the property respond to the MIDI control specified by controlNumber.

configureMIDI (reverb, propName, controlNumber, 'DeviceName', deviceName) makes the property respond to the MIDI control specified by controlNumber on the device specified by deviceName.

Each tunable property of the reverberator System object maps to MIDI controls with a specified range.

| Property         | Range                    | Unit       |
|------------------|--------------------------|------------|
| PreDelay         | 0 to 1                   | s          |
| HighCutFrequency | 20 to 20,000 (log scale) | $_{ m Hz}$ |
| Diffusion        | 0 to 1                   | none       |

| Property             | Range  | Unit |
|----------------------|--------|------|
| DecayFactor          | 0 to 1 | none |
| HighFrequencyDamping | 0 to 1 | none |
| WetDryMix            | 0 to 1 | none |

# createAudioPluginClass

System object: reverberator

Create audio plugin class that implements functionality of System object

# **Syntax**

createAudioPluginClass(reverb)
createAudioPluginClass(reverb,pluginName)

# **Description**

createAudioPluginClass (reverb) creates a System object plugin that implements the functionality of the reverberator System object, reverb. The name of the created class is the reverberator System object variable name followed by 'Plugin', for example, reverbPlugin.

**Note:** If the object is locked, the number of input channels of the plugin is equal to the number of channels of the object. Otherwise, the number of channels is equal to 2. The number of output channels of the plugin is always equal to 2.

createAudioPluginClass(reverb,pluginName) specifies the name of your created System object plugin class.

Example: createAudioPluginClass(reverb, 'concertHall') creates a System object plugin with class name concertHall.

Each tunable property of the reverberator System object maps to a plugin parameter with a default range.

| Property         | Plugin Parameter Range   | Unit       |
|------------------|--------------------------|------------|
| PreDelay         | 0 to 1                   | s          |
| HighCutFrequency | 20 to 20,000 (log scale) | $_{ m Hz}$ |
| Diffusion        | 0 to 1                   | none       |

| Property             | Plugin Parameter Range | Unit |
|----------------------|------------------------|------|
| DecayFactor          | 0 to 1                 | none |
| HighFrequencyDamping | 0 to 1                 | none |
| WetDryMix            | 0 to 1                 | none |

# **disconnectMIDI**

System object: reverberator

Disconnect MIDI controls from System object

# **Syntax**

disconnectMIDI(reverb)

# **Description**

disconnectMIDI (reverb) disconnects MIDI controls from your reverberator, reverb. Only those MIDI connections established using configureMIDI are disconnected.

# getMIDIConnections

System object: reverberator

Get MIDI connection information

# **Syntax**

connectionInfo = getMIDIConnections(reverb)

# **Description**

connectionInfo = getMIDIConnections(reverb) returns a structure, connectionInfo, containing information about the MIDI connections for your reverberator, reverb. Only those MIDI connections established using configureMIDI are returned. The connectionInfo structure contains a substructure for each tunable property of reverb that has established MIDI connections. Each substructure contains the control number, the device name of the corresponding MIDI control, and the property mapping information (mapping rule, minimum value, and maximum value).

# isLocked

System object: reverberator

Locked status for input attributes and nontunable properties

## **Syntax**

L = isLocked(reverb)

# **Description**

L = isLocked(reverb) returns a logical value, L, that indicates whether input attributes and nontunable properties are locked for the reverberator, reverb.

The reverb object performs an internal initialization the first time you execute step. The initialization locks nontunable properties and input specifications, such as the dimensions, complexity, and data type of the input data. After the object is locked, the isLocked method returns a true value.

## release

System object: reverberator

Enable property values and input characteristics to change

# **Syntax**

release(reverb)

# **Description**

release (reverb) releases system resources, such as memory, from your reverberator, reverb. After you call release, all properties and input characteristics of reverb can change.

**Note:** Once you call release on a System object, subsequent calls to setup, step, reset, or release do not support code generation.

### reset

System object: reverberator

Reset internal states of System object

# **Syntax**

reset(reverb)

# **Description**

reset(reverb) resets internal states of the reverberator, reverb, to their initial values.

# step

System object: reverberator

Add artificial reverberation

# **Syntax**

y = step(reverb, x)

# **Description**

**Note:** Starting in R2016b, instead of using the step method to perform the operation defined by the System object, you can call the object with arguments, as if it were a function. For example, y = step(obj,x) and y = obj(x) perform equivalent operations.

y = step(reverb,x) adds artificial reverberation to the input signal, x, and returns the mixed signal, y. The type of reverberation is specified by the algorithm and properties of the reverberator System object, reverb.

x must be a real-valued, double-precision or single-precision matrix with one or two columns. The output is always a stereo signal (two columns).

**Note:** The System object performs an internal initialization the first time you execute step. This initialization locks nontunable properties and input specifications, such as the dimensions, complexity, and data type of the input data. If you change a nontunable property or an input specification, the System object issues an error. To change nontunable properties or inputs, you must first call the release method to unlock the object.

# wavetableSynthesizer System object

Generate periodic signals from single-cycle waveforms

# **Description**

The wavetableSynthesizer System object generates a periodic signal with tunable properties. The periodic signal is defined by a single-cycle waveform cached as the Wavetable property of your wavetableSynthesizer object.

To generate a periodic signal:

- 1 Define and set up your wavetable synthesizer. See "Construction" on page 3-285.
- 2 Call step to generate a signal according to the properties of your wavetableSynthesizer object. The object has internal memory suited to framebased processing.

**Note:** Starting in R2016b, instead of using the step method to perform the operation defined by the System object, you can call the object with arguments, as if it were a function. For example, y = step(obj,x) and y = obj(x) perform equivalent operations.

### **Construction**

waveSynth = wavetableSynthesizer creates a wavetable synthesizer System object, waveSynth, with default property values.

waveSynth = wavetableSynthesizer(wavetableValue) sets the Wavetable property to wavetableValue.

waveSynth = wavetableSynthesizer(wavetableValue, frequencyValue) sets the Frequency property to frequencyValue.

waveSynth = wavetableSynthesizer(Name, Value) sets each property Name to the specified Value. Unspecified properties have default values.

Example: waveSynth = wavetableSynthesizer('Amplitude',2,'DCOffset', 2.5) creates a System object, waveSynth, that generates sine waveforms using the default Wavetable (a single-cycle sinusoid), with Amplitude set to 2 and DCOffset set to 2.5.

# **Properties**

If a property is listed as tunable, then you can change its value even when the object is locked.

#### Wavetable - Single-cycle waveform

```
sin(2*pi*(0:511)/512) (default) | vector of real values
```

Single-cycle waveform, specified as a vector of real values. The algorithm of the wavetableSynthesizer indexes into the single-cycle waveform to synthesize a periodic wave.

**Tunable:** This property is semi-tunable. You can tune the values of the wavetable when the object is locked. However, you cannot tune the length of the wavetable when the object is locked.

### Frequency - Frequency of generated signal (Hz)

```
100 (default) | real scalar
```

Frequency of generated signal in Hz, specified as a real scalar greater than or equal to 0.

#### **Tunable:** Yes

### Amplitude — Amplitude of generated signal

```
1 (default) | real scalar
```

Amplitude of generated signal, specified as a real scalar greater than or equal to 0.

The generated signal is multiplied by the value specified by Amplitude at the output, before DC offset is applied.

#### **Tunable:** Yes

#### PhaseOffset — Normalized phase offset of generated signal

```
0 (default) | real scalar
```

Normalized phase offset of generated signal, specified as a real scalar with values in the range 0 to 1. The range is a normalized  $2\pi$  radians interval.

Tunable: No

### DCOffset — Value added to each element of generated signal

0 (default) | real scalar

Value added to each element of the generated signal, specified as a real scalar.

Tunable: Yes

#### SamplesPerFrame — Number of samples per frame

512 (default) | positive integer

Number of samples per frame, specified as a positive integer in the range 1 to 192,000.

This property determines the vector length that the step method of your wavetableSynthesizer object outputs.

Tunable: Yes

### SampleRate — Sample rate of generated signal (Hz)

44100 (default) | real positive scalar

Sample rate of generated signal in Hz, specified as a real positive scalar.

Tunable: Yes

### OutputDataType — Data type of generated signal

'double' (default) | 'single'

Data type of generated signal, specified as 'double' or 'single'.

Tunable: No

## **Methods**

clone

Create copy of System object with same property values

configure MIDI connections between
System object and MIDI controller

createAudioPluginClass Create audio plugin class that implements

functionality of System object

disconnectMIDI Disconnect MIDI controls from System

object

getMIDIConnections Get MIDI connection information

isLocked Locked status for input attributes and

nontunable properties

release Enable property values and input

characteristics to change

reset Reset internal states of System object

step Generate periodic signals from single-cycle

waveforms

# **Examples**

### Generate Variable-Frequency Staircase Wave

Define and plot a single-cycle waveform.

```
values = -1:.1:1;
singleCycleWave = ones(100,1) * values;
singleCycleWave = reshape(singleCycleWave,numel(singleCycleWave),1);
plot(singleCycleWave);
xlabel('Index');
ylabel('Amplitude');
```

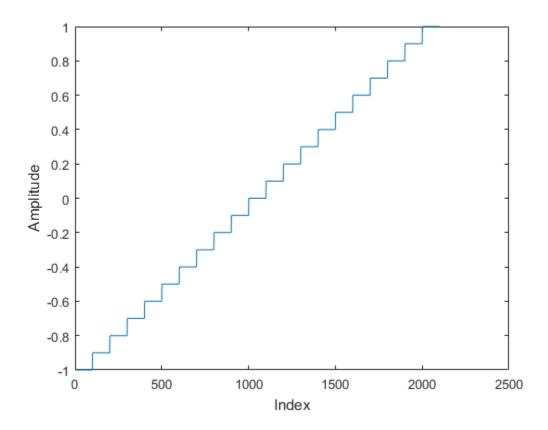

Create a wavetable synthesizer, waveSynth, to generate a staircase wave using the single-cycle waveform. Specify a frequency of 10 Hz.

waveSynth = wavetableSynthesizer(singleCycleWave,10);

Create a time scope to visualize the staircase wave generated by waveSynth.

```
scope = dsp.TimeScope(...
    'SampleRate',waveSynth.SampleRate,...
    'TimeSpan',.1,...
    'YLimits',[-1.5,1.5],...
    'TimeSpanOverrunAction', 'Scroll', ...
    'ShowGrid',true,...
    'Title','Variable-Frequency Staircase Wave');
```

Place the wavetable synthesizer in an audio stream loop. Increase the frequency of your staircase wave in 10 Hz increments.

```
counter = 0;
while (counter < 1e4)
    counter = counter + 1;
    staircaseWave = waveSynth();
    scope(staircaseWave);
    if mod(counter,1000)==0
        waveSynth.Frequency = waveSynth.Frequency + 10;
    end
end
```

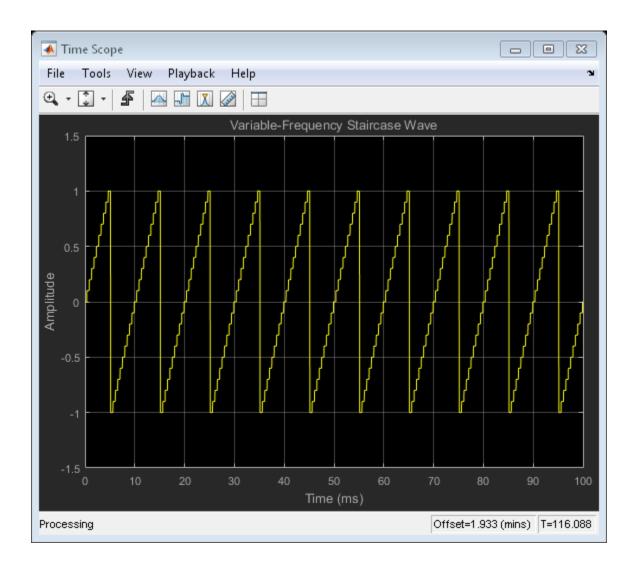

# **Algorithms**

The wavetable synthesizer System object synthesizes periodic signals using a cached single-cycle waveform, specified waveform properties, and phase memory.

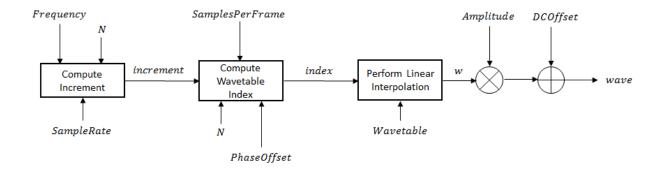

1 Compute the increment step size,

$$increment = \frac{Frequency}{SampleRate} \times N$$
,

where N is the number of elements in your wavetable.

2 Compute Wavetable index,

$$index[n] = \begin{cases} index[n-1] + increment & if index[n-1] < N \\ index[n-1] + increment - N & else \end{cases}$$

for  $2 \le n \le SamplesPerFrame$ . The PhaseOffset property determines index[n=1].

3 Index into the Wavetable and perform linear interpolation:

$$w = \begin{cases} & (Wavetable[1] - Wavetable[index_{low}]) \times fraction + Wavetable[index_{low}] & if \ index_{high} \\ & (Wavetable[index_{high}] - Wavetable[index_{low}]) \times fraction + Wavetable[index_{low}] & else \end{cases}$$

- $index_{low} = floor(index[n]+1)$
- $index_{high} = index_{low} + 1$

3-292

- fraction = index floor(index)
- 4 Multiply by Amplitude and add DCOffset.

 $wave = w \times Amplitu\, de + DCOffset$ 

## **See Also**

System Objects audioOscillator

## clone

System object: wavetableSynthesizer

Create copy of System object with same property values

# **Syntax**

waveSynthClone = clone(waveSynth)

# **Description**

waveSynthClone = clone(waveSynth) creates a wavetableSynthesizer System object, waveSynthClone, with the same property values as waveSynth. If the original object is locked, then clone creates a copy that is also locked. This copy has states initialized to the same values as the original. If the original object is not locked, then clone creates a new unlocked object with uninitialized states.

# configureMIDI

System object: wavetableSynthesizer

Configure MIDI connections between System object and MIDI controller

# **Syntax**

```
configureMIDI(waveSynth)
configureMIDI(waveSynth,propName)
configureMIDI(waveSynth,propName,controlNumber)
configureMIDI(waveSynth,propName,controlNumber,'DeviceName',deviceName)
```

# **Description**

configureMIDI (waveSynth) starts a MIDI configuration user interface (UI). Use the UI to synchronize tunable properties of the wavetableSynthesizer System object, waveSynth, to MIDI controls of your choice.

configureMIDI (waveSynth, propName) makes the System object property, propName, respond to any control on the default MIDI device.

configureMIDI (waveSynth, propName, controlNumber) makes the property respond to the MIDI control specified by controlNumber.

configureMIDI (waveSynth, propName, controlNumber, 'DeviceName', deviceName) makes the property respond to the MIDI control specified by controlNumber on the device specified by deviceName.

Each tunable property of the wavetableSynthesizer System object maps to MIDI controls with a specified range.

| Property  | Range                                  | Mapping |
|-----------|----------------------------------------|---------|
| Frequency | $0.1~\mathrm{Hz}$ to $20~\mathrm{kHz}$ | log     |
| Amplitude | 0 to 10                                | linear  |
| DCOffset  | -10 to 10                              | linear  |

# createAudioPluginClass

System object: wavetableSynthesizer

Create audio plugin class that implements functionality of System object

# **Syntax**

createAudioPluginClass(waveSynth)
createAudioPluginClass(waveSynth,pluginName)

# **Description**

createAudioPluginClass(waveSynth) creates a System object source plugin that implements the functionality of the wavetableSynthesizer System object, waveSynth. The name of the created class is the wavetableSynthesizer System object variable name followed by 'Plugin', for example, waveSynthPlugin. By default, the created class outputs a one-channel (column) matrix.

createAudioPluginClass(waveSynth,pluginName) specifies the name of your created System object source plugin class.

**Example:** createAudioPluginClass(waveSynth, 'myWavetableSynthesizer') creates a System object source plugin with class name myWavetableSynthesizer.

Each tunable property of the wavetableSynthesizer System object maps to a plugin parameter with a default range.

| Property  | Plugin Parameter Range                 | Mapping |
|-----------|----------------------------------------|---------|
| Frequency | $0.1~\mathrm{Hz}$ to $20~\mathrm{kHz}$ | log     |
| Amplitude | 0 to 10                                | linear  |
| DCOffset  | -10 to 10                              | linear  |

# **disconnectMIDI**

System object: wavetableSynthesizer

Disconnect MIDI controls from System object

# **Syntax**

disconnectMIDI(waveSynth)

# **Description**

disconnectMIDI (waveSynth) disconnects MIDI controls from your wavetable synthesizer, waveSynth. Only those MIDI connections established using configureMIDI are disconnected.

# getMIDIConnections

System object: wavetableSynthesizer

Get MIDI connection information

# **Syntax**

connectionInfo= getMIDIConnections(waveSynth)

# **Description**

connectionInfo= getMIDIConnections (waveSynth) returns a structure, connectionInfo, containing information about the MIDI connections for your wavetable synthesizer, waveSynth. Only those MIDI connections established using configureMIDI are returned. The connectionInfo structure contains a substructure for each tunable property of waveSynth that has established MIDI connections. Each substructure contains the control number, the device name of the corresponding MIDI control, and the property mapping information (mapping rule, minimum value, and maximum value).

## isLocked

System object: wavetableSynthesizer

Locked status for input attributes and nontunable properties

## **Syntax**

L = isLocked(waveSynth)

# **Description**

L = isLocked(waveSynth) returns a logical value, L, that indicates whether input attributes and nontunable properties are locked for the wavetable synthesizer, waveSynth.

The waveSynth object performs an internal initialization the first time you execute step. The initialization locks nontunable properties and input specifications, such as the dimensions, complexity, and data type of the input data. After the object is locked, the isLocked method returns a true value.

### release

System object: wavetableSynthesizer

Enable property values and input characteristics to change

# **Syntax**

release(waveSynth)

# **Description**

release (waveSynth) releases system resources of your wavetable synthesizer, waveSynth. Resources include memory, file handles, and hardware connections. After you call release, all properties and input characteristics of waveSynth can change.

**Note:** Once you call release on a System object, subsequent calls to setup, step, reset, or release do not support code generation.

### reset

System object: wavetableSynthesizer

Reset internal states of System object

# **Syntax**

reset(waveSynth)

# **Description**

reset (waveSynth) resets internal states of the wavetable synthesizer, waveSynth, to their initial values.

### step

System object: wavetableSynthesizer

Generate periodic signals from single-cycle waveforms

### **Syntax**

y = step(waveSynth)

# **Description**

**Note:** Starting in R2016b, instead of using the step method to perform the operation defined by the System object, you can call the object with arguments, as if it were a function. For example, y = step(obj) and y = obj() perform equivalent operations.

y = step(waveSynth) generates a periodic signal, y. The type of signal is specified by the algorithm and properties of the wavetableSynthesizer System object, waveSynth.

**Note:** The System object performs an internal initialization the first time you execute step. This initialization locks nontunable properties and input specifications, such as the dimensions, complexity, and data type. If you change a nontunable property or an input specification, the System object issues an error. To change nontunable properties or inputs, you must first call the release method to unlock the object.

# weightingFilter System object

Frequency-weighted filter

# **Description**

The weightingFilter System object performs frequency-weighted filtering independently across each input channel.

To perform frequency-weighted filtering on your input:

- 1 Define and set up your frequency-weighted filter. See "Construction" on page 3-304.
- 2 Call step to perform frequency-weighted filtering on each channel of the input signal according to the properties of your weightingFilter object. The input must be a real-valued, double-precision or single-precision matrix. The weightingFilter object treats each column of the input as an independent channel.

**Note:** Alternatively, instead of using the step method to perform the operation defined by the System object, you can call the object with arguments, as if it were a function. For example, y = step(obj, x) and y = obj(x) perform equivalent operations.

### **Construction**

weightFilt = weightingFilter creates a System object, weightFilt, that performs frequency-weighted filtering independently across each input channel.

weightFilt = weightingFilter(weightType) sets the Method property to weightType.

weightFilt = weightingFilter(weightType,Fs) sets the SampleRate property
to Fs.

weightFilt = weightingFilter(\_\_\_\_, Name, Value) sets each property Name to the specified Value. Unspecified properties have default values.

Example: weightFilt = weightingFilter('C-weighting', 'SampleRate', 96000) creates a C-weighting filter with a sample rate of 96.000 Hz.

### **Properties**

If a property is listed as tunable, then you can change its value even when the object is locked.

#### Method — Type of weighting

```
'A-weighting' (default) | 'C-weighting' | 'K-weighting'
```

Type of weighting, specified as 'A-weighting', 'C-weighting', or 'K-weighting'. See "Weighting Types" on page 3-317 for more information.

Tunable: No

#### SampleRate — Input sample rate (Hz)

44100 (default) | positive scalar

Input sample rate in Hz, specified as a positive scalar.

Tunable: Yes

### **Methods**

clone Create copy of System object with same

property values

createAudioPluginClass Create audio plugin class that implements

functionality of System object

getFilter Return biquad filter object using weighting

filter design

isLocked Locked status for input attributes and

nontunable properties

isStandardCompliant Verify filter design is IEC 61672-1:2002

compliant

| release   | Enable property values and input       |
|-----------|----------------------------------------|
|           | characteristics to change              |
| reset     | Reset internal states of System object |
| step      | Apply frequency-weighted filtering     |
| visualize | Visualize and validate filter response |

# **Examples**

#### **Validate Filter Compliance**

Check the compliance status of filter designs and visualize them.

Create an A-weighting filter with a 22.5 kHz sample rate. Verify that the filter is standard compliant and visualize the filter design.

```
aWeight = weightingFilter('A-weighting','SampleRate',22500);
complianceStatus = isStandardCompliant(aWeight,'class 1')
visualize(aWeight,'class 1')

complianceStatus =
  logical
  0
```

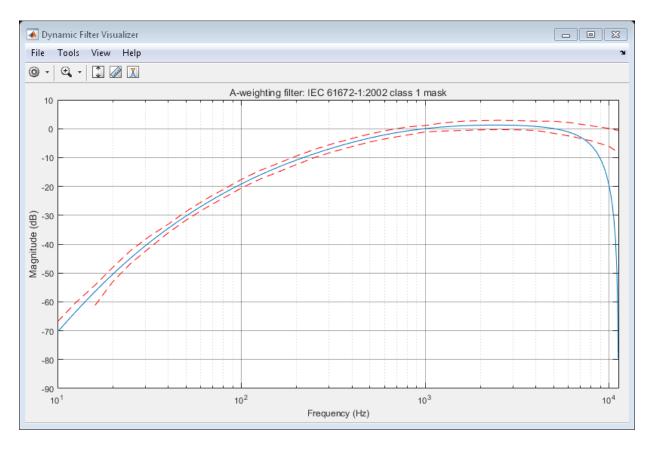

Change your A-weighting filter sample rate to 44.1 kHz. Verify that the filter is standard compliant and visualize the filter design.

```
aWeight.SampleRate = 44100;
complianceStatus = isStandardCompliant(aWeight, 'class 1')
visualize(aWeight, 'class 1')

complianceStatus =
  logical
  1
```

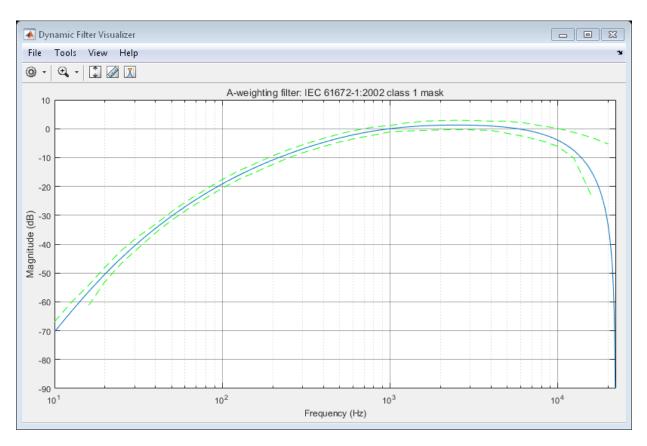

### Perform A-Weighted Filtering

Use the weightingFilter System object<sup>TM</sup> to design an A-weighted filter, and then process an audio signal using your frequency-weighted filter design.

Create an audio file reader System object.

```
samplesPerFrame = 1024;
reader = dsp.AudioFileReader('Filename',...
    'RockGuitar-16-44p1-stereo-72secs.wav',...
    'SamplesPerFrame',samplesPerFrame,...
    'PlayCount',Inf);
```

Create a weighting filter System object. Use the sample rate of the reader as the sample rate of the weighting filter.

```
Fs = reader.SampleRate;
weightFilt = weightingFilter('A-weighting', Fs);
```

Visualize the filter response and verify that it fits within the class 1 mask of the IEC 61672-1:2002 standard.

visualize(weightFilt, 'class 1');

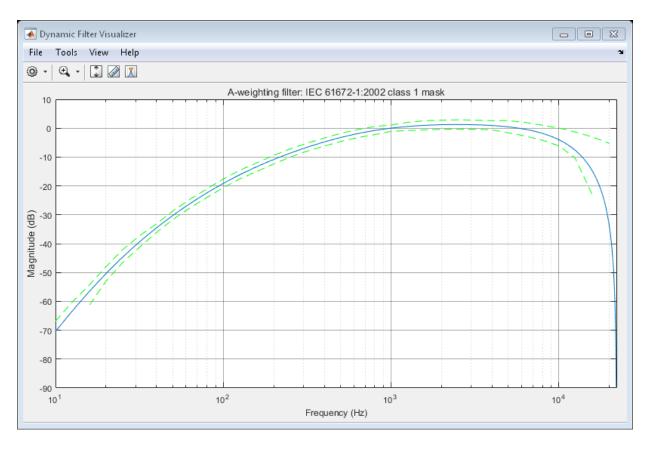

Create a spectrum analyzer to visualize the original audio signal and the audio signal after frequency-weighted filtering.

```
'FrequencyScale','Log',...
'FrequencyResolutionMethod','WindowLength',...
'WindowLength',samplesPerFrame,...
'Title','A-Weighted Filtering',...
'ShowLegend',true,...
'ChannelNames',{'Original signal','Filtered signal'});
```

Process the audio signal in an audio stream loop. Visualize the filtered audio and the original audio. As a best practice, release the System objects when complete.

```
tic;
while toc < 20
    x = reader();
    y = weightFilt(x);
    scope([x(:,1),y(:,1)]);
end

release(weightFilt);
release(scope);
release(reader);</pre>
```

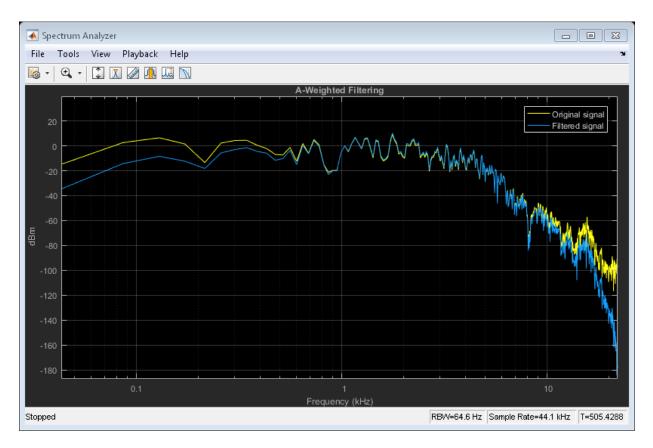

#### **Compare Weighting Types**

Compare the A-weighted, C-weighted, and K-weighted filtering of an engine sound.

Create an A-weighting filter, a C-weighting filter, and a K-weighting filter. Visualize the filters for analysis and comparison.

```
wF{1} = weightingFilter;
visualize(wF{1})
wF{2} = weightingFilter('C-weighting');
visualize(wF{2})
wF{3} = weightingFilter('K-weighting');
visualize(wF{3})
```

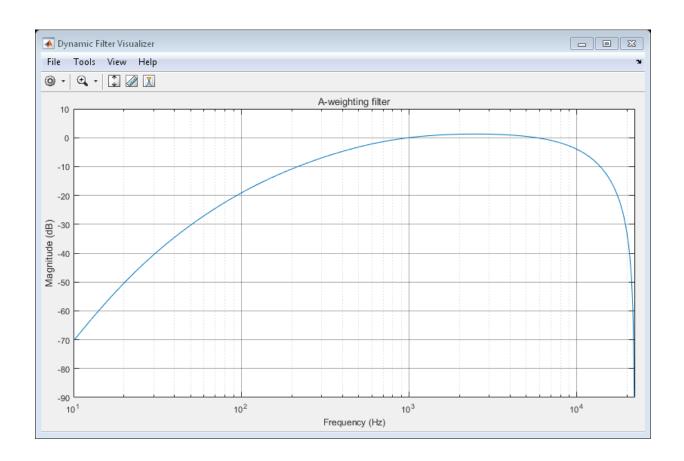

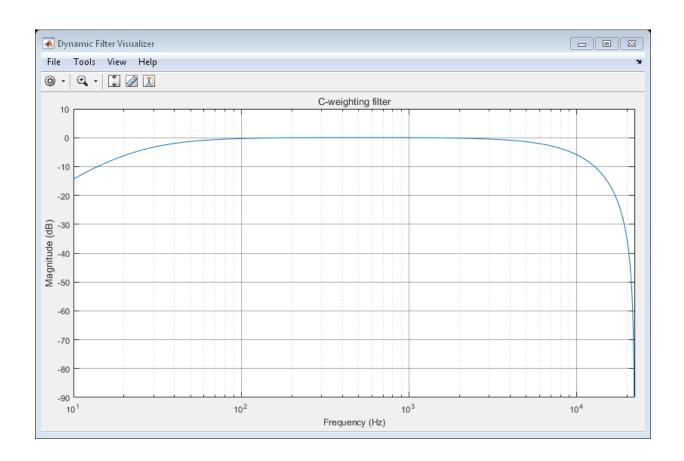

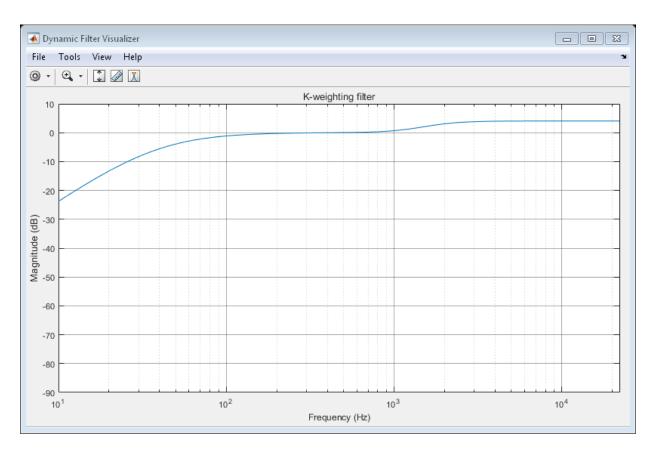

Create a dsp.AudioFileReader and specify a sound file. Create an audioDeviceWriter with default properties. In an audio stream loop, play the white noise, and then listen to it filtered through the A-weighted, C-weighted, and K-weighted filters, successively.

```
fileReader = dsp.AudioFileReader('Engine-16-44p1-stereo-20sec.wav');
deviceWriter = audioDeviceWriter('SampleRate',fileReader.SampleRate);

fprintf('No filtering...')
for i = 1:400
    x = fileReader();
    if i==100
        index = 1;
        fprintf('A-weighted filtering...')
```

```
index = 2;
        fprintf('C-weighted filtering...')
    elseif i==300
        index = 3:
        fprintf('K-weighted filtering...\n')
    end
    if i>99
        v = wF\{index\}(x);
    else
        y = x;
    end
    deviceWriter(y);
end
release(deviceWriter);
release(fileReader);
No filtering...A-weighted filtering...C-weighted filtering...K-weighted filtering...
```

#### Use Weighting Filter Design with Biquad Filter

elseif i==200

The weightingFilter object uses second-order sections (SOS) for filtering. To extract the weighting filter design, use getFilter to return a dsp.BiquadFilter object with the SOSMatrix and ScaleValues properties set.

Use weightingFilter to create C-weighted and A-weighted filter objects. Use getFilter to return corresponding dsp.BiquadFilter objects.

```
cFilt = weightingFilter('C-weighting');
aFilt = weightingFilter('A-weighting');
cSOSFilter = getFilter(cFilt);
aSOSFilter = getFilter(aFilt);
```

Create an audio file reader and audio device writer for audio input/output. Use the sample rate of your reader as the sample rate of your writer.

```
fileReader = dsp.AudioFileReader('JetAirplane-16-11p025-mono-16secs.wav');
deviceWriter = audioDeviceWriter('SampleRate',fileReader.SampleRate);
```

In an audio stream loop, play the unfiltered signal. Release your file reader so that the next time you call it, it reads from the beginning of the file.

tic

```
while toc<8
    x = fileReader();
    deviceWriter(x);
end
release(fileReader)</pre>
```

Play the signal processed by the A-weighted filter. Then play the signal processed by the C-weighted filter. Cache the power in each frame of the original and filtered signals for analysis. As a best practice, release your file reader and device writer once complete.

```
y = [];
count = 1;
tic
while ~isDone(fileReader)
    x = fileReader();
    aFiltered = aSOSFilter(x);
    cFiltered = cSOSFilter(x);
    if toc>8
        deviceWriter(cFiltered);
    else
        deviceWriter(aFiltered);
    end
    xPower(count) = var(x);
    aPower(count) = var(aFiltered);
    cPower(count) = var(cFiltered);
    y = [y;x];
    count = count+1;
end
release(fileReader);
release(deviceWriter);
Plot the power of the original signal, the A-weighted signal, and the C-weighted signal
over time.
subplot(2,1,1)
    spectrogram(y,512,256,4096,fileReader.SampleRate,'yaxis');
    title('Original Signal')
subplot(2,1,2)
    t = linspace(0, 16.3468, count-1);
    plot(t,xPower, 'r',t,aPower, 'b',t,cPower, 'g')
        legend('Original Signal', 'A-Weighted', 'C-Weighted')
        xlabel('Time (s)');
        ylabel('Power');
```

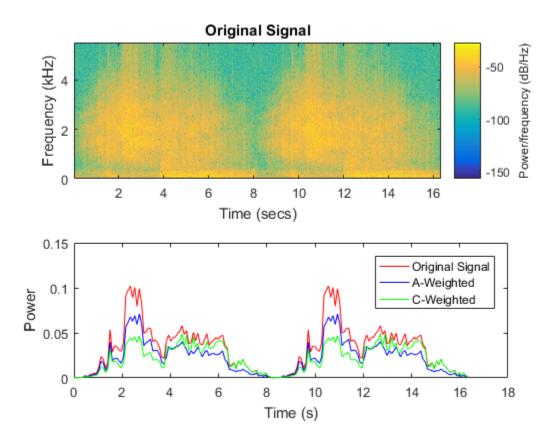

# **Weighting Types**

### **A-Weighting**

The A-curve is a wide bandpass filter centered at 2.5 kHz, with approximately 20 dB attenuation at 100 Hz and 10 dB attenuation at 20 kHz. A-weighted SPL measurements of noise level are increasingly found in sales literature for domestic appliances. In most countries, the use of A-weighting is mandated for the protection of workers against noise-induced deafness. The ISO and ICOA standards mandate A-weighting for all civil aircraft noise measurements.

The ANSI S1.42.2001 [1] defines this weighting curve. The IEC 61672-1:2002 [2] standard defines the minimum and maximum attenuation limits for an A-weighting filter.

ANSI S1.42.2001 defines the weighting curve by specifying analog poles and zeros. Audio System Toolbox converts the specified poles and zeros to the digital domain using a bilinear transform:

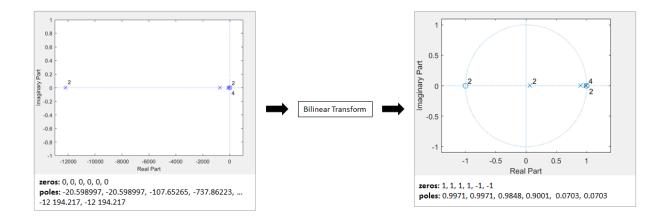

### **C-Weighting**

The C-curve is "flat," but with limited bandwidth: It has -3 dB corners at 31.5 Hz and 8 kHz. C-curves are used in sound level meters for sounds that are louder than those intended for A-weighting filters.

The ANSI S1.42-2001 [1] defines the C-weighting curve. The IEC 61672-1:2002 [2] standard defines the minimum and maximum attenuation limits for C-weighting filters.

ANSI S1.42.2001 defines the weighting curve by specifying analog poles and zeros. Audio System Toolbox converts the specified poles and zeros to the digital domain using a bilinear transform:

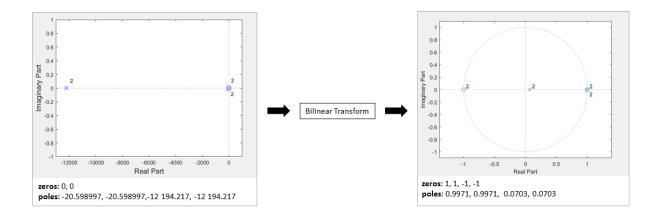

### K-Weighting

The K-weighting filter is used for loudness normalization in broadcast. It is composed of two stages of filtering: a first stage shelving filter and a second stage highpass filter.

The ITU-R BS.1770-4 [3] standard defines this curve.

Assume a second-order filter.

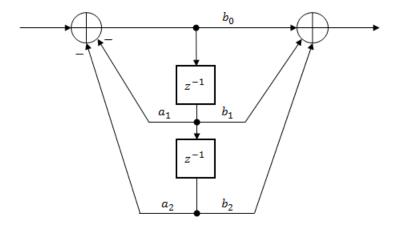

The table shows the coefficients for the filters.

| First Stage Shelving Coefficients | Second Stage Highpass Coefficients |
|-----------------------------------|------------------------------------|
| $a_1 = -1.69065929318241$         | $a_1 = -1.99004745483398$          |
| $a_2 = 0.73248077421585$          | $a_2 = 0.99007225036621$           |
| b <sub>0</sub> = 1.53512485958697 | $b_0 = 1.0$                        |
| $b_1 = -2.6916918940638$          | $b_1 = -2.0$                       |
| b <sub>2</sub> = 1.19839281085285 | $b_2 = 1.0$                        |

The coefficients presented by ITU-R BS.1770-4 are defined for 48 kHz. These coefficients are recomputed for nonstandard sample rates using the algorithm described in [4].

#### References

- [1] Acoustical Society of America. Design Response of Weighting Networks for Acoustical Measurements. ANSI S1.42-2001. New York, NY: American National Standards Institute, 2001.
- [2] International Electrotechnical Commission. *Electroacoustics Sound Level Meters Part* 1: Specifications. First Edition. IEC 61672-1. 2002-2005.
- [3] International Telecommunication Union. Algorithms to measure audio programme loudness and true-peak audio level. ITU-R BS.1770-4. 2015.
- [4] Mansbridge, Stuart, Saoirse Finn, and Joshua D. Reiss. "Implementation and Evaluation of Autonomous Multi-track Fader Control." Paper presented at the 132nd Audio Engineering Society Convention, Budapest, Hungary, 2012.

#### See Also

#### **Blocks**

Weighting Filter

#### **System Objects**

multibandParametricEQ | octaveFilter | dsp.BiquadFilter

### **More About**

- "Audio Weighting Filters"
- "Sound Pressure Measurement Using Weighting Filters"

### clone

System object: weightingFilter

Create copy of System object with same property values

# **Syntax**

weightFiltClone = clone(weightFilt)

# **Description**

weightFiltClone = clone(weightFilt) creates a weighting filter System object, weightFiltClone, with the same property values as weightFilt. If the original object is locked, then clone creates a copy that is also locked. This copy has states initialized to the same values as the original. If the original object is not locked, then clone creates a new unlocked object with uninitialized states.

# createAudioPluginClass

System object: weightingFilter

Create audio plugin class that implements functionality of System object

# **Syntax**

createAudioPluginClass(weightFilt)
createAudioPluginClass(weightFilt,pluginName)

# **Description**

createAudioPluginClass (weightFilt) creates a System object plugin that implements the functionality of the weightingFilter System object, weightFilt. The name of the created class is the weightingFilter System object variable name followed by 'Plugin', for example, weightFiltPlugin.

**Note:** If the object is locked, the number of input and output channels of the plugin is equal to the number of channels of the object. Otherwise, the number of channels is equal to 2.

createAudioPluginClass(weightFilt,pluginName) specifies the name of your created System object plugin class.

**Example:** createAudioPluginClass(weightFilt, 'AweightedFilter') creates a System object plugin with class name AweightedFilter.

# getFilter

System object: weightingFilter

Return biquad filter object using weighting filter design

# **Syntax**

biquad = getFilter(weightFilt)

# **Description**

biquad = getFilter(weightFilt) returns a dsp.BiquadFilter object, biquad. The SOSMatrix and ScaleValues properties of the biquad filter object are set as specified by the weightingFilter object, weightFilt.

Use getFilter for the design capabilities of the weightingFilter System object and the processing capabilities of the dsp.BiquadFilter System object.

### isLocked

System object: weightingFilter

Locked status for input attributes and nontunable properties

### **Syntax**

L = isLocked(weightFilt)

# **Description**

L = isLocked(weightFilt) returns a logical value, L, that indicates whether input attributes and nontunable properties are locked for the frequency weighting filter, weightFilt.

The weightFilt object performs an internal initialization the first time you execute step. The initialization locks nontunable properties and input specifications, such as the dimensions, complexity, and data type of the input data. After the object is locked, the isLocked method returns a true value.

# **isStandardCompliant**

System object: weightingFilter

Verify filter design is IEC 61672-1:2002 compliant

### **Syntax**

```
complianceStatus = isStandardCompliant(weightFilt,classType)
complianceStatus =
isStandardCompliant(weightFilt,classType,freqRange)
```

# **Description**

complianceStatus = isStandardCompliant(weightFilt,classType) returns a logical scalar, complianceStatus, indicating whether the weightFilt filter design is compliant with the minimum and maximum attenuation specifications for the classType design specified in IEC 61672-1:2002. Specify classType as 'class 1' or 'class 2'. You can check compliance for A-weighting and C-weighting filters only.

```
complianceStatus =
```

isStandardCompliant(weightFilt,classType,freqRange) specifies the range of frequencies checked for compliance. Specify freqRange as a two-element vector of increasing values: [minFreq, maxFreq].

**Note:** The pole-zero values defined in the ANSI S1.42-2001 standard are used for designing the A-weighted and C-weighted filters. The pole-zero values are based on analog filters, so the design can break compliance for lower sample rates. Increase the sample rate to meet compliance.

### release

System object: weightingFilter

Enable property values and input characteristics to change

# **Syntax**

release(weightFilt)

# **Description**

release (weightFilt) releases system resources, such as memory, from your octave filter, weightFilt. After you call release, all properties and input characteristics of weightFilt can change.

**Note:** After you call release on a System object, subsequent calls to setup, step, reset, or release do not support code generation.

### reset

System object: weightingFilter

Reset internal states of System object

# **Syntax**

reset(weightFilt)

# **Description**

reset(weightFilt) resets internal states of the octave filter, weightFilt, to their initial values.

### step

System object: weightingFilter

Apply frequency-weighted filtering

### **Syntax**

y = step(weightFilt,x)

# **Description**

**Note:** Alternatively, instead of using the step method to perform the operation defined by the System object, you can call the object with arguments, as if it were a function. For example, y = step(obj, x) and y = obj(x) perform equivalent operations.

y = step(weightFilt,x) applies frequency-weighted filtering to the input signal, x, and returns the filtered signal, y. The type of filtering is specified by the algorithm and properties of the weightingFilter System object, weightFilt.

x must be a real-valued, double-precision or single-precision matrix. The System object treats each column of the input as an independent channel.

**Note:** The System object performs an internal initialization the first time you execute step. This initialization locks nontunable properties and input specifications, such as the dimensions, complexity, and data type of the input data. If you change a nontunable property or an input specification, the System object issues an error. To change nontunable properties or inputs, you must first call the release method to unlock the object.

### visualize

System object: weightingFilter

Visualize and validate filter response

# **Syntax**

```
visualize(weightFilt)
visualize(weightFilt,N)
visualize( ,mType)
```

# **Description**

visualize (weightFilt) plots the magnitude response of the frequency-weighted filter, weightFilt. The plot is updated automatically when properties of the object change.

visualize(weightFilt,N) uses an N-point FFT to calculate the magnitude response. The default is 2048.

visualize(\_\_\_\_,mType) creates a mask based on the class of filter specified by mType, using either of the previous syntaxes. Specify mType as 'class 1' or 'class 2'. The mask attenuation limits are defined in the IEC 61672-1:2002 standard. The mask is defined for A-weighting and C-weighting filters only.

- If the mask is green, the design is compliant with the IEC 61672-1:2002 standard.
- · If the mask is red, the design breaks compliance.

**Note:** The pole-zero values defined in the ANSI S1.42-2001 standard are used for designing the A-weighted and C-weighted filters. The pole-zero values are based on analog filters, so the design can break compliance for lower sample rates.

# Classes in Audio System Toolbox

# audioPlugin class

Base class for audio plugins

# **Description**

audioPlugin is the base class for audio plugins. In your class definition file, you must subclass your object from this base class or from the audioPluginSource class, which inherits from audioPlugin. Subclassing enables you to inherit the attributes necessary to generate plugins and access Audio System Toolbox functionality.

To inherit from the audioPlugin base class directly, type this syntax as the first line of your class definition file:

classdef myAudioPlugin < audioPlugin
myAudioPlugin is the name of your object.</pre>

For a tutorial on designing audio plugins, see "Design an Audio Plugin".

### **Methods**

 $\begin{tabular}{ll} getSampleRate \\ setSampleRate \\ \end{tabular}$ 

Get sample rate at which the plugin is run Set sample rate at which the plugin is run (MATLAB environment only)

# **Copy Semantics**

Handle. To learn how handle classes affect copy operations, see "Copying Objects" in the MATLAB documentation.

# **Examples**

#### **Design Valid Audio Plugin**

Design a valid basic audio plugin class

#### Terminology:

- A valid audio plugin is one that can be deployed in a digital audio workstation (DAW) environment. To validate it, use the validateAudioPlugin function. To generate it, use the generateAudioPlugin function.
- A basic audio plugin inherits from the audioPlugin class but not the matlab.System class.

Define a basic audio plugin class that inherits from audioPlugin.

```
classdef myAudioPlugin < audioPlugin
end</pre>
```

Add a processing function to your plugin class.

All valid audio plugins include a processing function. For basic audio plugins, the processing function is named process. The processing function is where audio processing occurs. It always has an output.

```
classdef myAudioPlugin < audioPlugin
    methods
          function out = process(~,in)
          out = in;
    end
end
end</pre>
```

#### Design Valid Audio Plugin That Uses getSampleRate

Design an audioPlugin class that uses the getSampleRate method to get the sample rate at which the plugin is run. The plugin in this example, simpleStrobe, uses the sample rate to determine a constant 50 ms strobe period.

```
classdef simpleStrobe < audioPlugin
  % simpleStrobe Add audio strobe effect
  % Add a strobe effect by gain switching between 0 and 1 in
  % 50 ms increments. Although the input sample rate can change,
  % the strobe period remains constant.
  %
  % simpleStrobe properties:
  % period - Number of samples between gain switches
  % gain - Gain multiplier, one or zero</pre>
```

```
count - Number of samples since last gain switch
   %
    %
   %
       simpleStrobe methods:
       process - Multiply input frame by gain, element by element
    %
        reset - Reset count and gain to initial conditions
    %
                  and get sample rate
    properties
        Period = 44100*0.05;
       Gain = 1;
    end
    properties (Access = private)
        Count = 1;
   end
   methods
        function out = process(plugin,in)
            for i = 1:size(in,1)
                if plugin.Count == plugin.Period
                    plugin.Gain = 1 - plugin.Gain;
                    plugin.Count = 1;
                end
                in(i,:) = in(i,:)*plugin.Gain;
                plugin.Count = plugin.Count + 1;
            end
            out = in;
        end
        function reset(plugin)
            plugin.Period = floor( getSampleRate(plugin)*0.05 );
            plugin.Count = 1;
            plugin.Gain = 1;
        end
   end
end
```

#### See Also

#### Classes

audioPluginSource

#### **Functions**

audioPluginInterface | audioPluginParameter | generateAudioPlugin |
validateAudioPlugin

### **More About**

- "Design an Audio Plugin"
- "Audio Plugin Example Gallery"
- "Hierarchies of Classes Concepts"

# getSampleRate

Class: audioPlugin

Get sample rate at which the plugin is run

# **Syntax**

sampleRate = getSampleRate(myAudioPlugin)

# **Description**

sampleRate = getSampleRate(myAudioPlugin) returns the sample rate in Hz at which the plugin is being run.

- In a digital audio workstation (DAW) environment, the DAW user sets the sample rate. getSampleRate interacts with the DAW to determine the sample rate.
- In the MATLAB environment, getSampleRate returns the value set by a previous call to setSampleRate. If setSampleRate has not been called, getSampleRate returns the default value, 44100.

# setSampleRate

Class: audioPlugin

Set sample rate at which the plugin is run (MATLAB environment only)

# **Syntax**

setSampleRate(myAudioPlugin,sampleRate)

# **Description**

setSampleRate (myAudioPlugin, sampleRate) sets the sample rate of the plugin, myAudioPlugin, to the value specified by sampleRate. Specify sampleRate as a positive real integer. setSampleRate enables the MATLAB environment to mimic behavior in a digital audio workstation (DAW) environment.

**Note:** Do not use setSampleRate in a generated plugin. If you call setSampleRate in your plugin, generateAudioPlugin throws an error.

# audioPluginSource class

Base class for audio source plugins

## **Description**

audioPluginSource is the base class for audio source plugins. Use audio source plugins to produce audio signals.

To create a valid audio source plugin, in your class definition file, subclass your object from the audioPluginSource class. Subclassing enables you to inherit the attributes necessary to generate audio source plugins and access Audio System Toolbox functionality. To inherit from the audioPluginSource base class directly, type this syntax as the first line of your class definition file:

classdef myAudioSourcePlugin < audioPluginSource
myAudioSourcePlugin is the name of your object.</pre>

## **Methods**

| getSamplesPerFrame | Get frame size returned by the plugin |
|--------------------|---------------------------------------|
| setSamplesPerFrame | Set frame size returned by the plugin |
|                    | (MATLAB environment only)             |

## **Inherited Methods**

| getSampleRate | Get sample rate at which the plugin is run                           |
|---------------|----------------------------------------------------------------------|
| setSampleRate | Set sample rate at which the plugin is run (MATLAB environment only) |

## **Copy Semantics**

Handle. To learn how handle classes affect copy operations, see "Copying Objects" in the MATLAB documentation.

# **Examples**

#### **Design Valid Audio Plugin**

Design a valid basic audio source plugin class

#### Terminology:

- A valid audio source plugin is one that can be deployed in a digital audio workstation (DAW) environment. To validate it, use the validateAudioPlugin function. To generate it, use the generateAudioPlugin function.
- A basic audio source plugin inherits from the audioPluginSource class but not the matlab.System class.

Define a basic audio source plugin class that inherits from audioPluginSource.

```
classdef myAudioSourcePlugin < audioPluginSource
end</pre>
```

Add a processing function to your audio source plugin class.

All valid audio source plugins include a processing function. For basic audio source plugins, the processing function is named process. The processing function defines the audio signal that your plugin outputs. Audio source plugins do not accept audio signals as input to the processing function.

The default audio plugin interface assumes a stereo output. Specify the processing output as a matrix with two columns. These columns correspond to the left and right channels of a stereo signal. The number of rows in the output matrix correspond to the frame size.

The output frame size must match the frame size of the environment in which the plugin is run. A DAW environment has variable frame size. To determine the current environment frame size, call getSamplesPerFrame in the process function.

```
classdef myAudioSourcePlugin < audioPluginSource
  methods
        function out = process(plugin)
        out = 0.5*randn(getSamplesPerFrame(plugin),2);
        end
    end
end</pre>
```

 ${\tt myAudioSourcePlugin}$  generates a Gaussian white noise audio signal with 0.5 standard deviation.

## See Also

#### Classes

audioPlugin

#### **Functions**

audioPluginInterface | audioPluginParameter | generateAudioPlugin |
validateAudioPlugin

## More About

- "Design an Audio Plugin"
- "Audio Plugin Example Gallery"
- "Hierarchies of Classes Concepts"

# getSamplesPerFrame

Class: audioPluginSource

Get frame size returned by the plugin

## **Syntax**

frameSize = getSamplesPerFrame(myAudioSourcePlugin)

# **Description**

frameSize = getSamplesPerFrame(myAudioSourcePlugin) returns the frame size at which the plugin is run. frameSize is the number of output samples (rows) that the current call to the processing function of myAudioSourcePlugin must return.

- In a digital audio workstation (DAW) environment, getSamplesPerFrame interacts with the DAW to determine the frame size. Frame size can vary from call to call, as determined by the DAW environment.
- In the MATLAB environment, getSamplesPerFrame returns the value set by a previous call to the setSamplesPerFrame method. If setSamplesPerFrame has not been called, then getSamplesPerFrame returns the default value, 256.

**Note:** When authoring source plugins in MATLAB, getSamplesPerFrame is valid only when called in the processing function.

# set Samples Per Frame

Class: audioPluginSource

Set frame size returned by the plugin (MATLAB environment only)

## **Syntax**

setSamplesPerFrame(myAudioSourcePlugin,frameSize)

# **Description**

<code>setSamplesPerFrame(myAudioSourcePlugin,frameSize)</code> sets the frame size (rows) that the source plugin, <code>myAudioSourcePlugin</code>, <code>must</code> return in subsequent calls to its processing function. Specify <code>frameSize</code> as a real integer greater than or equal to 0. <code>setSamplesPerFrame</code> enables the MATLAB environment to mimic behavior in a digital audio workstation (DAW) environment.

**Note:** Do not use setSamplesPerFrame in a generated plugin. If you call setSamplesPerFrame in your authored plugin, generateAudioPlugin throws an error.

# externalAudioPlugin class

Base class for external audio plugins

## **Description**

externalAudioPlugin is the base class for hosted audio plugins. When you load an external plugin using loadAudioPlugin, an object of that plugin is created having externalAudioPlugin or externalAudioPluginSource as a base class. The externalAudioPluginSource class is used when the external audio plugin is a source plugin.

For a tutorial on hosting audio plugins, see "Host External Audio Plugins".

## **Methods**

dispParameter Display information of single or multiple

parameters

getParameter Get normalized value and information

about parameter

info Get information about hosted plugin

process Process audio stream

setParameter Set normalized parameter value of hosted

plugin

## **Inherited Methods**

getSampleRate Get sample rate at which the plugin is run

setSampleRate Set sample rate at which the plugin is run

(MATLAB environment only)

# **Copy Semantics**

Handle. To learn how handle classes affect copy operations, see "Copying Objects" in the MATLAB documentation.

# **Examples**

#### **Specify Hosted Plugin Parameter Values**

Load a VST audio plugin into MATLAB® by specifying its full path. If you are using a Mac, replace the .dll file extension with .vst.

```
pluginPath = fullfile(matlabroot, 'toolbox/audio/samples/ParametricEqualizer.dll');
hostedPlugin = loadAudioPlugin(pluginPath)
```

```
hostedPlugin =
```

VST plugin 'ParametricEQ' 2 in, 2 out

|   |     |         | Parameter          | Value     | Display     |          |    |     |     |   |       |     |
|---|-----|---------|--------------------|-----------|-------------|----------|----|-----|-----|---|-------|-----|
|   | 1   |         | Low Peak Gain:     | 0.5000    | 0.000       | dB       |    |     |     |   |       |     |
|   | 2   | Low     | Center Frequency:  | 0.2330    | 100.000 I   | Hz       |    |     |     |   |       |     |
|   | 3   |         | Low Q Factor:      | 0.2822    | 2.000       |          |    |     |     |   |       |     |
|   | 4   |         | Medium Peak Gain:  | 0.5000    | 0.000       | dB       |    |     |     |   |       |     |
|   | 5   | Medium  | Center Frequency:  | 0.5663    | 1000.000 I  | Hz       |    |     |     |   |       |     |
| 4 | par | ameters | not displayed. Use | dispParam | neter(hoste | dPlugin) | to | see | all | 9 | param | IS. |

Use info to return information about the hosted plugin.

#### info(hostedPlugin)

```
NumParams: 9
PluginPath: 'E:\jobarchive\Bdoc16b\2016_07_05_h07m05s16_job410158_...'
VendorName: ''
VendorVersion: 'V1.0.0'
UniqueId: 'MWap'
```

Use setParameter to change the normalized value of the Medium Center Frequency parameter to 0.75. Specify the parameter by its index.

```
setParameter(hostedPlugin,5,0.75)
```

When you set the normalized parameter value, the parameter display value is automatically updated. The normalized parameter value generally corresponds to the position of a UI widget or MIDI controller. The parameter display value typically reflects the value used internally for processing.

Use dispParameter to display the updated table of parameters.

dispParameter(hostedPlugin)

|   |        | Parameter         | Value  | Display      |
|---|--------|-------------------|--------|--------------|
| 1 |        | Low Peak Gain:    | 0.5000 | 0.000 dB     |
| 2 | Low    | Center Frequency: | 0.2330 | 100.000 Hz   |
| 3 |        | Low Q Factor:     | 0.2822 | 2.000        |
| 4 |        | Medium Peak Gain: | 0.5000 | 0.000 dB     |
| 5 | Medium | Center Frequency: | 0.7500 | 3556.559 Hz  |
| 6 |        | Medium Q Factor:  | 0.2822 | 2.000        |
| 7 |        | High Peak Gain:   | 0.5000 | 0.000 dB     |
| 8 | High   | Center Frequency: | 0.8997 | 10000.000 Hz |
| 9 |        | High Q Factor:    | 0.2822 | 2.000        |

Alternatively, you can use **getParameter** to return the normalized value of a single parameter.

```
parameterIndex = 5;
parameterValue = getParameter(hostedPlugin,parameterIndex)
parameterValue =
    0.7500
```

#### Run External Plugin in MATLAB

Load a VST audio plugin into MATLAB<sup>TM</sup> by specifying its full path. If you are using a Mac, replace the .dll file extension with .vst.

```
pluginPath = ...
   fullfile(matlabroot, 'toolbox/audio/samples/ParametricEqualizer.dll');
hostedPlugin = loadAudioPlugin(pluginPath);
```

Create input and output objects for an audio stream loop that reads from a file and writes to your audio device. Set the sample rate of the hosted plugin to the sample rate of the input to the plugin.

```
fileReader = dsp.AudioFileReader('FunkyDrums-44p1-stereo-25secs.mp3');
deviceWriter = audioDeviceWriter('SampleRate',fileReader.SampleRate);
setSampleRate(hostedPlugin,fileReader.SampleRate);
```

Set the normalized value of the Medium Peak Gain parameter value to zero.

```
parameterValue = 0;
setParameter(hostedPlugin, 'Medium Peak Gain', parameterValue)
```

Use the hosted plugin to process the audio file in an audio stream loop. Sweep the medium peak gain upward in the loop to hear the effect.

```
while parameterValue < 0.995
    parameterValue = parameterValue + 0.001;
    setParameter(hostedPlugin, 'Medium Peak Gain', parameterValue);
    x = fileReader();
    y = process(hostedPlugin,x);
    deviceWriter(y);
end

release(fileReader)
release(deviceWriter)</pre>
```

## See Also

#### **Functions**

loadAudioPlugin

#### Classes

audioPlugin | audioPluginSource | externalAudioPluginSource

## **More About**

- "Host External Audio Plugins"
- "Hierarchies of Classes Concepts"

# dispParameter

Class: externalAudioPlugin

Display information of single or multiple parameters

## **Syntax**

```
dispParameter(hostedPlugin)
dispParameter(hostedPlugin,parameter)
```

# **Description**

dispParameter (hostedPlugin) displays all parameters and associated indices, values, displayed values, and display labels. For example:

dispParameter(hostedPlugin)

|    | Parameter        | Value  | Displa | ау   |
|----|------------------|--------|--------|------|
| 1  | Wet:             | 1.0000 | +0.0   | dB   |
| 2  | Dry:             | 1.0000 | +0.0   | dB   |
| 3  | 1: Enabled:      | 1.0000 | ON     |      |
| 4  | 1: Length:       | 0.0000 | 0.0    | ms   |
| 5  | 1: Length:       | 0.0156 | 4.00   | 8N   |
| 6  | 1: Feedback:     | 0.0000 | -inf   | dB   |
| 7  | 1: Lowpass:      | 1.0000 | 20000  | Hz   |
| 8  | 1: Hipass:       | 0.0000 | 0      | Hz   |
| 9  | 1: Resolution:   | 1.0000 | 24     | bits |
| 10 | 1: Stereo width: | 1.0000 | 1.00   |      |
| 11 | 1: Volume:       | 1.0000 | +0.0   | dB   |
| 12 | 1: Pan:          | 0.5000 | 0.0    | %    |

The Value column corresponds to the normalized parameter value. Generally, the normalized parameter value represents the position of a UI widget or MIDI controller. The Display column corresponds to an internal parameter value used for processing. The Value and Display are related by an unknown mapping that is internal to the hosted plugin.

dispParameter (hostedPlugin, parameter) displays a subset of parameters. You can specify a parameter by its name as a character vector, or as a vector of one or more parameter indices. For example:

- dispParameter(hostedPlugin, 'Gain') displays information about the 'Gain' parameter of hostedPlugin.
- dispParameter(hostedPlugin,[1,3]) displays information about parameters specified by indices 1 and 3.

# getParameter

Class: externalAudioPlugin

Get normalized value and information about parameter

# **Syntax**

```
value = getParameter(hostedPlugin,parameter)
[value, parameterInformation] = getParameter(hostedPlugin,parameter)
```

# **Description**

value = getParameter(hostedPlugin, parameter) returns the normalized value of the parameter of hostedPlugin. You can specify a parameter by its name as a character vector or by its index. For example:

- getParameter(hostedPlugin, 'Gain') returns the normalized value of the hosted plugin parameter named 'Gain'. If the parameter name is not unique, getParameter returns an error.
- getParameter(hostedPlugin,2) returns information about the parameter specified by index 2.

[value, parameterInformation] = getParameter(hostedPlugin,parameter) returns a structure containing additional information about the specified parameter of the hosted plugin.

| Field        | Description                                                                                                    |
|--------------|----------------------------------------------------------------------------------------------------|
| DisplayName  | Display name or prompt of the plugin parameter, returned as a character vector. The display name is intended for display on the plugin's user interface (UI).                                                                                                    |
| DisplayValue | Display value of the plugin parameter, returned as a character vector. The parameter DisplayValue corresponds to the normalized parameter value by an unknown mapping internal to the hosted plugin. Generally, the display value reflects the value used internally by the plugin for processing, while the normalized parameter value corresponds to the position of a MIDI control or widget on a UI. |

| Field | Description                                                       |
|-------|-------------------------------------------------------------------|
| Label | Label intended for display with DisplayValue on the plugin's UI,  |
|       | returned as a character vector. Typical labels include dB and Hz. |

# info

Class: externalAudioPlugin

Get information about hosted plugin

# **Syntax**

pluginInfo = info(hostedPlugin)

# **Description**

pluginInfo = info(hostedPlugin) returns a structure containing information
about the hosted plugin.

| Field         | Description                                                                                               |
|---------------|----------------------------------------------------------------------------------------------------|
| PluginName    | Display name of plugin.                                                                                   |
| Format        | Software interface. Supported formats include VST and VST3.                                               |
| InputChannels | Number of channels passed to the processing function of the plugin.                                       |
| OutputChanne] | Number of channels returned from the processing function of the plugin.                                   |
| NumParams     | Total number of plugin parameters.                                                                        |
| PluginPath    | Path specified when plugin is loaded using loadAudioPlugin.                                               |
| VendorName    | Name of the plugin creator.                                                                               |
| VendorVersion | Version number. Typically used to track plugin releases.                                                  |
| UniqueID      | Unique identifier of plugin used for recognition in certain digital audio workstation (DAW) environments. |

## process

Class: externalAudioPlugin

Process audio stream

# **Syntax**

audioOut = process(hostedPlugin,audioIn)

# **Description**

audioOut = process(hostedPlugin, audioIn) returns an audio signal processed according to the algorithm and parameters of hostedPlugin. For source plugins, call process without an audio input. Use info(hostedPlugin) to determine the number of channels (columns) of the input and output audio signal.

Use setSamplesPerFrame(hostedPlugin) to specify the frame size returned by hosted source plugins.

## setParameter

Class: externalAudioPlugin

Set normalized parameter value of hosted plugin

## **Syntax**

setParameter(hostedPlugin,parameter,newValue)

# **Description**

setParameter(hostedPlugin, parameter, newValue) sets the normalized value corresponding to the parameter of hostedPlugin to newValue. Specify the parameter by its unique display name or its index. Specify the new normalized parameter value as a scalar in the range 0–1.

For example, assume hostedPlugin has a parameter with index 3 and a unique display name, 'Gain'. These commands are identical:

- setParameter(hostedPlugin, 'Gain', 0.2)
- setParameter(hostedPlugin,3,0.2)

**Note:** A hosted plugin might quantize its parameters. The result of setParameter for quantized parameters depends on the type of quantization.

# externalAudioPluginSource class

Base class for external audio source plugins

## **Description**

externalAudioPluginSource is the base class for hosted audio source plugins. When you load an external plugin using loadAudioPlugin, an object of that plugin is created having externalAudioPlugin or externalAudioPluginSource as a base class. The externalAudioPluginSource class is used when the external audio plugin is a source plugin.

For a tutorial on hosting audio plugins, see "Host External Audio Plugins".

## **Methods**

## **Inherited Methods**

dispParameter Display information of single or multiple

parameters

getParameter Get normalized value and information

about parameter

info Get information about hosted plugin

process Process audio stream

setParameter Set normalized parameter value of hosted

plugin

getSampleRate Get sample rate at which the plugin is run

setSampleRate Set sample rate at which the plugin is run

(MATLAB environment only)

getSamplesPerFrame Get frame size returned by the plugin

setSamplesPerFrame

Set frame size returned by the plugin (MATLAB environment only)

# **Copy Semantics**

Handle. To learn how handle classes affect copy operations, see "Copying Objects" in the MATLAB documentation.

# **Examples**

#### **Specify Hosted Source Plugin Parameter Values**

Load a VST audio source plugin into MATLAB® by specifying its full path. If you are using a Mac, replace the .dll file extension with .vst.

```
pluginPath = fullfile(matlabroot, 'toolbox/audio/samples/oscillator.dll');
hostedSourcePlugin = loadAudioPlugin(pluginPath)
```

```
hostedSourcePlugin =
```

```
VST plugin 'oscillator' source, 1 out, 256 samples
```

|   |            |        | 2200203 |         |
|---|------------|--------|---------|---------|
| 1 | Frequency: | 0.5659 | 100.000 | –<br>Hz |
| 2 | Amplitude: | 0.1000 | 1.000   | ΑU      |
| 3 | DC Offset: | 0.5000 | 0.000   | ΑU      |

Parameter Value Display

Use info to return information about the hosted plugin.

#### info(hostedSourcePlugin)

```
ans =
  struct with fields:
    PluginName: 'oscillator'
         Format: 'VST'
    InputChannels: 0
```

```
OutputChannels: 1
    NumParams: 3
    PluginPath: 'E:\jobarchive\Bdoc16b\2016_07_05_h07m05s16_job410158_...'
    VendorName: ''

VendorVersion: 'V1.0.0'
    UniqueId: 'MWap'
```

Use setParameter to change the normalized value of the Frequency parameter to 0.8. Specify the parameter by its index.

```
setParameter(hostedSourcePlugin,1,0.8)
```

When you set the normalized parameter value, the parameter display value is automatically updated. Generally, the normalized parameter value corresponds to the position of a UI widget or MIDI controller. The parameter display value typically reflects the value used internally by the plugin for processing.

Use dispParameter to display the updated table of parameters.

dispParameter(hostedSourcePlugin)

|   | Parameter  | Value  | Display  |    |
|---|------------|--------|----------|----|
| 1 | Frequency: | 0.8000 | 1741.101 | Hz |
| 2 | Amplitude: | 0.1000 | 1.000    | ΑU |
| 3 | DC Offset: | 0.5000 | 0.000    | ΑU |

Alternatively, you can use **getParameter** to return the normalized value of a single parameter.

```
getParameter(hostedSourcePlugin,1)
ans =
    0.8000
```

## **Run External Source Plugin in MATLAB**

Load a VST audio source plugin into MATLAB<sup>TM</sup> by specifying its full path. If you are using a Mac, replace the .dl1 file extension with .vst.

```
pluginPath = fullfile(matlabroot, 'toolbox', 'audio', 'samples', 'oscillator.dll');
hostedSourcePlugin = loadAudioPlugin(pluginPath);
```

Set the normalized value of the Amplitude parameter to 0.05. Set the normalized value of the Frequency parameter to 0.8.

```
setParameter(hostedSourcePlugin, 'Amplitude', 0.05);
frequencyParameterValue = 0.8;
setParameter(hostedSourcePlugin, 'Frequency', frequencyParameterValue);
```

Set the sample rate at which to run the plugin. Create an output object to write to your audio device.

```
setSampleRate(hostedSourcePlugin,44100);
deviceWriter = audioDeviceWriter('SampleRate',44100);
```

Use the hosted source plugin to output an audio stream. The processing in the audio stream loop ramps the frequency parameter down and then up.

```
k = 1;
for i = 1:1000
    frequencyParameterValue = frequencyParameterValue - 0.0004*k;
    setParameter(hostedSourcePlugin, 'Frequency', frequencyParameterValue);
    y = process(hostedSourcePlugin);
    deviceWriter(y);
    if i == 500
        k = -1;
    end
end
```

## See Also

#### **Functions**

loadAudioPlugin

release(deviceWriter)

#### Classes

audioPlugin | audioPluginSource | externalAudioPlugin

## More About

"Host External Audio Plugins"

• "Hierarchies of Classes — Concepts"

# **Blocks in Audio System Toolbox**

## **Audio Device Reader**

Record from sound card Library: Sources

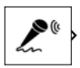

## **Description**

The Audio Device Reader block reads audio samples using your computer's audio device. The Audio Device Reader block specifies the driver, the device and its attributes, and the data type and size output from your Audio Device Reader block.

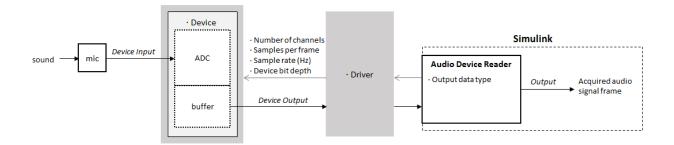

## **Ports**

## Output

## A — Output signal

scalar | vector | matrix

The output of the Audio Device Reader block is determined by the block's parameters. If the block output is a matrix, the columns correspond to independent channels.

Data Types: single | double | int16 | int32 | uint8

#### 0 — Number of samples overrun

scalar

This port outputs the number of samples overrun while acquiring a frame of data (one output matrix).

# **Dependencies**

To enable this port, select the **Output number of samples overrun** parameter.

Data Types: uint32

## **Parameters**

#### Main Tab

#### Driver — Driver used to access your audio device

DirectSound (default) | ASIO

ASIO drivers do not come pre-installed on Windows machines. You must install an ASIO driver outside of MATLAB to use the ASIO driver option.

**Note:** If Driver is specified as ASIO, open the ASIO UI outside of MATLAB to set the sound card buffer size to the value specified by the **Samples per frame** parameter. See the documentation of your ASIO driver for more information.

This parameter applies only on Windows machines. Linux machines always use the ALSA driver. Mac machines always use the CoreAudio driver.

## Device — Device used to acquire audio samples

default audio device (default)

The device list is populated with devices available on your computer.

#### Info — View information about your audio input configuration

button

This button opens a dialog box that lists your selected audio driver, the full name of your audio device, and the maximum input channels for your configuration. For example:

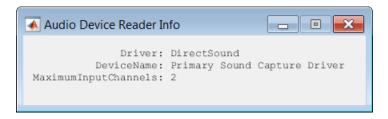

# Sample rate (Hz) — Sample rate your device uses to acquire audio data 44100 (default) | integer

The possible range of **Sample rate (Hz)** depends on your audio hardware.

# Number of channels — Number of channels acquired by your audio device 1 (default) | integer

The number of input channels is also the number of channels (matrix columns) output by the Audio Device Reader block.

# **Dependencies**

To specify which input channels your audio device acquires, on the **Advanced** tab, select the **Use default mapping between sound card's input channels and columns of output of this block** parameter.

```
Samples per frame — Frame size read from audio device 1024 (default) | integer
```

**Samples per frame** is also the device buffer size, and the frame size (number of matrix rows) output by the Audio Device Reader block.

## **Advanced Tab**

## Device bit depth — Data type used by device to acquire audio data

16-bit integer (default) | 8-bit integer | 16-bit integer | 24-bit integer | 32-bit integer

# Use default mapping between sound card's input channels and columns of output of this block — Toggle channel mapping source

on (default) | off

When you select this parameter, the block uses the default mapping between the sound card's input channels and the matrix columns output by this block. When you clear this parameter, you specify the mapping in **Device input channels**.

#### Device input channels — Specify nondefault channel mapping

[1:MaximumInputChannels] (default) | scalar | vector

Nondefault map of device channels and matrix output by the Audio Device Reader block, specified as a scalar or vector. For example:

If **Device input channels** is specified as **1:3**, then:

- Channel 1 maps to the first column of the output matrix.
- Channel 2 maps to the second column of the output matrix.
- Channel 3 maps to the third column of the output matrix.

If **Device input channels** is specified as [3,1,2], then:

- Channel 3 maps to the first column of the output matrix.
- · Channel 1 maps to the second column of the output matrix.
- Channel 2 maps to the third column of the output matrix.

# **Dependencies**

To specify a nondefault mapping, clear the **Use default mapping between sound** card's input channels and columns of output of this block parameter.

# Output number of samples overrun — Specify additional output port for number of samples overrun

off (default) | on

When you select this parameter, an additional output port,  $\mathbf{O}$ , is added to the block. The  $\mathbf{O}$  port outputs the number of samples overrun while acquiring a frame of data (one output matrix).

#### Output data type — Data type output from block

double (default) | single | int32 | int16 | uint8

# **Model Examples**

## **More About**

- "Run Audio I/O Features Outside MATLAB and Simulink"
- · "Audio I/O: Buffering, Latency, and Throughput"

## See Also

### **System Objects**

audioDeviceReader | audioDeviceWriter

#### **Blocks**

Audio Device Writer

## **Audio Device Writer**

Play to sound card **Library:** Sinks

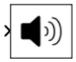

# **Description**

The Audio Device Writer block writes audio samples to an audio output device.

Parameters of the Audio Device Writer block specify the driver, the device, and device attributes such as sample rate and bit depth.

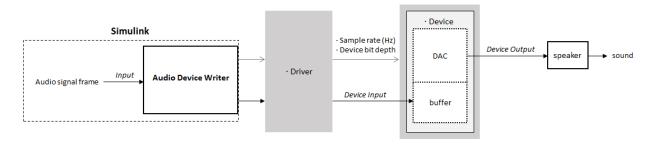

## **Ports**

## Input

# Port\_1 — Input signal scalar | vector | matrix

If input to the Audio Device Writer block is of data type double or single, the block clips values outside the range [-1, 1]. For other data types, the allowed input range is [min, max] of the specified data type.

Data Types: single | double | int16 | int32 | uint8

## **Output**

#### Port\_1 — Number of samples underrun

scalar

This port outputs the number of samples underrrun while writing a frame of data (one input matrix).

# **Dependencies**

To enable this port, select the Output number of samples underrun parameter.

Data Types: uint32

## **Parameters**

## Main Tab

## Driver — Driver used to access your audio device

DirectSound (default) | ASIO

ASIO drivers do not come pre-installed on Windows machines. You must install an ASIO driver outside of MATLAB to use the ASIO driver option.

**Note:** If Driver is specified as ASIO, open the ASIO UI outside of MATLAB to set the sound card buffer size to the frame size (number of rows) input to the Audio Device Writer block. See the documentation of your ASIO driver for more information.

This parameter applies only on Windows machines. Linux machines always use the ALSA driver. Mac machines always use the CoreAudio driver.

To specify nondefault **Driver** values, you must install Audio System Toolbox. If the toolbox is not installed, specifying nondefault **Driver** values returns an error.

## Device — Device used to play audio samples

default audio device (default)

The device list is populated with devices available on your computer.

#### Info — View information about your audio output configuration button

This button opens a dialog box that lists your selected audio driver, the full name of your audio device, and the maximum output channels for your configuration. For example:

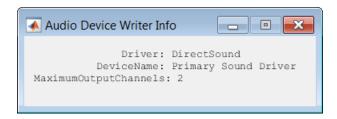

# Inherit sample rate from input — Specify source of input sample rate on $(default) \mid off$

When you select this parameter, the block inherits its sample rate from the input signal. When you clear this parameter, you specify the sample rate in **Sample rate (Hz)**.

# Sample rate (Hz) — Sample rate used by device to play audio data 44100 (default) | positive scalar

The possible range of **Sample rate (Hz)** depends on your audio hardware.

# **Dependencies**

To enable this parameter, clear the Inherit sample rate from input parameter.

## **Advanced Tab**

# **Device bit depth — Data type used by device to perform digital-to-analog conversion** 16-bit integer (default) | 8-bit integer | 24-bit integer | 32-bit float

Before performing digital-to-analog conversion, the input data is cast to a data type specified by this parameter.

**Note:** To specify a nondefault **Device bit depth**, you must install Audio System Toolbox. If the toolbox is not installed, specifying a nondefault **Device bit depth** returns an error.

# Use default mapping between columns of input of this block and sound card's output channels — Toggle channel mapping source

on (default) | off

When you select this parameter, the block uses the default mapping between columns of the matrix input to this block and the channels of your device. When you clear this parameter, you specify the mapping in **Device output channels**.

## Device output channels - Specify nondefault channel mapping

[1:MaximumOutputChannels] (default) | scalar | vector

Nondefault mapping between columns of matrix input to the Audio Device Writer block and channels of output device, specified as a scalar or vector. For example:

If **Device output channels** is specified as 1:3, then:

- The first column of the input matrix maps to channel 1.
- The second column of the input matrix maps to channel 2.
- · The third column of the input matrix maps to channel 3.

If  $\bf Device\ output\ channels$  is specified as [3,1,2], then:

- The first column of the input matrix maps to channel 3.
- The second column of the input matrix maps to channel 1.
- The third column of the input matrix maps to channel 2.

**Note:** To selectively map between columns of the input matrix and your sound card's output channels, you must install Audio System Toolbox. If the toolbox is not installed, specifying nondefault values for **Device output channels** returns an error.

# **Dependencies**

To enable this parameter, clear the **Use default mapping between columns of input** of this block and sound card's output channels parameter.

# Output number of samples underrun — Specify output port for number of samples underrun

off (default) | on

When you select this parameter, an output port is added to the block. The port outputs the number of samples underrrun while writing a frame of data (one input matrix).

# **Model Examples**

## More About

- "Run Audio I/O Features Outside MATLAB and Simulink"
- "Audio I/O: Buffering, Latency, and Throughput"

## See Also

#### **Blocks**

Audio Device Reader | Binary File Reader

## **System Objects**

audioDeviceWriter | audioDeviceReader

# Compressor

Dynamic range compressor **Library:** Dynamic Range Control

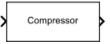

# **Description**

The Compressor block performs dynamic range compression independently across each input channel. Dynamic range compression attenuates the volume of loud sounds that cross a given threshold. It uses specified attack and release times to achieve a smooth applied gain curve. You can tune parameters of the Compressor block to meet your processing needs.

## **Ports**

## Input

## Port\_1 — Input signal

matrix | 1-D vector

- · Matrix input Each column of the input is treated as an independent channel.
- 1-D vector input The input is treated as a single channel.

This port is unnamed until you select the **Output gain (dB)** parameter.

```
Data Types: single | double
```

## Output

## Y — Output signal

matrix

The Compressor block outputs a signal with the same data type as the input signal. The size of the output depends on the size of the input:

- Matrix input The block outputs a matrix the same size and data type as the input signal.
- 1-D vector input The block outputs an *N*-by-1 matrix (column vector), where *N* is the number of elements in the 1-D vector.

Data Types: single | double

#### G — Gain applied to each input sample

matrix

## **Dependencies**

To enable this port, select the **Output gain (dB)** parameter.

Data Types: single | double

### **Parameters**

If a parameter is listed as tunable, then you can change its value during simulation.

#### Main Tab

#### Threshold (dB) - Operation threshold

-10 (default) | scalar in the range -50 to 0

 $Operation\ threshold$  is the level above which gain is applied to the input signal.

Tunable: Yes

#### Ratio — Compression ratio

5 (default) | scalar in the range 1 to 50

Compression ratio is the input/output ratio for signals that overshoot the operation threshold.

Assuming a hard knee characteristic and a steady-state input such that x[n] dB >

Threshold (dB), the compression ratio is defined as  $R = \frac{(x[n] - T)}{(y[n] - T)}$ 

- R is the compression ratio.
- x[n] is the input signal in dB.
- y[n] is the output signal in dB.
- *T* is the threshold in dB.

Tunable: Yes

#### Knee width (dB) — Transition area in the compression characteristic

0 (default) | scalar in the range 0 to 20

For soft knee characteristics, the transition area is defined by the relation

$$y = x + \frac{\left(\frac{1}{R} - 1\right) \times \left(x - T + \frac{W}{2}\right)^{2}}{(2 \times W)}$$

for the range  $(2 \times |x - T|) \le W$ 

- *y* is the output level in dB.
- *x* is the input level in dB.
- ullet R is the compression ratio.
- *T* is the threshold in dB.
- W is the knee width in dB.

Tunable: Yes

# View static characteristic — Open static characteristic plot of the dynamic range compressor

button

The plot is updated automatically when parameters of the Compressor block change.

#### Attack time (s) — Time it takes applied gain to ramp up

0.05 (default) | scalar in the range 0 to 4

Attack time is the time it takes the compressor gain to rise from 10% to 90% of its final value when the input goes above the threshold. The **Attack time** (s) parameter smooths the applied gain curve.

**Tunable:** Yes

#### Release time (s) — Time it takes applied gain to ramp down

0.2 (default) | scalar in the range 0 to 4

Release time is the time it takes the compressor gain to drop from 90% to 10% of its final value when the input goes below the threshold. The **Release time** (s) parameter smooths the applied gain curve.

Tunable: Yes

#### Make-up gain mode — Make-up gain mode

Property (default) | Auto

- Property Make-up gain is set to the value specified by Make-up gain (dB).
- Auto Make-up gain is applied at the output of the Compressor block such that a steady-state 0 dB input has a 0 dB output.

#### Make-up gain (dB) — Applied make-up gain

0 (default) | scalar in the range -10 to 24

*Make-up gain* compensates for gain lost during compression. It is applied at the output of the Compressor block.

Tunable: Yes

## **Dependencies**

To enable this parameter, set **Make-up gain mode** to **Property**.

# Inherit sample rate from input — Specify source of input sample rate on (default) | off

When you select this parameter, the block inherits its sample rate from the input signal. When you clear this parameter, you specify the sample rate in **Input sample rate (Hz)**.

#### Input sample rate (Hz) — Sample rate of input

44100 (default) | positive scalar

# **Dependencies**

To enable this parameter, clear the Inherit sample rate from input parameter.

#### **Advanced Tab**

# Output gain (dB) — Gain applied on each input sample off (default) | on

When you select this parameter, an additional output port, G, is added to the block. The G port outputs the gain applied on each input channel in dB.

#### Simulate using — Specify type of simulation to run

Interpreted execution (default) | Code generation

- Interpreted execution Simulate model using the MATLAB interpreter.
   This option shortens startup time and has simulation speed comparable to Code generation. In this mode, you can debug the source code of the block.
- Code generation Simulate model using generated C code. The first time you run a simulation, Simulink® generates C code for the block. The C code is reused for subsequent simulations, as long as the model does not change. This option requires additional startup time but the speed of the subsequent simulations is comparable to Interpreted execution.

## **Model Examples**

### More About

#### **Algorithms**

The Compressor block processes a signal frame by frame and element by element.

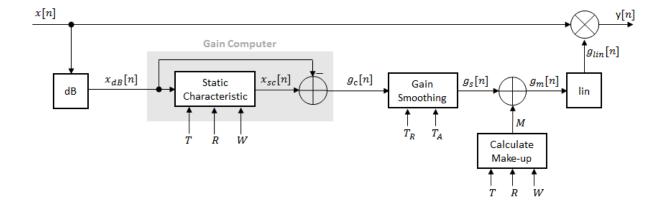

**1** The *N*-point signal, x[n], is converted to decibels:

$$x_{dB}[n] = 20 \times \log_{10} |x[n]|$$

 $x_{dB}[n]$  passes through the gain computer. The gain computer uses the static compression characteristic of the Compressor block to attenuate gain that is above the threshold.

If you specified a soft knee, the gain computer has the following static characteristic:

$$x_{sc}\left(x_{dB}\right) = \begin{cases} x_{dB} & x_{dB} < \left(T - \frac{W}{2}\right) \\ x_{dB} + \frac{\left(\frac{1}{R} - 1\right)\left(x_{dB} - T + \frac{W}{2}\right)^2}{2W} & \left(T - \frac{W}{2}\right) \leq x_{dB} \leq \left(T + \frac{W}{2}\right) \\ T + \frac{\left(x_{dB} - T\right)}{R} & x_{dB} > \left(T + \frac{W}{2}\right) \end{cases},$$

where T is the threshold, R is the ratio, and W is the knee width.

If you specified a hard knee, the gain computer has the following static characteristic:

$$x_{sc}(x_{dB}) = \begin{cases} x_{dB} & x_{dB} < T \\ T + \frac{\left(x_{dB} - T\right)}{R} & x_{dB} \ge T \end{cases}$$

**3** The computed gain,  $g_c[n]$ , is calculated as

$$g_c[n] = x_{sc}[n] - x_{dB}[n].$$

**4**  $g_{\Delta}[n]$  is smoothed using specified attack and release time parameters:

$$g_s[n] = \begin{cases} \alpha_A g_s[n-1] + (1-\alpha_A)g_c[n], & g_c[n] > g_s[n-1] \\ \alpha_R g_s[n-1] + (1-\alpha_R)g_c[n], & g_c[n] \leq g_s[n-1] \end{cases}$$

The attack time coefficient,  $a_A$ , is calculated as

$$\alpha_A = \exp\left(\frac{-\log(9)}{Fs \times T_A}\right).$$

The release time coefficient,  $a_R$ , is calculated as

$$\alpha_R = \exp\left(\frac{-\log(9)}{Fs \times T_R}\right).$$

 $T_A$  is the attack time period, specified by the **Attack time** (s) parameter.  $T_R$  is the release time period, specified by the **Release time** (s) parameter.  $F_S$  is the input sampling rate, specified by the **Inherit sample rate from input** or the **Input sample rate** (Hz) parameter.

5 If **Make-up gain (dB)** is set to Auto, the make-up gain is calculated as the negative of the computed gain for a 0 dB input,

$$M = -x_{sc}(x_{dB} = 0).$$

5-18

Given a steady-state input of 0 dB, this configuration achieves a steady-state output of 0 dB. The make-up gain is determined by the **Threshold (dB)**, **Ratio**, and **Knee width (dB)** parameters. It does not depend on the input signal.

**6** The make-up gain, M, is added to the smoothed gain,  $g_s[n]$ :

$$g_m[n] = g_s[n] + M$$

**7** The calculated gain in dB,  $g_{dB}[n]$ , is translated to a linear domain:

$$g_{lin}[n] = 10^{\left(\frac{g_m[n]}{20}\right)}$$

**8** The output of the dynamic range compressor is given as

$$y[n] = x[n] \times g_{lin}[n].$$

"Dynamic Range Control"

## **References**

[1] Giannoulis, Dimitrios, Michael Massberg, and Joshua D. Reiss. "Digital Dynamic Range Compressor Design—A Tutorial And Analysis". *Journal of Audio Engineering Society*. Vol. 60, Issue 6, pp. 399–408.

### **See Also**

#### **Blocks**

Expander | Limiter | Noise Gate

#### **System Objects**

compressor

#### Introduced in R2016a

## **Crossover Filter**

Audio crossover filter **Library:** Filters

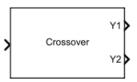

# **Description**

The Crossover Filter block implements an audio crossover filter, which is used to split an audio signal into two or more frequency bands. Crossover filters are multiband filters whose overall magnitude frequency response is flat.

## **Ports**

### Input

### Port\_1 — Input signal

matrix | 1-D vector

- Matrix input Each column of the input is treated as an independent channel.
- 1-D vector input The input is treated as a single channel.

Data Types: single | double

## **Output**

#### Y1 — Output signal

matrix

Available if **Number of crossovers** is set to 1, 2, 3, or 4. Port **Y1** always corresponds to a lowpass filter.

Data Types: single | double

#### Y2 — Output signal

matrix

Depending on the number of crossovers specified, port **Y2** outputs the original audio signal passed through a bandpass or highpass filter.

Available if **Number of crossovers** is set to 1, 2, 3 or 4.

Data Types: single | double

#### Y3 — Output signal

matrix

Depending on the number of crossovers specified, port Y3 corresponds to a bandpass or highpass filter of the original audio signal.

Available if **Number of crossovers** is set to 2, 3 or 4.

Data Types: single | double

#### Y4 — Output signal

matrix

Available if **Number of crossovers** is set to 3 or 4.

Data Types: single | double

#### Y5 — Output signal

matrix

Available if **Number of crossovers** is set to 4.

Data Types: single | double

## **Parameters**

If a parameter is listed as tunable, then you can change its value during simulation.

# Number of crossovers — Number of magnitude response band crossings 1 (default) | 2 | 3 | 4

If you specify multiple crossovers, the corresponding **Crossover frequency (Hz)** and **Crossover order** parameters populate in the dialog box automatically.

The number of bands output by the Crossover Filter block is one more than the **Number of crossovers**.

| Number of Crossovers | Number of Bands Output |
|----------------------|------------------------|
| 1                    | two bands              |
| 2                    | three bands            |
| 3                    | four bands             |
| 4                    | five bands             |

Tunable: No

#### Crossover frequency (Hz) — Intersections of magnitude response bands

100 (default) | real scalar in the range 20 to 20000

Crossover frequencies are the intersections of magnitude response bands of the individual two-band crossover filters used in the multiband crossover filter.

Tunable: Yes

#### Crossover order - Order of individual crossover filters

2 (default) | 1 | 3 | 4 | 5 | 6 | 7 | 8

The crossover filter order relates to the crossover filter slope in dB/octave:  $slope = N \times 6$ , where N is the crossover order.

Tunable: Yes

# View filter response — Open plot of magnitude response of each filter band button

The plot is updated automatically when parameters of the Crossover Filter block change.

# Inherit sample rate from input — Specify source of input sample rate $off (default) \mid on$

When you select this parameter, the block inherits its sample rate from the input signal. When you clear this parameter, you specify the sample rate in **Input sample rate (Hz)**.

## Input sample rate (Hz) — Sample rate of input

44100 (default) | positive scalar

## **Dependencies**

To enable this parameter, clear the Inherit sample rate from input parameter.

#### Simulate using — Specify type of simulation to run

Interpreted execution (default) | Code generation

- Interpreted execution Simulate model using the MATLAB interpreter. This option shortens startup time and has simulation speed comparable to Code generation. In this mode, you can debug the source code of the block.
- Code generation Simulate model using generated C code. The first time you run a simulation, Simulink generates C code for the block. The C code is reused for subsequent simulations, as long as the model does not change. This option requires additional startup time but the speed of the subsequent simulations is comparable to Interpreted execution.

# **Model Examples**

### More About

#### **Algorithms**

The Crossover Filter block is implemented as a binary tree of crossover pairs with additional phase-compensating sections [1]. Odd-order crossovers are implemented with Butterworth filters, while even-order crossovers are implemented with cascaded Butterworth filters (Linkwitz-Riley filters).

### **Odd-Order Crossover Pair**

Odd-order two-band (one crossover) filters are implemented as parallel complementary highpass and lowpass filters.

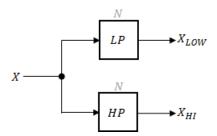

*LP* and *HP* are Butterworth filters of order *N*, implemented as direct-form II transposed second-order sections. The shared cutoff frequency used in their design corresponds to the crossover of the resulting bands.

#### **Even-Order Crossover Pair**

Even-order two-band (one crossover) filters are implemented as parallel complementary highpass and lowpass filters.

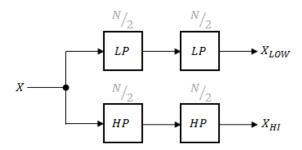

LP and HP are Butterworth filters of order N/2, where N is the order of the overall filter. The filters are implemented as direct-form II transposed second-order sections.

For overall filters of orders 2 and 6,  $X_{HI}$  is multiplied by -1 internally so that the branches of your crossover pair are in-phase.

#### **Even-Order Three-Band Filter**

Even-order three-band (two crossovers) filters are implemented as parallel complementary highpass and lowpass filters organized in a tree structure.

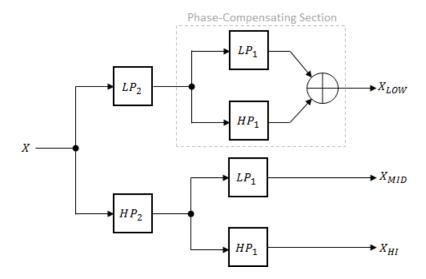

The phase-compensating section is equivalent to an allpass filter.

The design of four-band and five-band filters (three and four crossovers) are extensions of the pattern developed for even-order and odd-order crossovers and the tree structure specified for three-band (two crossover) filters.

### References

[1] D'Appolito, Joseph A. "Active Realization of Multiway All-Pass Crossover Systems". Journal of Audio Engineering Society. Vol. 35, Issue 4, pp. 239–245.

## See Also

System Objects crossoverFilter

#### Introduced in R2016a

# **Expander**

Dynamic range expander **Library:** Dynamic Range Control

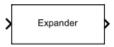

## **Description**

The Expander block performs dynamic range expansion independently across each input channel. Dynamic range expansion attenuates the volume of quiet sounds below a given threshold. It uses specified attack, release, and hold times to achieve a smooth applied gain curve. You can tune parameters of the Expander block to meet your processing needs.

### **Ports**

### Input

#### Port\_1 — Input signal

matrix | 1-D vector

- Matrix input Each column of the input is treated as an independent channel.
- 1-D vector input The input is treated as a single channel.

Data Types: single | double

### Output

#### Y — Output signal

matrix

The Expander block outputs a signal with the same data type as the input signal. The size of the output depends on the size of the input:

 Matrix input — The block outputs a matrix the same size and data type as the input signal. • 1-D vector input — The block outputs an *N*-by-1 matrix (column vector), where *N* is the number of elements in the 1-D vector.

This port is unnamed until you select the **Output gain (dB)** parameter.

Data Types: single | double

#### G — Gain applied to each input sample

matrix

# **Dependencies**

To enable this port, select the **Output gain (dB)** parameter.

Data Types: single | double

## **Parameters**

If a parameter is listed as tunable, then you can change its value during simulation.

## Main Tab

#### Ratio — Expansion ratio

5 (default) | scalar in the range 1 to 50

*Expansion ratio* is the input/output ratio for signals that undershoot the operation threshold.

Assuming a hard knee characteristic and a steady-state input such that x[n] dB <

Threshold (dB), the expansion ratio is defined as  $R = \frac{(y[n]-T)}{(x[n]-T)}$ 

- *R* is the expansion ratio.
- y[n] is the output signal in dB.
- x[n] is the input signal in dB.
- T is the threshold in dB.

Tunable: Yes

Threshold (dB) - Operation threshold

-10 (default) | scalar in the range -140 to 0

Operation threshold is the level below which gain is applied to the input signal.

Tunable: Yes

Knee width (dB) — Transition area in the compression characteristic

0 (default) | scalar in the range 0 to 20

For soft knee characteristics, the transition area is defined by the relation

$$y = x + \frac{(1 - R) \times \left(x - T - \frac{W}{2}\right)^{2}}{(2 \times W)}$$

for the range  $(2 \times |x - T|) \le W$ 

- *y* is the output level in dB.
- *x* is the input level in dB.
- R is the expansion ratio.
- *T* is the threshold in dB.
- W is the knee width in dB.

Tunable: Yes

View static characteristic — Open static characteristic plot of the dynamic range expander

button

The plot is updated automatically when parameters of the Expander block change.

Attack time (s) — Time it takes applied gain to ramp up

0.05 (default) | scalar in the range 0 to 4

Attack time is the time it takes the expander gain to rise from 10% to 90% of its final value when the input goes below the threshold. The **Attack time** (s) parameter smooths the applied gain curve.

Tunable: Yes

#### Release time (s) — Time it takes applied gain to ramp down

0.2 (default) | scalar in the range 0 to 4

Release time is the time it takes the expander gain to drop from 90% to 10% of its final value when the input goes above the threshold. The **Release time** (s) parameter smooths the applied gain curve.

Tunable: Yes

#### Hold time (s) — Time during which applied gain holds steady

0.05 (default) | scalar in the range 0 to 4

*Hold time* is the period in which the applied gain is held constant before it starts moving toward its steady-state value. Hold time begins when the input level crosses the operation threshold.

**Tunable:** Yes

# Inherit sample rate from input — Specify source of input sample rate on (default) | off

When you select this parameter, the block inherits its sample rate from the input signal. When you clear this parameter, you specify the sample rate in **Input sample rate (Hz)**.

## Input sample rate (Hz) — Sample rate of input

44100 (default) | positive scalar

# **Dependencies**

To enable this parameter, clear the Inherit sample rate from input parameter.

### **Advanced Tab**

# Output gain (dB) — Gain applied on each input sample off (default) | on

When you select this parameter, an additional output port, **G**, is added to the block. The **G** port outputs the gain applied on each input channel in dB. By default, this parameter is cleared.

#### Simulate using — Specify type of simulation to run

Interpreted execution (default) | Code generation

- Interpreted execution Simulate model using the MATLAB interpreter.
   This option shortens startup time and has simulation speed comparable to Code generation. In this mode, you can debug the source code of the block.
- Code generation Simulate model using generated C code. The first time you run a simulation, Simulink generates C code for the block. The C code is reused for subsequent simulations, as long as the model does not change. This option requires additional startup time but the speed of the subsequent simulations is comparable to Interpreted execution.

# **Model Examples**

### More About

#### **Algorithms**

The Expander block processes a signal frame by frame and element by element.

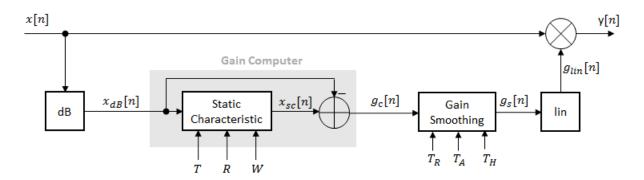

**1** The *N*-point signal, x[n], is converted to decibels:

$$x_{dB}[n] = 20 \times \log_{10} |x[n]|$$

 $x_{dB}[n]$  passes through the gain computer. The gain computer uses the static characteristic properties of the dynamic range expander to attenuate gain that is below the threshold.

If you specified a soft knee, the gain computer has the following static characteristic:

$$x_{sc}(x_{dB}) = \begin{cases} T + \left(x_{dB} - T\right) \times R & x_{dB} < \left(T - \frac{W}{2}\right) \\ x_{dB} + \frac{\left(1 - R\right)\left(x_{dB} - T - \frac{W}{2}\right)^2}{2W} & \left(T - \frac{W}{2}\right) \le x_{dB} \le \left(T + \frac{W}{2}\right) \\ x_{dB} & x_{dB} > \left(T + \frac{W}{2}\right) \end{cases},$$

where T is the threshold, R is the ratio, and W is the knee width.

If you specified a hard knee, the gain computer has the following static characteristic:

$$x_{sc}(x_{dB}) = \begin{cases} T + (x_{dB} - T) \times R & x_{dB} < T \\ x_{dB} & x_{dB} \ge T \end{cases}$$

**3** The computed gain,  $g_c[n]$ , is calculated as

$$g_c[n] = x_{sc}[n] - x_{dB}[n].$$

**4**  $g_c[n]$  is smoothed using specified attack, release, and hold time parameters:

$$g_s[n] = \begin{cases} \alpha_A g_s[n-1] + (1-\alpha_A)g_c[n] & \left(C_A > T_H\right) \ \& \ \left(g_c[n] > g_s[n-1]\right) \\ g_s[n-1] & C_A \leq T_H \\ \alpha_R g_s[n-1] + (1-\alpha_R)g_c[n] & \left(C_R > T_H\right) \ \& \ \left(g_c[n] \leq g_s[n-1]\right) \\ g_s[n-1] & C_R \leq T_H \end{cases}$$

The attack time coefficient,  $a_A$ , is calculated as

$$\alpha_A = \exp\left(\frac{-\log(9)}{F_s \times T_A}\right).$$

The release time coefficient,  $a_R$ , is calculated as

$$\alpha_R = \exp\left(\frac{-\log(9)}{Fs \times T_R}\right).$$

 $T_A$  is the attack time period, specified by the **Attack time** (s) parameter.  $T_R$  is the release time period, specified by the **Realease time** (s) parameter.  $F_S$  is the input sampling rate, specified by the **Inherit sample rate from input** or **Input sample rate** (Hz) parameter.

 $C_A$  and  $C_R$  are hold counters for attack and release, respectively. The limit,  $T_H$ , determined by the **Hold time (s)** parameter.

**5** The smoothed gain in dB,  $g_s[n]$ , is translated to a linear domain:

$$g_{lin}[n] = 10^{\left(\frac{g_s[n]}{20}\right)}$$

6 The output of the dynamic range expander is given as

$$y[n] = x[n] \times g_{lin}[n].$$

"Dynamic Range Control"

## **References**

[1] Giannoulis, Dimitrios, Michael Massberg, and Joshua D. Reiss. "Digital Dynamic Range Compressor Design—A Tutorial And Analysis". *Journal of Audio Engineering Society*. Vol. 60, Issue 6, pp. 399–408.

## See Also

#### **Blocks**

Compressor | Limiter | Noise Gate

# System Objects expander

Introduced in R2016a

## Limiter

Dynamic range limiter

Library: Dynamic Range Control

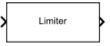

## **Description**

The Limiter block performs dynamic range limiting independently across each input channel. Dynamic range limiting suppresses the volume of loud sounds that cross a given threshold. It uses specified attack and release times to achieve a smooth applied gain curve. You can tune parameters of the Limiter block to meet your processing needs.

### **Ports**

#### Input

#### Port\_1 — Input signal

1-D vector | matrix

- Matrix input Each column of the input is treated as an independent channel.
- 1-D vector input The input is treated as a single channel.

Data Types: single | double

### Output

#### Y — Output signal

matrix

The Limiter block outputs a signal with the same data type as the input signal. The size of the output depends on the size of the input:

 Matrix input — The block outputs a matrix the same size and data type as the input signal. • 1-D vector input — The block outputs an *N*-by-1 matrix (column vector), where *N* is the number of elements in the 1-D vector.

This port is unnamed until you select the Output gain (dB) parameter.

Data Types: single | double

#### G — Gain applied to each input sample

matrix

## **Dependencies**

To enable this port, select the **Output gain (dB)** parameter.

Data Types: single | double

### **Parameters**

If a parameter is listed as tunable, then you can change its value during simulation.

#### Main Tab

#### Threshold (dB) — Operation threshold

-10 (default) | scalar in the range -50 to 0

Operation threshold is the level above which gain is applied to the input signal.

Tunable: Yes

#### Knee width (dB) — Transition area in the limiter characteristic

0 (default) | scalar in the range 0 to 20

For soft knee characteristics, the transition area is defined by the relation

$$y = x - \frac{\left(x - T + \frac{W}{2}\right)^2}{\left(2 \times W\right)}$$

for the range  $(2 \times |x - T|) \le W$ 

- *y* is the output level in dB.
- *x* is the input level in dB.
- *T* is the threshold in dB.
- W is the knee width in dB.

**Tunable:** Yes

# View static characteristic — Open static characteristic plot of the dynamic range limiter

button

The plot is updated automatically when parameters of the Limiter block change.

#### Attack time (s) — Time it takes applied gain to ramp up

0 (default) | scalar in the range 0 to 4

Attack time is the time it takes the limiter gain to rise from 10% to 90% of its final value when the input goes above the threshold. The **Attack time (s)** parameter smooths the applied gain curve.

Tunable: Yes

#### Release time (s) — Time it takes applied gain to ramp down

0.2 (default) | scalar in the range 0 to 4

Release time is the time it takes the limiter gain to drop from 90% to 10% of its final value when the input goes below the threshold. The **Release time** (s) parameter smooths the applied gain curve.

**Tunable:** Yes

#### Make-up gain mode — Make-up gain mode

Property (default) | Auto

- Property Make-up gain is set to the value specified by Make-up gain (dB).
- Auto Make-up gain is applied at the output of the Limiter block such that a steady-state 0 dB input has a 0 dB output.

#### Make-up gain (dB) — Applied make-up gain

0 (default) | scalar in the range -10 to 24

*Make-up gain* compensates for gain lost during limiting. It is applied at the output of the Limiter block.

**Tunable:** Yes

## **Dependencies**

To enable this parameter, set **Make-up gain mode** to **Property**.

# Inherit sample rate from input — Specify source of input sample rate on (default) | off

When you select this parameter, the block inherits its sample rate from the input signal. When you clear this parameter, you specify the sample rate in **Input sample rate (Hz)**.

# Input sample rate (Hz) — Specify input sample rate 44100 (default) | positive scalar

# **Dependencies**

To enable this parameter, clear the Inherit sample rate from input parameter.

#### **Advanced Tab**

# Output gain (dB) — Gain applied on each input sample off (default) | on

When you select this parameter, an additional output port, G, is added to the block. The G port outputs the gain applied on each input channel in dB. By default, this parameter is cleared.

#### Simulate using — Specify type of simulation to run

Interpreted execution (default) | Code generation

• Interpreted execution — Simulate model using the MATLAB interpreter. This option shortens startup time and has simulation speed comparable to Code generation. In this mode, you can debug the source code of the block.

Code generation — Simulate model using generated C code. The first time you
run a simulation, Simulink generates C code for the block. The C code is reused for
subsequent simulations, as long as the model does not change. This option requires
additional startup time but the speed of the subsequent simulations is comparable to
Interpreted execution.

## **Model Examples**

### More About

#### **Algorithms**

The Limiter block processes a signal frame by frame and element by element.

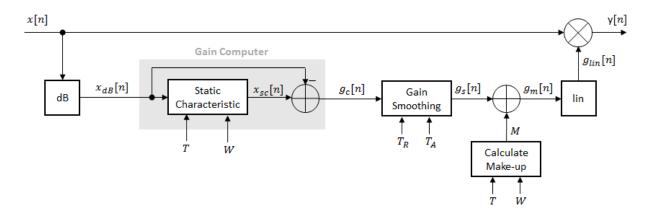

1 The *N*-point signal, x[n], is converted to decibels:

$$x_{dB}[n] = 20 \times \log_{10} |x[n]|$$

 $x_{dB}[n]$  passes through the gain computer. The gain computer uses the static characteristic properties of the dynamic range limiter to brickwall gain that is above the threshold.

If you specified a soft knee, the gain computer has the following static characteristic:

$$x_{sc}\left(x_{dB}\right) = \begin{cases} x_{dB} & x_{dB} < \left(T - \frac{W}{2}\right) \\ x_{dB} - \frac{\left(x_{dB} - T + \frac{W}{2}\right)^{2}}{2W} & \left(T - \frac{W}{2}\right) \le x_{dB} \le \left(T + \frac{W}{2}\right) \end{cases},$$

$$T & x_{dB} > \left(T + \frac{W}{2}\right)$$

where *T* is the threshold and *W* is the knee width.

If you specified a hard knee, the gain computer has the following static characteristic:

$$x_{sc}(x_{dB}) = \begin{cases} x_{dB} & x_{dB} < T \\ T & x_{dB} \ge T \end{cases}$$

**3** The computed gain,  $g_c[n]$ , is calculated as

$$g_c[n] = x_{sc}[n] - x_{dB}[n].$$

**4**  $g_c[n]$  is smoothed using specified attack and release time parameters:

$$g_s[n] = \begin{cases} \alpha_A g_s[n-1] + (1-\alpha_A)g_c[n], & g_c[n] > g_s[n-1] \\ \alpha_R g_s[n-1] + (1-\alpha_R)g_c[n], & g_c[n] \le g_s[n-1] \end{cases}$$

The attack time coefficient,  $a_A$ , is calculated as

$$\alpha_A = \exp\left(\frac{-\log(9)}{F_s \times T_A}\right).$$

The release time coefficient,  $a_R$ , is calculated as

$$\alpha_R = \exp\left(\frac{-\log(9)}{Fs \times T_R}\right).$$

 $T_A$  is the attack time period, specified by the **Attack time** (s) parameter.  $T_R$  is the release time period, specified by the **Release time** (s) parameter. Fs is the input sampling rate, specified by the **Inherit sample rate from input** or **Input sample rate** (Hz) parameter.

5 If **Make-up gain (dB)** is set to Auto, the make-up gain is calculated as the negative of the computed gain for a 0 dB input:

$$M = -x_{sc}(x_{dB} = 0)$$

Given a steady-state input of 0 dB, this configuration achieves a steady-state output of 0 dB. The make-up gain is determined by the **Threshold (dB)** and **Knee width (dB)** parameters. It does not depend on the input signal.

**6** The make-up gain, M, is added to the smoothed gain,  $g_s[n]$ :

$$g_m[n] = g_s[n] + M$$

**7** The calculated gain in dB,  $g_m[n]$ , is translated to a linear domain:

$$g_{lin}[n]=10^{\left(\frac{g_m[n]}{20}\right)}$$

**8** The output of the dynamic range limiter is given as

$$y[n] = x[n] \times g_{lin}[n].$$

• "Dynamic Range Control"

#### References

[1] Giannoulis, Dimitrios, Michael Massberg, and Joshua D. Reiss. "Digital Dynamic Range Compressor Design—A Tutorial And Analysis". *Journal of Audio Engineering Society*. Vol. 60, Issue 6, pp. 399–408.

## **See Also**

#### **Blocks**

Compressor | Expander | Noise Gate

# System Objects limiter

Introduced in R2016a

## **Loudness Meter**

Standard-compliant loudness measurements **Library:** Measurements

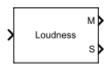

## **Description**

The Loudness Meter block measures the loudness and true-peak of an audio signal based on EBU R 128 and ITU-R BS.1770-4 standards.

### **Ports**

#### Input

#### Port\_1 - Input signal

matrix | 1-D vector

- Matrix input Each column of the input is treated as an independent channel. If you use the default Channel weights, specify the input channels in order: [Left, Right, Center, Left surround, Right surround].
- 1-D vector input The input is treated as a single channel.

Data Types: single | double

### Output

#### M — Momentary loudness measurement

column vector

The block outputs a column vector with the same data type and number of rows as the input signal.

Data Types: single | double

#### S — Short-term loudness measurement

column vector

The block outputs a column vector with the same data type and number of rows as the input signal.

Data Types: single | double

#### TP — True-peak value

real scalar

The block outputs a real scalar with the same data type as the input signal.

## **Dependencies**

To enable this port, select the **Output true-peak value** parameter.

Data Types: single | double

#### **Parameters**

If a parameter is listed as tunable, then you can change its value during simulation.

# Channel weights — Linear weighting applied to each input channel [1, 1, 1, 1.41, 1.41] (default) | nonnegative row vector

The number of elements of the row vector must be equal to or greater than the number of input channels. Excess values in the vector are ignored.

The default channel weights follow the ITU-R BS.1170-4 standard. To use the default channel weights, specify the input to the Loudness Meter block as a matrix whose columns correspond to channels in this order: [Left, Right, Center, Left surround, Right surround].

It is a best practice to consistently specify the channel weights in order: [Left, Right, Center, Left surround, Right surround].

**Tunable:** Yes

# Use relative scale for loudness measurements — Specify block to output loudness measurements relative to target level

off (default) | on

• On — The loudness measurements are relative to the value specified by **Target loudness level (LUFS)**. The output of the block is returned in loudness units (LU).

• Off — The loudness measurements are absolute, and returned in loudness units full scale (LUFS).

Tunable: No

Target loudness level (LUFS) — Reference level for relative loudness measurements —23 (default) | real scalar

For example, if the **Target loudness level (LUFS)** is -23, then a loudness value of -24 LUFS is reported as -1 LU.

Tunable: Yes

# **Dependencies**

To enable this parameter, select the **Use relative scale for loudness measurements** parameter.

```
Output true-peak value — Add output port for true-peak value off (default) \mid on
```

When you select this parameter, an additional output port, **TP**, is added to the block. The **TP** port outputs the true-peak value of the input frame.

Tunable: No

```
Inherit sample rate from input — Specify source of input sample rate on (default) \mid off
```

When you select this parameter, the block inherits its sample rate from the input signal. When you clear this parameter, you specify the sample rate in **Input sample rate (Hz)**.

Tunable: No

```
Input sample rate (Hz) — Sample rate of input 44100 (default) | scalar
```

Tunable: No

# **Dependencies**

To enable this parameter, clear the Inherit sample rate from input parameter.

#### Simulate using — Specify type of simulation to run

Code generation (default) | Interpreted execution

- Code generation Simulate model using generated C code. The first time you run a simulation, Simulink generates C code for the block. The C code is reused for subsequent simulations, as long as the model does not change. This option requires additional startup time but the speed of the subsequent simulations is comparable to Interpreted execution.
- Interpreted execution Simulate model using the MATLAB interpreter.
   This option shortens startup time but has a slower simulation speed than Code generation. In this mode, you can debug the source code of the block.

Tunable: No

# **Model Examples**

## More About

#### **Algorithms**

The Loudness Meter block calculates the momentary loudness, short-term loudness, and true-peak value of an audio signal. You can specify any number of channels and nondefault channel weights used for loudness measurements. The block algorithm is described for the general case of *n* channels and default channel weights.

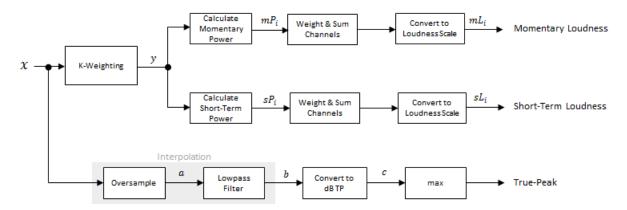

#### **Loudness Measurements**

The input channels, x, pass through a K-weighted filter implemented using the algorithm of the Weighting Filter block. The K-weighted filter shapes the frequency spectrum to reflect perceived loudness.

#### **Momentary Loudness**

1 The K-weighted channels, *y*, are divided into 0.4-second segments with 0.3-second overlap. If the required number of samples have not been collected yet, the Loudness Meter block returns the last computed value for momentary loudness. If enough samples have been collected, then the power (mean square) of each segment of the K-weighted channels is calculated:

$$mP_i = \frac{1}{w} \sum_{k=1}^{w} y_i^2[k]$$

- $mP_i$  is the momentary power of the *i*th segment.
- w is the segment length in samples.
- **2** The momentary loudness, mL, is computed for each segment:

$$mL_i = -0.691 + 10\log_{10}\left(\sum_{c=1}^n G_c \times mP_{(i,c)}\right)$$
 LUFS

•  $G_c$  is the weighting for channel c.

mL is the momentary loudness returned by your Loudness Meter block.

#### **Short-Term Loudness**

1 The K-weighted channels, y, are divided into 3-second segments with 2.9-second overlap. If the required number of samples have not been collected yet, the Loudness Meter block returns the last computed values for short-term loudness and loudness range. If enough samples have been collected, then the power (mean square) of each K-weighted channel is calculated:

$$sP_i = \frac{1}{w} \sum_{k=1}^w y_i^2[k]$$

- $sP_i$  is the short-term power of the *i*th segment of a channel.
- w is the segment length in samples.
- **2** The short-term loudness, sL, is computed for each segment:

$$sL_i = -0.691 + 10 \log_{10} \left( \sum_{c=1}^n G_c \times sP_{(i,c)} \right) \quad LUFS$$

•  $G_c$  is the weighting for channel c.

sL is the short-term loudness returned by your Loudness Meter block.

#### True-Peak

The *true-peak* measurement considers only the current input frame of a call to your loudness meter.

1 The signal is oversampled to at least 192 kHz. To optimize processing, the input sample rate determines the exact oversampling. An input sample rate below 750 Hz is not considered.

| Input Sample Rate (kHz) | Upsample Factor |
|-------------------------|-----------------|
| [0.75,1.5)              | 256             |
| [1.5,3)                 | 128             |
| [3,6)                   | 64              |
| [6,12)                  | 32              |
| [12,24)                 | 16              |
| [24,48)                 | 8               |
| [48,96)                 | 4               |
| [96,192)                | 2               |
| [192,∞)                 | not required    |

- **2** The oversampled signal, a, passes through a lowpass filter with a half-polyphase length of 12 and stopband attenuation of 80 dB. The filter design uses designMultirateFIR.
- **3** The filtered signal, *b*, is rectified and converted to the dB TP scale:

$$c = 20 \times \log_{10}(|b|)$$

**4** The true-peak is determined as the maximum of the converted signal, *c*.

#### References

- [1] International Telecommunication Union; Radiocommunication Sector. *Algorithms* to Measure Audio Programme Loudness and True-Peak Audio Level. ITU-R BS.1770-4. 2015.
- [2] European Broadcasting Union. Loudness Normalisation and Permitted Maximum Level of Audio Signals. EBU R 128. 2014.
- [3] European Broadcasting Union. Loudness Metering: 'EBU Mode' Metering to Supplement EBU R 128 Loudness Normalization. EBU R 128 Tech 3341. 2014.

#### See Also

#### **Functions**

integratedLoudness

#### System Objects

loudnessMeter

#### Introduced in R2016b

### **MIDI Controls**

Output values from controls on MIDI control surface **Library:** Sources

MIDI Controls

## **Description**

The MIDI Controls block outputs values from controls on a MIDI control surface in real time. Use the MIDI Controls block to interact with your audio processing model.

The MIDI Controls block combines the functionality of the general MIDI functions in MATLAB: midicontrols, midiread, midisync. Use the MATLAB midiid command to discover MIDI device names or MIDI device control numbers.

### **Ports**

### Output

Port\_1 — Output signal

matrıx

The output size of the MIDI Controls block is determined by the **MIDI controls** and **MIDI control numbers** parameters.

The output data type is determined by the **Output mode** parameter.

| Data Type | Output Mode      |
|-----------|------------------|
| double    | Normalized (0-1) |
| uint8     | RAW MIDI (0-127) |

Data Types: double | uint8

### **Parameters**

#### MIDI device — MIDI control surface your block listens to

Default (default) | Specify other

To set the default MIDI device, use the **setpref** function. For example, if the device is named BCF2000, at the MATLAB command line, enter:

```
setpref('midi', 'DefaultDevice', 'BCF2000');
```

# MIDI device name — Device name of MIDI control surface your block listens to character vector

The MIDI device name is assigned by the device manufacturer or host operating system, and specified as a character vector. Use midiid to interactively identify your MIDI device.

To enable this parameter, set MIDI device to Specify other.

# MIDI controls — Specify if block responds to all controllers or specific controllers on MIDI surface

Respond to any control (default) | Respond to specified controls

This parameter also determines the size of the block output port. If you choose Respond to any control, then the block output is a scalar corresponding to the value of the most recently manipulated control.

# MIDI control numbers — Control numbers associated with MIDI surface controllers that your block responds to

0 (default) | integer | array of integers

Use midiid to interactively identify the control numbers of your MIDI device. This parameter is available when you set MIDI controls to Respond to specified controls.

# Initial values — Control numbers associated with MIDI surface controllers that your block responds to

0 (default) | scalar | array

If you specify **Initial values** as a scalar, all controls specified by **MIDI control numbers** are assigned that value.

If you specify **Initial values** as an array, the array must be the same size as **MIDI** control numbers.

# Send initial values to device at start — Synchronize MIDI surface with values specified initial values

off (default) | on

Select this parameter to synchronize a MIDI device with values specified by the **Initial values** when simulation starts. If your MIDI device can receive and respond to messages, it adjusts its controls as specified. This parameter is valid only when **MIDI controls** is set to Respond to specified controls.

Many MIDI devices are not bidirectional. Selecting this parameter with a unidirectional device has no effect. The MIDI Controls block cannot tell whether a value is successfully sent to a device or even whether the device is bidirectional. If sending a value fails, no errors or warnings are generated.

#### Output Mode — Output mode for MIDI control value

Normalized (0-1) (default) | RAW MIDI (0-127)

## **Model Examples**

### More About

• "Musical Instrument Digital Interface (MIDI)"

### **See Also**

#### **Functions**

midicontrols | midiid | midiread | midisync

### **Noise Gate**

Dynamic range gate

Library: Dynamic Range Control

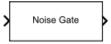

## **Description**

The Noise Gate block performs dynamic range gating independently across each input channel. Dynamic range gating suppresses signals below a given threshold. It uses specified attack, release, and hold times to achieve a smooth applied gain curve. You can tune parameters of the Noise Gate block to meet your processing needs.

### **Ports**

### Input

### Port\_1 — Input signal

matrix | 1-D vector

- · Matrix input Each column of the input is treated as an independent channel.
- 1-D vector input The input is treated as a single channel.

Data Types: single | double

### Output

### Y — Output signal

matrix

The Noise Gate block outputs a signal with the same data type as the input signal. The size of the output depends on the size of the input:

 Matrix input — The block outputs a matrix the same size and data type as the input signal. • 1-D vector input — The block outputs an *N*-by-1 matrix (column vector), where *N* is the number of elements in the 1-D vector.

This port is unnamed until you select the **Output gain (dB)** parameter.

```
Data Types: single | double
```

#### G — Gain applied to each input sample

matrix

## **Dependencies**

To enable this port, select the **Output gain (dB)** parameter.

```
Data Types: single | double
```

### **Parameters**

If a parameter is listed as tunable, then you can change its value during simulation.

### Main Tab

### Threshold (dB) — Operation threshold

```
-10 (default) | scalar in the range -140 to 0
```

Operation threshold is the level below which gain is applied to the input signal.

Tunable: Yes

# View static characteristic — Open static characteristic plot of the dynamic range gate

button

The plot is updated automatically when parameters of the Noise Gate block change.

### Attack time (s) — Time it takes applied gain to ramp up

0.05 (default) | scalar in the range 0 to 4

Attack time is the time it takes the applied gain to rise from 10% to 90% of its final value when the input goes below the threshold. The **Attack time** (s) parameter smooths the applied gain curve.

Tunable: Yes

### Release time (s) — Time it takes applied gain to ramp down

0.2 (default) | scalar in the range 0 to 4

Release time is the time it takes the applied gain to drop from 90% to 10% of its final value when the input goes above the threshold. The **Release time** (s) parameter smooths the applied gain curve.

**Tunable:** Yes

### Hold time (s) — Time during which applied gain holds steady

0.05 (default) | scalar in the range 0 to 4

*Hold time* is the period in which the applied gain is held constant before it starts moving toward its steady-state value. Hold time begins when the input level crosses the operation threshold.

**Tunable:** Yes

# Inherit sample rate from input — Specify source of input sample rate on (default) | off

When you select this parameter, the block inherits its sample rate from the input signal. When you clear this parameter, you specify the sample rate in **Input sample rate (Hz)**.

Input sample rate (Hz) — Specify input sample rate 44100 (default) | scalar

## **Dependencies**

To enable this parameter, clear the Inherit sample rate from input parameter.

### **Advanced Tab**

# Output gain (dB) — Gain applied on each input sample off $(default) \mid on$

When you select this parameter, an additional output port, **G**, is added to the block. The **G** port outputs the gain applied on each input channel in dB.

#### Simulate using — Specify type of simulation to run

Interpreted execution (default) | Code generation

- Interpreted execution Simulate model using the MATLAB interpreter. This option shortens startup time and has simulation speed comparable to Code generation. In this mode, you can debug the source code of the block.
- Code generation Simulate model using generated C code. The first time you run a simulation, Simulink generates C code for the block. The C code is reused for subsequent simulations, as long as the model does not change. This option requires additional startup time but the speed of the subsequent simulations is comparable to Interpreted execution.

## **Model Examples**

### **More About**

### **Algorithms**

The Noise Gate block processes a signal frame by frame and element by element.

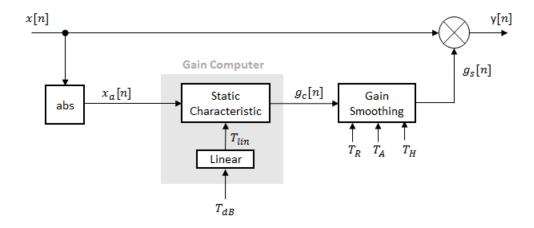

1 The *N*-point signal, x[n], is converted to magnitude:

$$x_{\alpha}[n] = |x[n]|$$

**2**  $x_a[n]$  passes through the gain computer. The gain computer uses the static characteristic properties of the dynamic range gate to apply a brickwall gain for signal below the threshold:

$$g_c(x_a) = \begin{cases} 0 & x_a < T_{lin} \\ 1 & x_a \ge T_{lin} \end{cases}$$

 $T_{lin}$  is the threshold property converted to a linear domain:

$$T_{lin} = 10^{\left(\frac{T_{dB}}{20}\right)}$$

**3** The computed gain,  $g_c[n]$ , is smoothed using specified attack, release, and hold time parameters:

$$g_s[n] = \begin{cases} \alpha_A g_s[n-1] + (1-\alpha_A)g_c[n] & if \left(C_A > T_H\right) \ \& \ \left(g_c[n] > g_s[n-1]\right) \\ g_s[n-1] & if \ C_A \leq T_H \\ \alpha_R g_s[n-1] + (1-\alpha_R)g_c[n] & if \left(C_R > T_H\right) \ \& \ \left(g_c[n] \leq g_s[n-1]\right) \\ g_s[n-1] & if \ C_R \leq T_H \end{cases}$$

The attack time coefficient,  $a_A$ , is calculated as

$$\alpha_A = \exp\left(\frac{-\log(9)}{Fs \times T_A}\right).$$

The release time coefficient,  $a_R$ , is calculated as

5-56 
$$\alpha_R = \exp\left(\frac{-\log(9)}{Fs \times T_R}\right).$$

sampling rate, specified by the **Inherit sample rate from input** or **Input sample rate (Hz)** parameter.

 $C_A$  and  $C_R$  are hold counters for attack and release, respectively. The limit,  $T_H$ , is determined by the **Hold time (s)** parameter.

**4** The output of the dynamic range gate is given as

$$y[n] = x[n] \times g_s[n].$$

"Dynamic Range Control"

### References

[1] Giannoulis, Dimitrios, Michael Massberg, and Joshua D. Reiss. "Digital Dynamic Range Compressor Design—A Tutorial And Analysis". *Journal of Audio Engineering Society*. Vol. 60, Issue 6, pp. 399–408.

### See Also

#### **Blocks**

Compressor | Expander | Limiter

### **System Objects**

noiseGate

Introduced in R2016a

### **Octave Filter**

Octave-band and fractional octave-band filter **Library:** Filters

Octave

## **Description**

The Octave Filter block performs octave-band or fractional octave-band filtering independently across each input channel. An octave-band is a frequency band where the highest frequency is twice the lowest frequency. Octave-band and fractional octave-band filters are commonly used to mimic how humans perceive loudness. Octave filters are best understood when viewed on a logarithmic scale, which models how the human ear weights the spectrum.

### **Ports**

### Input

### Port\_1 — Input signal

matrix | 1-D vector

- Matrix input Each column of the input is treated as an independent channel.
- 1-D vector input The input is treated as a single channel.

Data Types: single | double

### Output

### Port\_1 — Output signal

matrix

The Octave Filter block outputs a signal with the same data type as the input signal. The size of the output depends on the size of the input:

- Matrix input The block outputs a matrix the same size and data type as the input signal.
- 1-D vector input The block outputs an *N*-by-1 matrix (column vector), where *N* is the number of elements in the 1-D vector.

Data Types: single | double

### **Parameters**

If a parameter is listed as tunable, then you can change its value during simulation.

#### Filter order - Order of the octave filter

6 (default) | even integer

Tunable: No

#### Center frequency (Hz) - Center frequency of the octave filter

1000 (default) | scalar in the range 3 to 22000

- The maximum center frequency is the value that causes the upper band edge to be equal to the Nyquist frequency, Fs/2. Frequencies above this value are saturated.
- The minimum center frequency is the value that causes the lower band edge to be equal to one Hz. Frequencies below this value are quantized to one Hz.

Tunable: Yes

#### Bandwidth — Filter bandwidth in octaves

1 octave (default) | 1/2 octave | 1/3 octave | 1/6 octave | 1/12 octave | 1/24 octave | 1/48 octave

Tunable: Yes

# Oversample the input by 2 for this filter — Oversample toggle off (default) | on

• off — The Octave Filter block runs at the input sample rate.

on — The Octave Filter block runs at two times the input sample rate. Oversampling
minimizes the frequency warping effects introduced by the bilinear transformation.
An FIR halfband interpolator implements oversampling before octave filtering. A
halfband decimator reduces the sample rate back the input sampling rate after octave
filtering.

#### Tunable: No

# Inherit sample rate from input — Specify source of input sample rate off $(default) \mid on$

When you select this parameter, the block inherits its sample rate from the input signal. When you clear this parameter, you specify the sample rate in **Input sample rate (Hz)**.

```
Input sample rate (Hz) — Sample rate of input 44100 (default) | scalar
```

## **Dependencies**

To enable this parameter, clear the Inherit sample rate from input parameter.

#### Simulate using — Specify type of simulation to run

Code generation (default) | Interpreted execution

- Code generation Simulate model using generated C code. The first time you run a simulation, Simulink generates C code for the block. The C code is reused for subsequent simulations, as long as the model does not change. This option requires additional startup time but the speed of the subsequent simulations is comparable to Interpreted execution.
- Interpreted execution Simulate model using the MATLAB interpreter. This option shortens startup time but has a slower simulation speed than Code generation. In this mode, you can debug the source code of the block.

# Mask for attenuation limits — Creates a mask for filter response visualization No mask (default) | Class 0 | Class 1 | Class 2

The mask attenuation limits are defined in the ANSI S1.11-2004 standard.

- If the mask is green, the design is compliant.
- · If the mask is red, the design breaks compliance.

# Visualize filter response — Open plot to visualize magnitude response and compliance mask

button

A 2048-point FFT is used to calculate the magnitude response.

## **Model Examples**

### More About

#### **Band Edge**

A band edge frequency refers to the lower or upper edge of the passband of a bandpass filter.

#### **Center Frequency of Octave Filter**

The *center frequency of an octave filter* is the geometric mean of the lower and upper band edge frequencies.

#### **Algorithms**

### Octave Bandwidth to Band Edge Conversion

The Octave Filter block uses the specified center frequency and filter bandwidth in octaves to determine the normalized band edges [2].

First the object normalizes the specified center frequency:

$$f_c = \frac{2{\times}CenterFrequency}{SampleRate}$$

Then the object computes the band edge frequencies:

$$f_{pa} = f_c \times G^{-1/2b}$$

$$f_{pb} = f_c \times G^{1/2b}$$

• *b* is the octave bandwidth specified by the Bandwidth property. For example, if Bandwidth is specified as '1/3 octave', the value of *b* is 3.

G is a conversion constant:  $G = 10^{3/10}$ 

### **Digital Filter Design**

The octaveFilter System object implements a higher-order digital bandpass filter design method specified in [1].

In this design method, a desired digital bandpass filter maps to a Butterworth lowpass analog prototype, which is then mapped back to a digital bandpass filter:

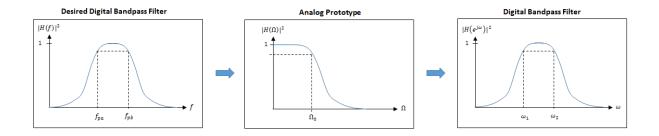

1 The analog Butterworth filter is expressed as a cascade of second-order sections:

$$H(s) = H_0(s)H_1(s)H_2(s)\cdots H_K(s)$$
, where:

$$\bullet \quad H_0(s) = \begin{cases} 1, & \text{if} \quad N = 2K \\ \frac{1}{1 + \frac{1}{\Omega_0}}, & \text{if} \quad N = 2K + 1 \end{cases}$$

• 
$$H_i(s) = \frac{1}{1 - 2\frac{s}{\Omega_0} \cos \theta_i + \frac{s^2}{\Omega_0^2}}, \quad i = 1, 2, ..., K$$

• 
$$\theta_i = \frac{\pi}{2N}(N-1+2i), \quad i=1,2,...,N,...,2N$$

**2** The analog Butterworth filter is mapped to a digital filter using a bandpass version of the bilinear transformation:

$$s = \frac{1 - cz^{-1} + z^{-2}}{1 - z^{-2}},$$

where

$$c = \frac{\sin(\omega_{pa} + \omega_{pb})}{\sin\omega_{pa} + \sin\omega_{pb}}.$$

This mapping results in the following substitution:

$$\Omega_0 = \frac{c - \cos \omega_{pb}}{\sin \omega_{pb}}$$

**3** The analog prototype is evaluated:

$$H_i(z) = \frac{1}{1 - 2\frac{s}{\Omega_0} {\cos \theta_i} + \frac{s^2}{\Omega_0^2} \bigg|_{s = \frac{1 - 2cz^{-1} + z^{-2}}{1 - z^{-2}}}$$

Because s is second-order in z, the bandpass version of the bilinear transformation is fourth-order in z.

### References

- [1] Orfanidis, Sophocles J. *Introduction to Signal Processing*. Englewood Cliffs, NJ: Prentice Hall, 2010.
- [2] Acoustical Society of America. American National Standard Specification for Octave-Band and Fractional-Octave-Band Analog and Digital Filters. ANSI S1.11-2004. Melville: NY, 2009.

### **See Also**

### **System Objects**

octaveFilter | weightingFilter

### **Blocks**

Weighting Filter

Introduced in R2016b

### **Parametric EQ Filter**

Second-order parametric equalizer filter **Library:** Filters

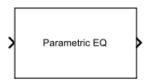

## **Description**

The Parametric EQ Filter block filters each channel of the input signal over time using a specified center frequency, bandwidth, and peak (dip) gain. This block offers tunable filter design parameters, which enable you to tune the filter characteristics while the simulation is running. The filter uses a coupled allpass structure to optimize joint computation of the peak and notch response.

This block supports variable-size input, enabling you to change the channel length during simulation. To enable variable-size input, clear the **Inherit sample rate from input** parameter. The number of channels must remain constant.

### **Ports**

### Input

### Port\_1 — Input signal

matrix | 1-D vector

- Matrix input Each column of the input is treated as an independent channel.
- 1-D vector input The input is treated as a signal channel.

Data Types: single | double

### **Output**

Port\_1 — Output signal

matrix

The Parametric EQ Filter block outputs a signal with the same data type as the input signal. The size of the output depends on the size of the input:

- Matrix input The block outputs a matrix the same size and data type as the input signal.
- 1-D vector input The block outputs an *N*-by-1 matrix (column vector), where *N* is the number of elements in the 1-D vector.

Data Types: single | double

### **Parameters**

If a parameter is listed as tunable, then you can change its value during simulation.

Filter specification — Specify parameters or coefficients used to design filter
Bandwidth and center frequency (default) | Coefficients | Quality factor
and center frequency

- Bandwidth and center frequency Design the filter using Filter bandwidth (Hz), Equalizer center frequency (Hz), and Gain (dB).
- Coefficients Design the filter using Bandwidth coefficient, Center frequency coefficient, and Gain (Linear Units).
- Quality factor and center frequency Design the filter using Equalizer center frequency (Hz), Gain (dB), and Quality factor.

Tunable: No

### Filter bandwidth (Hz) — Bandwidth of the filter

2205 (default) | positive scalar

Specify the filter bandwidth as a positive scalar that is less than half the sample rate of the input signal.

**Tunable:** Yes

## **Dependencies**

To enable this parameter, set **Filter specification** to Bandwidth and center frequency.

#### Equalizer center frequency (Hz) — Center frequency of the filter

11025 (default) | positive scalar

Specify the center frequency as a positive scalar that is less than half the sample rate of the input signal.

Tunable: Yes

## **Dependencies**

To enable this parameter, set **Filter specification** to Bandwidth and center frequency or Quality factor and center frequency.

#### Gain (dB) — Peak or dip gain of the filter

6.0206 (default) | real scalar

**Tunable:** Yes

## **Dependencies**

To enable this parameter, set **Filter specification** to Bandwidth and center frequency or Quality factor and center frequency.

#### Bandwidth coefficient - Coefficient that determines the filter bandwidth

0.72654 (default) | scalar in the range -1 to 1

- -1 corresponds to the maximum bandwidth (one-fourth the sample rate of the input signal).
- 1 corresponds to the minimum bandwidth (0 Hz, that is, an allpass filter).

Tunable: Yes

## **Dependencies**

To enable this parameter, set **Filter specification** to **Coefficients**.

**Center frequency coefficient — Coefficient that determines the filter center frequency** 0 (default) | scalar in the range -1 to 1

- -1 corresponds to the minimum center frequency (0 Hz).
- 1 corresponds to the maximum center frequency (half the sample rate of the input signal).

Tunable: Yes

## **Dependencies**

To enable this parameter, set **Filter specification** to **Coefficients**.

### Gain (Linear Units) — Peak or dip gain of the filter

2 (default) | positive scalar

A value greater than one boosts the input signal. A value less than one attenuates the input signal.

Tunable: Yes

## **Dependencies**

To enable this parameter, set Filter specification to Coefficients.

### Quality factor — Quality factor of the filter

5 (default) | positive scalar

**Tunable:** Yes

## **Dependencies**

To enable this parameter, set **Filter specification** to **Quality factor** and center frequency.

Inherit sample rate from input — Specify source of input sample rate on (default) | off

When you select this parameter, the block inherits its sample rate from the input signal. When you clear this parameter, you specify the sample rate in **Input sample rate (Hz)**.

Input sample rate (Hz) — Sample rate of input 44100 (default) | scalar

## **Dependencies**

To enable this parameter, clear the Inherit sample rate from input parameter.

View Filter Response — Open plot to visualize magnitude response button

#### Simulate using — Specify type of simulation to run

Code generation (default) | Interpreted execution

- Interpreted execution Simulate model using the MATLAB interpreter.
   This option shortens startup time and has simulation speed comparable to Code generation. In this mode, you can debug the source code of the block.
- Code generation Simulate model using generated C code. The first time you
  run a simulation, Simulink generates C code for the block. The C code is reused
  for subsequent simulations, as long as the model does not change. This option
  requires additional startup time but the speed of the subsequent simulations is faster
  compared to Interpreted execution.

## **Model Examples**

### More About

- "Parametric Equalizer Design"
- "Equalization"

### References

[1] Orfanidis, Sophocles J. *Introduction to Signal Processing*. Upper Saddle River, NJ: Prentice-Hall, 1996.

### **See Also**

### **System Objects**

multiband Parametric EQ

#### **Functions**

 $\tt designParamEQ \mid designShelvingEQ \mid designVarSlopeFilter$ 

### Reverberator

Add reverberation to audio signal **Library:** Effects

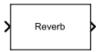

## **Description**

The Reverberator block adds reverberation to mono or stereo audio signals. You can tune parameters of the Reverberator block to mimic different acoustic environments.

### **Ports**

### Input

### Port\_1 — Input signal

matrix | 1-D vector

- Matrix input Each column of the input is treated as an independent channel.
- 1-D vector input The input is treated as a single channel.

Data Types: single | double

### Output

### Port\_1 — Output signal

matrıx

The Reverberator block outputs a signal with the same data type as the input signal. The size of the output depends on the size of the input:

- Matrix input The block outputs a matrix the same size and data type as the input signal.
- 1-D vector input The block outputs an *N*-by-1 matrix (column vector), where *N* is the number of elements in the 1-D vector.

Data Types: single | double

### **Parameters**

If a parameter is listed as tunable, then you can change its value during simulation.

#### Pre-delay (s) — Pre-delay for reverberation

0 (default) | scalar in the range 0 to 1

*Pre-delay for reverberation* is the time between hearing direct sound and the first early reflection. The value of **Pre-delay (s)** is proportional to the size of the room being modeled.

Tunable: Yes

# Highcut frequency (Hz) — Lowpass filter cutoff in the range 0 to (Sample Rate)/2 20000 (default) | real positive scalar

Lowpass filter cutoff is the -3 dB cutoff frequency for the single-pole lowpass filter at the front of the reverberator structure. It prevents the application of reverberation to high-frequency components of the input.

**Tunable:** Yes

### Diffusion — Density of reverb tail

0.50 (default) | scalar in the range 0 to 1

**Diffusion** is proportional to the rate at which the reverb tail builds in density. Increasing **Diffusion** pushes the reflections closer together, thickening the sound. Reducing **Diffusion** creates more discrete echoes.

Tunable: Yes

### Decay factor — Decay factor of reverb tail

0.50 (default) | scalar in the range 0 to 1

**Decay factor** is proportional to the time it takes for reflections to run out of energy. To model a large room, use a long reverb tail (low decay factor). To model a small room, use a short reverb tail (high decay factor).

**Tunable:** Yes

#### High frequency damping — High-frequency damping

0.0005 (default) | scalar in the range 0 to 1

**High frequency damping** is proportional to the attenuation of high frequencies in the reverberation output. Setting **High frequency damping** to a large value makes high-frequency reflections decay faster than low-frequency reflections.

Tunable: Yes

### Wet/dry mix — Ratio of wet (reverberated) signal to dry (original) signal

0.3 (default) | scalar in the range 0 to 1

*Wet/dry mix* is the ratio of wet (reverberated) signal to dry (original) signal that your Reverberator block outputs.

Tunable: Yes

# Inherit sample rate from input — Specify source of input sample rate on (default) | off

When you select this parameter, the block inherits its sample rate from the input signal. When you clear this parameter, you specify the sample rate in **Input sample rate (Hz)**.

### Input sample rate (Hz) — Sample rate of input

44100 (default) | positive scalar

## **Dependencies**

To enable this parameter, clear the Inherit sample rate from input parameter.

### Simulate using — Specify type of simulation to run

Interpreted execution (default) | Code generation

- Interpreted execution Simulate model using the MATLAB interpreter. This option shortens startup time and has simulation speed comparable to Code generation. In this mode, you can debug the source code of the block.
- Code generation Simulate model using generated C code. The first time you run a simulation, Simulink generates C code for the block. The C code is reused for subsequent simulations, as long as the model does not change. This option requires

additional startup time but the speed of the subsequent simulations is comparable to Interpreted execution.

## **Model Examples**

### More About

### **Algorithms**

The algorithm to add reverberation follows the plate-class reverberation topology described in [1] and is based on a 29,761 Hz sample rate.

The algorithm has five stages.

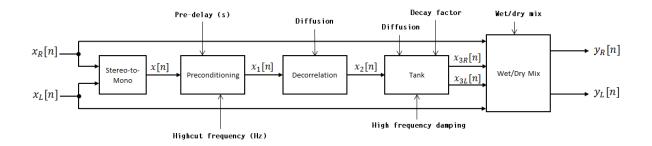

The description for the algorithm that follows is for a stereo input. A mono input is a simplified case.

### Stereo-to-Mono

A stereo signal is converted to a mono signal:  $x[n] = 0.5 \times (x_R[n] + x_L[n])$ .

### **Preconditioning**

A delay followed by a lowpass filter preconditions the mono signal.

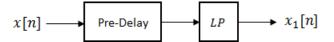

- The pre-delay output is determined as  $x_p[n] = x[n-k]$ , where the **Pre-delay (s)** parameter determines the value of k.
- The signal is fed through a single-pole lowpass filter with transfer function

$$LP(z) = \frac{1-\alpha}{1-\alpha z^{-1}},$$

where

$$\alpha = \exp\left(-2\pi \times \frac{f_c}{f_s}\right).$$

- $f_c$  is the cutoff frequency specified by the **Pre-delay (s)** parameter.
- $f_s$  is the sampling frequency specified by the **Inherit sample rate from input** parameter or the **Input sample rate (Hz)** parameter.

### **Decorrelation**

The signal is decorrelated by passing through a series of four allpass filters.

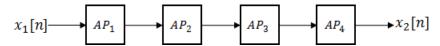

The allpass filters are of the form

$$AP(z) = \frac{\beta + z^{-k}}{1 + \beta z^{-k}},$$

where  $\beta$  is the coefficient specified by the **Diffusion** property and k is the delay as follows:

• For  $AP_1$ , k = 142.

- For  $AP_2$ , k = 107.
- For  $AP_3$ , k = 379.
- For  $AP_4$ , k = 277.

### Tank

The signal is fed into the tank, where it circulates to simulate the decay of a reverberation tail.

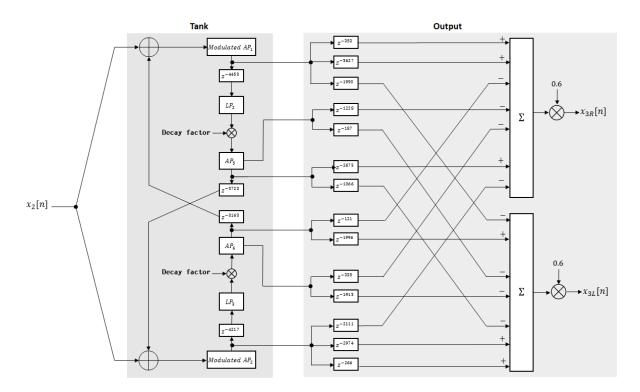

The following description tracks the signal as it progresses through the top of the tank. The signal progression through the bottom of the tank follows the same pattern, with different delay specifications.

1 The new signal enters the top of the tank and is added to the circulated signal from the bottom of the tank.

**2** The signal passes through a modulated allpass filter:

Modulated 
$$AP_1(z) = \frac{-\beta + z^{-k}}{1 - \beta z^{-k}}$$

- $\beta$  is the coefficient specified by the **Diffusion** parameter.
- k is the variable delay specified by a 1 Hz sinusoid with amplitude = (8/29761) × (sample rate). To account for fractional delay resulting from the modulating k, allpass interpolation is used [2].
- **3** The signal is delayed again, and then passes through a lowpass filter:

$$LP_2(z) = \frac{1 - \varphi}{1 - \varphi z^{-1}}$$

- $\varphi$  is the coefficient specified by the **High frequency damping** parameter.
- **4** The signal is multiplied by a gain specified by the **Decay factor** parameter. The signal then passes through an allpass filter:

$$AP_5(z) = \frac{\beta + z^{-k}}{1 + \beta z^{-k}}.$$

- $\beta$  is the coefficient specified by the **Diffusion** parameter.
- k is set to 1800 for the top of the tank and 2656 for the bottom of the tank.
- **5** The signal is delayed again and then circulated to the bottom half of the tank for the next iteration.

A similar pattern is executed in parallel for the bottom half of the tank. The output of the tank is calculated as the signed sum of delay lines picked off at various points from the tank. The summed output is multiplied by **0.6**.

### Wet/Dry Mix

The wet (processed) signal is then added to the dry (original) signal:

$$y_R[n] = (1 - \kappa)x_R[n] + \kappa x_{3R}[n],$$

$$y_L[n] = (1 - \kappa) x_L[n] + \kappa x_{3L}[n],$$

where the **Wet/dry mix** parameter determines  $\kappa$ .

### References

- [1] Dattorro, Jon. "Effect Design, Part 1: Reverberator and Other Filters." *Journal of the Audio Engineering Society.* Vol. 45, Issue 9, pp. 660–684.
- [2] Dattorro, Jon. "Effect Design, Part 2: Delay-Line Modulation and Chorus." *Journal of the Audio Engineering Society*. Vol. 45, Issue 10, pp. 764–788.

### **See Also**

### **System Objects**

reverberator

#### Introduced in R2016a

# Weighting Filter

Weighted frequency response filter **Library:** Filters

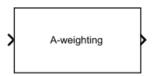

## **Description**

The Weighting Filter block performs frequency-weighted filtering independently across each input channel.

### **Ports**

### Input

### Port\_1 — Input signal

matrix | 1-D vector

- Matrix input Each column of the input is treated as an independent channel.
- 1-D vector input The input is treated as a single channel.

Data Types: single | double

### Output

### Port\_1 — Output signal

matrix

The Weighting Filter block outputs a signal with the same data type as the input signal. The size of the output depends on the size of the input:

- Matrix input The block outputs a matrix the same size and data type as the input signal.
- 1-D vector input The block outputs an *N*-by-1 matrix (column vector), where *N* is the number of elements in the 1-D vector.

Data Types: single | double

### **Parameters**

If a parameter is listed as tunable, then you can change its value during simulation.

#### Weighting method — Type of frequency weighting

A-weighting (default) | C-weighting | K-weighting

See "A-Weighting" on page 5-81, "C-Weighting" on page 5-82, and "K-Weighting" on page 5-83 for the definition of the weighting curves.

Tunable: No

# Inherit sample rate from input — Specify source of input sample rate off (default) | on

When you select this parameter, the block inherits its sample rate from the input signal. When you clear this parameter, you specify the sample rate in **Input sample rate (Hz)**.

```
Input sample rate (Hz) — Sample rate of input
44100 (default) | positive scalar
```

## **Dependencies**

To enable this parameter, clear the Inherit sample rate from input parameter.

### Simulate using — Specify type of simulation to run

Code generation (default) | Interpreted execution

- Code generation Simulate model using generated C code. The first time you run a simulation, Simulink generates C code for the block. The C code is reused for subsequent simulations, as long as the model does not change. This option requires additional startup time but the speed of the subsequent simulations is faster than Interpreted execution.
- Interpreted execution Simulate model using the MATLAB interpreter. This option shortens startup time but has a slower simulation speed compared to Code generation. In this mode, you can debug the source code of the block.

# Mask for attenuation limits — Creates a mask for filter response visualization No mask (default) | Class 1 | Class 2

The mask attenuation limits are defined in the IEC 61672-1:2002 standard.

- · If the mask is green, the design is compliant.
- If the mask is red, the design breaks compliance.

## **Dependencies**

To enable this parameter, set Weighting method to A-weighting or C-weighting.

# Visualize filter response — Open plot to visualize magnitude response and compliance mask

button

A 2048-point FFT is used to calculate the magnitude response.

## **Model Examples**

### More About

### A-Weighting

The A-curve is a wide bandpass filter centered at 2.5 kHz, with approximately 20 dB attenuation at 100 Hz and 10 dB attenuation at 20 kHz. A-weighted SPL measurements of noise level are increasingly found in sales literature for domestic appliances. In most countries, the use of A-weighting is mandated for the protection of workers against noise-induced deafness. The ISO and ICOA standards mandate A-weighting for all civil aircraft noise measurements.

The ANSI S1.42.2001 [1] defines this weighting curve. The IEC 61672-1:2002 [2] standard defines the minimum and maximum attenuation limits for an A-weighting filter.

ANSI S1.42.2001 defines the weighting curve by specifying analog poles and zeros. Audio System Toolbox converts the specified poles and zeros to the digital domain using a bilinear transform:

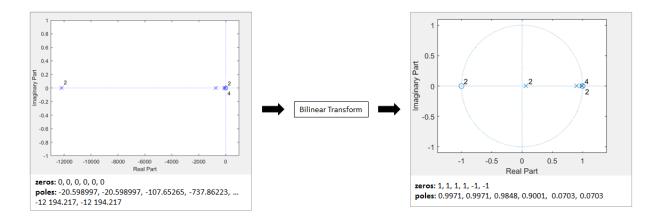

### **C-Weighting**

The C-curve is "flat," but with limited bandwidth: It has -3 dB corners at 31.5 Hz and 8 kHz. C-curves are used in sound level meters for sounds that are louder than those intended for A-weighting filters.

The ANSI S1.42-2001 [1] defines the C-weighting curve. The IEC 61672-1:2002 [2] standard defines the minimum and maximum attenuation limits for C-weighting filters.

ANSI S1.42.2001 defines the weighting curve by specifying analog poles and zeros. Audio System Toolbox converts the specified poles and zeros to the digital domain using a bilinear transform:

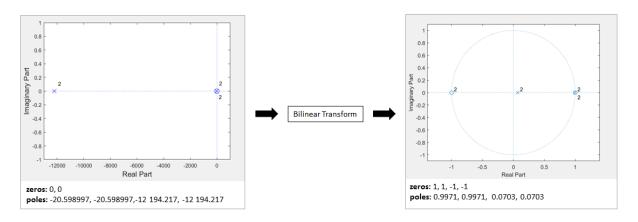

### K-Weighting

The K-weighting filter is used for loudness normalization in broadcast. It is composed of two stages of filtering: a first stage shelving filter and a second stage highpass filter.

The ITU-R BS.1770-4 [3] standard defines this curve.

Assume a second-order filter.

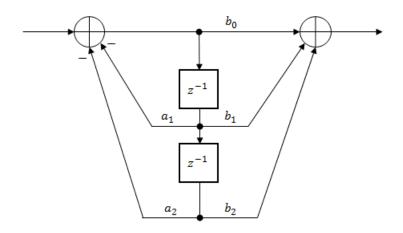

The table shows the coefficients for the filters.

| First Stage Shelving Coefficients | Second Stage Highpass Coefficients |
|-----------------------------------|------------------------------------|
| $a_1 = -1.69065929318241$         | $a_1 = -1.99004745483398$          |
| $a_2 = 0.73248077421585$          | $a_2 = 0.99007225036621$           |
| $b_0 = 1.53512485958697$          | $b_0 = 1.0$                        |
| $b_1 = -2.6916918940638$          | $b_1 = -2.0$                       |
| $b_2 = 1.19839281085285$          | $b_2 = 1.0$                        |

The coefficients presented by ITU-R BS.1770-4 are defined for 48 kHz. These coefficients are recomputed for nonstandard sample rates using the algorithm described in [4].

### References

- [1] Acoustical Society of America. Design Response of Weighting Networks for Acoustical Measurements. ANSI S1.42-2001. New York, NY: American National Standards Institute, 2001.
- [2] International Electrotechnical Commission. *Electroacoustics Sound Level Meters Part* 1: Specifications. First Edition. IEC 61672-1. 2002-2005.
- [3] International Telecommunication Union. Algorithms to measure audio programme loudness and true-peak audio level. ITU-R BS.1770-4. 2015.
- [4] Mansbridge, Stuart, Saoirse Finn, and Joshua D. Reiss. "Implementation and Evaluation of Autonomous Multi-track Fader Control." Paper presented at the 132nd Audio Engineering Society Convention, Budapest, Hungary, 2012.

### See Also

#### **Blocks**

Loudness Meter | Octave Filter

### **System Objects**

weightingFilter | octaveFilter | loudnessMeter